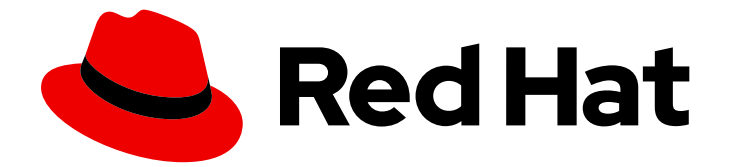

# Red Hat AMQ Streams 2.2

# RHEL での AMQ Streams の使用

Red Hat Enterprise Linux での AMQ Streams 2.2 のデプロイメントの設定および管理

Last Updated: 2024-04-17

Red Hat Enterprise Linux での AMQ Streams 2.2 のデプロイメントの設定および管理

## 法律上の通知

Copyright © 2024 Red Hat, Inc.

The text of and illustrations in this document are licensed by Red Hat under a Creative Commons Attribution–Share Alike 3.0 Unported license ("CC-BY-SA"). An explanation of CC-BY-SA is available at

http://creativecommons.org/licenses/by-sa/3.0/

. In accordance with CC-BY-SA, if you distribute this document or an adaptation of it, you must provide the URL for the original version.

Red Hat, as the licensor of this document, waives the right to enforce, and agrees not to assert, Section 4d of CC-BY-SA to the fullest extent permitted by applicable law.

Red Hat, Red Hat Enterprise Linux, the Shadowman logo, the Red Hat logo, JBoss, OpenShift, Fedora, the Infinity logo, and RHCE are trademarks of Red Hat, Inc., registered in the United States and other countries.

Linux ® is the registered trademark of Linus Torvalds in the United States and other countries.

Java ® is a registered trademark of Oracle and/or its affiliates.

XFS ® is a trademark of Silicon Graphics International Corp. or its subsidiaries in the United States and/or other countries.

MySQL<sup>®</sup> is a registered trademark of MySQL AB in the United States, the European Union and other countries.

Node.js ® is an official trademark of Joyent. Red Hat is not formally related to or endorsed by the official Joyent Node.js open source or commercial project.

The OpenStack ® Word Mark and OpenStack logo are either registered trademarks/service marks or trademarks/service marks of the OpenStack Foundation, in the United States and other countries and are used with the OpenStack Foundation's permission. We are not affiliated with, endorsed or sponsored by the OpenStack Foundation, or the OpenStack community.

All other trademarks are the property of their respective owners.

## 概要

AMQ Streams でデプロイされた Operator および Kafka コンポーネントを設定し、大規模なメッ セージングネットワークを構築します。

## 目次

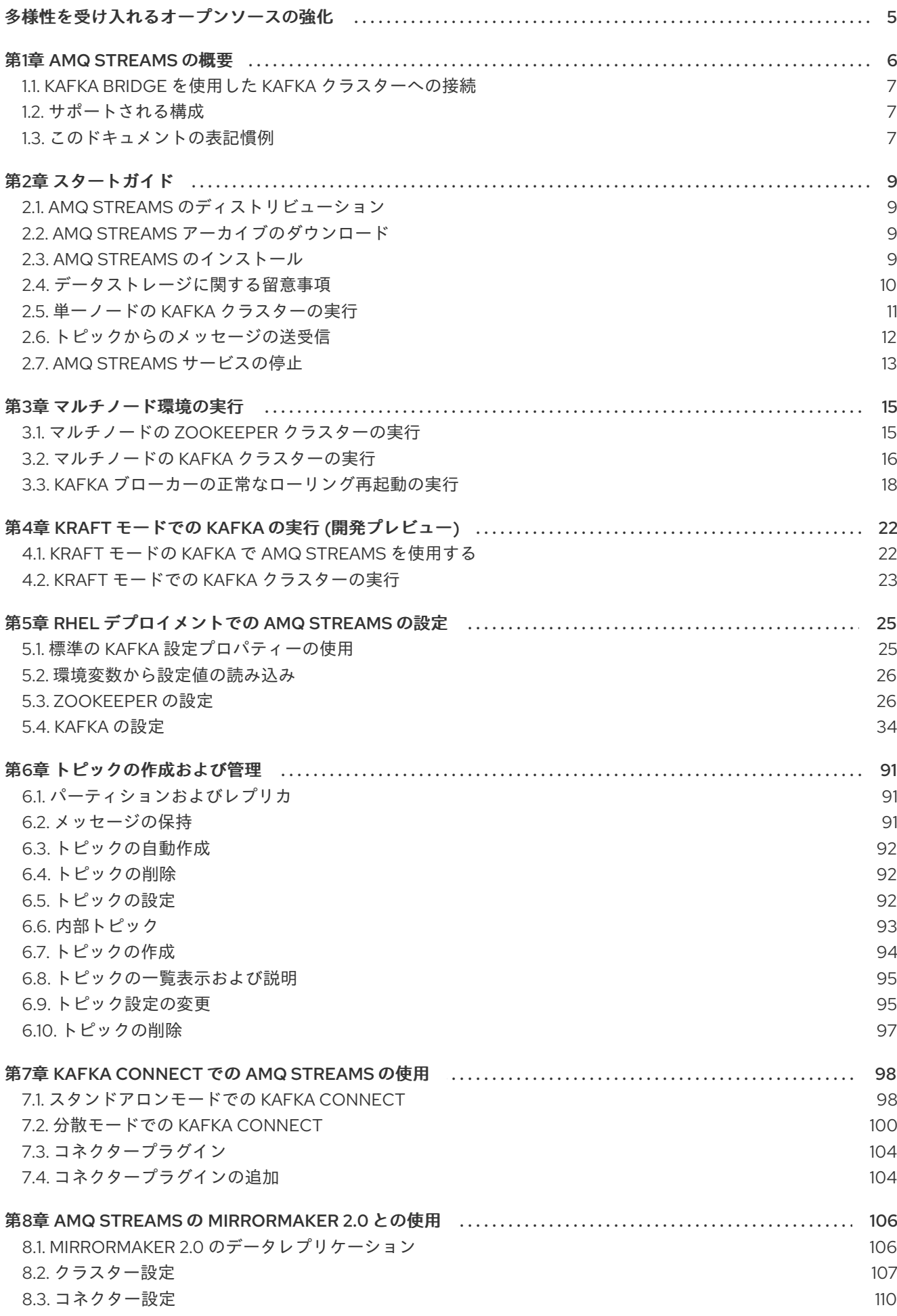

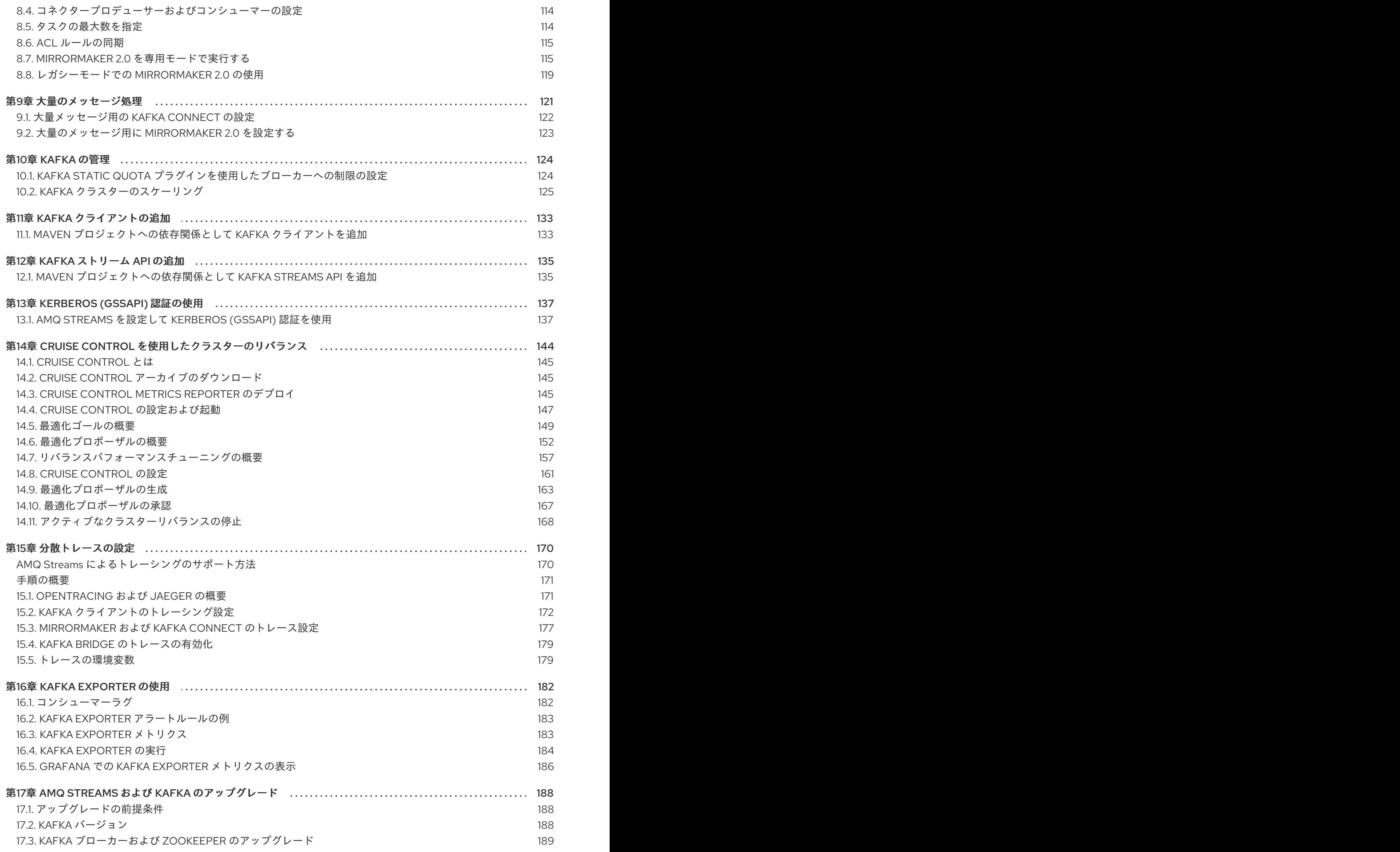

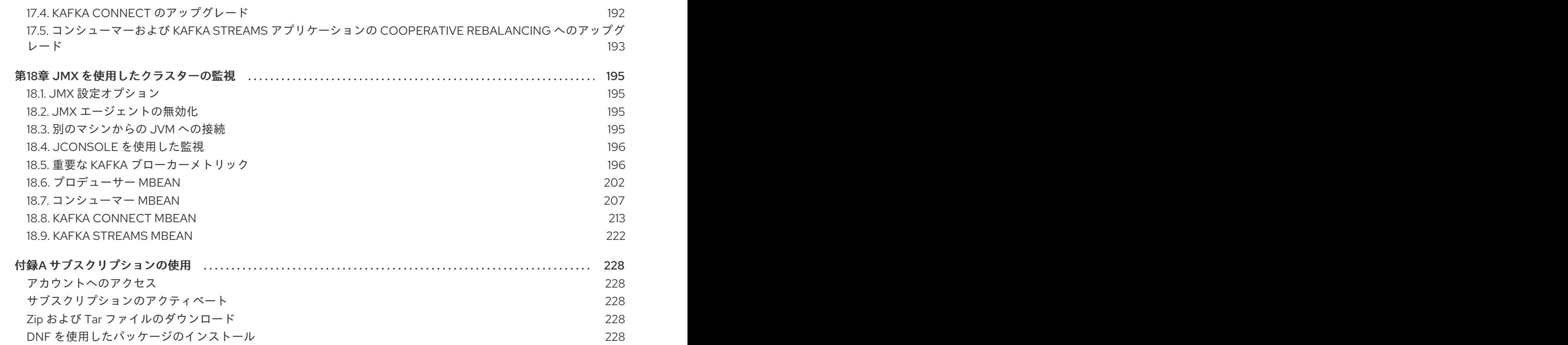

## 多様性を受け入れるオープンソースの強化

<span id="page-8-0"></span>Red Hat では、コード、ドキュメント、Web プロパティーにおける配慮に欠ける用語の置き換えに取り 組んでいます。まずは、マスター (master)、スレーブ (slave)、ブラックリスト (blacklist)、ホワイトリ スト (whitelist) の 4 つの用語の置き換えから始めます。この取り組みは膨大な作業を要するため、今後 [の複数のリリースで段階的に用語の置き換えを実施して参ります。詳細は、](https://www.redhat.com/en/blog/making-open-source-more-inclusive-eradicating-problematic-language)Red Hat CTO である Chris Wright のメッセージ をご覧ください。

## 第1章 AMQ STREAMS の概要

<span id="page-9-0"></span>Red Hat AMQ Streams は、Apache ZooKeeper および Apache Kafka プロジェクトをベースとした、非 常にスケーラブルで分散型の高性能データストリーミングプラットフォームです。

主なコンポーネントは以下で構成されます。

#### Kafka Broker

生成クライアントから消費側のクライアントにレコードを配信するメッセージングブローカー Apache ZooKeeper は Kafka のコア依存関係で、高信頼性の分散調整のためのクラスター調整サービ スを提供する。

#### Kafka Streams API

ストリームプロセッサー アプリケーションを作成するための API

#### プロデューサーおよびコンシューマー API

Kafka ブローカーとの間でメッセージを生成および消費するための Java ベースの API

#### Kafka Bridge

AMQ Streams Kafka Bridge では、HTTP ベースのクライアントと Kafka クラスターとの対話を可能 にする RESTful インターフェイスを提供する。

### Kafka Connect

Connector プラグインを使用して、Kafka ブローカーと他のシステム間でデータをストリーミング するツールキット

#### Kafka MirrorMaker

データセンター内またはデータセンター全体の 2 つの Kafka クラスター間でデータをレプリケー ションする。

## Kafka Exporter

監視用に Kafka メトリクスデータの抽出に使用されるエクスポーター

Kafka ブローカーのクラスターは、これらのすべてのコンポーネントを接続するハブです。ブローカー は、設定データの保存やクラスターの調整に Apache ZooKeeper を使用します。Apache Kafka の実行 前に、Apache ZooKeeper クラスターを用意する必要があります。

#### 図1.1 AMQ Streams のアーキテクチャー

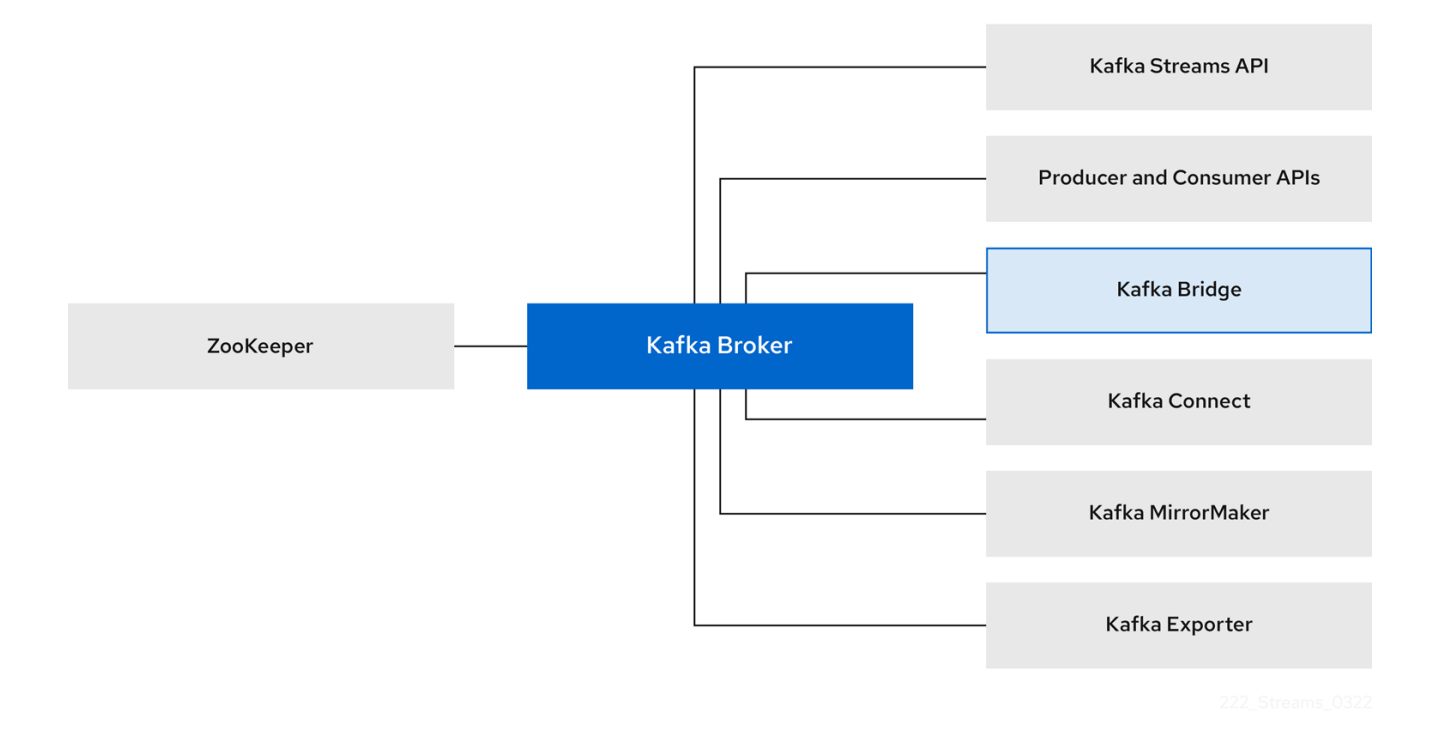

## <span id="page-10-0"></span>1.1. KAFKA BRIDGE を使用した KAFKA クラスターへの接続

AMQ Streams Kafka Bridge API を使用して、コンシューマーを作成および管理し、ネイティブ Kafka プロトコルではなく HTTP を介してレコードを送受信できます。

Kafka Bridge を設定する場合、Kafka クラスターへの HTTP アクセスを設定します。その後、Kafka Bridge を使用して、クラスターからのメッセージを生成および消費したり、REST インターフェイスを 介して他の操作を実行することができます。

## 関連情報

● Kafka Bridge のインストールおよび使用に関する詳細は、AMQ [Streams](https://access.redhat.com/documentation/ja-jp/red_hat_amq_streams/2.2/html-single/using_the_amq_streams_kafka_bridge/index) Kafka Bridge の使用 を参照してください。

## <span id="page-10-1"></span>1.2. サポートされる構成

AMQ Streams をサポートされる設定で実行するには、サポートされるオペレーティングシステムのサ ポートされる JVM バージョンで AMQ Streams を実行する必要があります。

詳細は[、サポートされている設定](https://access.redhat.com/articles/6644711) を参照してください。

## <span id="page-10-2"></span>1.3. このドキュメントの表記慣例

## ユーザー置換値

ユーザーが置き換える値は、置き換え可能 な値とも呼ばれ、山かっこ(<>) を付けて 斜体 で表示されま す。アンダースコア()は、複数単語の値に使用されます。値がコードまたはコマンドを参照する場合 は **monospace** も使用されます。

たとえば、以下のコードでは、**<bootstrap\_address>** および **<topic\_name>** を独自のアドレスおよび トピック名に置き換えます。

bin/kafka-console-consumer.sh --bootstrap-server **<bootstrap\_address>** --topic **<topic\_name>** - from-beginning

## 第2章 スタートガイド

## <span id="page-12-1"></span><span id="page-12-0"></span>2.1. AMQ STREAMS のディストリビューション

AMQ Streams は単一の ZIP ファイルとして配布されます。この ZIP ファイルには AMQ Streams コン ポーネントが含まれます。

- Apache ZooKeeper
- Apache Kafka
- Apache Kafka Connect
- Apache Kafka MirrorMaker
- Kafka Bridge
- **•** Kafka [Exporter](#page-187-1)

## <span id="page-12-2"></span>2.2. AMQ STREAMS アーカイブのダウンロード

AMQ Streams のアーカイブディストリビューションは、Red Hat の Web サイトからダウンロードでき ます。以下の手順に従うと、ディストリビューションのコピーをダウンロードできます。

## 手順

● AMQ Streams software [downloads](https://access.redhat.com/jbossnetwork/restricted/listSoftware.html?downloadType=distributions&product=jboss.amq.streams) ページから、最新バージョンの Red Hat AMQStreams アー カイブをダウンロードします。

## <span id="page-12-3"></span>2.3. AMQ STREAMS のインストール

以下の手順に従って、Red Hat Enterprise Linux に最新バージョンの AMQ Streams をインストールしま す。

既存のクラスターを AMQ Streams 2.2 [にアップグレードする手順は、](#page-194-0)AMQ Streams and Kafka upgrades を参照してください。

## 前提条件

- [インストールアーカイブ](#page-12-2) をダウンロードしている。
- [サポートされる設定](#page-10-1) を確認している。

## 手順

1. 新しい **kafka** ユーザーおよびグループを追加します。

sudo groupadd kafka sudo useradd -g kafka kafka sudo passwd kafka

2. **/opt/kafka** ディレクトリーの作成

<span id="page-13-1"></span>sudo mkdir /opt/kafka

3. 一時ディレクトリーを作成し、AMQ Streams ZIP ファイルの内容をデプロイメントします。

mkdir /tmp/kafka unzip **amq-streams\_y.y-x.x.x.zip** -d /tmp/kafka

4. デプロイメントした内容を **/opt/kafka** ディレクトリーに移動して、一時ディレクトリーを削除 します。

sudo mv /tmp/kafka/**kafka\_y.y-x.x.x**/\* /opt/kafka/ rm -r /tmp/kafka

5. **/opt/kafka** ディレクトリーの所有権を **kafka** ユーザーに変更します。

sudo chown -R kafka:kafka /opt/kafka

6. ZooKeeper データを格納する **/var/lib/zookeeper** ディレクトリーを作成し、その所有権を **kafka** ユーザーに設定します。

sudo mkdir /var/lib/zookeeper sudo chown -R kafka:kafka /var/lib/zookeeper

7. Kafka データを格納する **/var/lib/kafka** ディレクトリーを作成し、その所有権を **kafka** ユーザー に設定します。

sudo mkdir /var/lib/kafka sudo chown -R kafka:kafka /var/lib/kafka

## <span id="page-13-0"></span>2.4. データストレージに関する留意事項

効率的なデータストレージインフラストラクチャーは、AMQ Streams のパフォーマンスを最適化する ために不可欠です。

ブロックストレージが必要です。NFS などのファイルストレージは、Kafka では機能しません。

ブロックストレージには、以下のいずれかのオプションを選択します。

- [Amazon](https://aws.amazon.com/ebs/) Elastic Block Store (EBS) などのクラウドベースのブロックストレージソリューション
- ローカルストレージ
- ファイバーチャネル や iSCSI などのプロトコルがアクセスする SAN (ストレージエリアネット ワーク) ボリューム

2.4.1. ファイルシステム

Kafka は、メッセージの保存にファイルシステムを使用します。AMQ Streams は、Kafka で一般的に使 用される XFS および ext4 ファイルシステムと互換性があります。ファイルシステムを選択して設定す るときは、デプロイメントの基盤となるアーキテクチャーと要件を考慮してください。

詳細については、Kafka ドキュメントの [Filesystem](https://kafka.apache.org/documentation/#filesystems) Selection を参照してください。

## 2.4.2. Apache Kafka および ZooKeeper ストレージ

Apache Kafka と ZooKeeper には別々のディスクを使用します。

Kafka は、複数のディスクまたはボリュームのデータストレージ設定である JBOD (Just a Bunch of Disks) ストレージをサポートします。JBOD は、Kafka ブローカーのデータストレージを増やします。 また、パフォーマンスを向上することもできます。

ソリッドステートドライブ (SSD) は必須ではありませんが、複数のトピックに対してデータが非同期的 に送受信される大規模なクラスターで Kafka のパフォーマンスを向上させることができます。SSD は、 高速で低レイテンシーのデータアクセスが必要な ZooKeeper で特に有効です。

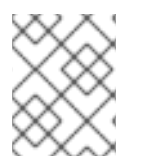

## 注記

Kafka と ZooKeeper の両方にデータレプリケーションが組み込まれているため、レプリ ケーションされたストレージのプロビジョニングは必要ありません。

## 関連情報

● XFS [ファイルシステム](https://access.redhat.com/documentation/ja-jp/red_hat_enterprise_linux/7/html-single/storage_administration_guide/#ch-xfs)

## <span id="page-14-0"></span>2.5. 単一ノードの KAFKA クラスターの実行

この手順では、単一の Apache ZooKeeper ノードと単一の Apache Kafka ノード (両方とも同じホスト で実行されている) で設定される基本的な AMQ Streams クラスターを実行する方法を説明します。デ フォルトの設定ファイルは ZooKeeper および Kafka に使用されます。

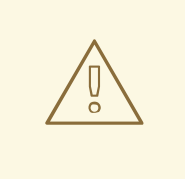

## 警告

単一ノードの AMQ Streams クラスターは、信頼性および高可用性を提供しないた め、開発目的にのみ適しています。

## 前提条件

● AMQ Streams がホストにインストールされている。

## クラスターの実行

1. ZooKeeper 設定ファイル **/opt/kafka/config/zookeeper.properties** を編集します。**dataDir** オ プションを **/var/lib/zookeeper/** に設定します。

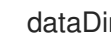

dataDir=/var/lib/zookeeper/

2. Kafka 設定ファイル **/opt/kafka/config/server.properties** を編集します。**log.dirs** オプションを **/var/lib/kafka/** に設定します。

log.dirs=/var/lib/kafka/

3. **kafka** ユーザーに切り替えます。

su - kafka

4. ZooKeeper を起動します。

/opt/kafka/bin/zookeeper-server-start.sh -daemon /opt/kafka/config/zookeeper.properties

5. ZooKeeper が実行されていることを確認します。

jcmd | grep zookeeper

戻り値:

**number** org.apache.zookeeper.server.quorum.QuorumPeerMain /opt/kafka/config/zookeeper.properties

6. Kafka を起動します。

/opt/kafka/bin/kafka-server-start.sh -daemon /opt/kafka/config/server.properties

7. Kafka が稼働していることを確認します。

jcmd | grep kafka

戻り値:

**number** kafka.Kafka /opt/kafka/config/server.properties

## <span id="page-15-0"></span>2.6. トピックからのメッセージの送受信

この手順では、Kafka コンソールプロデューサーおよびコンシューマークライアントを起動し、それら を使用して複数のメッセージを送受信する方法を説明します。

新しいトピックは、ステップ1で自動的に作成されます。[トピックの自動作成](#page-95-0) は、**auto.create.topics.enable** 設定プロパティーを使用して制御されます (デフォルトでは **true** に設 定されます)。または、クラスターを使用する前にトピックを設定および作成することもできます。詳 細は、[トピック](#page-97-1) を参照してください。

## 前提条件

- AMQ Streams [がホストにインストールされている。](#page-13-1)
- ZooKeeper および Kafka [が稼働している。](#page-14-0)

## 手順

1. Kafka コンソールプロデューサーを起動し、メッセージを新しいトピックに送信するように設 定します。

/opt/kafka/bin/kafka-console-producer.sh --broker-list <bootstrap\_address> --topic <topic**name>**

以下に例を示します。

/opt/kafka/bin/kafka-console-producer.sh --broker-list localhost:9092 --topic my-topic

2. コンソールに複数のメッセージを入力します。Enter を押して、各メッセージを新しいトピッ クに送信します。

>message 1 >message 2 >message 3 >message 4

Kafka が新しいトピックを自動的に作成すると、トピックが存在しないという警告が表示され る可能性があります。

WARN Error while fetching metadata with correlation id 39 : {4-3-16-topic1=LEADER\_NOT\_AVAILABLE} (org.apache.kafka.clients.NetworkClient)

この警告は、さらにメッセージを送信すると、再び表示されることはありません。

3. 新しいターミナルウィンドウで、Kafka コンソールコンシューマーを起動し、新しいトピック の最初からメッセージを読み取るように設定します。

/opt/kafka/bin/kafka-console-consumer.sh --bootstrap-server **<bootstrap\_address>** --topic **<topic-name>** --from-beginning

以下に例を示します。

/opt/kafka/bin/kafka-console-consumer.sh --bootstrap-server localhost:9092 --topic my-topic - -from-beginning

受信メッセージがコンシューマーコンソールに表示されます。

- 4. プロデューサーコンソールに切り替え、追加のメッセージを送信します。それらがコンシュー マーコンソールに表示されていることを確認します。
- 5. Ctrl+C を押して Kafka コンソールプロデューサーを停止し、コンシューマーを停止します。

## <span id="page-16-0"></span>2.7. AMQ STREAMS サービスの停止

スクリプトを実行して、Kafka および ZooKeeper サービスを停止できます。Kafka および ZooKeeper サービスへのすべての接続が終了します。

#### 前提条件

- AMQ Streams がホストにインストールされている。
- ZooKeeper および Kafka が稼働している。

### 手順

1. Kafka ブローカーを停止します。

su - kafka /opt/kafka/bin/kafka-server-stop.sh 2. Kafka ブローカーが停止していることを確認します。

jcmd | grep kafka

3. ZooKeeper を停止します。

su - kafka /opt/kafka/bin/zookeeper-server-stop.sh

## 第3章 マルチノード環境の実行

<span id="page-18-0"></span>マルチノード環境は、クラスターとして動作する多数のノードで設定されます。レプリケーションされ た ZooKeeper ノードのクラスターとブローカーノードのクラスターを作成し、ブローカー全体でト ピックをレプリケーションすることができます。

マルチノード環境は、安定性と可用性を提供します。

## <span id="page-18-1"></span>3.1. マルチノードの ZOOKEEPER クラスターの実行

ZooKeeper をマルチノードクラスターとして設定し、実行します。

#### 前提条件

● AMQ Streams が、ZooKeeper クラスターノードとして使用されるすべてのホストにインス トールされている。

#### クラスターの実行

1. **/var/lib/zookeeper/** に **myid** ファイルを作成します。最初の ZooKeeper ノードに ID **1** を、2 番 目の ZooKeeper ノードに **2** を、それぞれ入力します。

su - kafka echo "**<NodeID>**" > /var/lib/zookeeper/myid

以下に例を示します。

su - kafka echo "1" > /var/lib/zookeeper/myid

- 2. 以下に対して、ZooKeeper 設定ファイル **/opt/kafka/config/zookeeper.properties** を編集しま す。
	- **dataDir** オプションを **/var/lib/zookeeper/** に設定します。
	- **initLimit** および **syncLimit** オプションを設定します。
	- **reconfigEnabled** および **standaloneEnabled** オプションを設定します。
	- すべての ZooKeeper ノードのリストを追加します。このリストには、現在のノードも含ま れている必要があります。

## 5 つのメンバーを持つ ZooKeeper クラスターのノードの設定例

tickTime=2000 dataDir=/var/lib/zookeeper/ initLimit=5 syncLimit=2 reconfigEnabled=true standaloneEnabled=false listener.security.protocol.map=PLAINTEXT:PLAINTEXT,REPLICATION:PLAINTEXT

server.1=172.17.0.1:2888:3888:participant*;172.17.0.1:2181* server.2=172.17.0.2:2888:3888:participant*;172.17.0.2:2181* <span id="page-19-1"></span>server.3=172.17.0.3:2888:3888:participant*;172.17.0.3:2181* server.4=172.17.0.4:2888:3888:participant*;172.17.0.4:2181* server.5=172.17.0.5:2888:3888:participant*;172.17.0.5:2181*

3. デフォルトの設定ファイルで ZooKeeper を起動します。

su - kafka /opt/kafka/bin/zookeeper-server-start.sh -daemon /opt/kafka/config/zookeeper.properties

4. ZooKeeper が稼働していることを確認します。

jcmd | grep zookeeper

戻り値:

number org.apache.zookeeper.server.quorum.QuorumPeerMain /opt/kafka/config/zookeeper.properties

- 5. クラスターのすべてのノードでこの手順を繰り返します。
- 6. **ncat** ユーティリティーを使用して、**stat** コマンドを各ノードに送信し、すべてのノードがクラ スターのメンバーであることを確認します。

## ncat stat を使用してノードのステータスを確認します。

echo stat | ncat localhost 2181

**stat** のような 4 文字のコマンドを使用するには、**zookeeper.properties** で **4lw.commands.whitelist=\*** を指定する必要があります。

この出力で、ノードが **leader** または **follower** のいずれかであることがわかります。

ncat コマンドの出力例

ZooKeeper version: 3.4.13-2d71af4dbe22557fda74f9a9b4309b15a7487f03, built on 06/29/2018 00:39 GMT Clients:

/0:0:0:0:0:0:0:1:59726[0](queued=0,recved=1,sent=0)

Latency min/avg/max: 0/0/0 Received: 2 Sent: 1 Connections: 1 Outstanding: 0 Zxid: 0x200000000 Mode: follower Node count: 4

## <span id="page-19-0"></span>3.2. マルチノードの KAFKA クラスターの実行

Kafka をマルチノードクラスターとして設定し、実行します。

## 前提条件

- Kafka [ブローカーとして使用されるすべてのホストに](#page-13-1) AMQ Streams がインストールされてい る。
- ZooKeeper クラスターが[設定され、実行されている](#page-19-1)。

## クラスターの実行

AMQ Streams クラスターの各 Kafka ブローカーに対して以下を行います。

- 1. 以下のように、Kafka 設定ファイル **/opt/kafka/config/server.properties** を編集します。
	- 最初のブローカーの **broker.id** フィールドを **0** に、2 番目のブローカーを **1** に、それぞれ設 定します。
	- zookeeper.connect オプションで ZooKeeper への接続の詳細を設定します。
	- Kafka リスナーを設定します。
	- **logs.dir** のディレクトリーに、コミットログが保存されるディレクトリーを設定します。 以下は、Kafka ブローカーの設定例です。

broker.id=0 zookeeper.connect=zoo1.my-domain.com:2181,zoo2.my-domain.com:2181,zoo3.my-

domain.com:2181 listeners=REPLICATION://:9091,PLAINTEXT://:9092 listener.security.protocol.map=PLAINTEXT:PLAINTEXT,REPLICATION:PLAINTEXT inter.broker.listener.name=REPLICATION log.dirs=/var/lib/kafka

各 Kafka ブローカーが同じハードウェアで実行されている通常のインストールで は、**broker.id** 設定プロパティーのみがブローカー設定ごとに異なります。

2. デフォルトの設定ファイルで Kafka ブローカーを起動します。

su - kafka /opt/kafka/bin/kafka-server-start.sh -daemon /opt/kafka/config/server.properties

3. Kafka ブローカーが稼働していることを確認します。

jcmd | grep Kafka

戻り値:

number kafka.Kafka /opt/kafka/config/server.properties

4. **ncat** ユーティリティーを使用して **dump** コマンドを ZooKeeper ノードのいずれかに送信し、 すべてのノードが Kafka クラスターのメンバーであることを確認します。

ncat dump を使用して、ZooKeeper に登録されているすべての Kafka ブローカーを確 認します。

echo dump | ncat zoo1.my-domain.com 2181

**dump** のような 4 文字のコマンドを使用するには、**zookeeper.properties** で **4lw.commands.whitelist=\*** を指定する必要があります。

出力には、設定および起動したすべての Kafka ブローカーが含まれている必要があります。

## 3 つのノードで設定される Kafka クラスターの ncat コマンドの出力例

SessionTracker dump: org.apache.zookeeper.server.quorum.LearnerSessionTracker@28848ab9 ephemeral nodes dump: Sessions with Ephemerals (3): 0x20000015dd00000: /brokers/ids/1 0x10000015dc70000: /controller /brokers/ids/0 0x10000015dc70001: /brokers/ids/2

## <span id="page-21-0"></span>3.3. KAFKA ブローカーの正常なローリング再起動の実行

この手順では、マルチノードクラスターでブローカーの正常なローリング再起動を実行する方法を説明 します。通常、Kafka クラスター設定プロパティーのアップグレードまたは変更後にローリング再起動 が必要です。

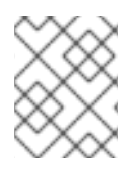

## 注記

一部のブローカー設定では、ブローカーの再起動は必要ありません。詳細は、Apache Kafka ドキュメントの [Updating](https://kafka.apache.org/documentation/#dynamicbrokerconfigs) Broker Configs を参照してください。

ブローカーの再起動後に、レプリケーションが不十分なトピックパーティションがないかをチェックし て、レプリカパーティションの数が十分にあることを確認します。

トピックをレプリケーションし、少なくとも 1 つのレプリカが同期していることを確認する場合は、可 用性を失うことなく、正常な再起動のみを実行できます。マルチノードクラスターの場合に、標準的な 方法として、トピックレプリケーション係数を 3 以上に、In-Sync レプリカの最小数をレプリケーショ ン係数よりも 1 少なく設定します。データの持続性のためにプロデューサー設定で **acks=all** を使用して いる場合は、再起動したブローカーが、次のブローカーを再起動する前にレプリケーションするすべて のパーティションと同期していることを確認します。

すべてのパーティションが同じブローカーにあるため、単一ノードのクラスターは再起動時に利用でき なくなります。

#### 前提条件

- Kafka [ブローカーとして使用されるすべてのホストに](#page-13-1) AMQ Streams がインストールされてい る。
- ZooKeeper クラスターが [設定され、実行されている](#page-19-1)。
- Kafka クラスターが想定どおりに動作している。 レプリケーションが不十分なパーティションや、ブローカーの動作に影響を与えるその他の問 題がないかどうかを確認します。この手順では、レプリケーションが不十分なパーティション をチェックする方法について説明します。

手順

<span id="page-22-0"></span>各 Kafka ブローカーで以下の手順を実行します。次のステップに進む前に、最初のブローカーの手順を 完了してください。アクティブなコントローラーの最後のブローカーで手順を実行します。それ以外の 場合、アクティブなコントローラーは、再起動を複数回行う時に変更する必要があります。

1. Kafka ブローカーを停止します。

/opt/kafka/bin/kafka-server-stop.sh

- 2. 完了後に再起動を必要とするブローカー設定に変更を加えます。 詳細は、以下を参照してください。
	- Kafka [の設定](#page-65-0)
	- Kafka ブローカーおよび ZooKeeper [のアップグレード](#page-193-0)
- 3. Kafka ブローカーを再起動します。

/opt/kafka/bin/kafka-server-start.sh -daemon /opt/kafka/config/server.properties

4. Kafka が稼働していることを確認します。

jcmd | grep kafka

戻り値:

number kafka.Kafka /opt/kafka/config/server.properties

5. **ncat** ユーティリティーを使用して **dump** コマンドを ZooKeeper ノードのいずれかに送信し、 すべてのノードが Kafka クラスターのメンバーであることを確認します。

ncat dump を使用して、ZooKeeper に登録されているすべての Kafka ブローカーを確 認します。

echo dump | ncat zoo1.my-domain.com 2181

**dump** のような 4 文字のコマンドを使用するには、**zookeeper.properties** で **4lw.commands.whitelist=\*** を指定する必要があります。

出力には、起動した Kafka ブローカーが含まれている必要があります。

3 つのノードで設定される Kafka クラスターの ncat コマンドの出力例

SessionTracker dump: org.apache.zookeeper.server.quorum.LearnerSessionTracker@28848ab9 ephemeral nodes dump: Sessions with Ephemerals (3): 0x20000015dd00000: /brokers/ids/1 0x10000015dc70000: /controller /brokers/ids/0 0x10000015dc70001: /brokers/ids/2

- 6. ブローカで、レプリケーションが不十分なパーティションがゼロになるまで待ちます。コマン ドラインから確認するか、メトリクスを使用できます。
	- **--under-replicated-partitions** パラメーターを指定して **kafka-topics.sh** コマンドを使用し ます。

/opt/kafka/bin/kafka-topics.sh --bootstrap-server **<bootstrap\_address>** --describe - under-replicated-partitions

以下に例を示します。

/opt/kafka/bin/kafka-topics.sh --bootstrap-server localhost:9092 --describe --underreplicated-partitions

このコマンドは、クラスターでレプリケーションが不十分なパーティションのトピックの リストを表示します。

## レプリケーションが不十分なパーティションのトピック

Topic: topic3 Partition: 4 Leader: 2 Replicas: 2,3 Isr: 2 Topic: topic3 Partition: 5 Leader: 3 Replicas: 1,2 Isr: 1 Topic: topic1 Partition: 1 Leader: 3 Replicas: 1,3 Isr: 3 # …

In-Sync レプリカ (ISR) の数がレプリカの数より少ない場合、レプリケーションが不十分な パーティションが一覧表示されます。リストが返されない場合は、レプリケーションが不 十分なパーティションはありません。

**● UnderReplicatedPartitions** メトリックを使用します。

kafka.server:type=ReplicaManager,name=UnderReplicatedPartitions

このメトリックからは、レプリカが不十分なパーティションの数がわかります。数がゼロ になるまで待機します。

## ヒント

トピックにレプリケーションが不十分なパーティションがあると、Kafka [Exporter](#page-187-1) を使用 してアラートを作成します。

## 再起動時のログの確認

ブローカーが起動できない場合は、アプリケーションログで情報を確認しま す。**/opt/kafka/logs/server.log** アプリケーションログでブローカーのシャットダウンと再起動のステー タスを確認することもできます。

## ブローカーのシャットダウンに成功したログ

# ...

[2022-06-08 14:32:29,885] INFO Terminating process due to signal SIGTERM (org.apache.kafka.common.utils.LoggingSignalHandler) [2022-06-08 14:32:29,886] INFO [KafkaServer id=0] shutting down (kafka.server.KafkaServer) [2022-06-08 14:32:29,887] INFO [KafkaServer id=0] Starting controlled shutdown (kafka.server.KafkaServer)

[2022-06-08 14:32:29,896] INFO [KafkaServer id=0] Controlled shutdown request returned successfully after 6ms (kafka.server.KafkaServer)  $\#$   $\ldots$ 

## ブローカーの再起動に成功したログ

# ... [2022-06-08 14:39:35,245] INFO [KafkaServer id=0] started (kafka.server.KafkaServer) # ...

## 関連情報

- 「重要な Kafka [ブローカーメトリック」](#page-202-0)  $\bullet$
- [「ロギング」](#page-92-0)
- Kafka [設定のチューニング](https://access.redhat.com/documentation/ja-jp/red_hat_amq_streams/2.2/html-single/kafka_configuration_tuning/index)

## <span id="page-25-0"></span>第4章 KRAFT モードでの KAFKA の実行 (開発プレビュー)

AMQ Streams を KRaft (Kafka Raft メタデータ) モードで実行すると、Kafka クラスターは、 ZooKeeper ではなく、コントローラーの内部クォーラムによって管理されます。

Apache Kafka は、ZooKeeper を必要性をなくすため、段階的にこの機能を廃止しています。現在は、 KRaft モードを試すことができるようになりました。ZooKeeper を使用せずに KRaft モードで Kafka ク ラスターをデプロイできます。

## 注意

KRaft モードは実験的なものであり、開発とテストのみ を目的としているため、運用環境では有効にし ないでください。

現在、AMQ Streams の KRaft モードには、次の主要な制限があります。

- ZooKeeper を使用する Kafka クラスターから KRaft クラスターへの移動、またはその逆の移動 はサポートされていません。
- Apache Kafka バージョンのアップグレードとダウングレードはサポートされていません。
- SCRAM-SHA-512 認証はサポートされていません。
- 複数のディスクを使用する JBOD ストレージはサポートされていません。
- 多くの設定オプションはまだ開発中です。

## <span id="page-25-1"></span>4.1. KRAFT モードの KAFKA で AMQ STREAMS を使用する

Kafka を KRaft モードで使用する場合、クラスターの調整やメタデータの保存に ZooKeeper を使用する 必要はありません。Kafka は、コントローラーとして機能するブローカーを使用して、クラスター自体 を調整します。Kafka は、ブローカーとパーティションのステータスを追跡するために使用されるメタ データも保存します。

クラスターを識別するには、ID を作成します。ID は、クラスターに追加するブローカーのログを作成 するときに使用されます。

各ブローカーノードの設定で、以下を指定します。

- $/$   $F$  ID
- ブローカーのロール
- コントローラーとして機能するブローカー (または **voters**) のリスト

ブローカーは、ブローカー、コントローラー、またはその両方のロールを実行します。

ブローカーのロール

ノードまたはサーバーと呼ばれることもあるブローカーは、メッセージの保存と受け渡しを調整し ます。

ブロードとコントローラー

コントローラーのロール

コントローラーはクラスターを調整し、追跡メタデータを管理します。

ブローカーノードとコントローラーノードを組み合わせて使用できますが、これらの機能を分離したい 場合があります。組み合わせたロールを実行するブローカーは、より単純なデプロイメントでより効率 的になります。

各コントローラーのノード ID と接続の詳細 (ホスト名とポート) を使用して、**voters** として設定された コントローラーのリストを指定します。

## <span id="page-26-0"></span>4.2. KRAFT モードでの KAFKA クラスターの実行

KRaft モードで Kafka を設定し、実行します。単一ノードまたは複数ノードの Kafka クラスターを使用 している場合は、Kraft モードで Kafka を実行できます。安定性と可用性のために、最低 3 つのブロー カーノードとコントローラーノードを実行します。

ブローカーがコントローラーにもなれるように、ブローカーのロールを設定します。設定プロパティー ファイルを使用して、ロールの設定を含むブローカー設定を適用します。ブローカーの設定は、ロール によって異なります。KRaft は、3 つのブローカー設定プロパティーファイルの例を提供します。

- **/opt/kafka/config/kraft/broker.properties** には、ブローカーロールの設定例があります。
- **/opt/kafka/config/kraft/controller.properties** には、コントローラーロールの設定例がありま す。
- **/opt/kafka/config/kraft/server.properties** には、統合されたロールの設定例があります。

ブローカー設定は、これらのプロパティーファイルの例に基づくことができます。この手順で は、**server.properties** の設定例を使用します。

#### 前提条件

● Kafka [ブローカーとして使用されるすべてのホストに](#page-13-1) AMQ Streams がインストールされてい る。

## 手順

1. **kafka-storage** ツールを使用して Kafka クラスターの ID を生成します。

/opt/kafka/bin/kafka-storage.sh random-uuid

このコマンドは ID を返します。KRaft モードでクラスター ID が必要です。

- 2. クラスターの各ブローカーに設定プロパティーファイルを作成します。 ファイルは、Kafka で提供される例に基づくことができます。
	- a. ロールを **broker, `controller** または **broker, controller** として指定します。 たとえば、**process.roles=broker, controller** です。
	- b. クラスター内の各ノードに **0** から始まる一意の **node.id** を指定します。 たとえば、**node.id=1** です。
	- c. **<node\_id>@<hostname:port>** の形式で **controller.quorum.voters** のリストを指定しま す。

たとえば、**controller.quorum.voters=1@localhost:9093** です。

3. Kafka クラスターの各ノードにログディレクトリーを設定します。

/opt/kafka/bin/kafka-storage.sh format -t **<uuid>** -c /opt/kafka/config/kraft/server.properties

戻り値:

Formatting /tmp/kraft-combined-logs

<uuid> を生成したクラスター ID に置き換えます。クラスター内の各ノードで、同じ ID を使用 します。

ブローカー用に作成したプロパティーファイルを使用してブローカー設定を適用します。

**server.properties** 設定ファイルに指定されたデフォルトのログディレクトリーの場所は **/tmp/kraft-combined-logs** です。複数のログディレクトリーを設定するには、コンマ区切りリ ストを追加できます。

4. 各 Kafka ブローカーを起動します。

/opt/kafka/bin/kafka-server-start.sh /opt/kafka/config/kraft/server.properties

5. Kafka が稼働していることを確認します。

jcmd | grep kafka

戻り値:

**number** kafka.Kafka /opt/kafka/config/kraft/server.properties

トピックを作成し、ブローカーからメッセージを送受信できるようになりました。

メッセージを渡すブローカーの場合、クラスター内のブローカー全体でトピックのレプリケーションを 使用して、データの耐久性を確保できます。少なくとも 3 のレプリケーション係数と、In-Sync レプリ カの最小数がレプリケーション係数より 1 少ない数に設定されるようにトピックを設定します。詳細 は[、「トピックの作成」](#page-97-0) を参照してください。

## 第5章 RHEL デプロイメントでの AMQ STREAMS の設定

<span id="page-28-0"></span>Kafka および ZooKeeper プロパティーファイルを使用して AMQ Streams を設定します。

ZooKeeper

**/kafka/config/zookeeper.properties**

Kafka

**/kafka/config/server.properties**

プロパティーファイルは Java 形式であり、各プロパティーは以下の形式で個別の行にあります。

**<option>** = **<value>**

**#** または **!** で始まる行はコメントとして処理され、AMQ Streams コンポーネントによって無視されま す。

# This is a comment

改行/キャリッジリターンの直前で **\** を使用して、値を複数の行に分割することができます。

sasl.jaas.config=org.apache.kafka.common.security.plain.PlainLoginModule required \ username="bob" \ password="bobs-password";

変更をプロパティーファイルに保存したら、Kafka ブローカーまたは ZooKeeper を再起動する必要があ ります。マルチノード環境では、クラスター内の各ノードでプロセスを繰り返す必要があります。

## <span id="page-28-1"></span>5.1. 標準の KAFKA 設定プロパティーの使用

標準の Kafka 設定プロパティーを使用して Kafka コンポーネントを設定します。

プロパティーは、以下の Kafka コンポーネントの設定を制御および調整するオプションを提供します。

- ブローカー
- Topics
- クライアント (プロデューサーとコンシューマー)
- 管理クライアント
- Kafka Connect
- Kafka Streams

ブローカーおよびクライアントパラメーターには、認可、認証、および暗号化を設定するオプションが 含まれます。

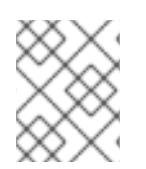

## 注記

AMQ Streams on OpenShift では、一部の設定プロパティーは AMQ Streams によって完 全に管理されており、変更できません。

Kafka 設定プロパティーの詳細と、プロパティーを使用してデプロイメントを調整する方法は、以下の ガイドを参照してください。

- Kafka [設定プロパティー](https://access.redhat.com/documentation/ja-jp/red_hat_amq_streams/2.2/html-single/kafka_configuration_properties/index)
- Kafka [設定のチューニング](https://access.redhat.com/documentation/ja-jp/red_hat_amq_streams/2.2/html-single/kafka_configuration_tuning/index)

## <span id="page-29-0"></span>5.2. 環境変数から設定値の読み込み

環境変数の設定プロバイダープラグインを使用して、環境変数から設定データを読み込みます。環境変 数設定プロバイダーを使用して、環境変数から証明書や JAAS 設定を読み込むことができます。

プロバイダーを使用して、プロデューサーやコンシューマーを含む、すべての Kafka コンポーネントの 設定データを読み込むことができます。たとえば、プロバイダーを使用して、Kafka Connect コネク ター設定のクレデンシャルを提供します。

#### 前提条件

- AMQ Streams がホストにダウンロードされ、インストールされている。
- 環境変数設定プロバイダーの JAR ファイルがある。 JAR ファイルは AMQ Streams [アーカイブ](#page-12-2) から入手できます。

#### 手順

- 1. 環境変数設定プロバイダー JAR ファイルを Kafka **libs** ディレクトリーに追加します。
- 2. Kafka コンポーネントの設定プロパティーファイルで環境変数設定プロバイダーを初期化しま す。たとえば、Kafka のプロバイダーを初期化するには、設定を **server.properties** ファイルに 追加します。

## 環境変数の設定プロバイダーを有効にする設定

config.providers=env config.providers.env.class=io.strimzi.kafka.EnvVarConfigProvider

3. プロパティーファイルに設定を追加して、環境変数からデータをロードします。

環境変数からデータをロードするための設定

option=\${env:**<MY\_ENV\_VAR\_NAME>**}

**MY\_ENV\_VAR\_NAME** などの大文字または大文字の環境変数の命名規則を使用します。

- 4. 変更を保存します。
- 5. Kafka コンポーネントを再起動します。 [マルチノードクラスターでブローカーを再起動する方法は、「](#page-22-0)Kafka ブローカーの正常なロー リング再起動の実行」 を参照してください。

## <span id="page-29-1"></span>5.3. ZOOKEEPER の設定

Kafka は ZooKeeper を使用して設定データを保存し、クラスターの調整を行います。レプリケーション された ZooKeeper インスタンスのクラスターを実行することが強く推奨されます。

## <span id="page-30-0"></span>5.3.1. 基本設定

最も重要な ZooKeeper 設定オプションは次のとおりです。

#### **tickTime**

ZooKeeper の基本時間単位 (ミリ秒)。ハートビートとセッションのタイムアウトに使用されます。 たとえば、最小セッションタイムアウトは 2 ティックになります。

#### **dataDir**

ZooKeeper がトランザクションログとインメモリーデータベースのスナップショットを保存する ディレクトリー。これは、インストール時に作成された **/var/lib/zookeeper/** ディレクトリーに設定 する必要があります。

#### **clientPort**

クライアントが接続できるポート番号。デフォルトは **2181** です。

**config/zookeeper.properties** という名前の ZooKeeper 設定ファイルのサンプルは、AMQ Streams の インストールディレクトリーに置かれます。ZooKeeper でレイテンシーを最小限に抑えるために、別の ディスクデバイスに **dataDir** ディレクトリーを配置することが推奨されます。

ZooKeeper 設定ファイルは **/opt/kafka/config/zookeeper.properties** に置く必要があります。設定ファ イルの基本的な例は以下で確認できます。設定ファイルは **kafka** ユーザーが読み取りできる必要があり ます。

tickTime=2000 dataDir=/var/lib/zookeeper/ clientPort=2181

## 5.3.2. ZooKeeper クラスター設定

多くの実稼働環境では、レプリケーションされた ZooKeeper インスタンスのクラスターをデプロイす ることが推奨されます。安定した高可用性 ZooKeeper クラスターの実行は、信頼できる ZooKeeper サービスにとって重要です。ZooKeeper クラスターは ensembles とも呼ばれます。

ZooKeeper クラスターは通常、奇数のノードで設定されます。ZooKeeper では、クラスター内のほと んどのノードが稼働している必要があります。以下に例を示します。

- 3つのノードで設定されるクラスターでは、少なくとも2つのノードが稼働している必要があ ります。これは、1 つのノードが停止していることを許容できることを意味します。
- 5つのノードで設定されるクラスターでは、最低でも3つのノードが利用可能である必要があ ります。これは、2 つのノードが停止していることを許容できることを意味します。
- 7つのノードで設定されるクラスターでは、最低でも4つのノードが利用可能である必要があ ります。これは、3 つのノードが停止していることを許容できることを意味します。

ZooKeeper クラスターにより多くのノードがあると、クラスター全体の回復力と信頼性が向上します。

ZooKeeper は、偶数のノードを持つクラスターで実行できます。ただし、ノードを追加してもクラス ターの回復力は向上しません。4 つのノードで設定されるクラスターでは、少なくとも 3 つのノードが 利用可能で、1 つのノードがダウンしているノードのみを許容する必要があります。そのため、3 つの ノードのみを持つクラスターとまったく同じ回復力があります。

理想的には、異なる ZooKeeper ノードを異なるデータセンターまたはネットワークセグメントに置く 必要があります。ZooKeeper ノードの数を増やすと、クラスターの同期に費やされたワークロードが増 えます。ほとんどの Kafka のユースケースでは、3、5、または 7 つのノードで設定される ZooKeeper

クラスターで十分です。

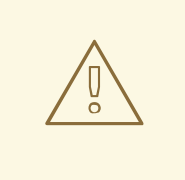

## 警告

3 つのノードで設定される ZooKeeper クラスターは、利用できないノードを1つだ け許容できます。つまり、クラスターノードがクラッシュし、別のノードでメンテ ナンスを実施している場合、ZooKeeper クラスターが利用できなくなります。

レプリケーションされた ZooKeeper 設定は、スタンドアロン設定でサポートされるすべての設定オプ ションをサポートします。クラスタリング設定にさらにオプションが追加されます。

#### **initLimit**

フォロワーがクラスターリーダーに接続して同期できるようにする時間。時間はティック数として 指定されます (詳細は **tickTime** [オプション](#page-30-0) を参照してください)。

#### **syncLimit**

フォロワーがリーダーの背後にあることのできる時間。時間はティック数として指定されます (詳細 は **tickTime** [オプション](#page-30-0) を参照してください)。

#### **reconfigEnabled**

動的再設定を有効または無効にします。サーバーを ZooKeeper クラスターに追加または削除するに は、有効にする必要があります。

#### **standaloneEnabled**

ZooKeeper が 1 つのサーバーでのみ実行されるスタンドアロンモードを有効または無効にします。

上記のオプションの他に、すべての設定ファイルに ZooKeeper クラスターのメンバーである必要があ るサーバーのリストが含まれている必要があります。サーバーレコードは **server.id=hostname:port1:port2** の形式で指定する必要があります。以下に詳細を説明します。

#### **id**

ZooKeeper クラスターノードの ID。

#### **hostname**

ノードが接続をリッスンするホスト名または IP アドレス。

#### **port1**

クラスター内通信に使用されるポート番号。

#### **port2**

リーダーエレクションに使用されるポート番号。

以下は、3 つのノードで設定される ZooKeeper クラスターの設定ファイルの例になります。

tickTime=2000 dataDir=/var/lib/zookeeper/ initLimit=5 syncLimit=2 reconfigEnabled=true standaloneEnabled=false

server.1=172.17.0.1:2888:3888:participant*;172.17.0.1:2181* server.2=172.17.0.2:2888:3888:participant*;172.17.0.2:2181* server.3=172.17.0.3:2888:3888:participant*;172.17.0.3:2181*

## ヒント

4 文字のコマンドを使用するには、**zookeeper.properties** で **4lw.commands.whitelist=\*** を指定しま す。

## **myid** ファイル

ZooKeeper クラスターの各ノードには、一意の **ID** を割り当てる必要があります。各ノードの **ID** は **myid** ファイルで設定し、**/var/lib/zookeeper/** のように **dataDir** フォルダーに保存する必要がありま す。**myid** ファイルには、テキストとして **ID** が記述された単一行のみが含まれている必要がありま す。**ID** には、1 から 255 までの任意の整数を指定することができます。このファイルは、各クラスター ノードに手動で作成する必要があります。このファイルを使用すると、各 ZooKeeper インスタンスは 設定ファイルの対応する **server.** 行の設定を使用して、そのリスナーを設定します。また、他の **server.** 行すべてを使用して、他のクラスターメンバーを特定します。

上記の例では、3 つのノードがあるので、各ノードは値がそれぞれ **1**、**2**、および **3** の異なる **myid** を持 ちます。

## 5.3.3. 認証

デフォルトでは、ZooKeeper はどのような認証も使用せず、匿名の接続を許可します。ただし、 Simple Authentication and Security Layer (SASL) を使用した認証の設定に使用できる Java Authentication and Authorization Service (JAAS) をサポートします。ZooKeeper は、ローカルに保存 されたクレデンシャルと DIGEST-MD5 SASL メカニズムを使用した認証をサポートします。

## 5.3.3.1. SASL を使用した認証

JAAS は個別の設定ファイルを使用して設定されます。JAAS 設定ファイルを ZooKeeper 設定と同じ ディレクトリー (**/opt/kafka/config/**) に置くことが推奨されます。推奨されるファイル名は **zookeeperjaas.conf** です。複数のノードで ZooKeeper クラスターを使用する場合は、JAAS 設定ファイルをすべ てのクラスターノードで作成する必要があります。

JAAS はコンテキストを使用して設定されます。サーバーとクライアントなどの個別の部分は、常に別 の コンテキスト で設定されます。コンテキストは 設定 オプションで、以下の形式となっています。

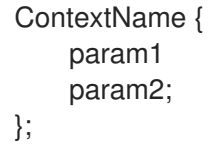

SASL 認証は、サーバー間通信 (ZooKeeper インスタンス間の通信) とクライアント間通信 (Kafka と ZooKeeper 間の通信) に対して別々に設定されます。サーバー間の認証は、複数のノードを持つ ZooKeeper クラスターにのみ関連します。

## サーバー間の認証

サーバー間の認証では、JAAS 設定ファイルには 2 つの部分が含まれます。

- サーバー設定
- クライアント設定

DIGEST-MD5 SASL メカニズムを使用する場合、認証サーバーの設定に **QuorumServer** コンテキスト が使用されます。暗号化されていない形式で、接続できるすべてのユーザー名とパスワードが含まれて いる必要があります。2 つ目のコンテキスト **QuorumLearner** は、ZooKeeper に組み込まれるクライア ント用に設定する必要があります。また、暗号化されていない形式のパスワードも含まれます。 DIGEST-MD5 メカニズムの JAAS 設定ファイルの例は、以下を参照してください。

```
QuorumServer {
    org.apache.zookeeper.server.auth.DigestLoginModule required
    user_zookeeper="123456";
};
QuorumLearner {
    org.apache.zookeeper.server.auth.DigestLoginModule required
    username="zookeeper"
    password="123456";
};
```
JAAS 設定ファイルの他に、以下のオプションを指定して、通常の ZooKeeper 設定ファイルでサーバー 間の認証を有効にする必要があります。

quorum.auth.enableSasl=true quorum.auth.learnerRequireSasl=true quorum.auth.serverRequireSasl=true quorum.auth.learner.loginContext=QuorumLearner quorum.auth.server.loginContext=QuorumServer quorum.cnxn.threads.size=20

**KAFKA\_OPTS** 環境変数を使用して、JAAS 設定ファイルを Java プロパティーとして ZooKeeper サー バーに渡します。

su - kafka export KAFKA\_OPTS="-Djava.security.auth.login.config=/opt/kafka/config/zookeeper-jaas.conf"; /opt/kafka/bin/zookeeper-server-start.sh -daemon /opt/kafka/config/zookeeper.properties

サーバー間の認証の詳細は、[ZooKeeper](https://cwiki.apache.org/confluence/display/ZOOKEEPER/Server-Server+mutual+authentication) Wiki を参照してください。

## クライアント/サーバー間の認証

クライアント/サーバー間の認証は、サーバー間の認証と同じ JAAS ファイルで設定されます。ただ し、サーバー間の認証とは異なり、サーバー設定のみが含まれます。設定のクライアント部分は、クラ イアントで実行する必要があります。認証を使用して ZooKeeper に接続するように Kafka ブローカー を設定する方法は、Kafka [インストール](#page-40-0) セクションを参照してください。

JAAS 設定ファイルにサーバーコンテキストを追加して、クライアント/サーバー間の認証を設定しま す。DIGEST-MD5 メカニズムの場合は、すべてのユーザー名とパスワードを設定します。

```
Server {
  org.apache.zookeeper.server.auth.DigestLoginModule required
  user_super="123456"
  user_kafka="123456"
  user_someoneelse="123456";
};
```
JAAS コンテキストの設定後、以下の行を追加して ZooKeeper 設定ファイルでクライアント/サーバー 間の認証を有効にします。

requireClientAuthScheme=sasl authProvider.1=org.apache.zookeeper.server.auth.SASLAuthenticationProvider authProvider.2=org.apache.zookeeper.server.auth.SASLAuthenticationProvider authProvider.3=org.apache.zookeeper.server.auth.SASLAuthenticationProvider

ZooKeeper クラスターの一部であるすべてのサーバーに **authProvider.<ID>** プロパティーを追加する 必要があります。

**KAFKA\_OPTS** 環境変数を使用して、JAAS 設定ファイルを Java プロパティーとして ZooKeeper サー バーに渡します。

su - kafka

export KAFKA\_OPTS="-Djava.security.auth.login.config=/opt/kafka/config/zookeeper-jaas.conf"; /opt/kafka/bin/zookeeper-server-start.sh -daemon /opt/kafka/config/zookeeper.properties

Kafka ブローカーでの ZooKeeper 認証の設定に関する詳細は、「[ZooKeeper](#page-40-0) の認証」 を参照してくだ さい。

## 5.3.3.2. DIGEST-MD5 を使用したサーバー間の認証の有効化

この手順では、ZooKeeper クラスターのノード間で SASL DIGEST-MD5 メカニズムを使用した認証を 有効にする方法を説明します。

## 前提条件

- AMQ Streams がホストにインストールされている。
- ZooKeeper クラスターが複数のノードで [設定](#page-19-1) されている。

### SASL DIGEST-MD5 認証の有効化

1. すべての ZooKeeper ノードで、**/opt/kafka/config/zookeeper-jaas.conf** JAAS 設定ファイルを 作成または編集し、以下のコンテキストを追加します。

```
QuorumServer {
    org.apache.zookeeper.server.auth.DigestLoginModule required
    user_<Username>="<Password>";
};
QuorumLearner {
    org.apache.zookeeper.server.auth.DigestLoginModule required
    username="<Username>"
    password="<Password>";
};
```
ユーザー名とパスワードは両方の JAAS コンテキストで同一である必要があります。以下に例 を示します。

```
QuorumServer {
    org.apache.zookeeper.server.auth.DigestLoginModule required
    user_zookeeper="123456";
};
QuorumLearner {
```
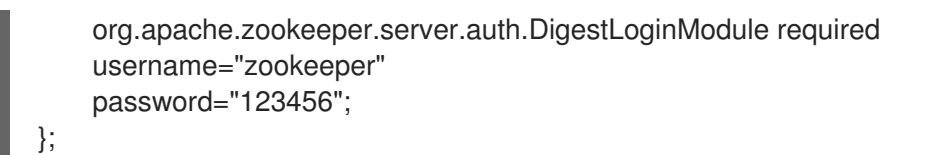

2. すべての ZooKeeper ノードで、**/opt/kafka/config/zookeeper.properties** ZooKeeper 設定ファ イルを編集し、以下のオプションを設定します。

quorum.auth.enableSasl=true quorum.auth.learnerRequireSasl=true quorum.auth.serverRequireSasl=true quorum.auth.learner.loginContext=QuorumLearner quorum.auth.server.loginContext=QuorumServer quorum.cnxn.threads.size=20

3. すべての ZooKeeper ノードを 1 つずつ再起動します。JAAS 設定を ZooKeeper に渡すに は、**KAFKA\_OPTS** 環境変数を使用します。

su - kafka export KAFKA\_OPTS="-Djava.security.auth.login.config=/opt/kafka/config/zookeeperjaas.conf"; /opt/kafka/bin/zookeeper-server-start.sh -daemon /opt/kafka/config/zookeeper.properties

## 5.3.3.3. DIGEST-MD5 を使用したクライアント/サーバー間の認証の有効化

この手順では、ZooKeeper クライアントと ZooKeeper との間で SASL DIGEST-MD5 メカニズムを使用 した認証を有効にする方法を説明します。

## 前提条件

- AMQ Streams がホストにインストールされている。
- ZooKeeper クラスターが[設定され、実行されている](#page-19-1)。

## SASL DIGEST-MD5 認証の有効化

1. すべての ZooKeeper ノードで、**/opt/kafka/config/zookeeper-jaas.conf** JAAS 設定ファイルを 作成または編集し、以下のコンテキストを追加します。

```
Server {
  org.apache.zookeeper.server.auth.DigestLoginModule required
  user_super="<SuperUserPassword>"
  user<Username1>_="<Password1>" user<USername2>_="<Password2>";
};
```
**super** は自動的に管理者特権を持たせます。このファイルには複数のユーザーを含めることが できますが、Kafka ブローカーが必要とする追加ユーザーは 1 つだけです。Kafka ユーザーに推 奨される名前は **kafka** です。

以下の例は、クライアント/サーバー間の認証の **Server** コンテキストを示しています。

Server { org.apache.zookeeper.server.auth.DigestLoginModule required user\_super="123456"
```
user_kafka="123456";
};
```
2. すべての ZooKeeper ノードで、**/opt/kafka/config/zookeeper.properties** ZooKeeper 設定ファ イルを編集し、以下のオプションを設定します。

requireClientAuthScheme=sasl authProvider.**<IdOfBroker1>**=org.apache.zookeeper.server.auth.SASLAuthenticationProvider

authProvider.**<IdOfBroker2>**=org.apache.zookeeper.server.auth.SASLAuthenticationProvider

authProvider.**<IdOfBroker3>**=org.apache.zookeeper.server.auth.SASLAuthenticationProvider

**authProvider.<ID>** プロパティーは、ZooKeeper クラスターの一部であるすべてのノードに追 加する必要があります。3 ノードの ZooKeeper クラスターの設定例は以下のようになります。

requireClientAuthScheme=sasl authProvider.1=org.apache.zookeeper.server.auth.SASLAuthenticationProvider authProvider.2=org.apache.zookeeper.server.auth.SASLAuthenticationProvider authProvider.3=org.apache.zookeeper.server.auth.SASLAuthenticationProvider

3. すべての ZooKeeper ノードを 1 つずつ再起動します。JAAS 設定を ZooKeeper に渡すに は、**KAFKA\_OPTS** 環境変数を使用します。

su - kafka export KAFKA\_OPTS="-Djava.security.auth.login.config=/opt/kafka/config/zookeeperjaas.conf"; /opt/kafka/bin/zookeeper-server-start.sh -daemon /opt/kafka/config/zookeeper.properties

# 5.3.4. 認可

ZooKeeper はアクセス制御リスト (ACL) をサポートし、内部に保存されているデータを保護します。 Kafka ブローカーは、他の ZooKeeper ユーザーが変更できないように、作成するすべての ZooKeeper レコードに ACL 権限を自動的に設定できます。

Kafka ブローカーで ZooKeeper ACL を有効にする方法は、「[ZooKeeper](#page-51-0) の認可」 を参照してくださ い。

# 5.3.5. TLS

ZooKeeper は、暗号化または認証用に TLS をサポートします。

5.3.6. その他の設定オプション

ユースケースに基づいて、以下の追加の ZooKeeper 設定オプションを設定できます。

# **maxClientCnxns**

ZooKeeper クラスターの単一のメンバーへの同時クライアント接続の最大数。

### **autopurge.snapRetainCount**

保持される ZooKeeper のインメモリーデータベースのスナップショットの数。デフォルト値は **3** で す。

### **autopurge.purgeInterval**

スナップショットをパージするための時間間隔 (時間単位)。デフォルト値は **0** で、このオプション は無効になります。

利用可能なすべての設定オプションは、ZooKeeper [のドキュメント](http://zookeeper.apache.org/doc/current/zookeeperAdmin.html#sc_maintenance) を参照してください。

# 5.3.7. ロギング

ZooKeeper は、ロギングインフラストラクチャーとして log4j を使用しています。ロギング設定は、デ フォルトでは **/opt/kafka/config/** ディレクトリーまたはクラスパスのいずれかに配置される **log4j.properties** 設定ファイルから読み取られます。設定ファイルの場所と名前は、Java プロパティー **log4j.configuration** を使用して変更できます。これは、**KAFKA\_LOG4J\_OPTS** 環境変数を使用して ZooKeeper に渡すことができます。

su - kafka

export KAFKA\_LOG4J\_OPTS="-Dlog4j.configuration=file:/my/path/to/log4j.properties"; /opt/kafka/bin/zookeeper-server-start.sh -daemon /opt/kafka/config/zookeeper.properties

Log4j の設定に関する詳細は、Log4j [のドキュメント](http://logging.apache.org/log4j/1.2/manual.html) を参照してください。

# 5.4. KAFKA の設定

Kafka はプロパティーファイルを使用して静的設定を保存します。推奨される設定ファイルの場所は **/opt/kafka/config/server.properties** です。設定ファイルは **kafka** ユーザーが読み取りできる必要があ ります。

AMQ Streams には、製品のさまざまな基本的な機能と高度な機能を強調する設定ファイルのサンプル が含まれています。AMQ Streams インストールディレクトリーの **config/server.properties** を参照し てください。

本章では、最も重要な設定オプションについて説明します。

# 5.4.1. ZooKeeper

Kafka ブローカーは、設定の一部を保存し、クラスターを調整するために (たとえば、どのノードがど のパーティションのリーダーであるかを決定するために) ZooKeeper を必要とします。ZooKeeper クラ スターの接続の詳細は、設定ファイルに保存されます。**zookeeper.connect** フィールドには、 zookeeper クラスターのメンバーのホスト名およびポートのコンマ区切りリストが含まれます。

以下に例を示します。

zookeeper.connect=zoo1.my-domain.com:2181,zoo2.my-domain.com:2181,zoo3.mydomain.com:2181

Kafka はこれらのアドレスを使用して ZooKeeper クラスターに接続します。この設定により、すべての Kafka **znodes** が ZooKeeper データベースのルートに直接作成されます。そのため、このような ZooKeeper クラスターは単一の Kafka クラスターにのみ使用できます。単一の ZooKeeper クラスター を使用するように複数の Kafka クラスターを設定するには、Kafka 設定ファイルの ZooKeeper 接続文字 列の最後にベース (接頭辞) パスを指定します。

zookeeper.connect=zoo1.my-domain.com:2181,zoo2.my-domain.com:2181,zoo3.mydomain.com:2181/my-cluster-1

5.4.2. リスナー

<span id="page-38-1"></span>リスナーは、Kafka ブローカーへの接続に使用されます。各 Kafka ブローカーは、複数のリスナーを使 用するように設定できます。リスナーごとに異なる設定が必要なため、別のポートまたはネットワーク インターフェイスでリッスンできます。

リスナーを設定するには、設定ファイル (**/opt/kafka/config/server.properties**) の **listeners** プロパ ティーを編集します。**listeners** プロパティーにコンマ区切りのリストとしてリスナーを追加します。 各プロパティーを以下のように設定します。

<listenerName>://<hostname>:<port>

**<hostname>** が空の場合、Kafka は **java.net.InetAddress.getCanonicalHostName()** クラスをホスト 名として使用します。

# 複数のリスナーの設定例

listeners=internal-1://:9092,internal-2://:9093,replication://:9094

Kafka クライアントが Kafka クラスターに接続する場合は、最初にクラスターノードの 1 つである ブー トストラップサーバー に接続します。ブートストラップサーバーはクライアントにクラスター内のすべ てのブローカーのリストを提供し、クライアントは各ブローカーに個別に接続します。ブローカーのリ ストは、設定された **listeners** に基づいています。

# アドバタイズされたリスナー

任意で、**advertised.listeners** プロパティーを使用して、**listeners** プロパティーに指定されたものとは 異なるリスナーアドレスのセットをクライアントに提供できます。これは、プロキシーなどの追加の ネットワークインフラストラクチャーがクライアントとブローカー間にある場合や、IP アドレスの代わ りに外部 DNS 名が使用されている場合に便利です。

**advertised.listeners** プロパティーは **listeners** プロパティーと同じ方法でフォーマットされます。

# アドバタイズされたリスナーの設定例

listeners=internal-1://:9092,internal-2://:9093 advertised.listeners=internal-1://my-broker-1.my-domain.com:1234,internal-2://my-broker-1.mydomain.com:1235

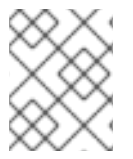

# 注記

アドバタイズされたリスナーの名前は、**listeners** プロパティーに記載されているものと 一致する必要があります。

<span id="page-38-0"></span>inter-broker リスナー

inter-broker リスナーは、Kafka Inter-broker の通信に使用されます。inter-broker 通信は以下に必要 です。

- 異なるブローカー間のワークロードの調整
- 異なるブローカーに保存されているパーティション間でのメッセージのレプリケーション
- パーティションリーダーシップの変更など、コントローラーからの管理タスクの処理

inter-broker リスナーは、任意のポートに割り当てることができます。複数のリスナーが設定されてい る場合、**inter.broker.listener.name** プロパティーで inter-broker リスナーの名前を定義できます。

ここでは、inter-broker リスナーの名前は **REPLICATION** です。

listeners=REPLICATION://0.0.0.0:9091 inter.broker.listener.name=REPLICATION

# コントロールプレーンリスナー

デフォルトでは、コントローラーと他のブローカー間の通信は [inter-broker](#page-38-0) リスナー を使用します。コ ントローラーは、パーティションリーダーシップの変更など、管理タスクを調整します。

コントローラー接続用に専用の コントロールプレーンリスナー を有効にすることができます。コント ロールプレーンリスナーは、任意のポートに割り当てることができます。

コントロールプレーンリスナーを有効にするには、リスナー名で **control.plane.listener.name** プロパ ティーを設定します。

listeners=CONTROLLER://0.0.0.0:9090,REPLICATION://0.0.0.0:9091

... control.plane.listener.name=CONTROLLER

コントロールプレーンリスナーを有効にすると、コントローラーの通信がブローカー間のデータレプリ ケーションによって遅延しないため、クラスターのパフォーマンスが向上する可能性があります。デー タレプリケーションは、inter-broker のリスナーを介して続行されます。

**control.plane.listener** が設定されていない場合、コントローラー接続には [inter-broker](#page-38-0) のリスナー が 使用されます。

# 5.4.3. ログのコミット

Apache Kafka は、プロデューサーから受信するすべてのレコードをコミットログに保存します。コ ミットログには、Kafka が配信する必要がある実際のデータ (レコードの形式) が含まれます。これら は、ブローカーの動作を記録するアプリケーションログファイルではありません。

# ログディレクトリー

**log.dirs** プロパティーファイルを使用してログディレクトリーを設定し、1 つまたは複数のログディレ クトリーにコミットログを保存できます。これは、インストール時に作成された **/var/lib/kafka** ディレ クトリーに設定する必要があります。

log.dirs=/var/lib/kafka

パフォーマンス上の理由から、log.dir を複数のディレクトリーに設定し、それぞれを別の物理デバイス に配置して、ディスク I/O のパフォーマンスを向上できます。以下に例を示します。

log.dirs=/var/lib/kafka1,/var/lib/kafka2,/var/lib/kafka3

# 5.4.4. ブローカー ID

ブローカー ID は、クラスター内の各ブローカーの一意の ID です。ブローカー ID として 0 以上の整数 を割り当てることができます。ブローカー ID は、再起動またはクラッシュ後にブローカーを識別する ために使用されます。そのため、ID が安定し、時間の経過とともに変更されないようにすることが重要 です。ブローカー ID はブローカーのプロパティーファイルで設定されます。

broker.id=1

# <span id="page-40-0"></span>5.4.5. ZooKeeper の認証

デフォルトでは、ZooKeeper と Kafka 間の接続は認証されません。ただし、Kafka および ZooKeeper は、SASL (Simple Authentication and Security Layer) を使用して認証をセットアップするために使用 できる Java Authentication and Authorization Service (JAAS) をサポートします。ZooKeeper は、ロー カルに保存されたクレデンシャルと DIGEST-MD5 SASL メカニズムを使用した認証をサポートしま す。

# 5.4.5.1. JAAS 設定

ZooKeeper 接続の SASL 認証は JAAS 設定ファイルで設定する必要があります。デフォルトでは、 Kafka は ZooKeeper への接続用に **Client** という名前の JAAS コンテキストを使用します。**Client** コン テキストは **/opt/kafka/config/jass.conf** ファイルで設定する必要があります。以下の例のように、コン テキストでは **PLAIN** SASL 認証を有効にする必要があります。

```
Client {
  org.apache.kafka.common.security.plain.PlainLoginModule required
  username="kafka"
  password="123456";
};
```
# <span id="page-40-1"></span>5.4.5.2. ZooKeeper 認証の有効化

この手順では、ZooKeeper に接続する際に SASL DIGEST-MD5 メカニズムを使用した認証を有効にす る方法を説明します。

### 前提条件

● ZooKeeper でクライアント/サーバー間の認証が [有効である。](#page-40-0)

# SASL DIGEST-MD5 認証の有効化

1. すべての Kafka ブローカーノードで、**/opt/kafka/config/jaas.conf** JAAS 設定ファイルを作成ま たは編集し、以下のコンテキストを追加します。

```
Client {
  org.apache.kafka.common.security.plain.PlainLoginModule required
  username="<Username>"
  password="<Password>";
};
```
ユーザー名とパスワードは ZooKeeper で設定されているものと同じである必要があります。

**Client** コンテキストの例を以下に示します。

```
Client {
  org.apache.kafka.common.security.plain.PlainLoginModule required
  username="kafka"
  password="123456";
};
```
2. すべての Kafka ブローカーノードを 1 つずつ再起動します。JAAS 設定を Kafka ブローカーに渡 すには、**KAFKA\_OPTS** 環境変数を使用します。

su - kafka

export KAFKA\_OPTS="-Djava.security.auth.login.config=/opt/kafka/config/jaas.conf"; /opt/kafka/bin/kafka-server-start.sh -daemon /opt/kafka/config/server.properties

[マルチノードクラスターでブローカーを再起動する方法は、「](#page-22-0)Kafka ブローカーの正常なロー リング再起動の実行」 を参照してください。

### 関連情報

[認証](#page-34-0)

# 5.4.6. 認可

Kafka ブローカーの認可は、authorizer プラグインを使用して実装されます。

<span id="page-41-0"></span>本セクションでは、Kafka で提供される **AclAuthorizer** プラグインを使用する方法を説明します。

または、独自の認可プラグインを使用できます。たとえば、OAuth 2.0 [トークンベースの認証](#page-74-0) を使用し ている場合、[OAuth](#page-87-0) 2.0 認可 を使用できます。

# 5.4.6.1. シンプルな ACL authorizer

**AclAuthorizer** を含む authorizer プラグインは **authorizer.class.name** プロパティーを使用して有効に します。

authorizer.class.name=kafka.security.auth.AclAuthorizer

選択した authorizer には完全修飾名が必要です。**AclAuthorizer** の場合、完全修飾名は **kafka.security.auth.AclAuthorizer** です。

### 5.4.6.1.1. ACL ルール

**AclAuthorizer** は ACL ルールを使用して Kafka ブローカーへのアクセスを管理します。

ACL ルールは以下の形式で定義されます。

プリンシパル P は、ホスト H から Kafka リソース R で操作 O を許可または拒否されます。

たとえば、以下のようにルールを設定できます。

John は、ホスト 127.0.0.1 からトピック コメント を 表示 できます。

ホストは、John が接続しているマシンの IP アドレスです。

ほとんどの場合、ユーザーはプロデューサーまたはコンシューマーアプリケーションです。

Consumer01 は、ホスト 127.0.0.1 からコンシューマーグループ アカウント に 書き込み できます。

### ACL ルールが存在しない場合

特定のリソースに ACL ルールが存在しない場合は、すべてのアクションが拒否されます。この動作 は、Kafka 設定ファイル **/opt/kafka/config/server.properties** で **allow.everyone.if.no.acl.found** プロ パティーを **true** に設定すると変更できます。

5.4.6.1.2. プリンシパル

プリンシパル はユーザーのアイデンティティーを表します。ID の形式は、クライアントが Kafka に接 続するために使用される認証メカニズムによって異なります。

- User:ANONYMOUS: 認証なしで接続する場合
- **User:<username>**: PLAIN や SCRAM などの単純な認証メカニズムを使用して接続する場合 例: **User:admin** または **User:user1**
- **User:<DistinguishedName>**: TLS クライアント認証を使用して接続する場合 例: **User:CN=user1,O=MyCompany,L=Prague,C=CZ**
- **User:<Kerberos username>**: Kerberos を使用して接続する場合

DistinguishedName はクライアント証明書からの識別名です。

Kerberos ユーザー名 は、Kerberos プリンシパルの主要部分で、Kerberos を使用して接続する場合のデ フォルトで使用されます。**sasl.kerberos.principal.to.local.rules** プロパティーを使用して、Kerberos プリンシパルから Kafka プリンシパルを構築する方法を設定できます。

### 5.4.6.1.3. ユーザーの認証

認可を使用するには、認証を有効にし、クライアントにより使用される必要があります。そうでない と、すべての接続のプリンシパルは **User:ANONYMOUS** になります。

認証方法の詳細は[、暗号化と認証](#page-57-0) を参照してください。

### 5.4.6.1.4. スーパーユーザー

- スーパーユーザーは、ACL ルールに関係なくすべてのアクションを実行できます。
- スーパーユーザーは、**super.users** プロパティーを使用して Kafka 設定ファイルで定義されます。

以下に例を示します。

super.users=User:admin,User:operator

#### 5.4.6.1.5. レプリカブローカーの認証

認可を有効にすると、これはすべてのリスナーおよびすべての接続に適用されます。これには、ブロー カー間のデータのレプリケーションに使用される inter-broker の接続が含まれます。そのため、認可を 有効にする場合は、inter-broker 接続に認証を使用し、ブローカーが使用するユーザーに十分な権限を 付与してください。たとえば、ブローカー間の認証で **kafka-broker** ユーザーが使用される場合、スー パーユーザー設定にはユーザー名 **super.users=User:kafka-broker** が含まれている必要があります。

#### 5.4.6.1.6. サポートされるリソース

Kafka ACL は、以下のタイプのリソースに適用できます。

- Topics
- コンシューマーグループ
- クラスター
- **•** TransactionId

DelegationToken

# 5.4.6.1.7. サポートされる操作

**AclAuthorizer** はリソースでの操作を承認します。

以下の表で **X** の付いたフィールドは、各リソースでサポートされる操作を表します。

# 表5.1 リソースでサポートされる操作

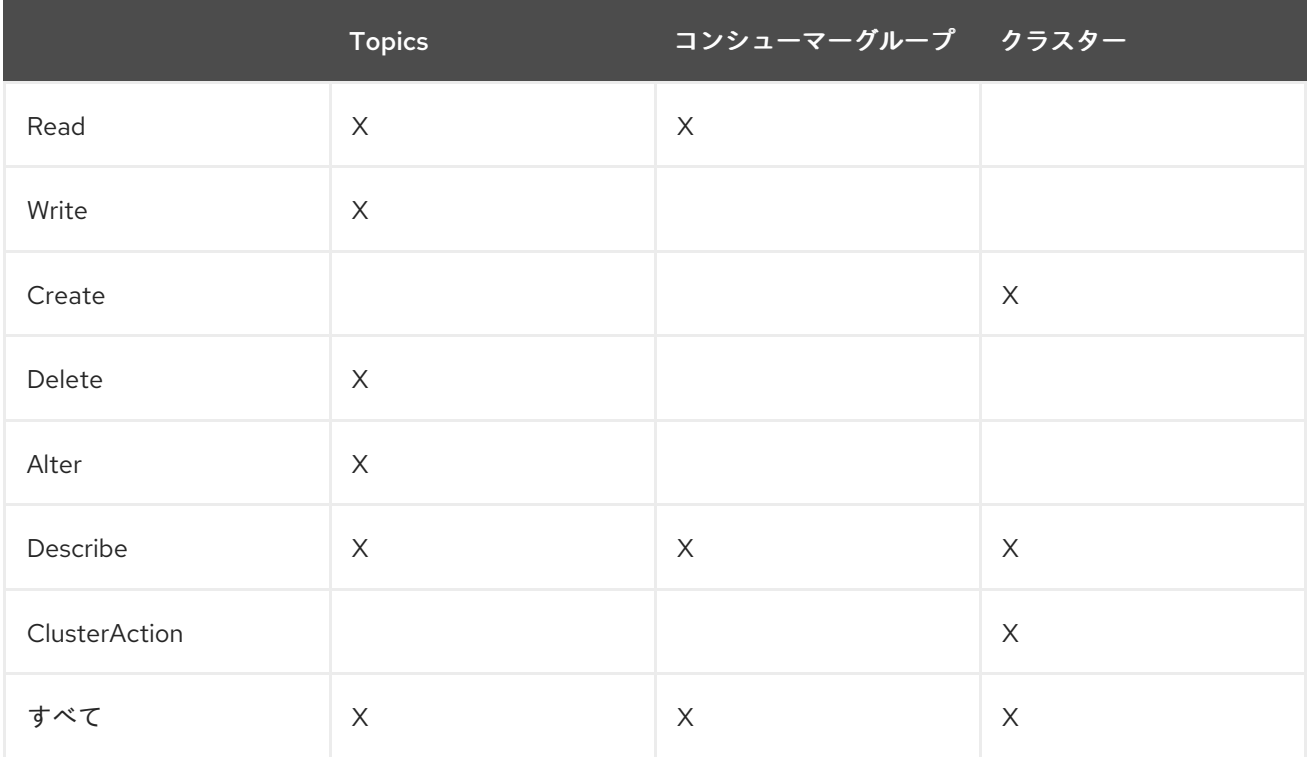

### 5.4.6.1.8. ACL 管理オプション

ACL ルールは、Kafka ディストリビューションパッケージの一部として提供される **bin/kafka-acls.sh** ユーティリティーを使用して管理されます。

**kafka-acls.sh** パラメーターオプションを使用して、ACL ルールを追加、リスト表示、および削除した り、その他の機能を実行したりします。

パラメーターには、**--add** など、二重ハイフンの標記が必要です。

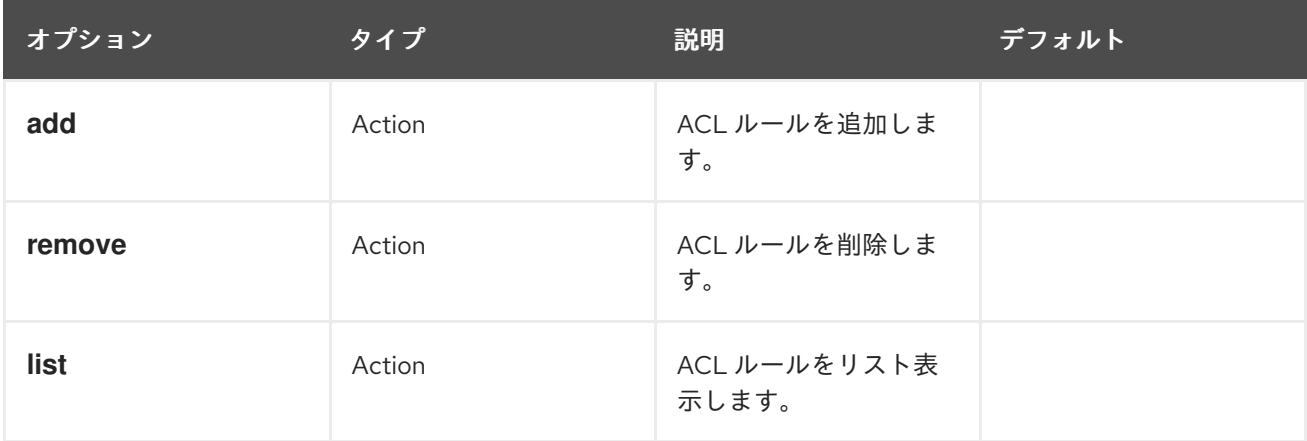

<span id="page-44-0"></span>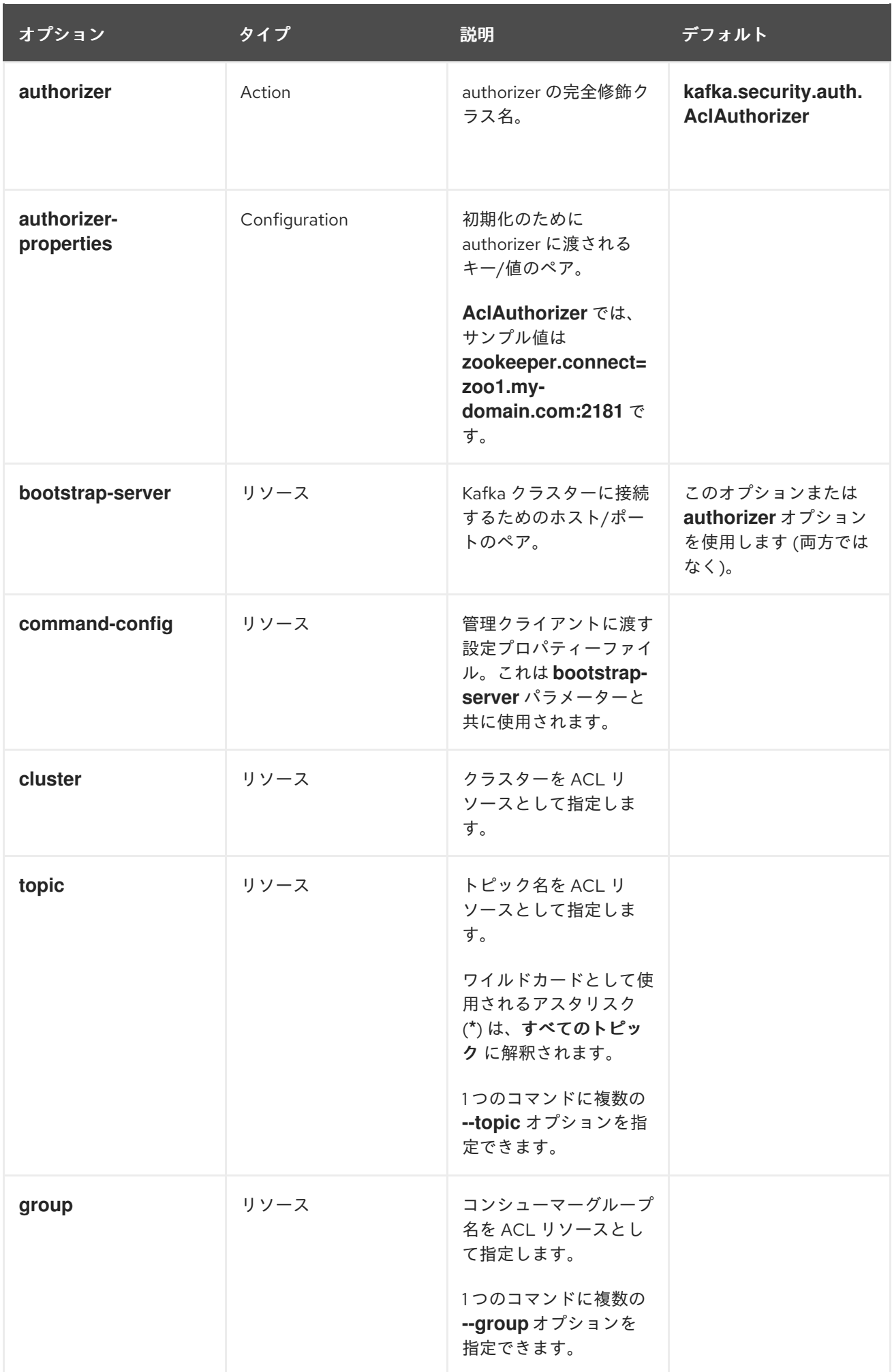

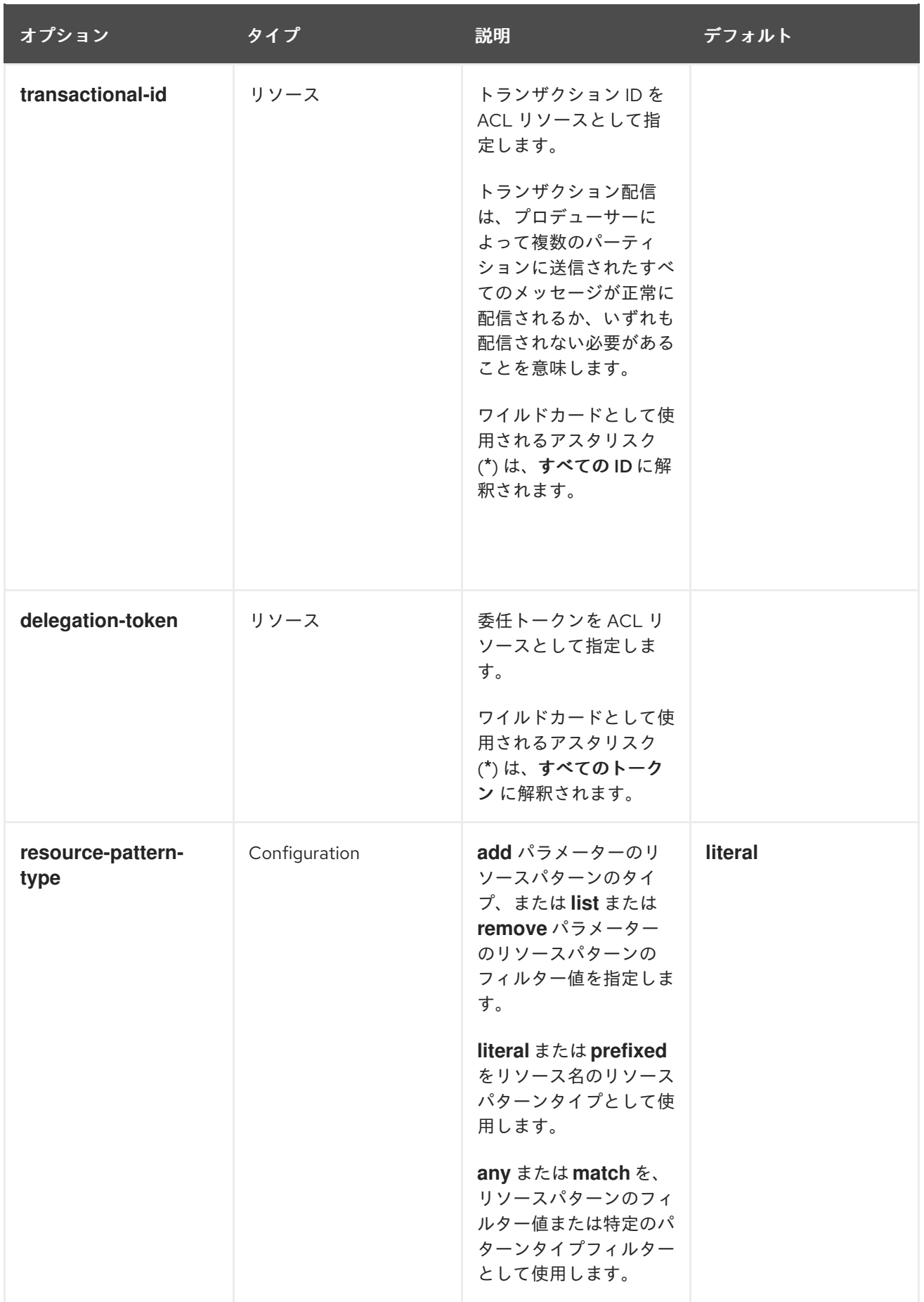

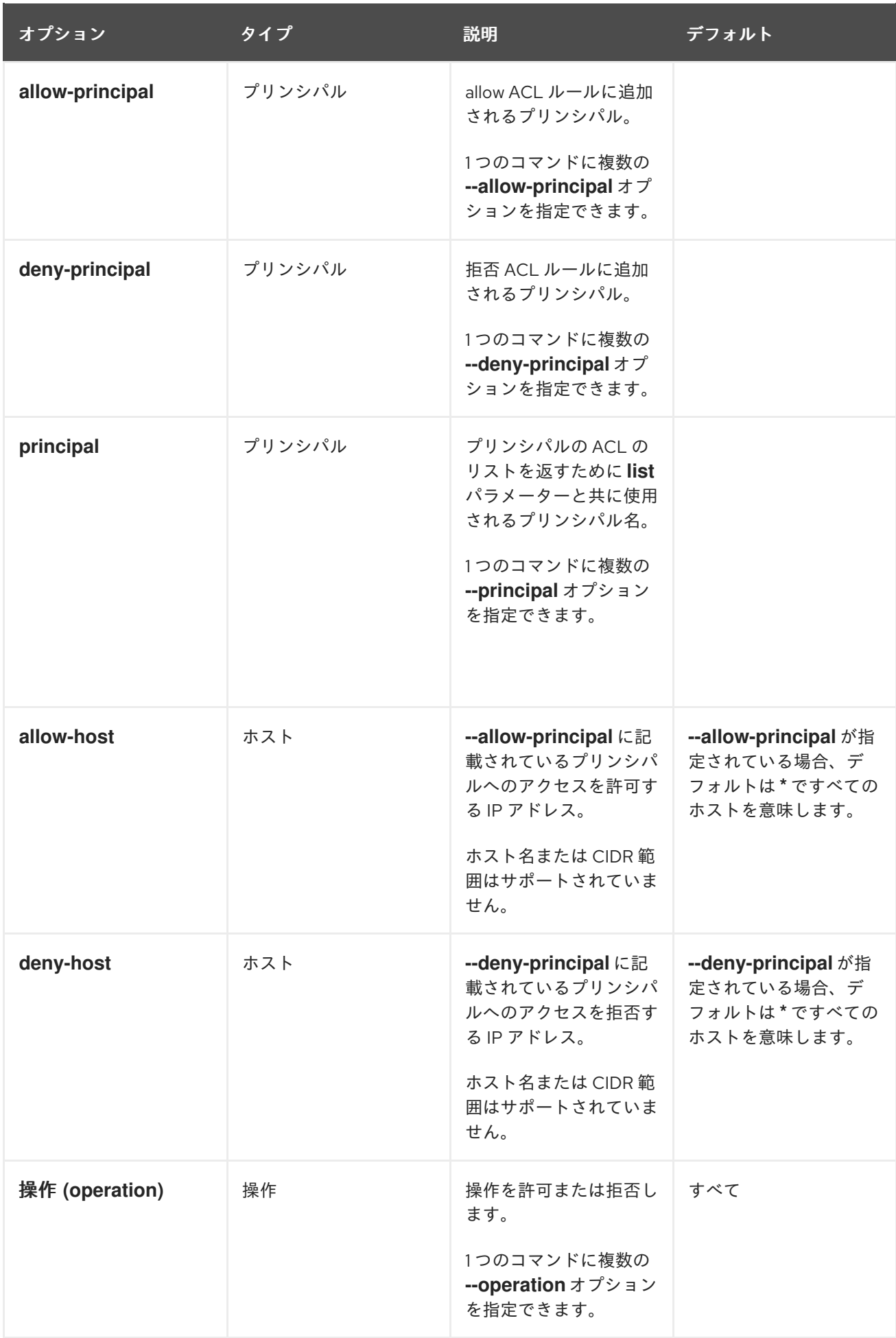

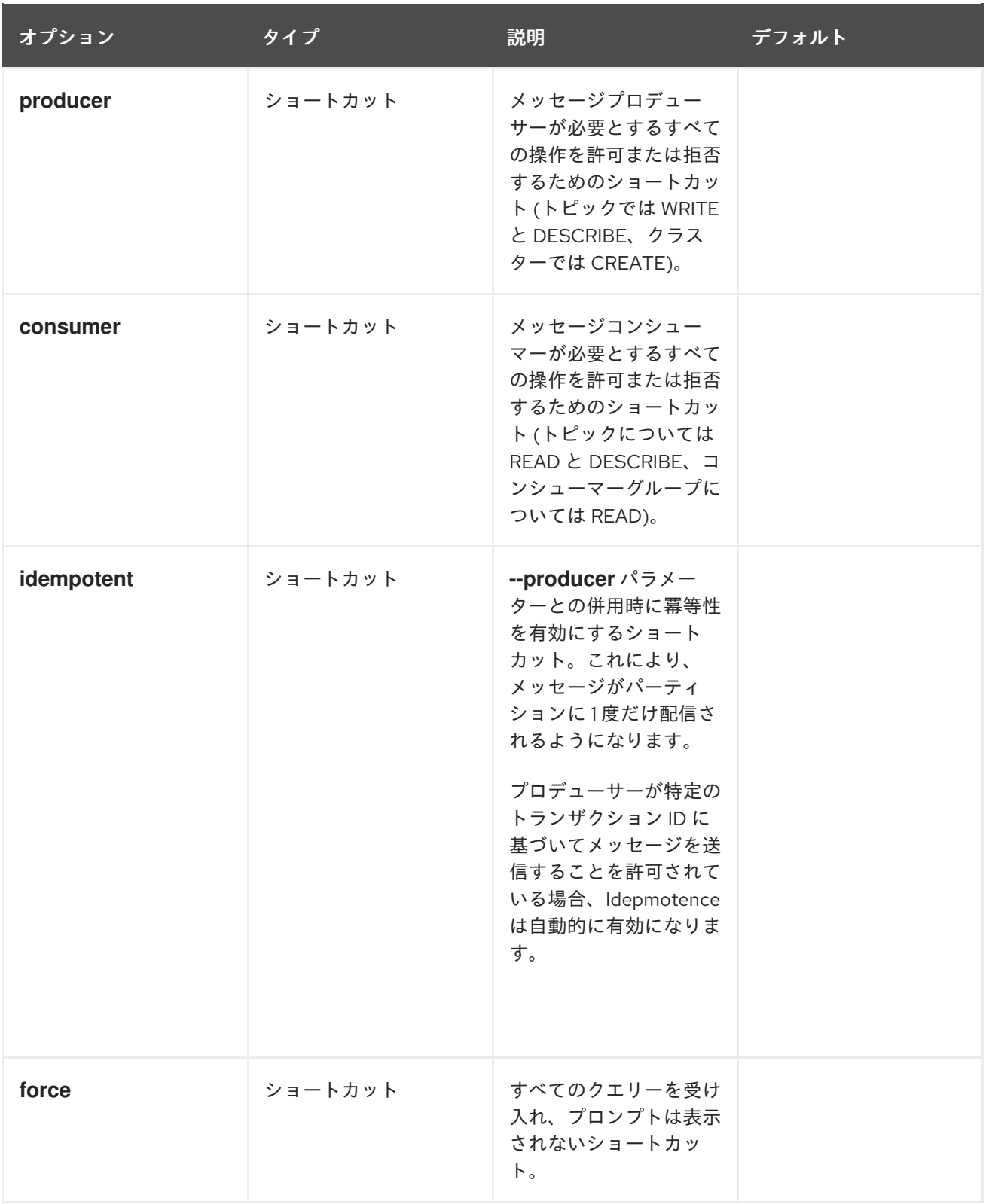

# <span id="page-47-0"></span>5.4.6.2. 認可の有効化

この手順では、Kafka ブローカーでの認可用に **AclAuthorizer** プラグインを有効にする方法を説明しま す。

# 前提条件

● ブローカーとして使用されるすべてのホストに AMQ Streams [がインストールされている。](#page-13-0)

手順

1. **AclAuthorizer** を使用するように、Kafka 設定ファイル **/opt/kafka/config/server.properties** を 編集します。

authorizer.class.name=kafka.security.auth.AclAuthorizer

2. Kafka ブローカーを (再) 起動します。

### <span id="page-48-0"></span>5.4.6.3. ACL ルールの追加

**AclAuthorizer** は、ユーザーが実行できる/できない操作を記述するルールのセットを定義するアクセス 制御リスト (ACL) を使用します。

この手順では、Kafka ブローカーで **AclAuthorizer** プラグインを使用する場合に、ACL ルールを追加す る方法を説明します。

ルールは **kafka-acls.sh** ユーティリティーを使用して追加され、ZooKeeper に保存されます。

### 前提条件

- ブローカーとして使用されるすべてのホストに AMQ Streams [がインストールされている。](#page-13-0)
- Kafka ブローカーで承認が [有効](#page-47-0)である。

### 手順

- 1. **--add** オプションを指定して **kafka-acls.sh** を実行します。 例:
	- **MyConsumerGroup** コンシューマーグループを使用して、**user1** および **user2** の  $\bullet$ **myTopic** からの読み取りを許可します。

bin/kafka-acls.sh --authorizer-properties zookeeper.connect=zoo1.my-domain.com:2181 --add --operation Read --topic myTopic --allow-principal User:user1 --allow-principal User:user2

bin/kafka-acls.sh --authorizer-properties zookeeper.connect=zoo1.my-domain.com:2181 --add --operation Describe --topic myTopic --allow-principal User:user1 --allow-principal User:user2

bin/kafka-acls.sh --authorizer-properties zookeeper.connect=zoo1.my-domain.com:2181 --add --operation Read --operation Describe --group MyConsumerGroup --allowprincipal User:user1 --allow-principal User:user2

**user1** が IP アドレスホスト **127.0.0.1** から **myTopic** を読むためのアクセスを拒否します。

bin/kafka-acls.sh --authorizer-properties zookeeper.connect=zoo1.my-domain.com:2181 --add --operation Describe --operation Read --topic myTopic --group MyConsumerGroup --deny-principal User:user1 --deny-host 127.0.0.1

**MyConsumerGroup** で **myTopic** のコンシューマーとして **user1** を追加します。

bin/kafka-acls.sh --authorizer-properties zookeeper.connect=zoo1.my-domain.com:2181 --add --consumer --topic myTopic --group MyConsumerGroup --allow-principal User:user1

### 関連情報

**[kafka-acls.sh](#page-44-0)** オプション

# 5.4.6.4. ACL ルールの一覧表示

この手順では、Kafka ブローカーで **AclAuthorizer** プラグインを使用する場合に、既存の ACL ルール をリスト表示する方法を説明します。

ルールは、**kafka-acls.sh** ユーティリティーを使用してリストされます。

### 前提条件

- ブローカーとして使用されるすべてのホストに AMQ Streams [がインストールされている。](#page-13-0)
- Kafka ブローカーで承認が [有効](#page-47-0) である。
- ACL が [追加されている。](#page-48-0)

# 手順

**--list** オプションを指定して **kafka-acls.sh** を実行します。 以下に例を示します。

\$ bin/kafka-acls.sh --authorizer-properties zookeeper.connect=zoo1.my-domain.com:2181 - list --topic myTopic

Current ACLs for resource `Topic:myTopic`:

User:user1 has Allow permission for operations: Read from hosts: \* User:user2 has Allow permission for operations: Read from hosts: \* User:user2 has Deny permission for operations: Read from hosts: 127.0.0.1 User:user1 has Allow permission for operations: Describe from hosts: \* User:user2 has Allow permission for operations: Describe from hosts: \* User:user2 has Deny permission for operations: Describe from hosts: 127.0.0.1

### 関連情報

**[kafka-acls.sh](#page-44-0)** オプション

### 5.4.6.5. ACL ルールの削除

この手順では、Kafka ブローカーで **AclAuthorizer** プラグインを使用する場合に、ACL ルールを削除す る方法を説明します。

ルールは **kafka-acls.sh** ユーティリティーを使用して削除されます。

### 前提条件

- ブローカーとして使用されるすべてのホストに AMQ Streams [がインストールされている。](#page-13-0)
- Kafka ブローカーで承認が [有効](#page-47-0)である。
- ACL が [追加されている。](#page-48-0)
- **--remove** オプションを指定して **kafka-acls.sh** を実行します。 例:
- **MyConsumerGroup** コンシューマーグループを使用して、**user1** および **user2** の **myTopic** か らの読み取りを許可する ACL を削除します。

bin/kafka-acls.sh --authorizer-properties zookeeper.connect=zoo1.my-domain.com:2181 -remove --operation Read --topic myTopic --allow-principal User:user1 --allow-principal User:user2

bin/kafka-acls.sh --authorizer-properties zookeeper.connect=zoo1.my-domain.com:2181 - remove --operation Describe --topic myTopic --allow-principal User:user1 --allow-principal User:user2

bin/kafka-acls.sh --authorizer-properties zookeeper.connect=zoo1.my-domain.com:2181 -remove --operation Read --operation Describe --group MyConsumerGroup --allow-principal User:user1 --allow-principal User:user2

**MyConsumerGroup** で **myTopic** のコンシューマーとして **user1** を追加する ACL を削除しま す。

bin/kafka-acls.sh --authorizer-properties zookeeper.connect=zoo1.my-domain.com:2181 -remove --consumer --topic myTopic --group MyConsumerGroup --allow-principal User:user1

**user1** が IP アドレスホスト **127.0.0.1** から **myTopic** を読むためのアクセスを拒否する ACL を 削除します。

bin/kafka-acls.sh --authorizer-properties zookeeper.connect=zoo1.my-domain.com:2181 -remove --operation Describe --operation Read --topic myTopic --group MyConsumerGroup - -deny-principal User:user1 --deny-host 127.0.0.1

# 関連情報

手順

- **[kafka-acls.sh](#page-44-0)** オプション
- [認可の有効化](#page-47-0)

# 5.4.7. ZooKeeper の認可

Kafka と ZooKeeper の間で認証が有効になっている場合、ZooKeeper アクセス制御リスト (ACL) ルー ルを使用して、ZooKeeper に格納されている Kafka のメタデータへのアクセスを自動的に制御できま す。

# 5.4.7.1. ACL 設定

ZooKeeper ACL ルールの適用は、**config/server.properties** Kafka 設定ファイルの **zookeeper.set.acl** プロパティーによって制御されます。

プロパティーはデフォルトで無効になっていて、**true** に設定することにより有効になります。

zookeeper.set.acl=true

<span id="page-51-0"></span>ACL ルールが有効になっている場合、ZooKeeper で **znode** が作成されると、作成した Kafka ユーザー のみがこれを変更または削除することができます。その他のすべてのユーザーには読み取り専用アクセ スがあります。

Kafka は、新しく作成された ZooKeeper **znodes** に対してのみ ACL ルールを設定します。ACL がクラ スターの最初の起動後にのみ有効である場合、**zookeeper-security-migration.sh** ツールは既存のすべ ての **znodes** に ACL を設定できます。

### ZooKeeper のデータの機密性

ZooKeeper に保存されるデータには以下が含まれます。

- トピック名およびその設定
- SASL SCRAM 認証が使用される場合のソルト化およびハッシュ化されたユーザークレデンシャ ル

しかし、ZooKeeper は Kafka を使用して送受信されたレコードを保存しません。ZooKeeper に保存さ れるデータは機密ではないと想定されます。

データが機密として考慮される場合 (たとえば、トピック名にカスタマー ID が含まれるなど)、保護に 使用できる唯一のオプションは、ネットワークレベルで ZooKeeper を分離し、Kafka ブローカーにのみ アクセスを許可することです。

### 5.4.7.2. 新しい Kafka クラスターでの ZooKeeper ACL の有効化

この手順では、新しい Kafka クラスターの Kafka 設定で ZooKeeper ACL を有効にする方法を説明しま す。この手順は、Kafka クラスターの最初の起動前にのみ使用してください。すでに実行中のクラス ターで ZooKeeper ACL [を有効にする場合は、「既存の](#page-52-0) Kafka クラスターでの ZooKeeper ACL の有効 化」 を参照してください。

#### 前提条件

- Kafka [ブローカーとして使用されるすべてのホストに](#page-13-0) AMQ Streams がインストールされてい る。
- ZooKeeper クラスターが [設定され、実行されている](#page-19-0)。
- ZooKeeper でクライアント/サーバー間の認証が[有効である。](#page-35-0)
- Kafka ブローカーで ZooKeeper の認証が [有効である](#page-40-1)。
- Kafka ブローカーがまだ起動していない。

### 手順

1. すべてのクラスターノードの **/opt/kafka/config/server.properties** Kafka 設定ファイルを編集 し、**zookeeper.set.acl** フィールドを **true** に設定します。

zookeeper.set.acl=true

2. Kafka ブローカーを起動します。

### 5.4.7.3. 既存の Kafka クラスターでの ZooKeeper ACL の有効化

この手順では、稼働している Kafka クラスターの Kafka 設定で ZooKeeper ACL を有効にする方法を説

<span id="page-52-0"></span>明します。**zookeeper-security-migration.sh** ツールを使用して、既存のすべての **znodes** に ZooKeeper の ACL を設定します。**zookeeper-security-migration.sh** は AMQ Streams の一部として利 用でき、**bin** ディレクトリーにあります。

### 前提条件

● Kafka クラスターが [設定され、実行されている](#page-20-0)。

# ZooKeeper ACL の有効化

1. すべてのクラスターノードの **/opt/kafka/config/server.properties** Kafka 設定ファイルを編集 し、**zookeeper.set.acl** フィールドを **true** に設定します。

zookeeper.set.acl=true

- 2. すべての Kafka ブローカーを1つずつ再起動します。 [マルチノードクラスターでブローカーを再起動する方法は、「](#page-22-0)Kafka ブローカーの正常なロー リング再起動の実行」 を参照してください。
- 3. **zookeeper-security-migration.sh** ツールを使用して、既存のすべての **znodes** ノードに ACL を設定します。

su - kafka cd /opt/kafka KAFKA\_OPTS="-Djava.security.auth.login.config=./config/jaas.conf"; ./bin/zookeepersecurity-migration.sh --zookeeper.acl=secure --zookeeper.connect=**<ZooKeeperURL>** exit

以下に例を示します。

```
su - kafka
cd /opt/kafka
KAFKA_OPTS="-Djava.security.auth.login.config=./config/jaas.conf"; ./bin/zookeeper-
security-migration.sh --zookeeper.acl=secure --zookeeper.connect=zoo1.my-
domain.com:2181
exit
```
# 5.4.8. 暗号化と認証

AMQ Streams は、リスナー設定の一部として設定される暗号化および認証をサポートします。

# 5.4.8.1. リスナーの設定

Kafka ブローカーの暗号化および認証は、リスナーごとに設定されます。Kafka リスナーの設定に関す る詳細は、[「リスナー」](#page-38-1) を参照してください。

Kafka ブローカーの各リスナーは、独自のセキュリティープロトコルで設定されます。設定プロパ ティー **listener.security.protocol.map** は、どのリスナーがどのセキュリティープロトコルを使用する かを定義します。各リスナー名がセキュリティープロトコルにマッピングされます。サポートされるセ キュリティープロトコルは次のとおりです。

### **PLAINTEXT**

暗号化または認証を使用しないリスナー。

### **SSL**

TLS 暗号化を使用し、オプションで TLS クライアント証明書を使用した認証を使用するリスナー。

# **SASL\_PLAINTEXT**

暗号化なし、SASL ベースの認証を使用するリスナー。

### **SASL\_SSL**

TLS ベースの暗号化および SASL ベースの認証を使用するリスナー。

以下の **listeners** 設定の場合、

listeners=INT1://:9092,INT2://:9093,REPLICATION://:9094

**listener.security.protocol.map** は以下のようになります。

listener.security.protocol.map=INT1:SASL\_PLAINTEXT,INT2:SASL\_SSL,REPLICATION:SSL

これにより、リスナー **INT1** は暗号化されていない接続および SASL 認証を使用し、リスナー **INT2** は 暗号化された接続および SASL 認証を使用し、**REPLICATION** インターフェイスは TLS による暗号化 (TLS クライアント認証が使用される可能性があり) を使用するように設定されます。同じセキュリ ティープロトコルを複数回使用できます。以下は、有効な設定の例です。

listener.security.protocol.map=INT1:SSL,INT2:SSL,REPLICATION:SSL

このような設定は、すべてのインターフェイスに TLS 暗号化および TLS 認証を使用します。以下の章 では、TLS および SASL の設定方法について詳しく説明します。

### 5.4.8.2. TLS 暗号化

Kafka は、Kafka クライアントとの通信を暗号化するために TLS をサポートします。

TLS による暗号化およびサーバー認証を使用するには、秘密鍵と公開鍵が含まれるキーストアを提供す る必要があります。これは通常、Java Keystore (JKS) 形式のファイルを使用して行われます。この ファイルのパスは、**ssl.keystore.location** プロパティーに設定されます。**ssl.keystore.password** プロ パティーを使用して、キーストアを保護するパスワードを設定する必要があります。以下に例を示しま す。

ssl.keystore.location=/path/to/keystore/server-1.jks ssl.keystore.password=123456

秘密鍵を保護するために、追加のパスワードが使用されることがあります。このようなパスワード は、**ssl.key.password** プロパティーを使用して設定できます。

Kafka は、認証局によって署名された鍵と自己署名の鍵を使用できます。認証局が署名する鍵を使用す ることが、常に推奨される方法です。クライアントが接続している Kafka ブローカーのアイデンティ ティーを検証できるようにするには、証明書に Common Name (CN) または Subject Alternative Names (SAN) としてアドバタイズされたホスト名が常に含まれる必要があります。

異なるリスナーに異なる SSL 設定を使用できます。**ssl.** で始まるすべてのオプションの前に **listener.name.<NameOfTheListener>.** を付けることができます。この場合、リスナーの名前は常に小 文字である必要があります。これにより、その特定のリスナーのデフォルトの SSL 設定が上書きされ ます。以下の例は、異なるリスナーに異なる SSL 設定を使用する方法を示しています。

listeners=INT1://:9092,INT2://:9093,REPLICATION://:9094

#### listener.security.protocol.map=INT1:SSL,INT2:SSL,REPLICATION:SSL

# Default configuration - will be used for listeners INT1 and INT2 ssl.keystore.location=/path/to/keystore/server-1.jks ssl.keystore.password=123456

# Different configuration for listener REPLICATION listener.name.replication.ssl.keystore.location=/path/to/keystore/server-1.jks listener.name.replication.ssl.keystore.password=123456

# その他の TLS 設定オプション

上記のメインの TLS 設定オプションの他に、Kafka は TLS 設定を調整するための多くのオプションを サポートします。たとえば、TLS/ SSL プロトコルまたは暗号スイートを有効または無効にするには、 次のコマンドを実行します。

### **ssl.cipher.suites**

有効な暗号スイートのリスト。各暗号スイートは、TLS 接続に使用される認証、暗号化、MAC、お よび鍵交換アルゴリズムの組み合わせです。デフォルトでは、利用可能なすべての暗号スイートが 有効になっています。

### **ssl.enabled.protocols**

有効な TLS / SSL プロトコルのリスト。デフォルトは **TLSv1.2,TLSv1.1,TLSv1** です。

# <span id="page-54-0"></span>5.4.8.3. TLS 暗号化の有効化

この手順では、Kafka ブローカーで暗号化を有効にする方法を説明します。

#### 前提条件

● Kafka [ブローカーとして使用されるすべてのホストに](#page-13-0) AMQ Streams がインストールされてい る。

### 手順

- 1. クラスター内のすべての Kafka ブローカーの TLS 証明書を生成します。証明書には、Common Name または Subject Alternative Name にアドバタイズされたアドレスおよびブートストラッ プアドレスが必要です。
- 2. 以下のように、すべてのクラスターノードの **/opt/kafka/config/server.properties** Kafka 設定 ファイルを編集します。
	- **listener.security.protocol.map** フィールドを変更して、TLS 暗号化を使用するリスナーに **SSL** プロトコルを指定します。
	- ssl.keystore.location オプションを、ブローカー証明書を持つ JKS キーストアへのパスに 設定します。
	- ssl.keystore.password オプションを、キーストアの保護に使用したパスワードに設定し ます。

以下に例を示します。

listeners=UNENCRYPTED://:9092,ENCRYPTED://:9093,REPLICATION://:9094 listener.security.protocol.map=UNENCRYPTED:PLAINTEXT,ENCRYPTED:SSL,REPLICA TION:PLAINTEXT

ssl.keystore.location=/path/to/keystore/server-1.jks ssl.keystore.password=123456

3. Kafka ブローカーを (再) 起動します。

# 5.4.8.4. 認証

認証には、以下を使用できます。

- 暗号化接続の X.509 証明書に基づく TLS クライアント認証
- サポートされる Kafka SASL (Simple Authentication and Security Layer) メカニズム
- OAuth 2.0 [のトークンベースの認証](#page-74-0)

### 5.4.8.4.1. TLS クライアント認証

TLS クライアント認証は、TLS 暗号化を使用している接続でのみ使用できます。公開鍵のあるトラスト ストアをブローカーに提供し、TLS クライアント認証を使用することができます。これらのキーは、ブ ローカーに接続するクライアントを認証するために使用できます。トラストストアは Java Keystore (JKS) 形式で提供され、認証局の公開鍵が含まれている必要があります。トラストストアに含まれる認 証局のいずれかによって署名された公開鍵および秘密鍵を持つクライアントはすべて認証されます。ト ラストストアの場所は、フィールド **ssl.truststore.location** を使用して設定されます。トラストストア がパスワードで保護される場合、**ssl.truststore.password** プロパティーでパスワードを設定する必要 があります。以下に例を示します。

ssl.truststore.location=/path/to/keystore/server-1.jks ssl.truststore.password=123456

トラストストアが設定されたら、**ssl.client.auth** プロパティーを使用して TLS クライアント認証を有効 にする必要があります。このプロパティーは、3 つの異なる値のいずれかに設定できます。

#### **none**

TLS クライアント認証はオフになっています。(デフォルト値)

#### **requested**

TLS クライアント認証は任意です。クライアントは TLS クライアント証明書を使用した認証を要求 されますが、このような認証をしないことを選択することができます。

#### **required**

クライアントは TLS クライアント証明書を使用して認証する必要があります。

クライアントが TLS クライアント認証を使用して認証する場合、認証されたプリンシパル名は認証済 みクライアント証明書からの識別名になります。たとえば、**CN=someuser** という識別名の証明書を持 つユーザーは、プリンシパル

**CN=someuser,OU=Unknown,O=Unknown,L=Unknown,ST=Unknown,C=Unknown** で認証されま す。TLS クライアント認証が使用されておらず、SASL が無効な場合、プリンシパル名は **ANONYMOUS** になります。

### 5.4.8.4.2. SASL 認証

SASL 認証は、Java Authentication and Authorization Service (JAAS) を使用して設定されます。JAAS は、Kafka と ZooKeeper 間の接続の認証にも使用されます。JAAS は独自の設定ファイルを使用しま す。このファイルに推奨される場所は **/opt/kafka/config/jaas.conf** です。ファイルは **kafka** ユーザーが 読み取りできる必要があります。Kafka を実行中の場合、このファイルの場所は Java システムプロパ ティー **java.security.auth.login.config** を使用して指定されます。このプロパティーは、ブローカー ノードの起動時に Kafka に渡す必要があります。

KAFKA\_OPTS="-Djava.security.auth.login.config=/path/to/my/jaas.config"; bin/kafka-server-start.sh

SASL 認証は、暗号化されていないプレーンの接続と TLS 接続の両方を介してサポートされます。 SASL はリスナーごとに個別に有効にできます。これを有効にするに は、**listener.security.protocol.map** のセキュリティープロトコルを **SASL\_PLAINTEXT** または **SASL\_SSL** のいずれかにする必要があります。

Kafka の SASL 認証は、いくつかの異なるメカニズムをサポートします。

#### **PLAIN**

ユーザー名とパスワードに基づいて認証を実装します。ユーザー名とパスワードは Kafka 設定に ローカルに保存されます。

### **SCRAM-SHA-256** および**SCRAM-SHA-512**

Salted Challenge Response Authentication Mechanism (SCRAM) を使用して認証を実装します。 SCRAM クレデンシャルは、ZooKeeper に一元的に保存されます。SCRAM は、ZooKeeper クラス ターノードがプライベートネットワークで分離された状態で実行されている場合に使用できます。

#### **GSSAPI**

Kerberos サーバーに対して認証を実装します。

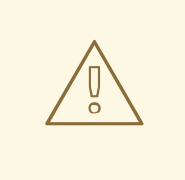

# 警告

**PLAIN** メカニズムは、ネットワークを通じてユーザー名とパスワードを暗号化され ていない形式で送信します。そのため、TLS による暗号化と組み合わせる場合にの み使用してください。

SASL メカニズムは JAAS 設定ファイルを使用して設定されます。Kafka は **KafkaServer** という名前の JAAS コンテキストを使用します。JAAS で設定された後、Kafka 設定で SASL メカニズムを有効にす る必要があります。これは、**sasl.enabled.mechanisms** プロパティーを使用して実行されます。この プロパティーには、有効なメカニズムのコンマ区切りリストが含まれます。

sasl.enabled.mechanisms=PLAIN,SCRAM-SHA-256,SCRAM-SHA-512

inter-broker 通信に使用されるリスナーが SASL を使用している場 合、**sasl.mechanism.inter.broker.protocol** プロパティーを使用して、使用する SASL メカニズムを指 定する必要があります。以下に例を示します。

PLAIN メカニズムを使用する場合、接続が許可されるユーザー名およびパスワードは JAAS コンテキス

sasl.mechanism.inter.broker.protocol=PLAIN

inter-broker 通信に使用されるユーザー名およびパスワードは、フィールド **username** および **password** を使用して **KafkaServer** JAAS コンテキストで指定する必要があります。

SASL プレーン

<span id="page-57-0"></span>PLAIN メカニズムを使用する場合、接続が許可されるユーザー名およびパスワードは JAAS コンテキス トに直接指定されます。以下の例は、SASL PLAIN 認証に設定されたコンテキストを示しています。こ の例では、3 つの異なるユーザーを設定します。

- **admin**
- **user1**
- **user2**

```
KafkaServer {
  org.apache.kafka.common.security.plain.PlainLoginModule required
  user_admin="123456"
  user_user1="123456"
  user_user2="123456";
};
```
ユーザーデータベースを持つ JAAS 設定ファイルは、すべての Kafka ブローカーで同期して維持する必 要があります。

SASL PLAIN が inter-broker の認証にも使用される場合、**username** および **password** プロパティーを JAAS コンテキストに含める必要があります。

```
KafkaServer {
  org.apache.kafka.common.security.plain.PlainLoginModule required
  username="admin"
  password="123456"
  user_admin="123456"
  user_user1="123456"
  user_user2="123456";
};
```
# SASL SCRAM

Kafka の SCRAM 認証は、**SCRAM-SHA-256** および **SCRAM-SHA-512** の 2 つのメカニズムで設定され ます。これらのメカニズムは、使用されるハッシュアルゴリズム (SHA-256 とより強力な SHA-512) の みが異なります。SCRAM 認証を有効にするには、JAAS 設定ファイルに以下の設定を含める必要があ ります。

```
KafkaServer {
  org.apache.kafka.common.security.scram.ScramLoginModule required;
};
```
Kafka 設定ファイルで SASL 認証を有効にすると、両方の SCRAM メカニズムがリスト表示されます。 ただし、それらの 1 つのみを inter-broker 通信に選択できます。以下に例を示します。

sasl.enabled.mechanisms=SCRAM-SHA-256,SCRAM-SHA-512 sasl.mechanism.inter.broker.protocol=SCRAM-SHA-512

SCRAM メカニズムのユーザークレデンシャルは ZooKeeper に保存されます。**kafka-configs.sh** ツー ルを使用してそれらを管理できます。たとえば、以下のコマンドを実行して、パスワード 123456 で user1 を追加します。

bin/kafka-configs.sh --bootstrap-server localhost:9092 --alter --add-config 'SCRAM-SHA-256= [password=123456],SCRAM-SHA-512=[password=123456]' --entity-type users --entity-name user1 ユーザークレデンシャルを削除するには、以下を使用します。

bin/kafka-configs.sh --bootstrap-server localhost:9092 --alter --delete-config 'SCRAM-SHA-512' - entity-type users --entity-name user1

### SASL GSSAPI

Kerberos を使用した認証に使用される SASL メカニズムは **GSSAPI** と呼ばれます。Kerberos SASL 認 証を設定するには、以下の設定を JAAS 設定ファイルに追加する必要があります。

```
KafkaServer {
  com.sun.security.auth.module.Krb5LoginModule required
  useKeyTab=true
  storeKey=true
  keyTab="/etc/security/keytabs/kafka_server.keytab"
  principal="kafka/kafka1.hostname.com@EXAMPLE.COM";
};
```
Kerberos プリンシパルのドメイン名は常に大文字にする必要があります。

JAAS 設定の他に、Kerberos サービス名を Kafka 設定の **sasl.kerberos.service.name** プロパティーで 指定する必要があります。

sasl.enabled.mechanisms=GSSAPI sasl.mechanism.inter.broker.protocol=GSSAPI sasl.kerberos.service.name=kafka

# 複数の SASL メカニズム

Kafka は複数の SASL メカニズムを同時に使用できます。異なる JAAS 設定はすべて同じコンテキスト に追加できます。

```
KafkaServer {
  org.apache.kafka.common.security.plain.PlainLoginModule required
  user_admin="123456"
  user_user1="123456"
  user_user2="123456";
```

```
com.sun.security.auth.module.Krb5LoginModule required
useKeyTab=true
storeKey=true
keyTab="/etc/security/keytabs/kafka_server.keytab"
principal="kafka/kafka1.hostname.com@EXAMPLE.COM";
```
org.apache.kafka.common.security.scram.ScramLoginModule required;

};

複数のメカニズムを有効にすると、クライアントは使用するメカニズムを選択できます。

# 5.4.8.5. TLS クライアント認証の有効化

この手順では、Kafka ブローカーで TLS クライアント認証を有効にする方法を説明します。

#### 前提条件

- Kafka [ブローカーとして使用されるすべてのホストに](#page-13-0) AMQ Streams がインストールされてい る。
- TLS 暗号化が [有効になっている](#page-54-0)。

### 手順

- 1. ユーザー証明書に署名するために使用される認証局の公開鍵が含まれる JKS トラストストアを 準備します。
- 2. 以下のように、すべてのクラスターノードの **/opt/kafka/config/server.properties** Kafka 設定 ファイルを編集します。
	- **ssl.truststore.location** オプションを、ユーザー証明書の認証局が含まれる JKS トラスト ストアへのパスに設定します。
	- **ssl.truststore.password** オプションを、トラストストアの保護に使用したパスワードに設 定します。
	- **ssl.client.auth** オプションを **required** に設定します。 以下に例を示します。

ssl.truststore.location=/path/to/truststore.jks ssl.truststore.password=123456 ssl.client.auth=required

3. Kafka ブローカーを (再) 起動します。

### 5.4.8.6. SASL PLAIN 認証の有効化

この手順では、Kafka ブローカーで SASL PLAIN 認証を有効にする方法を説明します。

### 前提条件

● Kafka [ブローカーとして使用されるすべてのホストに](#page-13-0) AMQ Streams がインストールされてい る。

### 手順

1. **/opt/kafka/config/jaas.conf** JAAS 設定ファイルを編集するか、作成します。このファイルに は、すべてのユーザーとそのパスワードが含まれている必要があります。このファイルがすべ ての Kafka ブローカーで同じであることを確認します。 以下に例を示します。

```
KafkaServer {
  org.apache.kafka.common.security.plain.PlainLoginModule required
  user_admin="123456"
  user_user1="123456"
  user_user2="123456":
};
```
2. 以下のように、すべてのクラスターノードの **/opt/kafka/config/server.properties** Kafka 設定 ファイルを編集します。

- **listener.security.protocol.map** フィールドを変更して、SASL PLAIN 認証を使用するリス ナーの **SASL\_PLAINTEXT** または **SASL\_SSL** プロトコルを指定します。
- sasl.enabled.mechanisms オプションを PLAIN に設定します。 以下に例を示します。

listeners=INSECURE://:9092,AUTHENTICATED://:9093,REPLICATION://:9094 listener.security.protocol.map=INSECURE:PLAINTEXT,AUTHENTICATED:SASL\_PLAINT EXT,REPLICATION:PLAINTEXT sasl.enabled.mechanisms=PLAIN

3. KAFKA OPTS 環境変数を使用して Kafka ブローカーを (再) 起動し、JAAS 設定を Kafka ブロー カーに渡します。

su - kafka export KAFKA\_OPTS="-Djava.security.auth.login.config=/opt/kafka/config/jaas.conf"; /opt/kafka/bin/kafka-server-start.sh -daemon /opt/kafka/config/server.properties

# <span id="page-60-0"></span>5.4.8.7. SASL SCRAM 認証の有効化

この手順では、Kafka ブローカーで SASL SCRAM 認証を有効にする方法を説明します。

# 前提条件

● Kafka [ブローカーとして使用されるすべてのホストに](#page-13-0) AMQ Streams がインストールされてい る。

# 手順

1. **/opt/kafka/config/jaas.conf** JAAS 設定ファイルを編集するか、作成します。**KafkaServer** コ ンテキストの **ScramLoginModule** を有効にします。このファイルがすべての Kafka ブロー カーで同じであることを確認します。 以下に例を示します。

KafkaServer { org.apache.kafka.common.security.scram.ScramLoginModule required; };

- 2. 以下のように、すべてのクラスターノードの **/opt/kafka/config/server.properties** Kafka 設定 ファイルを編集します。
	- **listener.security.protocol.map** フィールドを変更して、SASL SCRAM 認証を使用するリ スナーの **SASL\_PLAINTEXT** または **SASL\_SSL** プロトコルを指定します。
	- **sasl.enabled.mechanisms** オプションを **SCRAM-SHA-256** または **SCRAM-SHA-512** に 設定します。 以下に例を示します。

listeners=INSECURE://:9092,AUTHENTICATED://:9093,REPLICATION://:9094 listener.security.protocol.map=INSECURE:PLAINTEXT,AUTHENTICATED:SASL\_PLAINT EXT,REPLICATION:PLAINTEXT sasl.enabled.mechanisms=SCRAM-SHA-512

3. KAFKA\_OPTS 環境変数を使用して Kafka ブローカーを (再) 起動し、JAAS 設定を Kafka ブロー カーに渡します。

# su - kafka

export KAFKA\_OPTS="-Djava.security.auth.login.config=/opt/kafka/config/jaas.conf"; /opt/kafka/bin/kafka-server-start.sh -daemon /opt/kafka/config/server.properties

# 関連情報

- SASL SCRAM [ユーザーの追加](#page-61-0)
- SASL SCRAM [ユーザーの削除](#page-61-1)

# <span id="page-61-0"></span>5.4.8.8. SASL SCRAM ユーザーの追加

この手順では、SASL SCRAM を使用した認証に新しいユーザーを追加する方法を説明します。

### 前提条件

- Kafka [ブローカーとして使用されるすべてのホストに](#page-13-0) AMQ Streams がインストールされてい る。
- SASL SCRAM 認証が [有効になっている。](#page-60-0)

# 手順

**kafka-configs.sh** ツールを使用して、新しい SASL SCRAM ユーザーを追加します。

bin/kafka-configs.sh --bootstrap-server **<broker\_address>** --alter --add-config 'SCRAM-SHA-512=[password=**<Password>**]' --entity-type users --entity-name **<Username>**

以下に例を示します。

bin/kafka-configs.sh --bootstrap-server localhost:9092 --alter --add-config 'SCRAM-SHA-512=[password=123456]' --entity-type users --entity-name user1

### <span id="page-61-1"></span>5.4.8.9. SASL SCRAM ユーザーの削除

この手順では、SASL SCRAM 認証を使用する場合にユーザーを削除する方法を説明します。

### 前提条件

- Kafka [ブローカーとして使用されるすべてのホストに](#page-13-0) AMQ Streams がインストールされてい る。
- SASL SCRAM 認証が [有効になっている。](#page-60-0)

### 手順

**kafka-configs.sh** ツールを使用して SASL SCRAM ユーザーを削除します。  $\bullet$ 

/opt/kafka/bin/kafka-configs.sh --bootstrap-server **<broker\_address>** --alter --delete-config 'SCRAM-SHA-512' --entity-type users --entity-name **<Username>**

以下に例を示します。

/opt/kafka/bin/kafka-configs.sh --bootstrap-server localhost:9092 --alter --delete-config 'SCRAM-SHA-512' --entity-type users --entity-name user1

# 5.4.9. OAuth 2.0 トークンベース認証の使用

AMQ Streams は、OAUTHBEARER および PLAIN メカニズムを使用して、[OAuth](https://oauth.net/2/) 2.0 認証 の使用をサ ポートします。

OAuth 2.0 は、アプリケーション間で標準的なトークンベースの認証および認可を有効にし、中央の認 可サーバーを使用してリソースに制限されたアクセス権限を付与するトークンを発行します。

Kafka ブローカーおよびクライアントの両方が OAuth 2.0 を使用するように設定する必要があります。 OAuth 2.0 認証を設定した後に [OAuth](#page-87-0) 2.0 認可 を設定できます。

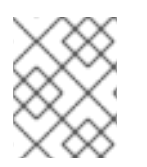

# 注記

OAuth 2.0 認証は、使用する承認サーバーに関係なく ACL [ベースの](#page-41-0) Kafka 承認 と併用で きます。

OAuth 2.0 認証を使用すると、アプリケーションクライアントはアカウントのクレデンシャルを公開せ ずにアプリケーションサーバー (リソースサーバー と呼ばれる) のリソースにアクセスできます。

アプリケーションクライアントは、アクセストークンを認証の手段として渡します。アプリケーション サーバーはこれを使用して、付与するアクセス権限のレベルを決定することもできます。認可サーバー は、アクセスの付与とアクセスに関する問い合わせを処理します。

AMQ Streams のコンテキストでは以下が行われます。

- Kafka ブローカーは OAuth 2.0 リソースサーバーとして動作します。
- Kafka クライアントは OAuth 2.0 アプリケーションクライアントとして動作します。

Kafka クライアントは Kafka ブローカーに対して認証を行います。ブローカーおよびクライアントは、 必要に応じて OAuth 2.0 認可サーバーと通信し、アクセストークンを取得または検証します。

AMQ Streams のデプロイメントでは、OAuth 2.0 インテグレーションは以下を提供します。

- Kafka ブローカーのサーバー側 OAuth 2.0 サポート
- Kafka MirrorMaker、Kafka Connect、および Kafka Bridge のクライアント側 OAuth 2.0 サポー ト

RHEL での AMQ Streams には OAuth 2.0 ライブラリーが 2 つ含まれています。

# **kafka-oauth-client**

**io.strimzi.kafka.oauth.client.JaasClientOauthLoginCallbackHandler** という名前のカスタムログ インコールバックハンドラークラスを提供します。**OAUTHBEARER** 認証メカニズムを処理するに は、Apache Kafka が提供する **OAuthBearerLoginModule** でログインコールバックハンドラーを使 用します。

### **kafka-oauth-common**

**kafka-oauth-client** ライブラリーに必要な機能の一部を提供するヘルパーライブラリーです。

提供されるクライアントライブラリーは、**keycloak-core**、**jackson-databind**、および **slf4j-api** などの 追加のサードパーティーライブラリーにも依存します。

Maven プロジェクトを使用してクライアントをパッケージ化し、すべての依存関係ライブラリーが含ま れるようにすることが推奨されます。依存関係ライブラリーは今後のバージョンで変更される可能性が あります。

#### 関連情報

● OAuth 2.0 [のサイト](https://oauth.net/2/)

### 5.4.9.1. OAuth 2.0 認証メカニズム

AMQ Streams は、OAuth 2.0 認証で OAUTHBEARER および PLAIN メカニズムをサポートします。ど ちらのメカニズムも、Kafka クライアントが Kafka ブローカーで認証されたセッションを確立できるよ うにします。クライアント、認可サーバー、および Kafka ブローカー間の認証フローは、メカニズムご とに異なります。

可能な限り、OAUTHBEARER を使用するようにクライアントを設定することが推奨されます。 OAUTHBEARER では、クライアントクレデンシャルは Kafka ブローカーと 共有されることがない た め、PLAIN よりも高レベルのセキュリティーが提供されます。OAUTHBEARER をサポートしない Kafka クライアントの場合のみ、PLAIN の使用を検討してください。

クライアントの接続に OAuth 2.0 認証を使用するように Kafka ブローカーリスナーを設定します。必要 な場合は、同じ **oauth** リスナーで OAUTHBEARER および PLAIN メカニズムを使用できます。各メカ ニズムをサポートするプロパティーは、**oauth** リスナー設定で明示的に指定する必要があります。

#### OAUTHBEARER の概要

OAUTHBEARER を使用するには、Kafka ブローカーの OAuth 認証リスナー設定で **sasl.enabled.mechanisms** を **OAUTHBEARER** [に設定します。詳細な設定は、「](#page-68-0)OAuth 2.0 Kafka ブ ローカーの設定」 を参照してください。

listener.name.client.sasl.enabled.mechanisms=OAUTHBEARER

また、多くの Kafka クライアントツールでは、プロトコルレベルで OAUTHBEARER の基本サポートを 提供するライブラリーを使用します。AMQ Streams では、アプリケーションの開発をサポートするた めに、アップストリームの Kafka Client Java ライブラリーに OAuth コールバックハンドラー が提供さ れます (ただし、他のライブラリーは対象外)。そのため、独自のコールバックハンドラーを作成する必 要はありません。アプリケーションクライアントはコールバックハンドラーを使用してアクセストーク ンを提供できます。Go などの他言語で書かれたクライアントは、カスタムコードを使用して認可サー バーに接続し、アクセストークンを取得する必要があります。

OAUTHBEARER を使用する場合、クライアントはクレデンシャルを交換するために Kafka ブローカー でセッションを開始します。ここで、クレデンシャルはコールバックハンドラーによって提供されるベ アラートークンの形式を取ります。コールバックを使用して、以下の 3 つの方法のいずれかでトークン の提供を設定できます。

- クライアント ID および Secret (OAuth 2.0 クライアントクレデンシャルメカニズム を使用)
- 設定時に手動で取得された有効期限の長いアクセストークン
- 設定時に手動で取得された有効期限の長い更新トークン

# 注記

OAUTHBEARER 認証は、プロトコルレベルで OAUTHBEARER メカニズムをサポートす る Kafka クライアントでのみ使用できます。

# PLAIN の概要

PLAIN を使用するには、**PLAIN** を **sasl.enabled.mechanisms** の値に追加します。

listener.name.client.sasl.enabled.mechanisms=OAUTHBEARER,PLAIN

PLAIN は、すべての Kafka クライアントツールによって使用される簡単な認証メカニズムです。PLAIN を OAuth 2.0 認証で使用できるようにするために、AMQ Streams では OAuth 2.0 over PLAINサー バー側のコールバックが提供されます。

PLAIN の AMQ Streams 実装では、クライアントのクレデンシャルは ZooKeeper に保存されません。 代わりに、OAUTHBEARER 認証が使用される場合と同様に、クライアントのクレデンシャルは準拠し た認可サーバーの背後で一元的に処理されます。

OAuth 2.0 over PLAIN コールバックを併用する場合、以下のいずれかの方法を使用して Kafka クライア ントは Kafka ブローカーで認証されます。

- クライアント ID および Secret (OAuth 2.0 クライアントクレデンシャル メカニズムを使用)
- 設定時に手動で取得された有効期限の長いアクセストークン

どちらの方法でも、クライアントは Kafka ブローカーにクレデンシャルを渡すために、PLAIN **username** および **password** プロパティーを提供する必要があります。クライアントはこれらのプロパ ティーを使用してクライアント ID およびシークレット、または、ユーザー名およびアクセストークン を渡します。

クライアント ID およびシークレットは、アクセストークンの取得に使用されます。

アクセストークンは、**password** プロパティーの値として渡されます。**\$accessToken:** 接頭辞の有無 に関わらずアクセストークンを渡します。

- リスナー設定でトークンエンドポイント (**oauth.token.endpoint.uri**) を設定する場合は、接頭 辞が必要です。
- リスナー設定でトークンエンドポイント (oauth.token.endpoint.uri) を設定しない場合は、接 頭辞は必要ありません。Kafka ブローカーは、パスワードを raw アクセストークンとして解釈 します。

アクセストークンとして **password** が設定されている場合、**username** は Kafka ブローカーがアクセス トークンから取得するプリンシパル名と同じものを設定する必要がありま

す。**oauth.username.claim**、**oauth.fallback.username.claim**、**oauth.fallback.username.prefix**、お よび **oauth.userinfo.endpoint.uri** プロパティーを使用すると、リスナーにユーザー名の抽出オプショ ンを指定できます。ユーザー名の抽出プロセスも、承認サーバーによって異なります。特に、クライア ント ID をアカウント名にマッピングする方法により異なります。

### 5.4.9.1.1. プロパティーまたは変数を使用した OAuth 2.0 の設定

OAuth 2.0 設定は、Java Authentication and Authorization Service (JAAS) プロパティーまたは環境変 数を使用して設定できます。

JAAS のプロパティーは、**server.properties** 設定ファイルで設定さ

- JAAS のノロハティーは、**server.properties** 設定ノアイルで設定さ れ、**listener.name.LISTENER-NAME.oauthbearer.sasl.jaas.config** プロパティーのキーと値 のペアとして渡されます。
- 環境変数を使用する場合は、**server.properties** ファイルで **listener.name.LISTENER-NAME.oauthbearer.sasl.jaas.config** プロパティーを指定する必要がありますが、他の JAAS プロパティーを省略できます。 大文字 (アッパーケース) の環境変数の命名規則を使用できます。

AMQ Streams OAuth 2.0 ライブラリーは、以下で始まるプロパティーを使用します。

- **oauth.**: 認証の設定
- strimzi.: OAuth 2.0 [認可の設定](#page-87-0)

# 関連情報

● OAuth 2.0 Kafka [ブローカーの設定](#page-68-0)

# 5.4.9.2. OAuth 2.0 Kafka ブローカーの設定

OAuth 2.0 認証の Kafka ブローカー設定には、以下が関係します。

- 認可サーバーでの OAuth 2.0 クライアントの作成
- Kafka クラスターでの OAuth 2.0 認証の設定

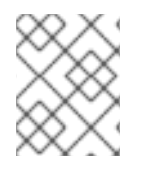

# 注記

認可サーバーに関連する Kafka ブローカーおよび Kafka クライアントはどちらも OAuth 2.0 クライアントと見なされます。

# 5.4.9.2.1. 認可サーバーの OAuth 2.0 クライアント設定

セッションの開始中に受信されたトークンを検証するように Kafka ブローカーを設定するには、認可 サーバーで OAuth 2.0 のクライアント 定義を作成し、以下のクライアントクレデンシャルが有効な状 態で 機密情報 として設定することが推奨されます。

- **kafka-broker** のクライアント ID (例)
- **認証メカニズムとしてのクライアント ID およびシークレット**

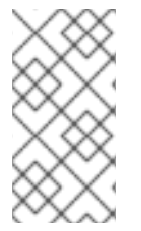

# 注記

認可サーバーのパブリックでないイントロスペクションエンドポイントを使用する場合 のみ、クライアント ID およびシークレットを使用する必要があります。高速のローカル JWT トークンの検証と同様に、パブリック認可サーバーのエンドポイントを使用する場 合は通常、クレデンシャルは必要ありません。

### 5.4.9.2.2. Kafka クラスターでの OAuth 2.0 認証設定

Kafka クラスターで OAuth 2.0 認証を使用するには、Kafka **server.properties** ファイルで Kafka クラス ターの OAuth 認証リスナー設定を有効にします。最小限の設定が必要です。また、TLS が inter-broker 通信に使用される TLS リスナーを設定することもできます。

以下の方法のいずれかを使用して、認可サーバーによるトークン検証用にブローカーを設定できます。

- 高速のローカルトークン検証: 署名付き JWT 形式のアクセストークンと組み合わせた JWKS エ ンドポイント
- イントロスペクション エンドポイント

OAUTHBEARER または PLAIN 認証、またはその両方を設定できます。

以下の例は、グローバル リスナー設定を適用する最小の設定を示しています。これは、inter-broker 通 信がアプリケーションクライアントと同じリスナーを通過することを意味します。

この例では、**sasl.enabled.mechanisms** ではなく、**listener.name.LISTENER-NAME.sasl.enabled.mechanisms** を指定する特定のリスナーの OAuth 2.0 設定も示していま す。LISTENER-NAME は、リスナーの大文字と小文字を区別しない名前です。ここでは、リスナー **CLIENT** という名前が付けられ、プロパティー名は **listener.name.client.sasl.enabled.mechanisms** になります。

この例では OAUTHBEARER 認証を使用します。

# 例: JWKS エンドポイントを使用した OAuth 2.0 認証の最小リスナー設定

<span id="page-66-15"></span><span id="page-66-14"></span><span id="page-66-13"></span><span id="page-66-12"></span><span id="page-66-11"></span><span id="page-66-10"></span><span id="page-66-9"></span><span id="page-66-8"></span><span id="page-66-7"></span><span id="page-66-6"></span><span id="page-66-5"></span><span id="page-66-4"></span><span id="page-66-3"></span><span id="page-66-2"></span><span id="page-66-1"></span><span id="page-66-0"></span>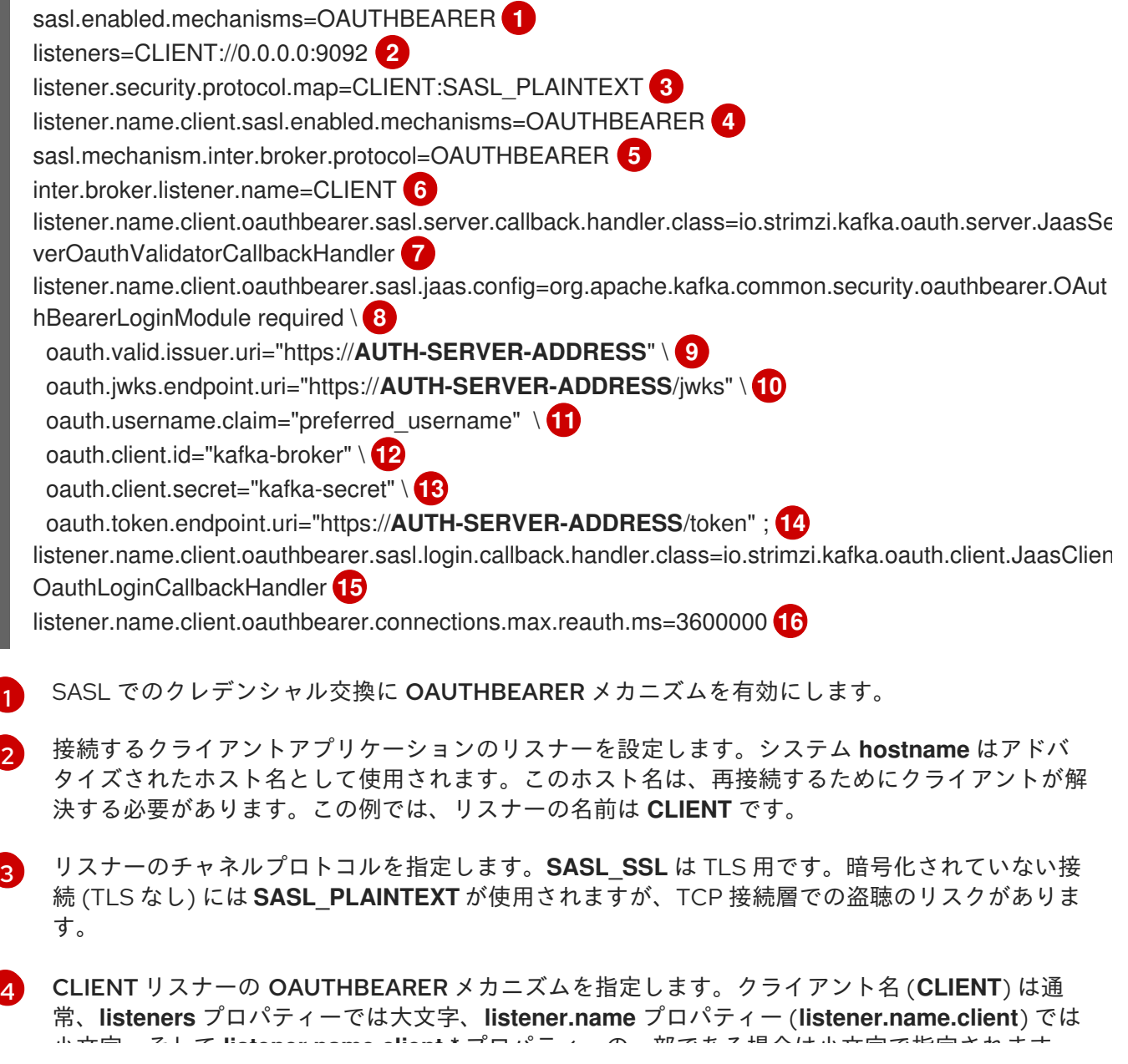

小文字、そして **listener.name.client.\*** プロパティーの一部である場合は小文字で指定されます。

- $5<sup>1</sup>$  $5<sup>1</sup>$ inter-broker 通信の OAUTHBEARER メカニズムを指定します。
- $\epsilon$ inter-broker 通信のリスナーを指定します。仕様は、有効な設定のために必要です。
- [7](#page-66-6) クライアントリスナーで OAuth 2.0 認証を設定します。
- [8](#page-66-7) クライアントおよび inter-broker 通信の認証設定を行いま す。**oauth.client.id**、**oauth.client.secret**、および **auth.token.endpoint.uri** プロパティーは interbroker 設定に関連するものです。
- [9](#page-66-8) 有効な発行者 URI。この発行者が発行するアクセストークンのみが受け入れられます。例: https://AUTH-SERVER-ADDRESS/auth/realms/REALM-NAME
- [10](#page-66-9) JWKS エンドポイント URL。例: https://AUTH-SERVER-ADDRESS/auth/realms/REALM-NAME/protocol/openid-connect/certs
- [11](#page-66-10) トークンの実際のユーザー名が含まれるトークン要求 (またはキー)。ユーザー名は、ユーザーの識 別に使用される principal です。値は、使用される認証フローと承認サーバーによって異なりま す。
- [12](#page-66-11) すべてのブローカーで同じ Kafka ブローカーのクライアント ID。これは、**kafka-broker** として認 [可サーバーに登録されたクライアントです。](#page-79-0)
- [13](#page-66-12) Kafka ブローカーのシークレット (すべてのブローカーで同じ)。
- [14](#page-66-13) 認可サーバーへの OAuth 2.0 トークンエンドポイント URL。実稼働環境の場合は、常に **https://** urls を使用してください。例: https://AUTH-SERVER-ADDRESS/auth/realms/REALM-NAME/protocol/openid-connect/token
- [15](#page-66-14) inter-broker 通信の OAuth2.0 認証を有効にします (inter-broker 通信の OAuth2.0 認証にのみ必 要)。
- [16](#page-66-15) (オプション): トークンの期限が切れるとセッションが強制的に期限切れとなり、また、Kafka の 再認証メカニズム [が有効になります。指定された値がアクセストークンの有効期限が切れるまで](#page-73-0) の残り時間よりも短い場合、クライアントは実際にトークンの有効期限が切れる前に再認証する必 要があります。デフォルトでは、アクセストークンの期限が切れてもセッションは期限切れになら ず、クライアントは再認証を試行しません。
- 以下の例は、TLS が inter-broker の通信に使用される TLS リスナーの最小設定を示しています。

# 例: OAuth 2.0 認証の TLS リスナー設定

<span id="page-67-1"></span><span id="page-67-0"></span>listeners=REPLICATION://kafka:9091,CLIENT://kafka:9092 **1** listener.security.protocol.map=REPLICATION:SSL,CLIENT:SASL\_PLAINTEXT **2** listener.name.client.sasl.enabled.mechanisms=OAUTHBEARER inter.broker.listener.name=REPLICATION listener.name.replication.ssl.keystore.password=**KEYSTORE-PASSWORD 3** listener.name.replication.ssl.truststore.password=**TRUSTSTORE-PASSWORD** listener.name.replication.ssl.keystore.type=JKS listener.name.replication.ssl.truststore.type=JKS listener.name.replication.ssl.endpoint.identification.algorithm=HTTPS **4** listener.name.replication.ssl.secure.random.implementation=SHA1PRNG **5** listener.name.replication.ssl.keystore.location=**PATH-TO-KEYSTORE 6**

<span id="page-68-7"></span><span id="page-68-6"></span><span id="page-68-5"></span><span id="page-68-4"></span><span id="page-68-3"></span><span id="page-68-2"></span><span id="page-68-1"></span><span id="page-68-0"></span>[1](#page-67-0) [2](#page-67-1)  $\overline{2}$ [4](#page-68-2) 乱数ジェネレーターの実装。設定されていない場合は、Java プラットフォーム SDK デフォルトが [5](#page-68-3) [6](#page-68-4) [7](#page-68-5) [8](#page-68-6) inter-broker 通信とクライアントアプリケーションには、個別の設定が必要です。 REPLICATION リスナーが TLS を使用し、CLIENT リスナーが暗号化されていないチャネルで SASL を使用するように設定します。実稼働環境では、クライアントは暗号化されたチャンネル (**SASL\_SSL**) を使用できます。 **ssl.** プロパティーは TLS 設定を定義します。 使用されます。 ホスト名の検証。空の文字列に設定すると、ホスト名の検証はオフになります。設定されていない 場合、デフォルト値は HTTPS で、サーバー証明書のホスト名の検証を強制します。 リスナーのキーストアへのパス。 リスナーのトラストストアへのパス。 (inter-broker 接続に使用される) TLS 接続の確立時に REPLICATION リスナーのクライアントが listener.name.replication.ssl.truststore.location=**PATH-TO-TRUSTSTORE 7** listener.name.replication.ssl.client.auth=required **8** listener.name.client.oauthbearer.sasl.server.callback.handler.class=io.strimzi.kafka.oauth.server.JaasSer verOauthValidatorCallbackHandler listener.name.client.oauthbearer.sasl.jaas.config=org.apache.kafka.common.security.oauthbearer.OAut hBearerLoginModule required \ oauth.valid.issuer.uri="https://**AUTH-SERVER-ADDRESS**" \ oauth.jwks.endpoint.uri="https://**AUTH-SERVER-ADDRESS**/jwks" \ oauth.username.claim="preferred\_username" ; **9**

[9](#page-68-7) クライアント証明書で認証する必要があることを指定します。 OAuth 2.0 の CLIENT リスナーを設定します。認可サーバーとの接続はセキュアな HTTPS 接続を

使用する必要があります。

以下の例は、SASL でのクレデンシャル交換に PLAIN 認証メカニズムを使用した OAuth 2.0 認証の最 小設定を示しています。高速なローカルトークン検証が使用されます。

# 例: PLAIN 認証の最小リスナー設定

<span id="page-68-8"></span>listeners=CLIENT://0.0.0.0:9092 **1** listener.security.protocol.map=CLIENT:SASL\_PLAINTEXT **2** listener.name.client.sasl.enabled.mechanisms=OAUTHBEARER,PLAIN **3** sasl.mechanism.inter.broker.protocol=OAUTHBEARER **4** inter.broker.listener.name=CLIENT **5** listener.name.client.oauthbearer.sasl.server.callback.handler.class=io.strimzi.kafka.oauth.server.JaasSer verOauthValidatorCallbackHandler **6** listener.name.client.oauthbearer.sasl.jaas.config=org.apache.kafka.common.security.oauthbearer.OAut hBearerLoginModule required \ **7** oauth.valid.issuer.uri="http://**AUTH\_SERVER/auth/realms/REALM**" \ **8** oauth.jwks.endpoint.uri="https://**AUTH\_SERVER**/auth/realms/**REALM**/protocol/openidconnect/certs" \ **9** oauth.username.claim="preferred\_username" \ **10** oauth.client.id="kafka-broker" \ **11**

<span id="page-69-19"></span><span id="page-69-18"></span><span id="page-69-17"></span><span id="page-69-16"></span><span id="page-69-15"></span><span id="page-69-14"></span><span id="page-69-13"></span><span id="page-69-12"></span><span id="page-69-11"></span><span id="page-69-10"></span><span id="page-69-9"></span><span id="page-69-8"></span><span id="page-69-7"></span><span id="page-69-6"></span><span id="page-69-5"></span><span id="page-69-4"></span><span id="page-69-3"></span><span id="page-69-2"></span><span id="page-69-1"></span><span id="page-69-0"></span>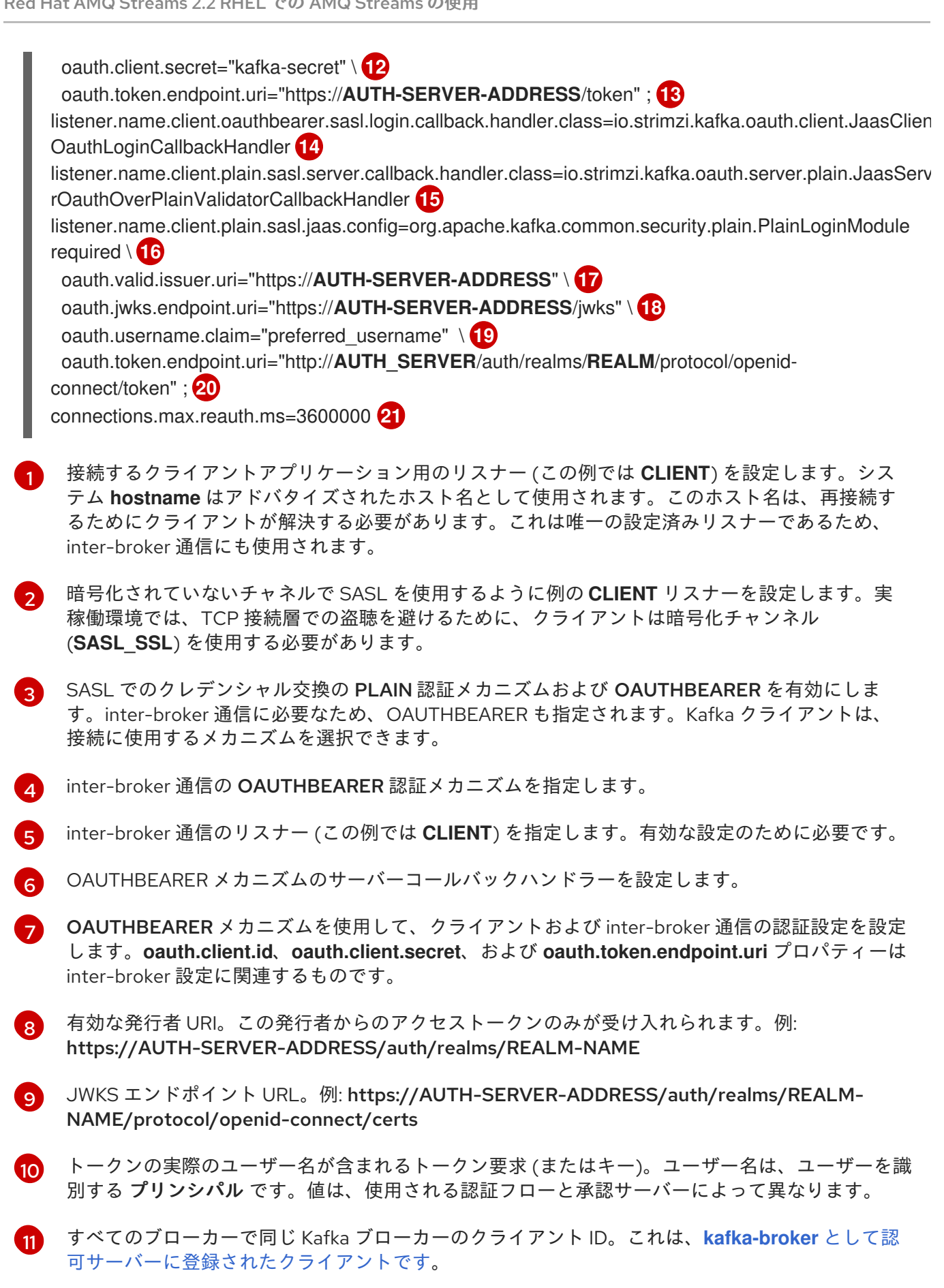

- [12](#page-69-10) Kafka ブローカーの秘密 (すべてのブローカーで同じ)。
- **[13](#page-69-11)** 認可サーバーへの OAuth 2.0 トークンエンドポイント URL。実稼働環境の場合は、常に **https://** urls を使用してください。例: https://AUTH-SERVER-ADDRESS/auth/realms/REALM-NAME/protocol/openid-connect/token
- $14$ inter-broker 通信に OAuth 2.0 認証を有効にします。
- [15](#page-69-13) PLAIN 認証のサーバーコールバックハンドラーを設定します。
- [16](#page-69-14) PLAIN 認証を使用して、クライアント通信の認証設定を設定します。

**oauth.token.endpoint.uri** は、OAuth 2.0 クライアントクレデンシャルメカニズム を使用して OAuth 2.0 over PLAIN を有効にする任意のプロパティーです。

[17](#page-69-15) 有効な発行者 URI。この発行者からのアクセストークンのみが受け入れられます。例: https://AUTH-SERVER-ADDRESS/auth/realms/REALM-NAME

[18](#page-69-16) JWKS エンドポイント URL。例: https://AUTH-SERVER-ADDRESS/auth/realms/REALM-NAME/protocol/openid-connect/certs

[19](#page-69-17) トークンの実際のユーザー名が含まれるトークン要求 (またはキー)。ユーザー名は、ユーザーを識 別する プリンシパル です。値は、使用される認証フローと承認サーバーによって異なります。

[20](#page-69-18) 承認サーバーへの OAuth 2.0 トークンエンドポイント URL。PLAIN メカニズムの追加設定。これ が指定されている場合、クライアントは **\$accessToken:** 接頭辞を使用してアクセストークンを **password** として渡すことで、PLAIN 経由で認証できます。

実稼働環境の場合は、常に **https://** urls を使用してください。例: https://AUTH-SERVER-ADDRESS/auth/realms/REALM-NAME/protocol/openid-connect/token

[21](#page-69-19) (オプション): トークンの期限が切れるとセッションが強制的に期限切れとなり、また、Kafka の 再認証メカニズム [が有効になります。指定された値がアクセストークンの有効期限が切れるまで](#page-73-0) の残り時間よりも短い場合、クライアントは実際にトークンの有効期限が切れる前に再認証する必 要があります。デフォルトでは、アクセストークンの期限が切れてもセッションは期限切れになら ず、クライアントは再認証を試行しません。

#### 5.4.9.2.3. 高速なローカル JWT トークン検証の設定

高速なローカル JWT トークンの検証では、JWT トークンの署名がローカルでチェックされます。

ローカルチェックでは、トークンに対して以下が確認されます。

- アクセストークンに **Bearer** の (typ) 要求値が含まれ、トークンがタイプに準拠することを確認 します。
- 有効 (期限切れでない) かどうかを確認します。
- トークンに **validIssuerURI** と一致する発行元があることを確認します。

認可サーバーによって発行されなかったすべてのトークンが拒否されるよう、リスナーの設定時に 有効 な発行者 URI を指定します。

高速のローカル JWT トークン検証の実行中に、認可サーバーの通信は必要はありません。OAuth 2.0 認可サーバーによって公開される JWK エンドポイント URIを指定して、高速のローカル JWT トーク ン検証をアクティベートします。エンドポイントには、署名済み JWT トークンの検証に使用される公 開鍵が含まれます。これらは、Kafka クライアントによってクレデンシャルとして送信されます。

# 注記

認可サーバーとの通信はすべて HTTPS を使用して実行する必要があります。

TLS リスナーでは、証明書トラストストア を設定し、トラストストアファイルをポイントできます。

# 高速なローカル JWT トークン検証のプロパティーの例

<span id="page-71-4"></span><span id="page-71-3"></span><span id="page-71-2"></span><span id="page-71-1"></span><span id="page-71-0"></span>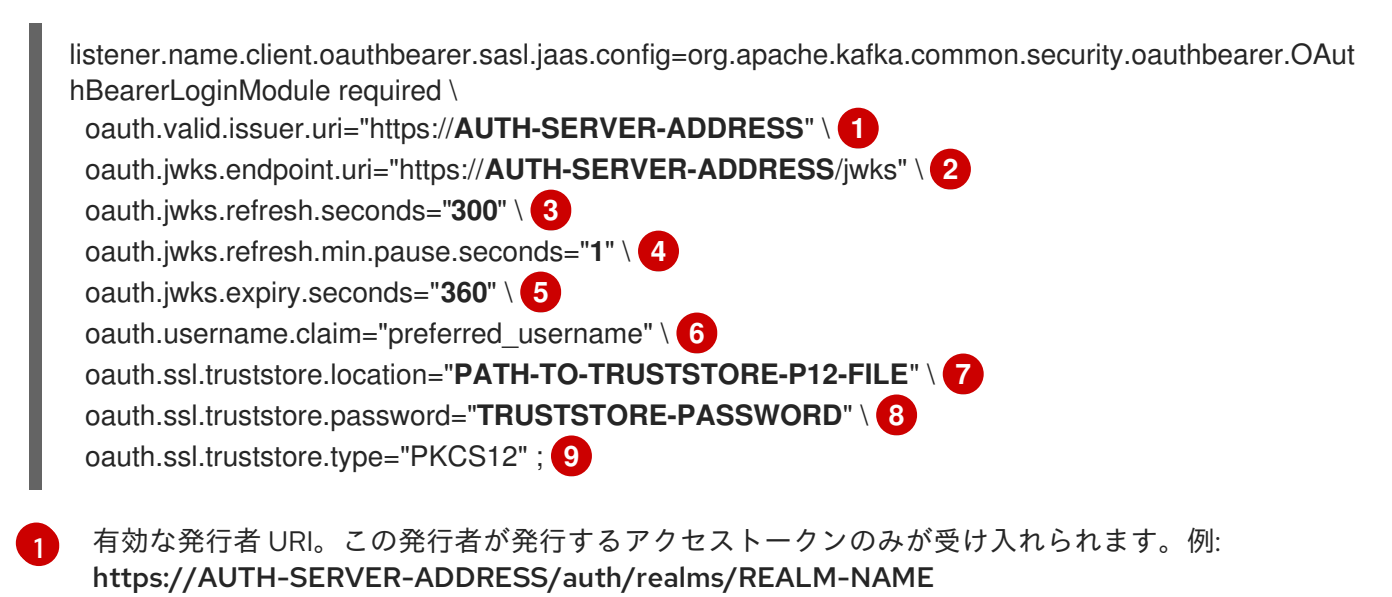

<span id="page-71-8"></span><span id="page-71-7"></span><span id="page-71-6"></span><span id="page-71-5"></span>[2](#page-71-1) JWKS エンドポイント URL。例: https://AUTH-SERVER-ADDRESS/auth/realms/REALM-NAME/protocol/openid-connect/certs

- [3](#page-71-2) エンドポイントの更新間隔 (デフォルトは 300)。
- [4](#page-71-3) JWKS 公開鍵の更新が連続して試行される間隔の最小一時停止時間 (秒単位)。不明な署名キーが検 出されると、JWKS キーの更新は、最後に更新を試みてから少なくとも指定された期間は一時停止 し、通常の定期スケジュール以外でスケジュールされます。キーの更新は指数バックオフのルール に従い、**oauth.jwks.refresh.seconds** に到達するまで、一時停止を増やして失敗した更新を再試 行します。デフォルト値は 1 です。
- [5](#page-71-4) JWK 証明書が期限切れになる前に有効とみなされる期間。デフォルトは **360** 秒です。デフォルト よりも長い時間を指定する場合は、無効になった証明書へのアクセスが許可されるリスクを考慮し てください。
- [6](#page-71-5) トークンの実際のユーザー名が含まれるトークン要求 (またはキー)。ユーザー名は、ユーザーの識 別に使用される principal です。値は、使用される認証フローと承認サーバーによって異なりま す。
- [7](#page-71-6) TLS 設定で使用されるトラストストアの場所。
- [8](#page-71-7) トラストストアにアクセスするためのパスワード。
- [9](#page-71-8) PKCS #12 形式のトラストストアタイプ。

### 5.4.9.2.4. OAuth 2.0 イントロスペクションエンドポイントの設定

OAuth 2.0 のイントロスペクションエンドポイントを使用したトークンの検証では、受信したアクセス トークンは不透明として対処されます。Kafka ブローカーは、アクセストークンをイントロスペクショ ンエンドポイントに送信します。このエンドポイントは、検証に必要なトークン情報を応答として返し ます。ここで重要なのは、特定のアクセストークンが有効である場合は最新情報を返すことで、トーク ンの有効期限に関する情報も返します。

OAuth 2.0 イントロスペクションベースの検証を設定するには、高速ローカル JWT トークン検証用に 指定された JWK エンドポイント URI ではなく、イントロスペクションエンドポイント URIを指定しま
す。通常、イントロスペクションエンドポイントは保護されているため、認可サーバーに応じて client ID および client secret を指定する必要があります。

### イントロスペクションエンドポイントのプロパティー例

<span id="page-72-3"></span><span id="page-72-2"></span><span id="page-72-1"></span><span id="page-72-0"></span>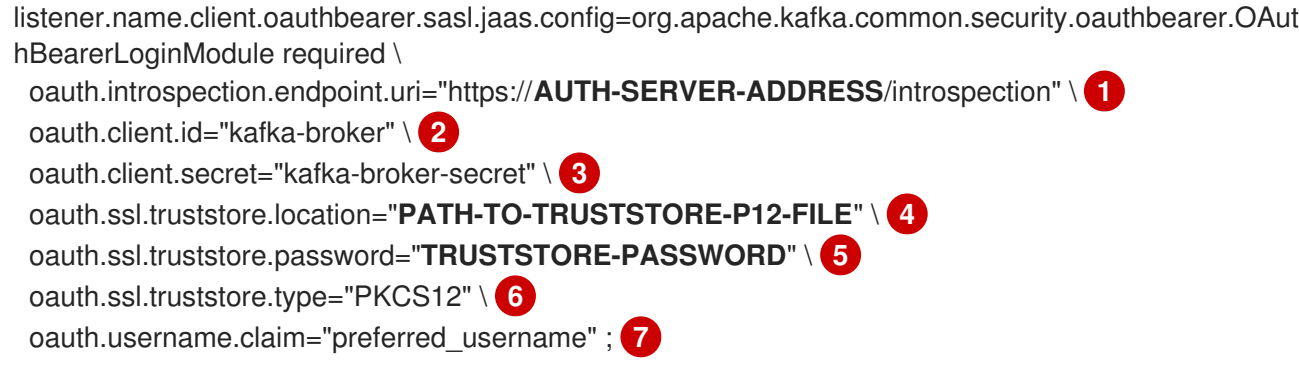

<span id="page-72-6"></span><span id="page-72-5"></span><span id="page-72-4"></span>[1](#page-72-0) OAuth 2.0 イントロスペクションエンドポイント URI。例: https://AUTH-SERVER-ADDRESS/auth/realms/REALM-NAME/protocol/openid-connect/token/introspect

- [2](#page-72-1) Kafka ブローカーのクライアント ID。
- [3](#page-72-2) Kafka ブローカーのシークレット。
- [4](#page-72-3) TLS 設定で使用されるトラストストアの場所。
- [5](#page-72-4) トラストストアにアクセスするためのパスワード。
- [6](#page-72-5) PKCS #12 形式のトラストストアタイプ。
- [7](#page-72-6) トークンの実際のユーザー名が含まれるトークン要求 (またはキー)。ユーザー名は、ユーザーの識 別に使用される principal です。**oauth.username.claim** の値は、使用される承認サーバーによっ て異なります。

#### 5.4.9.3. Kafka ブローカーの再認証の設定

Kafka クライアントと Kafka ブローカー間の OAuth 2.0 セッションに Kafka session re-authentication を使用するように、OAuth リスナーを設定できます。このメカニズムは、定義された期間後に、クライ アントとブローカー間の認証されたセッションを期限切れにします。セッションの有効期限が切れる と、クライアントは既存の接続を破棄せずに再使用して、新しいセッションを即座に開始します。

セッションの再認証はデフォルトで無効になっています。これは、**server.properties** ファイルで有効 にできます。SASL メカニズムとして OAUTHBEARER または PLAIN を有効にした TLS リスナーに **connections.max.reauth.ms** プロパティーを設定します。

リスナーごとにセッションの再認証を指定できます。以下に例を示します。

listener.name.client.oauthbearer.connections.max.reauth.ms=3600000

セッションの再認証は、クライアントによって使用される Kafka クライアントライブラリーによってサ ポートされる必要があります。

セッションの再認証は、高速ローカル JWT または イントロスペクションエンドポイント のトークン検 証と共に使用できます。

#### クライアントの再認証

ブローカーの認証されたセッションが期限切れになると、クライアントは接続を切断せずに新しい有効 なアクセストークンをブローカーに送信し、既存のセッションを再認証する必要があります。

トークンの検証に成功すると、既存の接続を使用して新しいクライアントセッションが開始されます。 クライアントが再認証に失敗した場合、さらにメッセージを送受信しようとすると、ブローカーは接続 を閉じます。ブローカーで再認証メカニズムが有効になっていると、Kafka クライアントライブラリー 2.2 以降を使用する Java クライアントが自動的に再認証されます。

更新トークンが使用される場合、セッションの再認証は更新トークンにも適用されます。セッションが 期限切れになると、クライアントは更新トークンを使用してアクセストークンを更新します。その後、 クライアントは新しいアクセストークンを使用して既存の接続に再認証されます。

#### OAUTHBEARER および PLAIN のセッションの有効期限

セッションの再認証が設定されている場合、OAUTHBEARER と PLAIN 認証ではセッションの有効期限 は異なります。

クライアント ID とシークレット による方法を使用する OAUTHBEARER および PLAIN の場合:

- ブローカーの認証されたセッションは、設定された **connections.max.reauth.ms** で期限切れ になります。
- アクセストークンが設定期間前に期限切れになると、セッションは設定期間前に期限切れにな ります。

有効期間の長いアクセストークン 方法を使用する PLAIN の場合:

- ブローカーの認証されたセッションは、設定された **connections.max.reauth.ms** で期限切れ になります。
- アクセストークンが設定期間前に期限切れになると、再認証に失敗します。セッションの再認 証は試行されますが、PLAIN にはトークンを更新するメカニズムがありません。

**connections.max.reauth.ms** が 設定されていない 場合は、再認証しなくても、OAUTHBEARER およ び PLAIN クライアントはブローカーへの接続を無期限に維持します。認証されたセッションは、アク セストークンの期限が切れても終了しません。ただし、**keycloak** 認可を使用したり、カスタム authorizer をインストールして、認可を設定する場合に考慮できます。

#### 関連情報

- OAuth 2.0 Kafka [ブローカーの設定](#page-68-0)
- Kafka ブローカーの OAuth 2.0 [サポートの設定](#page-82-0)
- KIP-368: Allow SASL Connections to Periodically [Re-Authenticate](https://cwiki.apache.org/confluence/display/KAFKA/KIP-368%3A+Allow+SASL+Connections+to+Periodically+Re-Authenticate)

#### 5.4.9.4. OAuth 2.0 Kafka クライアントの設定

Kafka クライアントは以下のいずれかで設定されます。

- 認可サーバーから有効なアクセストークンを取得するために必要なクレデンシャル (クライアン ト ID およびシークレット)。
- 認可サーバーから提供されたツールを使用して取得された、有効期限の長い有効なアクセス トークンまたは更新トークン。

<span id="page-74-0"></span>アクセストークンは、Kafka ブローカーに送信される唯一の情報です。アクセストークンを取得するた めに認可サーバーでの認証に使用されるクレデンシャルは、ブローカーに送信されません。

クライアントによるアクセストークンの取得後、認可サーバーと通信する必要はありません。

クライアント ID とシークレットを使用した認証が最も簡単です。有効期間の長いアクセストークンま たは更新トークンを使用すると、認可サーバーツールに追加の依存関係があるため、より複雑になりま す。

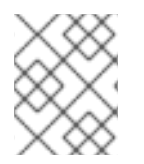

### 注記

有効期間が長いアクセストークンを使用している場合は、認可サーバーでクライアント を設定し、トークンの最大有効期間を長くする必要があります。

Kafka クライアントが直接アクセストークンで設定されていない場合、クライアントは認可サーバーと 通信して Kafka セッションの開始中にアクセストークンのクレデンシャルを交換します。Kafka クライ アントは以下のいずれかを交換します。

- クライアント ID およびシークレット
- クライアント ID、更新トークン、および (任意の) シークレット

#### 5.4.9.5. OAuth 2.0 クライアント認証フロー

OAuth 2.0 認証フローは、基礎となる Kafka クライアントおよび Kafka ブローカー設定によって異なり ます。フローは、使用する認可サーバーによってもサポートされる必要があります。

Kafka ブローカーリスナー設定は、クライアントがアクセストークンを使用して認証する方法を決定し ます。クライアントはクライアント ID およびシークレットを渡してアクセストークンをリクエストで きます。

リスナーが PLAIN 認証を使用するように設定されている場合、クライアントはクライアント ID および シークレット、または、ユーザー名およびアクセストークンで認証できます。これらの値は PLAIN メ カニズムの **username** および **password** プロパティーとして渡されます。

リスナー設定は、以下のトークン検証オプションをサポートします。

- 認可サーバーと通信しない、JWT の署名確認およびローカルトークンのイントロスペクション をベースとした高速なローカルトークン検証を使用できます。認可サーバーは、トークンで署 名を検証するために使用される公開証明書のある JWKS エンドポイントを提供します。
- 認可サーバーが提供するトークンイントロスペクションエンドポイントへの呼び出しを使用す ることができます。新しい Kafka ブローカー接続が確立されるたびに、ブローカーはクライア ントから受け取ったアクセストークンを認可サーバーに渡します。Kafka ブローカーは応答を 確認して、トークンが有効かどうかを確認します。

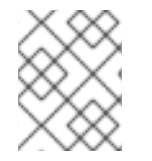

#### 注記

認可サーバーは不透明なアクセストークンの使用のみを許可する可能性があり、この場 合はローカルトークンの検証は不可能です。

Kafka クライアントクレデンシャルは、以下のタイプの認証に対して設定することもできます。

● 以前に生成された有効期間の長いアクセストークンを使用した直接ローカルアクセス

新しいアクセストークンを発行するための承認サーバーとの通信 (クライアント ID およびシー クレットまたは更新トークンを使用)

#### 5.4.9.5.1. SASL OAUTHBEARER メカニズムを使用したクライアント認証フローの例

SASL OAUTHBEARER メカニズムを使用して、Kafka 認証に以下の通信フローを使用できます。

- クライアントがクライアント ID [とシークレットを使用し、ブローカーが検証を認可サーバーに](#page-75-0) 委任する場合
- クライアントがクライアント ID [およびシークレットを使用し、ブローカーが高速のローカル](#page-75-1) トークン検証を実行する場合
- [クライアントが有効期限の長いアクセストークンを使用し、ブローカーが検証を認可サーバー](#page-76-0) に委任する場合
- [クライアントが有効期限の長いアクセストークンを使用し、ブローカーが高速のローカル検証](#page-76-1) を実行する場合

<span id="page-75-0"></span>クライアントがクライアント ID とシークレットを使用し、ブローカーが検証を認可サーバー に委任する場合

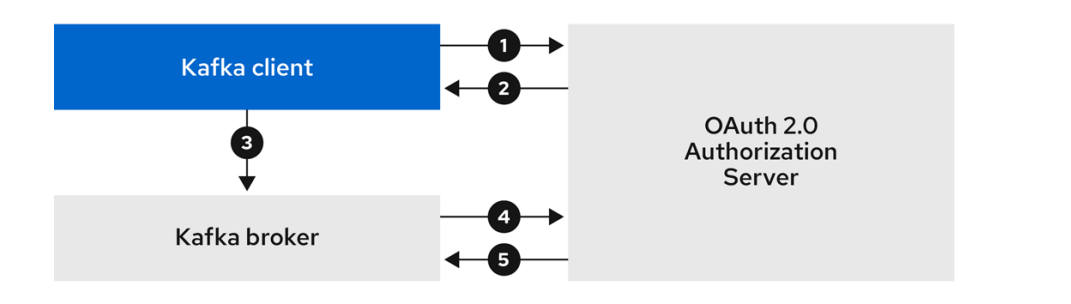

- 1. Kafka クライアントは、クライアント ID およびシークレットを使用して承認サーバーからアク セストークンを要求し、必要に応じて更新トークンを要求します。
- 2. 承認サーバーは新しいアクセストークンを生成します。
- 3. Kafka クライアントは、SASL OAUTHBEARER メカニズムを使用してアクセストークンを渡す ことで Kafka ブローカーで認証されます。
- 4. Kafka ブローカーは、独自のクライアント ID およびシークレットを使用し、認可サーバーで トークンイントロスペクションエンドポイントを呼び出すことで、アクセストークンを検証し ます。
- 5. トークンが有効な場合、Kafka クライアントセッションが確立されます。

<span id="page-75-1"></span>クライアントがクライアント ID およびシークレットを使用し、ブローカーが高速のローカル トークン検証を実行する場合

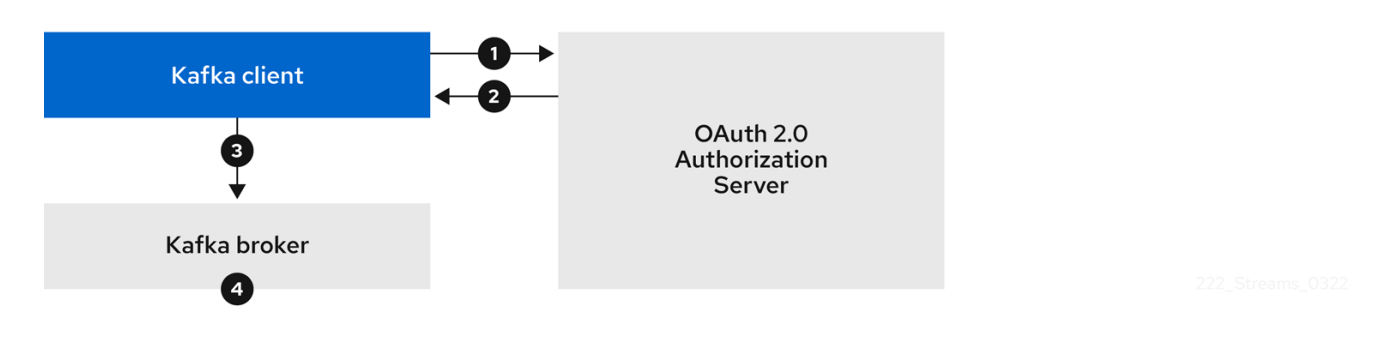

- 1. Kafka クライアントは、クライアント ID およびシークレットを使用し、オプションで更新トー クンを使用して、トークンエンドポイントから承認サーバーで認証します。
- 2. 承認サーバーは新しいアクセストークンを生成します。
- 3. Kafka クライアントは、SASL OAUTHBEARER メカニズムを使用してアクセストークンを渡す ことで Kafka ブローカーで認証されます。
- 4. Kafka ブローカーは、JWT トークン署名チェックおよびローカルトークンイントロスペクショ ンを使用して、ローカルでアクセストークンを検証します。

### <span id="page-76-0"></span>クライアントが有効期限の長いアクセストークンを使用し、ブローカーが検証を認可サーバー に委任する場合

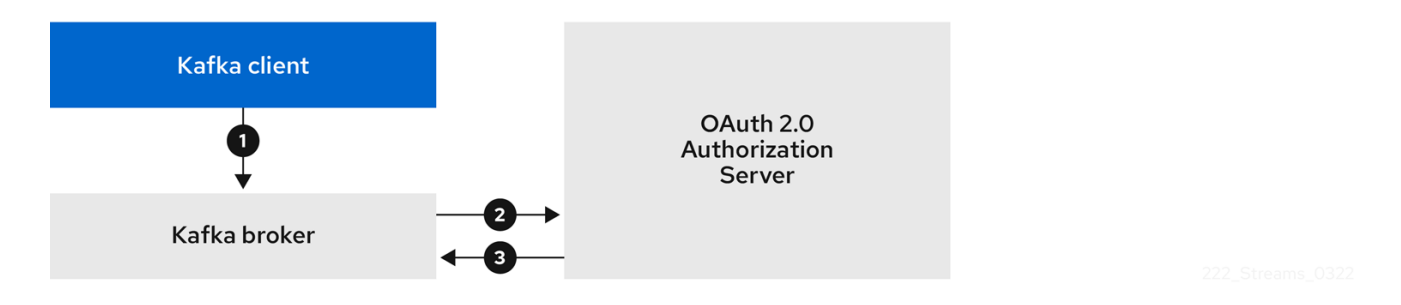

- 1. Kafka クライアントは、SASL OAUTHBEARER メカニズムを使用して、有効期限の長いアクセ ストークンを渡すために Kafka ブローカーで認証します。
- 2. Kafka ブローカーは、独自のクライアント ID およびシークレットを使用して、認可サーバーで トークンイントロスペクションエンドポイントを呼び出し、アクセストークンを検証します。
- 3. トークンが有効な場合、Kafka クライアントセッションが確立されます。

### <span id="page-76-1"></span>クライアントが有効期限の長いアクセストークンを使用し、ブローカーが高速のローカル検証 を実行する場合

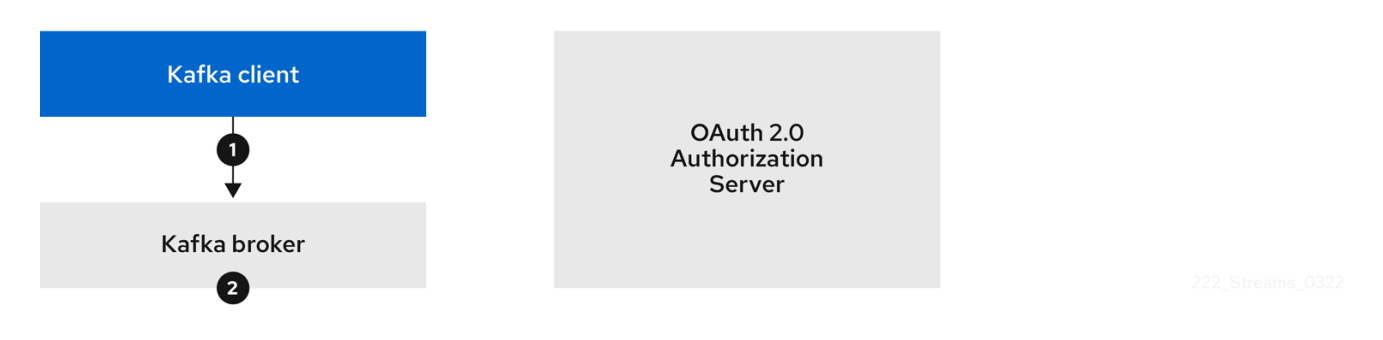

1. Kafka クライアントは、SASL OAUTHBEARER メカニズムを使用して、有効期限の長いアクセ ストークンを渡すために Kafka ブローカーで認証します。

2. Kafka ブローカーは、JWT トークン署名チェックおよびローカルトークンイントロスペクショ ンを使用して、ローカルでアクセストークンを検証します。

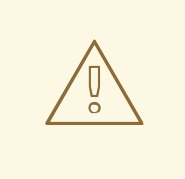

警告

トークンが取り消された場合に認可サーバーとのチェックが行われないため、高速 のローカル JWT トークン署名の検証は有効期限の短いトークンにのみ適していま す。トークンの有効期限はトークンに書き込まれますが、失効はいつでも発生する 可能性があるため、認可サーバーと通信せずに対応することはできません。発行さ れたトークンはすべて期限切れになるまで有効とみなされます。

#### 5.4.9.5.2. SASL PLAIN メカニズムを使用したクライアント認証フローの例

OAuth PLAIN メカニズムを使用して、Kafka 認証に以下の通信フローを使用できます。

- クライアントがクライアント ID [およびシークレットを使用し、ブローカーがクライアントのア](#page-77-0) クセストークンを取得する場合
- クライアントが、クライアント ID [およびシークレットなしで有効期限の長いアクセストークン](#page-78-0) を使用する場合

### <span id="page-77-0"></span>クライアントがクライアント ID およびシークレットを使用し、ブローカーがクライアントの アクセストークンを取得する場合

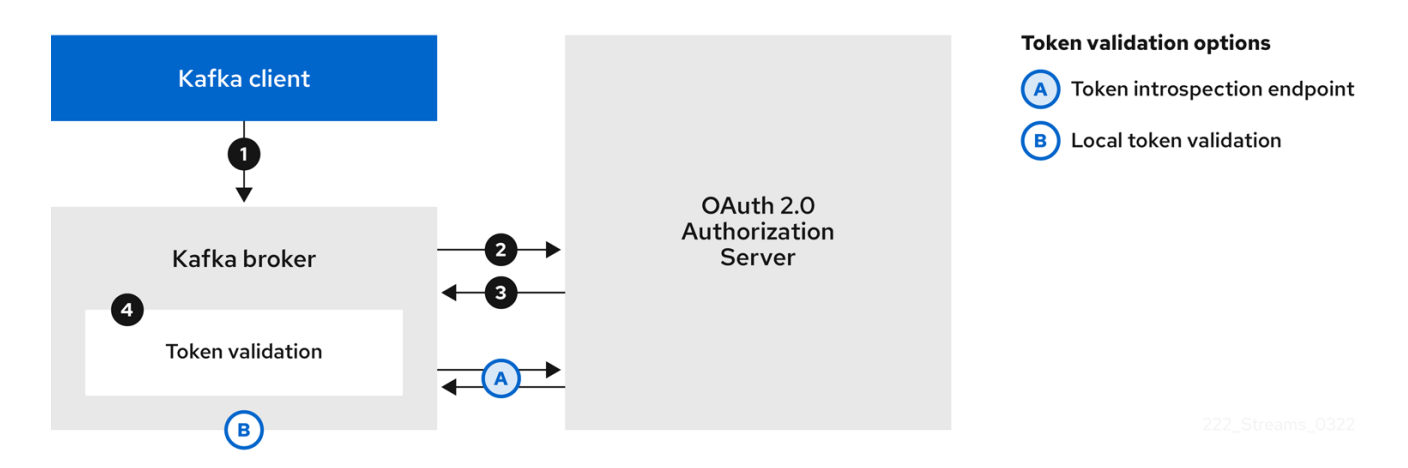

- 1. Kafka クライアントは、**clientId** をユーザー名として、**secret** をパスワードとして渡します。
- 2. Kafka ブローカーは、トークンエンドポイントを使用して **clientId** および **secret** を認可サー バーに渡します。
- 3. 認可サーバーは、新しいアクセストークンまたはエラー (クライアントクレデンシャルが有効で ない場合) を返します。
- 4. Kafka ブローカーは、以下のいずれかの方法でトークンを検証します。
	- a. トークンイントロスペクションエンドポイントが指定されている場合、Kafka ブローカーは 認可サーバーでエンドポイントを呼び出すことで、アクセストークンを検証します。トー クンの検証に成功した場合には、セッションが確立されます。

b. ローカルトークンのイントロスペクションが使用される場合、要求は認可サーバーに対し て行われません。Kafka ブローカーは、JWT トークン署名チェックを使用して、アクセス トークンをローカルで検証します。

### <span id="page-78-0"></span>クライアントが、クライアント ID およびシークレットなしで有効期限の長いアクセストーク ンを使用する場合

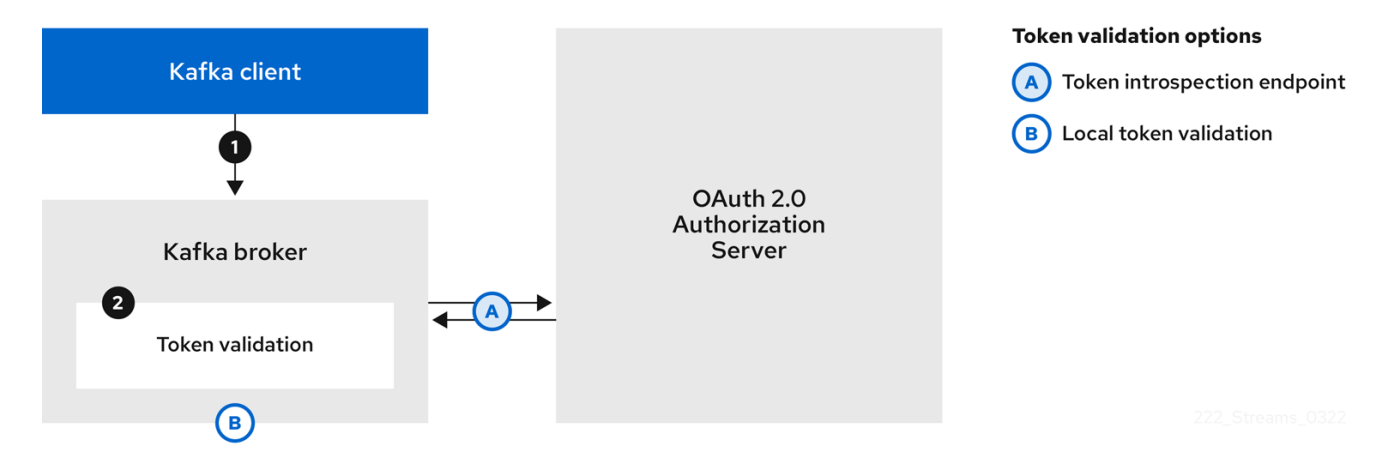

- 1. Kafka クライアントはユーザー名とパスワードを渡します。パスワードは、クライアントを実 行する前に手動で取得および設定されたアクセストークンの値を提供します。
- 2. Kafka ブローカーリスナーが認証のトークンエンドポイントで設定されているかどうかに応じ て、**\$accessToken:** 文字列の接頭辞の有無にかかわらず、パスワードは渡されます。
	- a. トークンエンドポイントが設定されている場合、パスワードの前に **\$accessToken:** を付 け、password パラメーターにクライアントシークレットではなくアクセストークンが含ま れていることをブローカーに知らせる必要があります。Kafka ブローカーは、ユーザー名を アカウントのユーザー名として解釈します。
	- b. トークンエンドポイントが Kafka ブローカーリスナーで設定されていない場合 (**no-clientcredentials mode** を強制)、パスワードは接頭辞なしでアクセストークンを提供する必要が あります。Kafka ブローカーは、ユーザー名をアカウントのユーザー名として解釈します。 このモードでは、クライアントはクライアント ID およびシークレットを使用せ ず、**password** パラメーターは常に raw アクセストークンとして解釈されます。
- 3. Kafka ブローカーは、以下のいずれかの方法でトークンを検証します。
	- a. トークンイントロスペクションエンドポイントが指定されている場合、Kafka ブローカーは 認可サーバーでエンドポイントを呼び出すことで、アクセストークンを検証します。トー クンの検証に成功した場合には、セッションが確立されます。
	- b. ローカルトークンイントロスペクションが使用されている場合には、認可サーバーへの要 求はありません。Kafka ブローカーは、JWT トークン署名チェックを使用して、アクセス トークンをローカルで検証します。

#### 5.4.9.6. OAuth 2.0 認証の設定

OAuth 2.0 は、Kafka クライアントと AMQ Streams コンポーネントとの対話に使用されます。

AMQ Streams に OAuth 2.0 を使用するには、以下を行う必要があります。

1. AMQ Streams クラスターおよび Kafka クライアントの OAuth 2.0 [認可サーバーを設定しま](#page-79-0) す。

- 2. OAuth 2.0 [を使用するよう設定された](#page-82-0) Kafka ブローカーリスナーで Kafka クラスターをデプロ イまたは更新します。
- 3. OAuth 2.0 を使用するように Java ベースの Kafka [クライアントを更新します。](#page-85-0)

#### <span id="page-79-0"></span>5.4.9.6.1. OAuth 2.0 認可サーバーとしての Red Hat Single Sign-On の設定

この手順では、Red Hat Single Sign-On を認可サーバーとしてデプロイし、AMQ Streams と統合する ための設定方法を説明します。

認可サーバーは、一元的な認証および認可の他、ユーザー、クライアント、およびパーミッションの一 元管理を実現します。Red Hat Single Sign-On にはレルムの概念があります。レルム はユーザー、クラ イアント、パーミッション、およびその他の設定の個別のセットを表します。デフォルトの マスターレ ルム を使用できますが、新しいレルムを作成することもできます。各レルムは独自の OAuth 2.0 エン ドポイントを公開します。そのため、アプリケーションクライアントとアプリケーションサーバーはす べて同じレルムを使用する必要があります。

AMQ Streams で OAuth 2.0 を使用するには、Red Hat Single Sign-On のデプロイメントを使用して認 証レルムを作成および管理します。

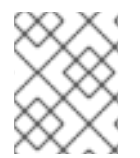

### 注記

Red Hat Single Sign-On がすでにデプロイされている場合は、デプロイメントの手順を 省略して、現在のデプロイメントを使用できます。

### 作業を開始する前に

Red Hat Single Sign-On を使用するための知識が必要です。

インストールおよび管理の手順は、以下を参照してください。

- [サーバーインストールおよび設定ガイド](https://access.redhat.com/documentation/ja-jp/red_hat_single_sign-on)
- [サーバー管理ガイド](https://access.redhat.com/documentation/ja-jp/red_hat_single_sign-on)

#### 前提条件

● AMQ Streams および Kafka が稼働している。

Red Hat Single Sign-On デプロイメントの場合:

● Red Hat Single Sign-On [でサポートされる設定](https://access.redhat.com/articles/2342861) を確認している。

### 手順

- 1. Red Hat Single Sign-On をインストールします。 ZIP ファイルから、または RPM を使用してインストールできます。
- 2. Red Hat Single Sign-On の Admin Console にログインし、AMQ Streams の OAuth 2.0 ポリ シーを作成します。 ログインの詳細は、Red Hat Single Sign-On のデプロイ時に提供されます。
- 3. レルムを作成し、有効にします。 既存のマスターレルムを使用できます。
- 4. 必要に応じて、レルムのセッションおよびトークンのタイムアウトを調整します。
- 5. **kafka-broker** というクライアントを作成します。
- 6. Settings タブで以下を設定します。
	- Access Type を Confidential に設定します。
	- Standard Flow Enabled を OFF に設定し、このクライアントからの Web ログインを無効 にします。
	- Service Accounts Enabledを ON に設定し、このクライアントが独自の名前で認証できる ようにします。
- 7. 続行する前に Save クリックします。
- 8. Credentials タブにある、AMQ Streams の Kafka クラスター設定で使用するシークレットを書 き留めておきます。
- 9. Kafka ブローカーに接続するすべてのアプリケーションクライアントに対して、このクライア ント作成手順を繰り返し行います。 新しいクライアントごとに定義を作成します。

設定では、名前をクライアント ID として使用します。

#### 次のステップ

認可サーバーのデプロイおよび設定後に、Kafka ブローカーが OAuth 2.0 [を使用するように設定](#page-82-0) しま す。

#### 5.4.9.6.2. Kafka ブローカーの OAuth 2.0 サポートの設定

この手順では、ブローカーリスナーが認可サーバーを使用して OAuth 2.0 認証を使用するように、 Kafka ブローカーを設定する方法について説明します。

TLS リスナーを設定して、暗号化されたインターフェイスで OAuth 2.0 を使用することが推奨されま す。プレーンリスナーは推奨されません。

選択した認可サーバーをサポートするプロパティーと、実装している認可のタイプを使用して、Kafka ブローカーを設定します。

#### 作業を開始する前の注意事項

Kafka ブローカーリスナーの設定および認証に関する詳細は、以下を参照してください。

- [リスナー](#page-38-0)
- OAuth 2.0 [認証メカニズム](#page-64-0)

リスナー設定で使用されるプロパティーの説明は、以下を参照してください。

● OAuth 2.0 Kafka [ブローカーの設定](#page-68-0)

#### 前提条件

- AMQ Streams および Kafka が稼働している。
- OAuth 2.0 の認可サーバーがデプロイされている。

### 手順

1. **server.properties** ファイルで Kafka ブローカーリスナー設定を設定します。 たとえば、OAUTHBEARER メカニズムを使用する場合:

sasl.enabled.mechanisms=OAUTHBEARER listeners=CLIENT://0.0.0.0:9092 listener.security.protocol.map=CLIENT:SASL\_PLAINTEXT listener.name.client.sasl.enabled.mechanisms=OAUTHBEARER sasl.mechanism.inter.broker.protocol=OAUTHBEARER inter.broker.listener.name=CLIENT listener.name.client.oauthbearer.sasl.server.callback.handler.class=io.strimzi.kafka.oauth.server. JaasServerOauthValidatorCallbackHandler listener.name.client.oauthbearer.sasl.jaas.config=org.apache.kafka.common.security.oauthbear er.OAuthBearerLoginModule required ; listener.name.client.oauthbearer.sasl.login.callback.handler.class=io.strimzi.kafka.oauth.client.Ja asClientOauthLoginCallbackHandler

2. **listener.name.client.oauthbearer.sasl.jaas.config** の一部としてブローカーの接続設定を行い ます。

この例では、接続設定オプションを示しています。

### 例 1: JWKS エンドポイント設定を使用したローカルトークンの検証

listener.name.client.oauthbearer.sasl.jaas.config=org.apache.kafka.common.security.oauthbear er.OAuthBearerLoginModule required \ oauth.valid.issuer.uri="**https://AUTH-SERVER-ADDRESS/auth/realms/REALM-NAME**" \ oauth.jwks.endpoint.uri="**https://AUTH-SERVER-ADDRESS/auth/realms/REALM-NAME/protocol/openid-connect/certs**" \ oauth.jwks.refresh.seconds="**300**" \ oauth.jwks.refresh.min.pause.seconds="**1**" \ oauth.jwks.expiry.seconds="**360**" \ oauth.username.claim="preferred\_username" \ oauth.ssl.truststore.location="**PATH-TO-TRUSTSTORE-P12-FILE**" \ oauth.ssl.truststore.password="**TRUSTSTORE-PASSWORD**" \ oauth.ssl.truststore.type="PKCS12" ; listener.name.client.oauthbearer.connections.max.reauth.ms=3600000

### 例 2: OAuth 2.0 イントロスペクションエンドポイントを使用した認可サーバーへの トークン検証の委任

listener.name.client.oauthbearer.sasl.jaas.config=org.apache.kafka.common.security.oauthbear er.OAuthBearerLoginModule required \ oauth.introspection.endpoint.uri="**https://AUTH-SERVER-ADDRESS/auth/realms/REALM-NAME/protocol/openid-connect/introspection**" \ # ...

- 3. 必要な場合は、認可サーバーへのアクセスを設定します。 この手順は通常、サービスメッシュ などの技術がコンテナーの外部でセキュアなチャネルを設 定するために使用される場合を除き、実稼働環境で必要になります。
	- a. セキュアな認可サーバーに接続するためのカスタムトラストストアを指定します。認可 サーバーへのアクセスには SSL が常に必要になります。 プロパティーを設定して、トラストストアを設定します。

<span id="page-82-0"></span>以下に例を示します。

listener.name.client.oauthbearer.sasl.jaas.config=org.apache.kafka.common.security.oauth bearer.OAuthBearerLoginModule required \

# ...

```
oauth.client.id="kafka-broker" \
oauth.client.secret="kafka-broker-secret" \
oauth.ssl.truststore.location="PATH-TO-TRUSTSTORE-P12-FILE" \
oauth.ssl.truststore.password="TRUSTSTORE-PASSWORD" \
oauth.ssl.truststore.type="PKCS12" ;
```
b. 証明書のホスト名がアクセス URL ホスト名と一致しない場合は、証明書のホスト名の検証 をオフにできます。

oauth.ssl.endpoint.identification.algorithm=""

このチェックは、認可サーバーへのクライアント接続が認証されるようにします。実稼働 以外の環境で検証をオフにすることもできます。

4. 選択した認証フローに応じて、追加のプロパティーを設定します。

<span id="page-82-7"></span><span id="page-82-6"></span><span id="page-82-5"></span><span id="page-82-4"></span><span id="page-82-3"></span><span id="page-82-2"></span><span id="page-82-1"></span>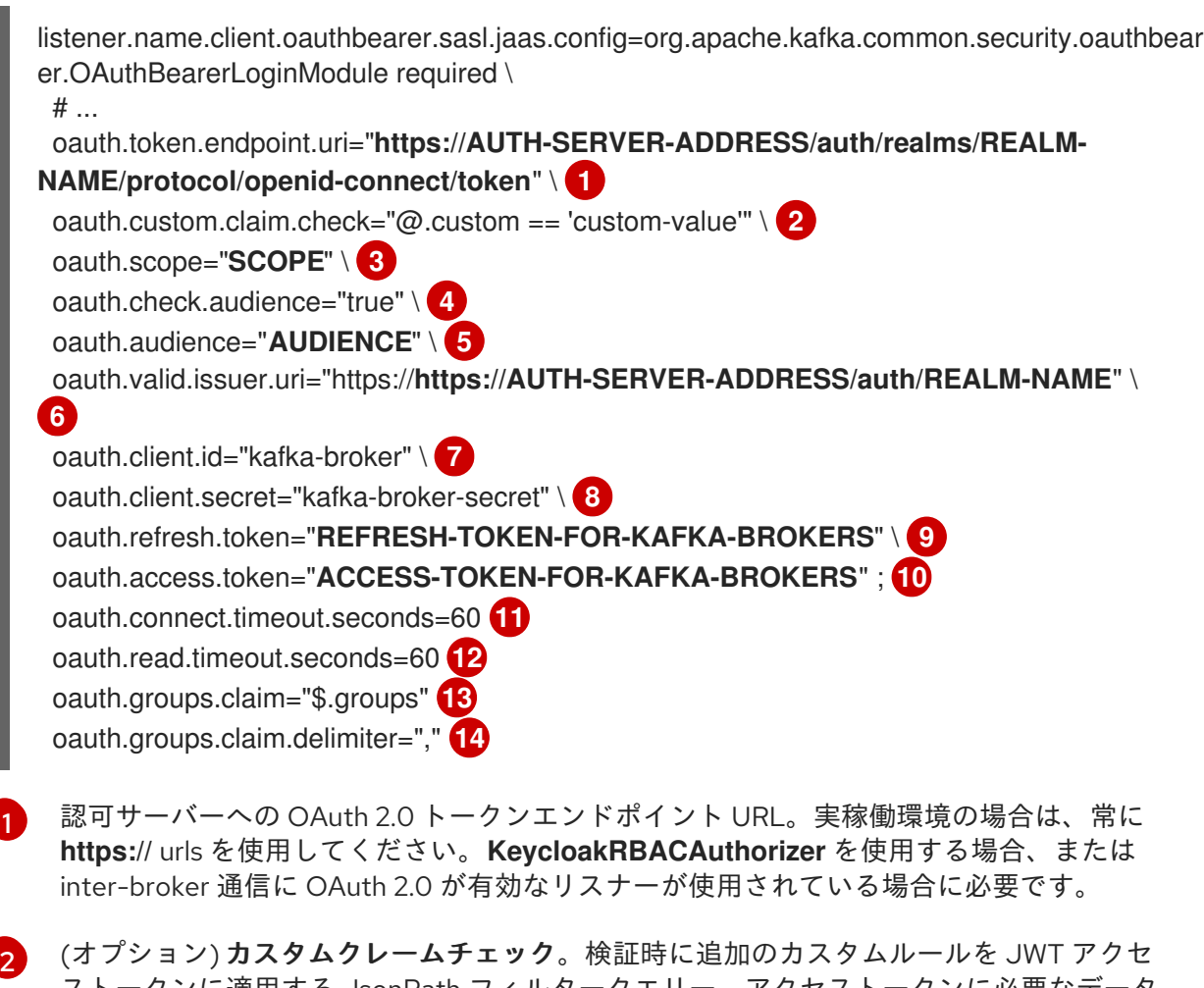

<span id="page-82-14"></span><span id="page-82-13"></span><span id="page-82-12"></span><span id="page-82-11"></span><span id="page-82-10"></span><span id="page-82-9"></span><span id="page-82-8"></span>ストークンに適用する JsonPath フィルタークエリー。アクセストークンに必要なデータ が含まれていないと拒否されます。イントロスペクション エンドポイントメソッドを使用 する場合は、カスタムチェックがイントロスペクションエンドポイントの応答 JSON に適 用されます。

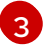

(オプション) **scope** パラメーターがトークンエンドポイントに渡されます。スコープ

[4](#page-82-4) (オプション)オーディエンスチェック。認可サーバーが **aud** (オーディエンス) クレームを 提供していて、オーディエンスチェックを実施する場合は、**ouath.check.audience** を

[5](#page-82-5)

(オプション) トークンエンドポイントに渡される **audience** パラメーター。オーディエン ス は、inter-broker 認証用にアクセストークンを取得する場合に使用されます。ま た、**clientId** と **secret** を使用した PLAIN クライアント認証の上にある OAuth 2.0 のクラ イアント名にも使われています。これは、認可サーバーに応じて、トークンの取得機能と トークンの内容のみに影響します。リスナーによるトークン検証ルールには影響しませ ん。

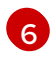

有効な発行者 URI。この発行者が発行するアクセストークンのみが受け入れられます。(常 に必要です)

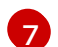

[7](#page-82-7) すべてのブローカーで同一の、Kafka ブローカーの設定されたクライアント ID。これ は、**kafka-broker** [として承認サーバーに登録されたクライアントです。](#page-79-0)イントロスペク ションエンドポイントがトークンの検証に使用される場合、または **KeycloakRBACAuthorizer** が使用される場合に必要です。

[8](#page-82-8) すべてのブローカーで同じ Kafka ブローカーに設定されたシークレット。ブローカーが認 証サーバーに対して認証する必要がある場合は、クライアントシークレット、アクセス トークン、または更新トークンのいずれかを指定する必要があります。

**[9](#page-82-9)** (オプション) Kafka ブローカー用の長期間有効な更新トークン。

[10](#page-82-10) (オプション) Kafka ブローカー用の長期間有効なアクセストークン。

[11](#page-82-11) (オプション) 承認サーバーへの接続時のタイムアウト (秒単位)。デフォルト値は 60 で す。

[12](#page-82-12) (オプション): 認可サーバーへの接続時の読み取りタイムアウト (秒単位)。デフォルト値は 60 です。

[13](#page-82-13) JWT トークンまたはイントロスペクションエンドポイントの応答からグループ情報を抽出 するために使用される JsonPath クエリー。デフォルトでは設定されません。これは、カ スタム承認者がユーザーグループに基づいて認可を決定するために使用できます。

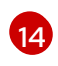

[1](#page-83-0)

1 つのコンマ区切りの文字列として返されるときにグループ情報を解析するために使用さ れる区切り文字。デフォルト値は ,(コンマ) です。

5. OAuth 2.0 認証の適用方法、および使用されている認証サーバーのタイプに応じて、設定を追 加します。

listener.name.client.oauthbearer.sasl.jaas.config=org.apache.kafka.common.security.oauthbear er.OAuthBearerLoginModule required \

 $#$  ...

<span id="page-83-0"></span>oauth.check.issuer=false \ **1**

<span id="page-83-1"></span>oauth.fallback.username.claim="**CLIENT-ID**" \ **2**

<span id="page-83-4"></span><span id="page-83-2"></span>oauth.fallback.username.prefix="**CLIENT-ACCOUNT**" \ **3**

<span id="page-83-3"></span>oauth.valid.token.type="bearer" \ **4**

oauth.userinfo.endpoint.uri="**https://AUTH-SERVER-ADDRESS/auth/realms/REALM-NAME/protocol/openid-connect/userinfo**" ; **5**

認可サーバーが **iss** クレームを提供しない場合は、発行者チェックを行うことができませ ん。このような場合、**oauth.check.issuer** を **false** に設定し、**oauth.valid.issuer.uri** を 指定しないようにします。デフォルトは **true** です。

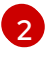

認可サーバーは、通常ユーザーとクライアントの両方を識別する単一の属性を提供しない 場合があります。クライアントが独自の名前で認証される場合、サーバーによって クライ

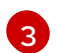

**oauth.fallback.username.claim** が適用される場合、ユーザー名クレームの値とフォール バックユーザー名クレームの値が競合しないようにする必要もあることがありま す。**producer** というクライアントが存在し、**producer** という通常ユーザーも存在する場 合について考えてみましょう。この 2 つを区別するには、このプロパティーを使用してク ライアントのユーザー ID に接頭辞を追加します。

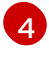

(**oauth.introspection.endpoint.uri** を使用する場合のみ該当): 使用している認証サーバー によっては、イントロスペクションエンドポイントによって トークンタイプ 属性が返さ れるかどうかはわからず、異なる値が含まれることがあります。イントロスペクションエ ンドポイントからの応答に含まれなければならない有効なトークンタイプ値を指定できま す。

 $5<sup>1</sup>$  $5<sup>1</sup>$ (**oauth.introspection.endpoint.uri** を使用する場合のみ該当): イントロスペクションエン ドポイントの応答に識別可能な情報が含まれないように、認可サーバーが設定または実装 されることがあります。ユーザー ID を取得するには、**userinfo** エンドポイントの URI を フォールバックとして設定しま

す。**oauth.fallback.username.claim**、**oauth.fallback.username.claim**、および **oauth.fallback.username.prefix** 設定が **userinfo** エンドポイントの応答に適用されま す。

### 次のステップ

● OAuth 2.0 を使用するように Kafka [クライアントを設定します。](#page-85-0)

#### 5.4.9.6.3. OAuth 2.0 を使用するための Kafka Java クライアントの設定

この手順では、Kafka ブローカーとの対話に OAuth 2.0 を使用するように Kafka プロデューサーおよび コンシューマー API を設定する方法を説明します。

クライアントコールバックプラグインを pom.xml ファイルに追加し、システムプロパティーを設定し ます。

#### 前提条件

- AMQ Streams および Kafka が稼働している。
- OAuth 2.0 認可サーバーがデプロイされ、Kafka ブローカーへの OAuth のアクセスが設定され ている。
- Kafka ブローカーが OAuth 2.0 に対して設定されている。

#### 手順

1. OAuth 2.0 サポートのあるクライアントライブラリーを Kafka クライアントの **pom.xml** ファイ ルに追加します。

<dependency> <groupId>io.strimzi</groupId> <artifactId>kafka-oauth-client</artifactId> <version>0.10.0.redhat-00014</version> </dependency>

<span id="page-85-0"></span>2. コールバックのシステムプロパティーを設定します。 以下に例を示します。

> <span id="page-85-5"></span><span id="page-85-3"></span><span id="page-85-2"></span><span id="page-85-1"></span>System.setProperty(ClientConfig.OAUTH\_TOKEN\_ENDPOINT\_URI, "https://<auth-server**address>/auth/realms/master/protocol/openid-connect/token**"); **1** System.setProperty(ClientConfig.OAUTH\_CLIENT\_ID, "<client\_name>"); <sup>2</sup> System.setProperty(ClientConfig.OAUTH\_CLIENT\_SECRET, "<client\_secret>"); **3** System.setProperty(ClientConfig.OAUTH\_SCOPE, "**<scope\_value>**") **4** System.setProperty(ClientConfig.OAUTH\_AUDIENCE, "**<audience\_value**") **5**

- <span id="page-85-4"></span>[1](#page-85-1) 承認サーバーのトークンエンドポイントの URI です。
- [2](#page-85-2) クライアント ID。認可サーバーで クライアント を作成するときに使用される名前です。
- [3](#page-85-3) 認可サーバーでクライアントを作成するときに作成されるクライアントシークレット。

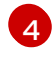

[4](#page-85-4) (オプション): トークンエンドポイントからトークンを要求するための **scope**。認可サー バーでは、クライアントによるスコープの指定が必要になることがあります。

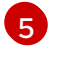

(オプション) トークンエンドポイントからトークンを要求するための **audience**。認可 サーバーでは、クライアントによるオーディエンスの指定が必要になることがあります。

3. Kafka クライアント設定の TLS で暗号化された接続で OAUTHBEARER または PLAIN メカニ ズムを有効にします。 以下に例を示します。

### Kafka クライアントの OAUTHBEARER の有効化

props.put("sasl.jaas.config", "org.apache.kafka.common.security.oauthbearer.OAuthBearerLoginModule required;"); props.put("security.protocol", "SASL\_SSL"); props.put("sasl.mechanism", "OAUTHBEARER"); props.put("sasl.login.callback.handler.class", "io.strimzi.kafka.oauth.client.JaasClientOauthLoginCallbackHandler");

### Kafka クライアントの PLAIN の有効化

<span id="page-85-6"></span>props.put("sasl.jaas.config", "org.apache.kafka.common.security.plain.PlainLoginModule required username=\"\$CLIENT\_ID\_OR\_ACCOUNT\_NAME\" password=\"\$SECRET\_OR\_ACCESS\_TOKEN\" ;"); props.put("security.protocol", "SASL\_SSL"); **1** props.put("sasl.mechanism", "PLAIN");

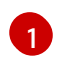

この例では、TLS 接続で **SASL\_SSL** を使用します。ローカル開発のみでは、暗号化され ていない接続で **SASL\_PLAINTEXT** を使用します。

4. Kafka クライアントが Kafka ブローカーにアクセスできることを確認します。

### 5.4.10. OAuth 2.0 トークンベース承認の使用

トークンベースの認証に OAuth 2.0 と Red Hat Single Sign-On を使用している場合、Red Hat Single Sign-On を使用して認可ルールを設定し、Kafka ブローカーへのクライアントのアクセスを制限するこ ともできます。認証はユーザーのアイデンティティーを確立します。認可は、そのユーザーのアクセス レベルを決定します。

AMQ Streams は、Red Hat Single Sign-On の [認可サービス](https://access.redhat.com/documentation/ja-jp/red_hat_single_sign-on) による OAuth 2.0 トークンベースの認可を サポートします。これにより、セキュリティーポリシーとパーミッションの一元的な管理が可能になり ます。

Red Hat Single Sign-On で定義されたセキュリティーポリシーおよびパーミッションは、Kafka ブロー カーのリソースへのアクセスを付与するために使用されます。ユーザーとクライアントは、Kafka ブ ローカーで特定のアクションを実行するためのアクセスを許可するポリシーに対して照合されます。

Kafka では、デフォルトですべてのユーザーがブローカーに完全アクセスできます。また、アクセス制 御リスト (ACL) を基にして承認を設定するために **AclAuthorizer** プラグインが提供されます。

ZooKeeper には、ユーザー名 を基にしてリソースへのアクセスを付与または拒否する ACL ルールが保 存されます。ただし、Red Hat Single Sign-On を使用した OAuth 2.0 トークンベースの承認では、より 柔軟にアクセス制御を Kafka ブローカーに実装できます。さらに、Kafka ブローカーで OAuth 2.0 の認 可および ACL が使用されるように設定することができます。

#### 関連情報

- OAuth 2.0 [トークンベース認証の使用](#page-74-0)
- [Kafka](#page-44-0) 認可
- Red Hat Single Sign-On [のドキュメント](https://access.redhat.com/documentation/ja-jp/red_hat_single_sign-on)

#### 5.4.10.1. OAuth 2.0 の認可メカニズム

AMQ Streams の OAuth 2.0 での認可では、Red Hat Single Sign-On サーバーの Authorization Services REST エンドポイントを使用して、Red Hat Single Sign-On を使用するトークンベースの認証が拡張さ れます。これは、定義されたセキュリティーポリシーを特定のユーザーに適用し、そのユーザーの異な るリソースに付与されたパーミッションのリストを提供します。ポリシーはロールとグループを使用し て、パーミッションをユーザーと照合します。OAuth 2.0 の認可では、Red Hat Single Sign-On の Authorization Services から受信した、ユーザーに付与された権限のリストを基にして、権限がローカル で強制されます。

#### 5.4.10.1.1. Kafka ブローカーのカスタム authorizer

AMQ Streams では、Red Hat Single Sign-On の authorizer (**KeycloakRBACAuthorizer**) が提供されま す。Red Hat Single Sign-On によって提供される Authorization Services で Red Hat Single Sign-On REST エンドポイントを使用できるようにするには、Kafka ブローカーでカスタム authorizer を設定し ます。

authorizer は必要に応じて付与された権限のリストを認可サーバーから取得し、ローカルで Kafka ブ ローカーに認可を強制するため、クライアントの要求ごとに迅速な認可決定が行われます。

#### 5.4.10.2. OAuth 2.0 認可サポートの設定

この手順では、Red Hat Single Sign-On の Authorization Services を使用して、OAuth 2.0 認可を使用 するように Kafka ブローカーを設定する方法を説明します。

### 作業を開始する前に

特定のユーザーに必要なアクセス、または制限するアクセスについて検討してください。Red Hat Single Sign-On では、Red Hat Single Sign-On の グループ、ロール、クライアント、および ユーザー の組み合わせを使用して、アクセスを設定できます。

通常、グループは組織の部門または地理的な場所を基にしてユーザーを照合するために使用されます。 また、ロールは職務を基にしてユーザーを照合するために使用されます。

Red Hat Single Sign-On を使用すると、ユーザーおよびグループを LDAP で保存できますが、クライア ントおよびロールは LDAP で保存できません。ユーザーデータへのアクセスとストレージを考慮して、 認可ポリシーの設定方法を選択する必要がある場合があります。

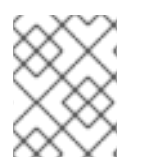

### 注記

[スーパーユーザー](#page-42-0) は、Kafka ブローカーに実装された承認にかかわらず、常に制限なく Kafka ブローカーにアクセスできます。

### 前提条件

- AMQ Streams は、[トークンベースの認証](#page-74-0) に Red Hat Single Sign-On と OAuth 2.0 を使用する ように設定されている必要がある。承認を設定するときに、同じ Red Hat Single Sign-On サー バーエンドポイントを使用する必要があります。
- Red Hat Single Sign-On [のドキュメント](https://access.redhat.com/documentation/ja-jp/red_hat_single_sign-on) の説明にあるように、Red Hat Single Sign-On の Authorization Services のポリシーおよびパーミッションを管理する方法を理解している必要が ある。

### 手順

- 1. Red Hat Single Sign-On の Admin Console にアクセスするか、Red Hat Single Sign-On の Admin CLI を使用して、OAuth 2.0 認証の設定時に作成した Kafka ブローカークライアントの Authorization Services を有効にします。
- 2. 認可サービスを使用して、クライアントのリソース、認可スコープ、ポリシー、およびパー ミッションを定義します。
- 3. ロールとグループをユーザーとクライアントに割り当てて、パーミッションをユーザーとクラ イアントにバインドします。
- 4. Red Hat Single Sign-On 承認を使用するように Kafka ブローカーを設定します。 以下を Kafka **server.properties** 設定ファイルに追加し、Kafka に authorizer をインストールし ます。

authorizer.class.name=io.strimzi.kafka.oauth.server.authorizer.KeycloakRBACAuthorizer principal.builder.class=io.strimzi.kafka.oauth.server.authorizer.JwtKafkaPrincipalBuilder

5. Kafka ブローカーの設定を追加して、認可サーバーおよび Authorization Services にアクセスし ます。

ここでは、**server.properties** への追加プロパティーとして追加される設定例を示しますが、大 文字で始める、または大文字の命名規則を使用して、環境変数として定義することもできま す。

<span id="page-87-1"></span><span id="page-87-0"></span>strimzi.authorization.token.endpoint.uri="**https://AUTH-SERVER-ADDRESS/auth/realms/REALM-NAME/protocol/openid-connect/token**" **1** strimzi.authorization.client.id="kafka" **2**

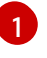

Red Hat Single Sign-On への OAuth 2.0 トークンエンドポイントの URL。実稼働環境の場 合は、常に **https://** urls を使用してください。

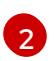

承認サービスが有効になっている Red Hat Single Sign-On の OAuth 2.0 クライアント定義 のクライアント ID。通常、**kafka** が ID として使用されます。

6. (オプション) 特定の Kafka クラスターの設定を追加します。 以下に例を示します。

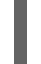

strimzi.authorization.kafka.cluster.name="kafka-cluster" **1**

[1](#page-88-0)

<span id="page-88-0"></span>特定の Kafka クラスターの名前。名前はパーミッションをターゲットにするために使用さ れ、同じ Red Hat シングルサインオンレルム内で複数のクラスターを管理できるようにし ます。デフォルト値は **kafka-cluster** です。

7. (オプション) シンプルな承認に委任します。 以下に例を示します。

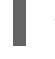

[1](#page-88-1)

strimzi.authorization.delegate.to.kafka.acl="false" **1**

- <span id="page-88-1"></span>Red Hat Single Sign-On Authorization Services ポリシーでアクセスが拒否された場合、 Kafka **AclAuthorizer** に権限を委任します。デフォルトは **false** です。
- 8. (オプション) TLS 接続の設定を認可サーバーに追加します。 以下に例を示します。

<span id="page-88-5"></span><span id="page-88-4"></span><span id="page-88-3"></span><span id="page-88-2"></span>strimzi.authorization.ssl.truststore.location=**<path-to-truststore> 1** strimzi.authorization.ssl.truststore.password=**<my-truststore-password> 2** strimzi.authorization.ssl.truststore.type=JKS **3** strimzi.authorization.ssl.secure.random.implementation=SHA1PRNG **4** strimzi.authorization.ssl.endpoint.identification.algorithm=HTTPS **5**

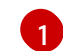

<span id="page-88-6"></span>証明書が含まれるトラストストアへのパス。

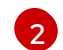

トラストストアのパスワード。

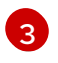

トラストストアのタイプ。設定されていない場合は、デフォルトの Java キーストアタイ プが使用されます。

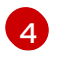

乱数ジェネレーターの実装。設定されていない場合は、Java プラットフォーム SDK デ フォルトが使用されます。

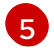

ホスト名の検証。空の文字列に設定すると、ホスト名の検証はオフになります。設定され ていない場合、デフォルト値は **HTTPS** で、サーバー証明書のホスト名の検証を強制しま す。

9. (オプション) 認可サーバーからの付与の更新を設定します。付与更新ジョブは、アクティブな トークンを列挙し、それぞれに最新の付与を要求することで機能します。 以下に例を示します。

<span id="page-89-1"></span><span id="page-89-0"></span>strimzi.authorization.grants.refresh.period.seconds="120" **1** strimzi.authorization.grants.refresh.pool.size="10" **2**

[1](#page-89-0) 認可サーバーからの付与のリストが更新される頻度を指定します (デフォルトでは1分に1 回)。デバッグの目的で付与の更新をオフにするには、**"0"** に設定します。

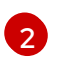

付与更新ジョブで使用されるスレッドプールのサイズ (並列度) を指定します。デフォルト 値は **"5"** です。

10. クライアントまたは特定のロールを持つユーザーとして Kafka ブローカーにアクセスして、設 定したパーミッションを検証し、必要なアクセス権限があり、付与されるべきでないアクセス 権限がないことを確認します。

#### 5.4.11. OPA ポリシーベースの承認の使用

Open Policy Agent (OPA) は、オープンソースのポリシーエンジンです。OPA と AMQ Streams を統合 して、Kafka ブローカーでのクライアント操作を許可するポリシーベースの承認メカニズムとして機能 します。

クライアントからリクエストが実行されると、OPA は Kafka アクセスに定義されたポリシーに対して リクエストを評価し、リクエストを許可または拒否します。

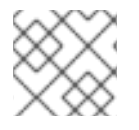

### 注記

Red Hat は OPA サーバーをサポートしません。

#### 関連情報

● Open Policy Agent の Web [サイト](https://www.openpolicyagent.org)

#### <span id="page-89-2"></span>5.4.11.1. OPA ポリシーの定義

OPA と AMQ Streams を統合する前に、粒度の細かいアクセス制御を提供するポリシーの定義方法を検 討してください。

Kafka クラスター、コンシューマーグループ、およびトピックのアクセス制御を定義できます。たとえ ば、プロデューサークライアントから特定のブローカートピックへの書き込みアクセスを許可する認可 ポリシーを定義できます。

このポリシーでは、以下の項目を指定することができます。

- プロデューサークライアントに関連付けられた ユーザープリンシパル および ホストアドレス
- クライアントに許可される 操作
- **ポリシーが適用される リソースタイプ (topic) および リソース名**

許可と拒否の決定がポリシーに書き込まれ、提供された要求とクライアント識別データに基づいて応答 が提供されます。

この例では、プロデューサークライアントはトピックへの書き込みが許可されるポリシーを満たす必要 があります。

#### <span id="page-90-0"></span>5.4.11.2. OPA への接続

Kafka が OPA ポリシーエンジンにアクセスしてアクセス制御ポリシーをクエリーできるようにするに は、Kafka **server.properties** ファイルでカスタム OPA authorizer プラグイン ( **kafka-authorizeropa-VERSION.jar**) を設定します。

クライアントがリクエストを行うと、OPA ポリシーエンジンは、指定された URL アドレスと REST エ ンドポイントを使用してプラグインによってクエリーされます。これは、定義されたポリシーの名前で なければなりません。

プラグインは、ポリシーに対してチェックされる JSON 形式で、クライアント要求の詳細 (ユーザープ リンシパル、操作、およびリソース) を提供します。詳細には、クライアントの一意のアイデンティ ティーが含まれます。たとえば、TLS 認証が使用される場合にクライアント証明書からの識別名を取り ます。

OPA はデータを使用して、リクエストを許可または拒否するためにプラグインに true または false の いずれかの応答を提供します。

#### 5.4.11.3. OPA 承認サポートの設定

この手順では、OPA 承認を使用するように Kafka ブローカーを設定する方法を説明します。

#### 作業を開始する前に

特定のユーザーに必要なアクセス、または制限するアクセスについて検討してください。ユーザー リ ソースと Kafka リソース の組み合わせを使用して、OPA ポリシーを定義できます。

OPA を設定して、LDAP データソースからユーザー情報を読み込むことができます。

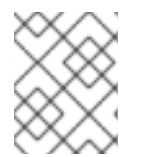

### 注記

[スーパーユーザー](#page-42-0) は、Kafka ブローカーに実装された承認にかかわらず、常に制限なく Kafka ブローカーにアクセスできます。

#### 前提条件

- 接続には OPA サーバーを利用できる必要がある。
- Kafka の OPA authorizer [プラグインがある。](https://github.com/Bisnode/opa-kafka-plugin)

#### 手順

1. Kafka ブローカーで操作を実行するため、クライアントリクエストの承認に必要な OPA ポリ シーを記述します。 OPA [ポリシーの定義](#page-89-2) を参照してください。

これで、Kafka ブローカーが OPA を使用するように設定します。

2. Kafka の OPA authorizer [プラグイン](https://github.com/Bisnode/opa-kafka-plugin) をインストールします。 OPA [への接続](#page-90-0) を参照してください。

プラグインファイルが Kafka クラスパスに含まれていることを確認してください。

3. 以下を Kafka **server.properties** 設定ファイルに追加し、OPA プラグインを有効にします。

authorizer.class.name: com.bisnode.kafka.authorization.OpaAuthorizer

4. Kafka ブローカーの **server.properties** に設定をさらに追加して、OPA ポリシーエンジンおよ びポリシーにアクセスします。 以下に例を示します。

<span id="page-91-3"></span><span id="page-91-2"></span><span id="page-91-1"></span><span id="page-91-0"></span>opa.authorizer.url=https://**OPA-ADDRESS**/allow **1** opa.authorizer.allow.on.error=false **2** opa.authorizer.cache.initial.capacity=50000 **3** opa.authorizer.cache.maximum.size=50000 **4** opa.authorizer.cache.expire.after.seconds=600000 **5** super.users=User:alice;User:bob **6**

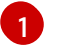

<span id="page-91-5"></span><span id="page-91-4"></span>(必須) authorizer プラグインがクエリーするポリシーの OAuth 2.0 トークンエンドポイン ト URL。この例では、ポリシーは **allow** という名前です。

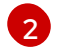

authorizer プラグインが OPA ポリシーエンジンとの接続に失敗した場合に、クライアン トがデフォルトで許可または拒否されるかどうかを指定するフラグ。

[3](#page-91-2) ローカルキャッシュの初期容量 (バイト単位)。すべてのリクエストについてプラグインに OPA ポリシーエンジンをクエリーする必要がないように、キャッシュが使用されます。

[4](#page-91-3)

ローカルキャッシュの最大容量 (バイト単位)。

[5](#page-91-4) OPA ポリシーエンジンからのリロードによってローカルキャッシュが更新される時間 (ミ リ秒単位)。

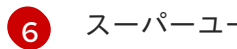

スーパーユーザーとして扱われるユーザープリンシパルのリスト。これにより、Open Policy Agent ポリシーをクエリーしなくても常に許可されます。

認証および認可オプションの詳細は、Open Policy Agent の Web [サイト](https://www.openpolicyagent.org) を参照してくだ さい。

5. 正しい承認を持つクライアントと持たないクライアントを使用して、Kafka ブローカーにアク セスして、設定したパーミッションを検証します。

5.4.12. ロギング

Kafka ブローカーは Log4j をロギングインフラストラクチャーとして使用します。デフォルトでは、ロ ギング設定は **/opt/kafka/config/** ディレクトリーまたはクラスパスのいずれかに配置される **log4j.properties** 設定ファイルから読み取られます。設定ファイルの場所と名前は、Java プロパティー **log4j.configuration** を使用して変更できます。これは、**KAFKA\_LOG4J\_OPTS** 環境変数を使用して Kafka に渡すことができます。

### su - kafka export KAFKA\_LOG4J\_OPTS="-Dlog4j.configuration=file:/my/path/to/log4j.config"; /opt/kafka/bin/kafka-server-start.sh /opt/kafka/config/server.properties

Log4j の設定に関する詳細は、Log4j [のマニュアル](http://logging.apache.org/log4j/1.2/manual.html) を参照してください。

### 5.4.12.1. Kafka ブローカーロガーのロギングレベルの動的な変更

Kafka ブローカーロギングは、複数の各ブローカーのブローカーロガー によって提供されます。ブ ローカーを再起動することなく、ブローカーロガーのロギングレベルを動的に変更できます。ログで返 される詳細度レベルを上げると (たとえば、**INFO** から **DEBUG** に変更)、Kafka クラスターでパフォー

マンスの問題を調査するのに役立ちます。

ブローカーロガーは、デフォルトのロギングレベルに動的にリセットすることもできます。

### 前提条件

- AMQ Streams [がホストにインストールされている。](#page-13-0)
- ZooKeeper および Kafka [が稼働している。](#page-14-0)

### 手順

1. **kafka** ユーザーに切り替えます。

su - kafka

2. **kafka-configs.sh** ツールを使用して、ブローカーのブローカーロガーのリストを表示します。

/opt/kafka/bin/kafka-configs.sh --bootstrap-server **<broker\_address>** --describe --entity-type broker-loggers --entity-name **BROKER-ID**

たとえば、ブローカー **0** の場合:

/opt/kafka/bin/kafka-configs.sh --bootstrap-server localhost:9092 --describe --entity-type broker-loggers --entity-name 0

これにより、**TRACE**、**DEBUG**、**INFO**、**WARN**、**ERROR**、または **FATAL** の各ロガーのログ レベルが返されます。以下に例を示します。

#...

kafka.controller.ControllerChannelManager=INFO sensitive=false synonyms={} kafka.log.TimeIndex=INFO sensitive=false synonyms={}

3. 1 つ以上のブローカーロガーのログレベルを変更します。**--alter** および **--add-config** オプショ ンを使用して、各ロガーとそのレベルを二重引用符のコンマ区切りリストとして指定します。

/opt/kafka/bin/kafka-configs.sh --bootstrap-server **<broker\_address>** --alter --add-config "**LOGGER-ONE=NEW-LEVEL**,**LOGGER-TWO=NEW-LEVEL**" --entity-type broker-loggers - entity-name **BROKER-ID**

たとえば、ブローカー **0** の場合:

/opt/kafka/bin/kafka-configs.sh --bootstrap-server localhost:9092 --alter --add-config "kafka.controller.ControllerChannelManager=WARN,kafka.log.TimeIndex=WARN" --entitytype broker-loggers --entity-name 0

成功すると、以下が返されます。

Completed updating config for broker: 0.

ブローカーロガーのリセット

**kafka-configs.sh** ツールを使用して、1 つ以上のブローカーロガーをデフォルトのログレベルにリセッ トできます。**--alter** および **--delete-config** オプションを使用して、各ブローカーロガーを二重引用符 のコンマ区切りリストとして指定します。

/opt/kafka/bin/kafka-configs.sh --bootstrap-server localhost:9092 --alter --delete-config "**LOGGER-ONE**,**LOGGER-TWO**" --entity-type broker-loggers --entity-name **BROKER-ID**

### 関連情報

Apache Kafka ドキュメントの [Updating](https://kafka.apache.org/documentation/#dynamicbrokerconfigs) Broker Configs

# 第6章 トピックの作成および管理

Kafka のメッセージは、常にトピックとの間で送受信されます。この章では、Kafka トピックを作成お よび管理する方法について説明します。

### 6.1. パーティションおよびレプリカ

Kafka のメッセージは、常にトピックとの間で送受信されます。トピックは、常に1つ以上のパーティ ションに分割されます。パーティションはシャードとして機能します。つまり、プロデューサーによっ て送信されたすべてのメッセージは常に単一のパーティションにのみ書き込まれます。メッセージの異 なるパーティションへのシャーディングにより、トピックを簡単に水平的にスケーリングできます。

各パーティションには 1 つ以上のレプリカを含めることができ、レプリカはクラスター内の異なるブ ローカーに保存されます。トピックの作成時に、レプリケーション係数 を使用してレプリカ数を設定で きます。レプリケーション係数 は、クラスター内で保持するコピーの数を定義します。指定したパー ティションのレプリカの1つがリーダーとして選択されます。リーダーレプリカは、プロデューサーが 新しいメッセージを送信し、コンシューマーがメッセージを消費するために使用されます。他のレプリ カはフォロワーレプリカです。フォロワーはリーダーをレプリケーションします。

リーダーが失敗すると、フォロワーの 1 つが自動的に新しいリーダーになります。各サーバーは、一部 のパーティションのリーダーおよび他のパーティションのフォロワーとして機能し、クラスター内で負 荷が均等に分散されます。

#### 注記

レプリケーション係数は、リーダーとフォロワーを含むレプリカ数を決定します。たと えば、レプリケーション係数を **3** に設定すると、1 つのリーダーと 2 つのフォロワーレプ リカが設定されます。

### 6.2. メッセージの保持

メッセージの保持ポリシーは、Kafka ブローカーにメッセージを保存する期間を定義します。これは、 時間、パーティションサイズ、またはその両方に基づいて定義できます。

たとえば、メッセージの保存に関して以下のように定義できます。

- 7日間。
- 解析に1GB のメッセージが含まれるまで。制限に達すると、最も古いメッセージが削除されま す。
- 7日間、または1GB の制限に達するまで。最初に制限が使用されます。

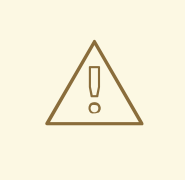

# 警告

Kafka ブローカーはメッセージをログセグメントに保存します。保持ポリシーを超 えたメッセージは、新規ログセグメントが作成された場合にのみ削除されます。新 しいログセグメントは、以前のログセグメントが設定されたログセグメントサイズ を超えると作成されます。さらに、ユーザーは定期的に新しいセグメントの作成を 要求できます。

さらに、Kafka ブローカーはコンパクト化ポリシーをサポートします。

コンパクト化ポリシーのあるトピックでは、ブローカーは常に各キーの最後のメッセージのみを保持し ます。同じキーを持つ古いメッセージは、パーティションから削除されます。コンパクト化は定期的に 実行されるため、同じキーを持つ新しいメッセージがパーティションに送信されてもすぐには実行され ません。代わりに、古いメッセージが削除されるまで時間がかかる場合があります。

メッセージの保持設定オプションの詳細は[、「トピックの設定」](#page-96-0) を参照してください。

## 6.3. トピックの自動作成

プロデューサーまたはコンシューマーが存在しないトピックとの間でメッセージを送受信しようとする と、Kafka はデフォルトでそのトピックを自動的に作成します。この動作は、デフォルトで **true** に設定 された **auto.create.topics.enable** 設定プロパティーによって制御されます。

これを無効にするには、Kafka ブローカー設定ファイルで **auto.create.topics.enable** を **false** に設定し ます。

auto.create.topics.enable=false

### 6.4. トピックの削除

Kafka では、トピックの削除を無効にすることができます。これは、デフォルトで **true** (つまり、ト ピックの削除が可能) に設定されている **delete.topic.enable** プロパティーで設定されます。このプロパ ティーを **false** に設定すると、トピックの削除はできず、トピックの削除試行はすべて成功を返します が、トピックは削除されません。

delete.topic.enable=false

### 6.5. トピックの設定

自動作成されたトピックは、ブローカーのプロパティーファイルで指定できるデフォルトのトピック設 定を使用します。ただし、トピックを手動で作成する場合は、作成時に設定を指定できます。トピック の作成後に、トピックの設定を変更することもできます。手動で作成したトピックの主なトピック設定 オプションは次のとおりです。

#### **cleanup.policy**

**delete** または **compact** に保持ポリシーを設定します。**delete** ポリシーは古いレコードを削除しま す。**compact** ポリシーはログコンパクションを有効にします。デフォルト値は **delete** です。ログコ ンパクションの詳細は、Kafka の Web [サイト](http://kafka.apache.org/documentation/#compaction) を参照してください。

#### **compression.type**

保存されたメッセージに使用される圧縮を指定します。有効な値 は、**gzip**、**snappy**、**lz4**、**uncompressed** (圧縮なし)、および **producer** (プロデューサーによって 使用される圧縮コーデックを保持) です。デフォルト値は **producer** です。

#### **max.message.bytes**

Kafka ブローカーによって許可されるメッセージのバッチの最大サイズ (バイト単位)。デフォルト値 は **1000012** です。

#### **min.insync.replicas**

書き込みが成功したとみなされるために同期する必要があるレプリカの最小数。デフォルト値は **1** です。

#### **retention.ms**

<span id="page-96-0"></span>ログセグメントが保持される最大ミリ秒数。この値より古いログセグメントは削除されます。デ フォルト値は **604800000** (7 日) です。

#### **retention.bytes**

パーティションが保持する最大バイト数。パーティションサイズがこの制限を超えると、一番古い ログセグメントが削除されます。**-1** の値は無制限を意味します。デフォルト値は **-1** です。

#### **segment.bytes**

単一のコミットログセグメントファイルの最大ファイルサイズ (バイト単位)。セグメントがそのサ イズに達すると、新しいセグメントが起動します。デフォルト値は **1073741824** バイト (1 ギガバイ ト) です。

自動作成されたトピックのデフォルトは、同様のオプションを使用して Kafka ブローカー設定に指定で きます。

#### **log.cleanup.policy**

上記の **cleanup.policy** を参照してください。

#### **compression.type**

上記の **compression.type** を参照してください。

#### **message.max.bytes**

上記の **message.max.bytes** を参照してください。

#### **min.insync.replicas**

上記の **min.insync.replicas** を参照してください。

#### **log.retention.ms**

上記の **retention.ms** を参照してください。

#### **log.retention.bytes**

上記の **retention.bytes** を参照してください。

#### **log.segment.bytes**

上記の **segment.bytes** を参照してください。

#### **default.replication.factor**

自動作成されるトピックのデフォルトレプリケーション係数。デフォルト値は **1** です。

#### **num.partitions**

自動作成されるトピックのデフォルトパーティション数。デフォルト値は **1** です。

### 6.6. 内部トピック

内部トピックは、Kafka ブローカーおよびクライアントによって内部で作成され、使用されます。 Kafka には複数の内部トピックがあります。これらはコンシューマーオフセット (**\_\_consumer\_offsets**) またはトランザクションの状態 (**\_\_transaction\_state**) を格納するために使用 されます。このトピックは、接頭辞 **offsets.topic.** および **transaction.state.log.** で始まる専用の Kafka ブローカー設定オプションを使用して設定できます。最も重要な設定オプションは以下のとおりです。

#### **offsets.topic.replication.factor**

**\_\_consumer\_offsets** トピックのレプリカの数です。デフォルト値は **3** です。

#### **offsets.topic.num.partitions**

**\_\_consumer\_offsets** トピックのパーティションの数です。デフォルト値は **50** です。

#### **transaction.state.log.replication.factor**

**\_\_transaction\_state** トピックのレプリカ数です。デフォルト値は **3** です。

#### **transaction.state.log.num.partitions**

**\_\_transaction\_state** トピックのパーティション数です。デフォルト値は **50** です。

#### **transaction.state.log.min.isr**

transaction state トピックへの書き込みが正常であると見なされるために、確認する必要がある レプリカの最小数です。この最小値が満たされない場合、プロデューサーは例外で失敗します。デ フォルト値は **2** です。

# <span id="page-97-0"></span>6.7. トピックの作成

**kafka-topics.sh** ツールを使用してトピックを管理します。**kafka-topics.sh** は AMQ Streams ディスト リビューションの一部で、**bin** ディレクトリーにあります。

#### 前提条件

● AMQ Streams クラスターがインストールされ、実行されている。

#### トピックの作成

- 1. **kafka-topics.sh** ユーティリティーを使用し以下の項目を指定して、トピックを作成します。
	- **--bootstrap-server** における Kafka ブローカーのホストおよびポート。
	- **--create** オプション: 作成される新しいトピック。
	- **--topic** オプション: トピック名。
	- **--partitions** オプション: パーティション数。
	- **--replication-factor** オプション: トピックレプリケーション係数。 また、**--config** オプションを使用して、デフォルトのトピック設定オプションの一部を上 書きすることもできます。このオプションは複数回使用して、異なるオプションを上書き できます。

/opt/kafka/bin/kafka-topics.sh --bootstrap-server **<broker\_address>** --create --topic **<TopicName>** --partitions **<NumberOfPartitions>** --replication-factor **<ReplicationFactor>** --config **<Option1>**=**<Value1>** --config **<Option2>**=**<Value2>**

**mytopic** というトピックを作成するコマンドの例

/opt/kafka/bin/kafka-topics.sh --bootstrap-server localhost:9092 --create --topic mytopic - -partitions 50 --replication-factor 3 --config cleanup.policy=compact --config min.insync.replicas=2

2. **kafka-topics.sh** を使用して、トピックが存在することを確認します。

/opt/kafka/bin/kafka-topics.sh --bootstrap-server **<broker\_address>** --describe --topic **<TopicName>**

### **mytopic** というトピックを記述するコマンドの例

/opt/kafka/bin/kafka-topics.sh --bootstrap-server localhost:9092 --describe --topic mytopic

#### 関連情報

● [トピックの設定](#page-96-0)

### 6.8. トピックの一覧表示および説明

**kafka-topics.sh** ツールは、トピックのリスト表示および説明に使用できます。**kafka-topics.sh** は AMQ Streams ディストリビューションの一部で、**bin** ディレクトリーにあります。

#### 前提条件

- AMQ Streams クラスターがインストールされ、実行されている。
- トピック **mytopic** が存在する。

#### トピックの記述

- 1. **kafka-topics.sh** ユーティリティーを使用し以下の項目を指定して、トピックを説明します。
	- **--bootstrap-server** における Kafka ブローカーのホストおよびポート。
	- **--describe** オプション: トピックを記述することを指定するために使用します。
	- **--topic** オプション: このオプションでトピック名を指定する必要があります。
	- **--topic** オプションを省略すると、利用可能なすべてのトピックを記述します。

/opt/kafka/bin/kafka-topics.sh --bootstrap-server **<broker\_address>** --describe --topic **<TopicName>**

**mytopic** というトピックを記述するコマンドの例

/opt/kafka/bin/kafka-topics.sh --bootstrap-server localhost:9092 --describe --topic mytopic

このコマンドは、このトピックに属するすべてのパーティションおよびレプリカをリスト 表示します。また、すべてのトピック設定オプションも表示されます。

#### 関連情報

- [トピックの設定](#page-96-0)
- [トピックの作成](#page-97-0)

## 6.9. トピック設定の変更

**kafka-configs.sh** ツールを使用して、トピック設定を変更することができます。**kafka-configs.sh** は AMQ Streams ディストリビューションの一部で、**bin** ディレクトリーにあります。

#### 前提条件

- AMQ Streams クラスターがインストールされ、実行されている。
- トピック **mytopic** が存在する。

### トピック設定の変更

- 1. **kafka-configs.sh** ツールを使用して、現在の設定を取得します。
	- **--bootstrap-server** オプションで Kafka ブローカーのホストおよびポートを指定します。
	- **--entity-type** を **topic** として、**--entity-name** をトピックの名前に設定します。
	- **--describe** オプション: 現在の設定を取得するために使用します。

/opt/kafka/bin/kafka-configs.sh --bootstrap-server **<broker\_address>** --entity-type topics --entity-name **<TopicName>** --describe

**mytopic** という名前のトピックの設定を取得するコマンドの例

/opt/kafka/bin/kafka-configs.sh --bootstrap-server localhost:9092 --entity-type topics - entity-name mytopic --describe

- 2. **kafka-configs.sh** ツールを使用して、現在の設定を変更します。
	- **--bootstrap-server** オプションで Kafka ブローカーのホストおよびポートを指定します。
	- **--entity-type** を **topic** として、**--entity-name** をトピックの名前に設定します。
	- **--alter** オプション: 現在の設定を変更するために使用します。
	- **--add-config** オプション: 追加または変更するオプションを指定します。

/opt/kafka/bin/kafka-configs.sh --bootstrap-server **<broker\_address>** --entity-type topics --entity-name **<TopicName>** --alter --add-config **<Option>**=**<Value>**

**mytopic** という名前のトピックの設定を変更するコマンドの例

/opt/kafka/bin/kafka-configs.sh --bootstrap-server localhost:9092 --entity-type topics - entity-name mytopic --alter --add-config min.insync.replicas=1

- 3. **kafka-configs.sh** ツールを使用して、既存の設定オプションを削除します。
	- **--bootstrap-server** オプションで Kafka ブローカーのホストおよびポートを指定します。
	- **--entity-type** を **topic** として、**--entity-name** をトピックの名前に設定します。
	- **--delete-config** オプション: 既存の設定オプションを削除するために使用します。
	- **--remove-config** オプション: 削除するオプションを指定します。

/opt/kafka/bin/kafka-configs.sh --bootstrap-server **<broker\_address>** --entity-type topics --entity-name **<TopicName>** --alter --delete-config **<Option>**

### **mytopic** という名前のトピックの設定を変更するコマンドの例

/opt/kafka/bin/kafka-configs.sh --bootstrap-server localhost:9092 --entity-type topics - entity-name mytopic --alter --delete-config min.insync.replicas

#### 関連情報

- [トピックの設定](#page-96-0)
- [トピックの作成](#page-97-0)

# 6.10. トピックの削除

**kafka-topics.sh** ツールを使用してトピックを管理できます。**kafka-topics.sh** は AMQ Streams ディス トリビューションの一部で、**bin** ディレクトリーにあります。

### 前提条件

- AMQ Streams クラスターがインストールされ、実行されている。
- トピック **mytopic** が存在する。

#### トピックの削除

- 1. **kafka-topics.sh** ユーティリティーを使用してトピックを削除します。
	- **--bootstrap-server** における Kafka ブローカーのホストおよびポート。
	- **--delete** オプション: 既存のトピックを削除することを指定するために使用します。
	- **--topic** オプション: このオプションでトピック名を指定する必要があります。

/opt/kafka/bin/kafka-topics.sh --bootstrap-server **<broker\_address>** --delete --topic **<TopicName>**

**mytopic** というトピックを作成するコマンドの例

/opt/kafka/bin/kafka-topics.sh --bootstrap-server localhost:9092 --delete --topic mytopic

2. **kafka-topics.sh** を使用して、トピックが削除されたことを確認します。

/opt/kafka/bin/kafka-topics.sh --bootstrap-server **<broker\_address>** --list

すべてのトピックをリスト表示するコマンドの例

/opt/kafka/bin/kafka-topics.sh --bootstrap-server localhost:9092 --list

#### 関連情報

● [トピックの作成](#page-97-0)

# 第7章 KAFKA CONNECT での AMQ STREAMS の使用

Kafka Connect を使用して、Kafka と外部システムの間でデータをストリーミングします。Kafka Connect は、スケーラビリティーと信頼性を維持しながら大量のデータを移動するためのフレームワー クを提供します。Kafka Connect は通常、Kafka を Kafka クラスター外のデータベース、ストレージシ ステム、およびメッセージングシステムと統合するために使用されます。

Kafka Connect は、さまざまな種類の外部システムへの接続を実装するコネクタープラグインを使用し ます。コネクタープラグインには、シンクとソースの 2 つのタイプがあります。シンクコネクターは、 Kafka から外部システムにデータをストリーミングします。ソースコネクターは、外部システムから Kafka にデータをストリーミングします。

Kafka Connect はスタンドアロンまたは分散モードで実行できます。

#### スタンドアロンモード

スタンドアロンモードでは、Kafka Connect はプロパティーファイルから読み込んだユーザー定義 の設定を持つ単一ノードで実行されます。

#### 分散モード

分散モードでは、Kafka Connect は 1 つまたは複数のワーカーノードで実行され、ワークロードは ワーカーノード間で分散されます。コネクターとその設定は、HTTP REST インターフェイスを使用 して管理します。

#### 大量のメッセージ処理

設定を調整して、大量のメッセージを処理できます。詳細は、9章*[大量のメッセージ処理](#page-125-0)* を参照してく ださい。

### 7.1. スタンドアロンモードでの KAFKA CONNECT

スタンドアロンモードでは、Kafka Connect は単一ノードで単一のプロセスとして実行されます。スタ ンドアロンモードの設定は、プロパティーファイルを使用して管理します。

### 7.1.1. スタンドアロンモードでの Kafka Connect の設定

Kafka Connect をスタンドアロンモードで設定するには、**config/connect-standalone.properties** 設定 ファイルを編集します。以下のオプションが最も重要です。

#### **bootstrap.servers**

Kafka へのブートストラップ接続として使用される Kafka ブローカーアドレスのリスト。たとえ ば、**kafka0.my-domain.com:9092,kafka1.my-domain.com:9092,kafka2.my-domain.com:9092** で す。

#### **key.converter**

メッセージキーを Kafka 形式との間で変換するために使用されるクラス。たとえ

ば、**org.apache.kafka.connect.json.JsonConverter** です。

#### **value.converter**

メッセージペイロードを Kafka 形式との間で変換するために使用されるクラス。たとえ

ば、**org.apache.kafka.connect.json.JsonConverter** です。

#### **offset.storage.file.filename**

オフセットデータが保存されるファイルを指定します。

設定ファイルの例は、**config/connect-standalone.properties** のインストールディレクトリーにありま す。

コネクタープラグインは、ブートストラップアドレスを使用して Kafka ブローカーへのクライアント接 続を開きます。これらの接続を設定するには、標準的な Kafka のプロデューサーとコンシューマーの設 定オプションを使用し、**producer.** または **consumer.** 接頭辞を付けます。

#### 7.1.2. スタンドアロンモードでの Kafka Connect でのコネクターの設定

プロパティーファイルを使用すると、スタンドアロンモードで Kafka Connect のコネクタープラグイン を設定できます。ほとんどの設定オプションは、各コネクターに固有のものです。以下のオプションは すべてのコネクターに適用されます。

#### **name**

現在の Kafka Connect インスタンス内で一意である必要があるコネクターの名前。

#### **connector.class**

コネクタープラグインのクラス。たとえ

ば、**org.apache.kafka.connect.file.FileStreamSinkConnector** です。

#### **tasks.max**

指定のコネクターが使用できるタスクの最大数。タスクにより、コネクターは並行して作業を実行 できます。コネクターは、指定された数よりも少ないタスクを作成する可能性があります。

#### **key.converter**

メッセージキーを Kafka 形式との間で変換するために使用されるクラス。これにより、Kafka Connect 設定によって設定されたデフォルト値がオーバーライドされます。たとえ ば、**org.apache.kafka.connect.json.JsonConverter** です。

#### **value.converter**

メッセージペイロードを Kafka 形式との間で変換するために使用されるクラス。これにより、Kafka Connect 設定によって設定されたデフォルト値がオーバーライドされます。たとえ ば、**org.apache.kafka.connect.json.JsonConverter** です。

さらに、シンクコネクターには以下のオプションの 1 つ以上を設定する必要があります。

#### **topics**

入力として使用されるトピックのコンマ区切りリスト。

#### **topics.regex**

入力として使用されるトピックの Java 正規表現。

その他のオプションについては、利用可能なコネクターのドキュメントを参照してください。

AMQ Streams には、コネクター設定ファイルの例が含まれています。AMQ Streams のインストール ディレクトリーにある **config/connect-file-sink.properties** および **config/connect-filesource.properties** を参照してください。

#### 7.1.3. スタンドアロンモードでの Kafka Connect の実行

この手順では、スタンドアロンモードで Kafka Connect を設定し、実行する方法を説明します。

1. **/opt/kafka/config/connect-standalone.properties** Kafka Connect 設定ファイルを編集

#### 前提条件

● インストールされ、実行されている AMQ Streams クラスター。

#### 手順

1. **/opt/kafka/config/connect-standalone.properties** Kafka Connect 設定ファイルを編集 し、**bootstrap.server** が Kafka ブローカーを指すように設定します。以下に例を示します。

bootstrap.servers=kafka0.my-domain.com:9092,kafka1.my-domain.com:9092,kafka2.mydomain.com:9092

2. 設定ファイルで Kafka Connect を起動し、1 つ以上のコネクター設定を指定します。

su - kafka /opt/kafka/bin/connect-standalone.sh /opt/kafka/config/connect-standalone.properties connector1.properties [connector2.properties ...]

3. Kafka Connect が実行されていることを確認します。

jcmd | grep ConnectStandalone

# 7.2. 分散モードでの KAFKA CONNECT

分散モードでは、Kafka Connect は 1 つまたは複数のワーカーノードで実行され、ワークロードはワー カーノード間で分散されます。コネクタープラグインとその設定は、HTTP REST インターフェイスを 使用して管理します。

### 7.2.1. 分散モードでの Kafka Connect の設定

Kafka Connect をスタンドアロンモードで設定するには、**config/connect-distributed.properties** 設定 ファイルを編集します。以下のオプションが最も重要です。

#### **bootstrap.servers**

Kafka へのブートストラップ接続として使用される Kafka ブローカーアドレスのリスト。たとえ ば、**kafka0.my-domain.com:9092,kafka1.my-domain.com:9092,kafka2.my-domain.com:9092** で す。

#### **key.converter**

メッセージキーを Kafka 形式との間で変換するために使用されるクラス。たとえ

ば、**org.apache.kafka.connect.json.JsonConverter** です。

#### **value.converter**

メッセージペイロードを Kafka 形式との間で変換するために使用されるクラス。たとえ ば、**org.apache.kafka.connect.json.JsonConverter** です。

#### **group.id**

分散された Kafka Connect クラスターの名前。これは一意でなければならず、他のコンシューマー グループ ID と競合することはできません。デフォルト値は **connect-cluster** です。

#### **config.storage.topic**

コネクター設定の保存に使用される Kafka トピック。デフォルト値は **connect-configs** です。

#### **offset.storage.topic**

オフセットを保存するために使用される Kafka トピック。デフォルト値は **connect-offset** です。

#### **status.storage.topic**

ワーカーノードのステータスに使用される Kafka トピック。デフォルト値は **connect-status** です。

AMQ Streams には、分散モードの Kafka Connect の設定ファイル例が含まれています。AMQ Streams のインストールディレクトリーにある **config/connect-distributed.properties** を参照してください。

コネクタープラグインは、ブートストラップアドレスを使用して Kafka ブローカーへのクライアント接 続を開きます。これらの接続を設定するには、標準的な Kafka のプロデューサーとコンシューマーの設 定オプションを使用し、**producer.** または **consumer.** 接頭辞を付けます。

#### 7.2.2. 分散 Kafka Connect でのコネクターの設定

### HTTP REST インターフェイス

分散 Kafka Connect のコネクターは、HTTP REST インターフェイスを使用して設定されます。REST インターフェイスはデフォルトで 8083 番ポートをリッスンします。以下のエンドポイントをサポート します。

#### **GET /connectors**

既存のコネクターのリストを返します。

#### **POST /connectors**

コネクターを作成します。リクエストボディーは、コネクター設定が含まれる JSON オブジェクト である必要があります。

#### **GET /connectors/<name>**

特定のコネクターの情報を取得します。

#### **GET /connectors/<name>/config**

特定のコネクターの設定を取得します。

#### **PUT /connectors/<name>/config**

特定のコネクターの設定を更新します。

#### **GET /connectors/<name>/status**

特定のコネクターのステータスを取得します。

#### **PUT /connectors/<name>/pause**

コネクターとそのすべてのタスクを一時停止します。コネクターはメッセージの処理を停止しま す。

#### **PUT /connectors/<name>/resume**

一時停止されたコネクターを再開します。

#### **POST /connectors/<name>/restart**

コネクターに障害が発生した場合に、コネクターを再起動します。

#### **DELETE /connectors/<name>**

コネクターを削除します。

#### **GET /connector-plugins**

サポートされるすべてのコネクタープラグインのリストを取得します。

### コネクター設定

ほとんどの設定オプションはコネクター固有で、コネクターのドキュメントに含まれています。以下の フィールドは、すべてのコネクターで共通しています。

#### **name**

コネクターの名前。特定の Kafka Connect インスタンス内で一意である必要があります。

#### **connector.class**

コネクタープラグインのクラス。たとえ

ば、**org.apache.kafka.connect.file.FileStreamSinkConnector** です。

#### **tasks.max**

このコネクターによって使用されるタスクの最大数。タスクは、コネクターが作業を並列処理する ために使用します。コネクターは、指定された数よりも少ないタスクを作成する場合があります。

#### **key.converter**

メッセージキーを Kafka 形式との間で変換するために使用されるクラス。これにより、Kafka Connect 設定によって設定されたデフォルト値がオーバーライドされます。たとえ ば、**org.apache.kafka.connect.json.JsonConverter** です。

#### **value.converter**

メッセージペイロードを Kafka 形式との間で変換するために使用されるクラス。これにより、Kafka Connect 設定によって設定されたデフォルト値がオーバーライドされます。たとえ ば、**org.apache.kafka.connect.json.JsonConverter** です。

さらに、シンクコネクターには、以下のオプションの 1 つを設定する必要があります。

#### **topics**

入力として使用されるトピックのコンマ区切りリスト。

#### **topics.regex**

入力として使用されるトピックの Java 正規表現。

その他のオプションについては、特定のコネクターのドキュメントを参照してください。

AMQ Streams には、コネクター設定ファイルのサンプルが含まれています。AMQ Streams インストー ルディレクトリーの **config/connect-file-sink.properties** および **config/connect-filesource.properties** にあります。

### 7.2.3. 分散 Kafka Connect の実行

この手順では、Kafka Connect を分散モードで設定および実行する方法を説明します。

#### 前提条件

インストールされ、実行されている AMQ Streams クラスター。

#### クラスターの実行

- 1. すべての Kafka Connect ワーカーノードで **/opt/kafka/config/connect-distributed.properties** Kafka Connect 設定ファイルを編集します。
	- **bootstrap.server** オプションを設定して、Kafka ブローカーを示すようにします。
	- group.id オプションを設定します。
	- **config.storage.topic** オプションを設定します。
	- **offset.storage.topic** オプションを設定します。
	- **e** status.storage.topic オプションを設定します。 以下に例を示します。

bootstrap.servers=kafka0.my-domain.com:9092,kafka1.my-domain.com:9092,kafka2.mydomain.com:9092

group.id=my-group-id config.storage.topic=my-group-id-configs offset.storage.topic=my-group-id-offsets status.storage.topic=my-group-id-status

2. すべての Kafka Connect ワーカーノードで **/opt/kafka/config/connect-distributed.properties** Kafka Connect ワーカーを起動します。

su - kafka /opt/kafka/bin/connect-distributed.sh /opt/kafka/config/connect-distributed.properties

3. Kafka Connect が実行されていることを確認します。

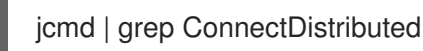

7.2.4. コネクターの作成

この手順では、Kafka Connect REST API を使用して分散モードで Kafka Connect で使用するコネク タープラグインを作成する方法を説明します。

### 前提条件

● 分散モードで実行する Kafka Connect インストール。

### 手順

1. コネクター設定で JSON ペイロードを準備します。以下に例を示します。

```
{
 "name": "my-connector",
 "config": {
 "connector.class": "org.apache.kafka.connect.file.FileStreamSinkConnector",
   "tasks.max": "1",
  "topics": "my-topic-1,my-topic-2",
   "file": "/tmp/output-file.txt"
  }
}
```
2. POST リクエストを **<KafkaConnectAddress>:8083/connectors** に送信してコネクターを作成 します。以下の例では、**curl** を使用します。

curl -X POST -H "Content-Type: application/json" --data @sink-connector.json http://connect0.my-domain.com:8083/connectors

3. **<KafkaConnectAddress>:8083/connectors** に GET リクエストを送信して、コネクターがデ プロイされたことを確認します。以下の例では、**curl** を使用します。

curl http://connect0.my-domain.com:8083/connectors

7.2.5. コネクターの削除

この手順では、Kafka Connect REST API を使用して分散モードの Kafka Connect からコネクタープラ グインを削除する方法を説明します。

### 前提条件

● 分散モードで実行する Kafka Connect インストール。

### コネクターの削除

1. **<KafkaConnectAddress>:8083/connectors/<ConnectorName>** に **GET** リクエストを送信し て、コネクターが存在することを確認します。以下の例では、**curl** を使用します。

curl http://connect0.my-domain.com:8083/connectors

2. コネクターを削除するには、**DELETE** リクエストを **<KafkaConnectAddress>:8083/connectors** に送信します。以下の例では、**curl** を使用しま す。

curl -X DELETE http://connect0.my-domain.com:8083/connectors/my-connector

3. **<KafkaConnectAddress>:8083/connectors** に GET リクエストを送信して、コネクターが削 除されたことを確認します。以下の例では、**curl** を使用します。

curl http://connect0.my-domain.com:8083/connectors

# 7.3. コネクタープラグイン

AMQ Streams には以下のコネクタープラグインが含まれています。

#### FileStreamSink

Kafka トピックからデータを読み取り、データをファイルに書き込みます。

#### FileStreamSource

ファイルからデータを読み取り、そのデータを Kafka トピックに送信します。

必要に応じて、さらにコネクタープラグインを追加できます。Kafka Connect は起動時に、追加のコネ クタープラグインを検索し、実行します。Kafka Connect がプラグインを検索するパスを定義するに は、**plugin.path configuration** オプションを設定します。

plugin.path=/opt/kafka/connector-plugins,/opt/connectors

**plugin.path** 設定オプションには、コンマ区切りのパスのリストを含めることができます。

Kafka Connect を分散モードで実行する場合、プラグインはすべてのワーカーノードで利用可能でなけ ればなりません。

# 7.4. コネクタープラグインの追加

この手順では、コネクタープラグインを追加する方法を説明します。

#### 前提条件

インストールされ、実行されている AMQ Streams クラスター。
### 手順

1. **/opt/kafka/connector-plugins** ディレクトリーを作成します。

su - kafka mkdir /opt/kafka/connector-plugins

2. **/opt/kafka/config/connect-standalone.properties** または **/opt/kafka/config/connectdistributed.properties** Kafka Connect 設定ファイルを編集し、**plugin.path** オプションを **/opt/kafka/connector-plugins** に設定します。以下に例を示します。

plugin.path=/opt/kafka/connector-plugins

- 3. コネクタープラグインを **/opt/kafka/connector-plugins** にコピーします。
- 4. Kafka Connect ワーカーを起動または再起動します。

# 第8章 AMQ STREAMS の MIRRORMAKER 2.0 との使用

MirrorMaker 2.0 を使用して、データセンター内またはデータセンター間で、2 つ以上のアクティブな Kafka クラスター間でデータを複製します。

クラスター全体のデータレプリケーションでは、以下を必要とする状況がサポートされます。

- システム障害時のデータの復旧
- 分析用のデータの集計
- 特定のクラスターへのデータアクセスの制限
- レイテンシーを改善するための特定場所でのデータのプロビジョニング

MirrorMaker 2.0 を設定するには、**config/connect-mirror-maker.properties** 設定ファイルを編集しま す。

必要な場合は、MirrorMaker 2.0 [の分散トレースを有効化](#page-180-0) できます。

## 大量のメッセージ処理

設定を調整して、大量のメッセージを処理できます。詳細は、9章[大量のメッセージ処理](#page-125-0) を参照してく ださい。

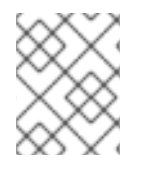

## 注記

MirrorMaker 2.0 には、以前のバージョンの MirrorMaker ではサポートされない機能があ ります。ただし、MirrorMaker 2.0 [をレガシーモードで使用されるように設定](#page-122-0) できます。

# 8.1. MIRRORMAKER 2.0 のデータレプリケーション

MirrorMaker 2.0 はソースの Kafka クラスターからメッセージを消費して、ターゲットの Kafka クラス ターに書き込みます。

MirrorMaker 2.0 は以下を使用します。

- ソースクラスターからデータを消費するソースクラスターの設定
- データをターゲットクラスターに出力するターゲットクラスターの設定

MirrorMaker 2.0 は Kafka Connect フレームワークをベースとし、コネクター によってクラスター間の データ転送が管理されます。

MirrorMaker 2.0 は次のコネクターを使用します。

### **MirrorSourceConnector**

ソースコネクターは、トピックをソースクラスターからターゲットクラスターに複製します。

### **MirrorCheckpointConnector**

チェックポイントコネクターは定期的にオフセットを追跡します。有効にすると、ソースクラス ターとターゲットクラスター間のコンシューマーグループオフセットも同期されます。

### **MirrorHeartbeatConnector**

ハートビートコネクターは、ソースクラスターとターゲットクラスター間の接続を定期的にチェッ クします。

あるクラスターから別のクラスターにデータを ミラーリング するプロセスは非同期です。推奨される パターンは、ソース Kafka クラスターとともにローカルでメッセージが作成され、ターゲットの Kafka クラスターの近くでリモートで消費されることです。

MirrorMaker 2.0 は、複数のソースクラスターで使用できます。

#### 図8.12 つのクラスターにおけるレプリケーション

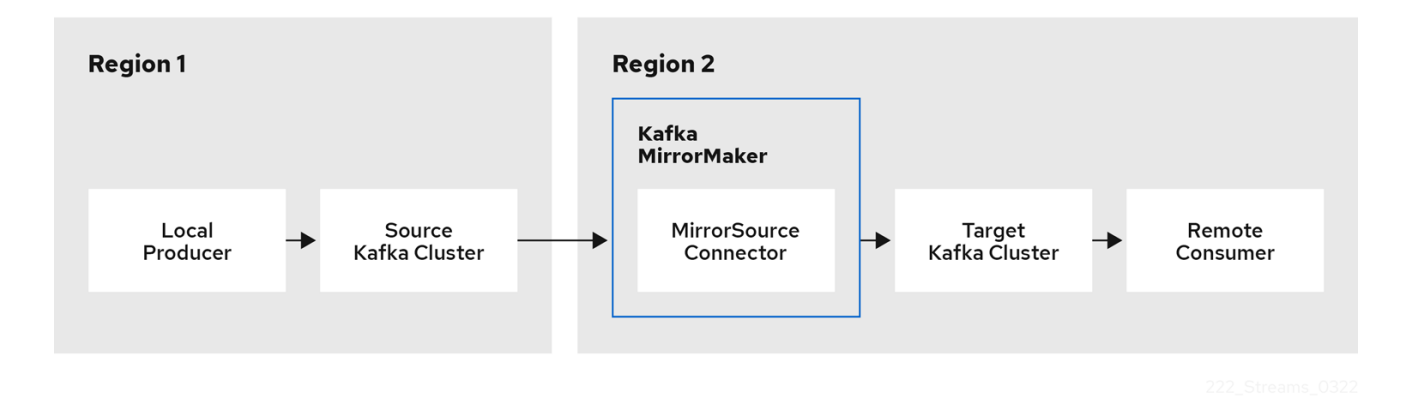

デフォルトでは、ソースクラスターの新規トピックのチェックは 10 分ごとに行われます。頻度 は、**refresh.topics.interval.seconds** をソースコネクター設定に追加することで変更できます。ただ し、操作の頻度が増えると、全体的なパフォーマンスに影響する可能性があります。

## 8.2. クラスター設定

active/passive または active/active クラスター設定で MirrorMaker 2.0 を使用できます。

- active/active 設定では、両方のクラスターがアクティブで、同じデータを同時に提供します。 これは、地理的に異なる場所で同じデータをローカルで利用可能にする場合に便利です。
- active/passive 設定では、アクティブなクラスターからのデータはパッシブなクラスターで複 製され、たとえば、システム障害時のデータ復旧などでスタンバイ状態を維持します。

プロデューサーとコンシューマーがアクティブなクラスターのみに接続することを前提とします。

MirrorMaker 2.0 クラスターは、ターゲットの宛先ごとに必要です。

8.2.1. 双方向レプリケーション (active/active)

MirrorMaker 2.0 アーキテクチャーでは、active/active クラスター設定で双方向レプリケーションがサ ポートされます。

各クラスターは、source および remote トピックの概念を使用して、別のクラスターのデータをレプ リケートします。同じトピックが各クラスターに保存されるため、リモートトピックの名前がソースク ラスターを表すように自動的に MirrorMaker 2.0 によって変更されます。元のクラスターの名前の先頭 には、トピックの名前が追加されます。

### 図8.2 トピック名の変更

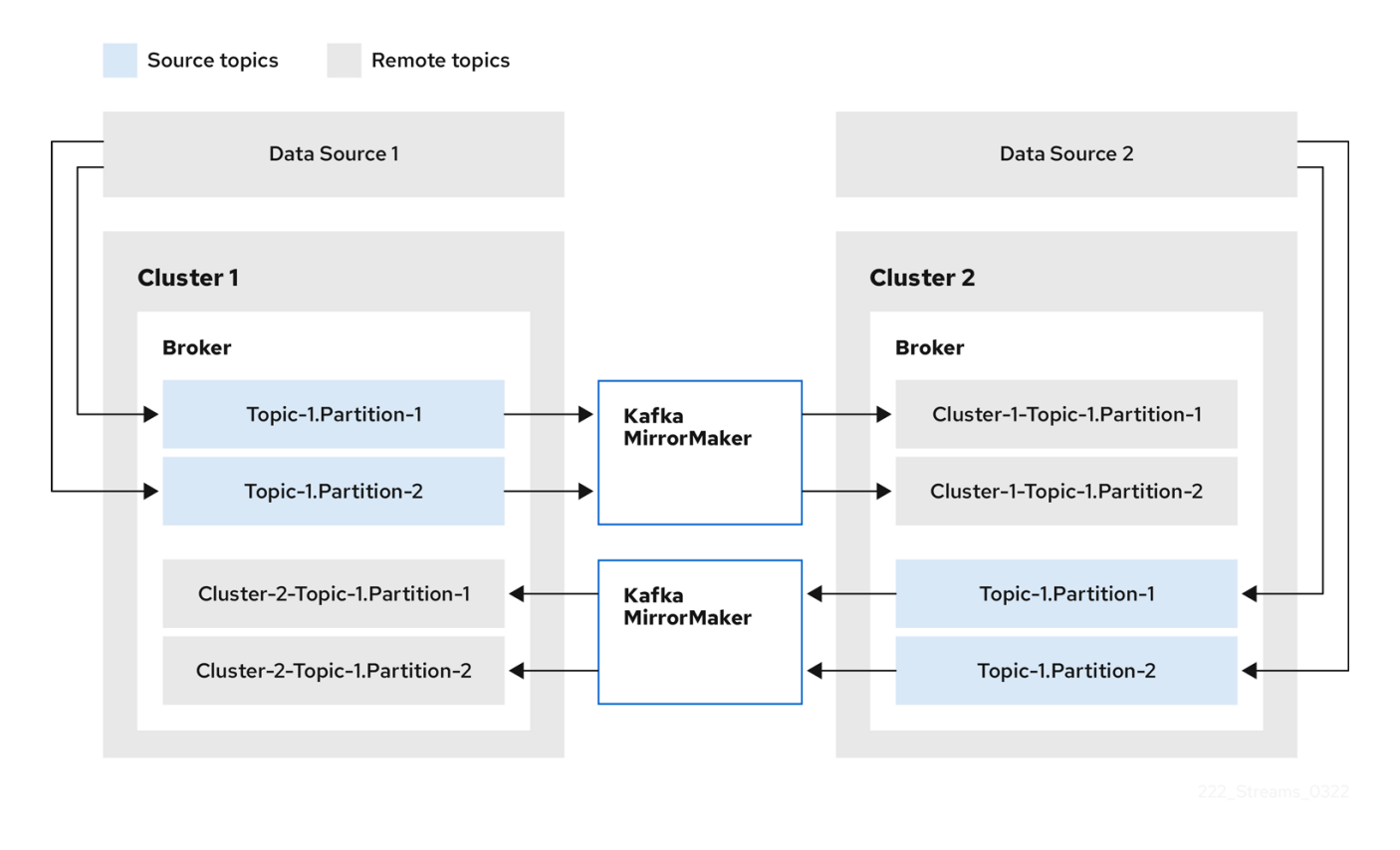

ソースクラスターにフラグを付けると、トピックはそのクラスターにレプリケートされません。

remote トピックを介したレプリケーションの概念は、データの集約が必要なアーキテクチャーの設定 に役立ちます。コンシューマーは、同じクラスター内でソースおよびリモートトピックにサブスクライ ブできます。これに個別の集約クラスターは必要ありません。

## <span id="page-111-0"></span>8.2.2. 一方向レプリケーション (active/passive)

MirrorMaker 2.0 アーキテクチャーでは、active/passive クラスター設定でー方向レプリケーションが サポートされます。

active/passive のクラスター設定を使用してバックアップを作成したり、データを別のクラスターに移 行したりできます。この場合、リモートトピックの名前の自動変更は推奨しません。

**IdentityReplicationPolicy** をソースコネクター設定に追加することで、名前の自動変更をオーバーライ ドできます。この設定が適用されると、トピックには元の名前が保持されます。

8.2.3. トピック設定の同期

トピック設定は、ソースクラスターとターゲットクラスター間で自動的に同期化されます。設定プロパ ティーを同期化することで、リバランスの必要性が軽減されます。

## 8.2.4. データの整合性

MirrorMaker 2.0 は、ソーストピックを監視し、設定変更をリモートトピックに伝播して、不足してい るパーティションを確認および作成します。MirrorMaker 2.0 のみがリモートトピックに書き込みでき ます。

#### 8.2.5. オフセットの追跡

MirrorMaker 2.0 では、内部トピックを使用してコンシューマーグループのオフセットを追跡します。

- **offset-syncs** トピックは、複製されたトピックパーティションのソースおよびターゲットオフ セットをレコードメタデータからマッピングします。
- チェックポイント トピックは、各コンシューマーグループで複製されたトピックパーティショ ンのソースおよびターゲットクラスターで、最後にコミットされたオフセットをマッピングし ます。

**MirrorCheckpointConnector** は、オフセット追跡用の チェックポイント を発行します。**checkpoints** トピックのオフセットは、設定によって事前に決定された間隔で追跡されます。両方のトピックは、 フェイルオーバー時に正しいオフセットの位置からレプリケーションの完全復元を可能にします。

**offset-syncs** トピックの場所は、デフォルトで **source** クラスターです。**offset-syncs.topic.location** コネクター設定を使用して、これを **target** クラスターに変更することができます。トピックが含まれ るクラスターへの読み取り/書き込みアクセスが必要です。ターゲットクラスターを **offset-syncs** ト ピックの場所として使用すると、ソースクラスターへの読み取りアクセスしかない場合でも、 MirrorMaker 2.0 を使用できます。

8.2.6. コンシューマーグループオフセットの同期

**\_\_consumer\_offsets** トピックには、各コンシューマーグループのコミットされたオフセットに関する 情報が保存されます。オフセットの同期は、ソースクラスターのコンシューマーグループのコンシュー マーオフセットをターゲットクラスターのコンシューマーオフセットに定期的に転送します。

オフセットの同期は、特に active/passive 設定で便利です。アクティブなクラスターがダウンした場 合、コンシューマーアプリケーションを passive (スタンバイ) クラスターに切り替え、最後に転送され たオフセットの位置からピックアップできます。

トピックオフセットの同期を使用するには、**sync.group.offsets.enabled** を checkpoint コネクター設 定に追加し、プロパティーを **true** に設定して、同期を有効にします。同期はデフォルトで無効になっ ています。

ソースコネクターで **IdentityReplicationPolicy** を使用する場合は、チェックポイントコネクター設定 でも設定する必要があります。これにより、ミラーリングされたコンシューマーオフセットが正しいト ピックに適用されます。

コンシューマーオフセットは、ターゲットクラスターでアクティブではないコンシューマーグループに 対してのみ同期されます。コンシューマーグループがターゲットクラスターにある場合、 Synchronization を実行できず、**UNKNOWN\_MEMBER\_ID** エラーが返されます。

同期を有効にすると、ソースクラスターからオフセットの同期が定期的に行われます。この頻度 は、**sync.group.offsets.interval.seconds** および **emit.checkpoints.interval.seconds** をチェックポイ ントコネクター設定に追加することで変更できます。これらのプロパティーは、コンシューマーグルー プのオフセットが同期される頻度 (秒単位) と、オフセットを追跡するためにチェックポイントが生成さ れる頻度を指定します。両方のプロパティーのデフォルトは 60 秒で

す。**refresh.groups.interval.seconds** プロパティーを使用して、新規コンシューマーグループの チェック頻度を変更することもできます。デフォルトでは 10 分ごとに実行されます。

同期は時間ベースであるため、コンシューマーによってパッシブクラスターへ切り替えられると、一部 のメッセージが重複する可能性があります。

8.2.7. 接続性チェック

**MirrorHeartbeatConnector** は heartbeat を発行して、クラスター間の接続を確認します。

内部 **heartbeat** トピックは、ソースクラスターからレプリケーションされます。ターゲットクラスター は、**heartbeat** トピックを使用して次のことを確認します。

- クラスター間の接続を管理するコネクターが稼働しているかどうか
- ソースクラスターが利用可能かどうか

## 8.3. コネクター設定

Kafka クラスター間のデータの同期を調整する内部コネクターの Mirrormaker 2.0 コネクター設定を使 用します。

以下の表は、コネクタープロパティーと、これらを使用するために設定するコネクターについて説明し ています。

### 表8.1 MirrorMaker 2.0 コネクター設定プロパティー

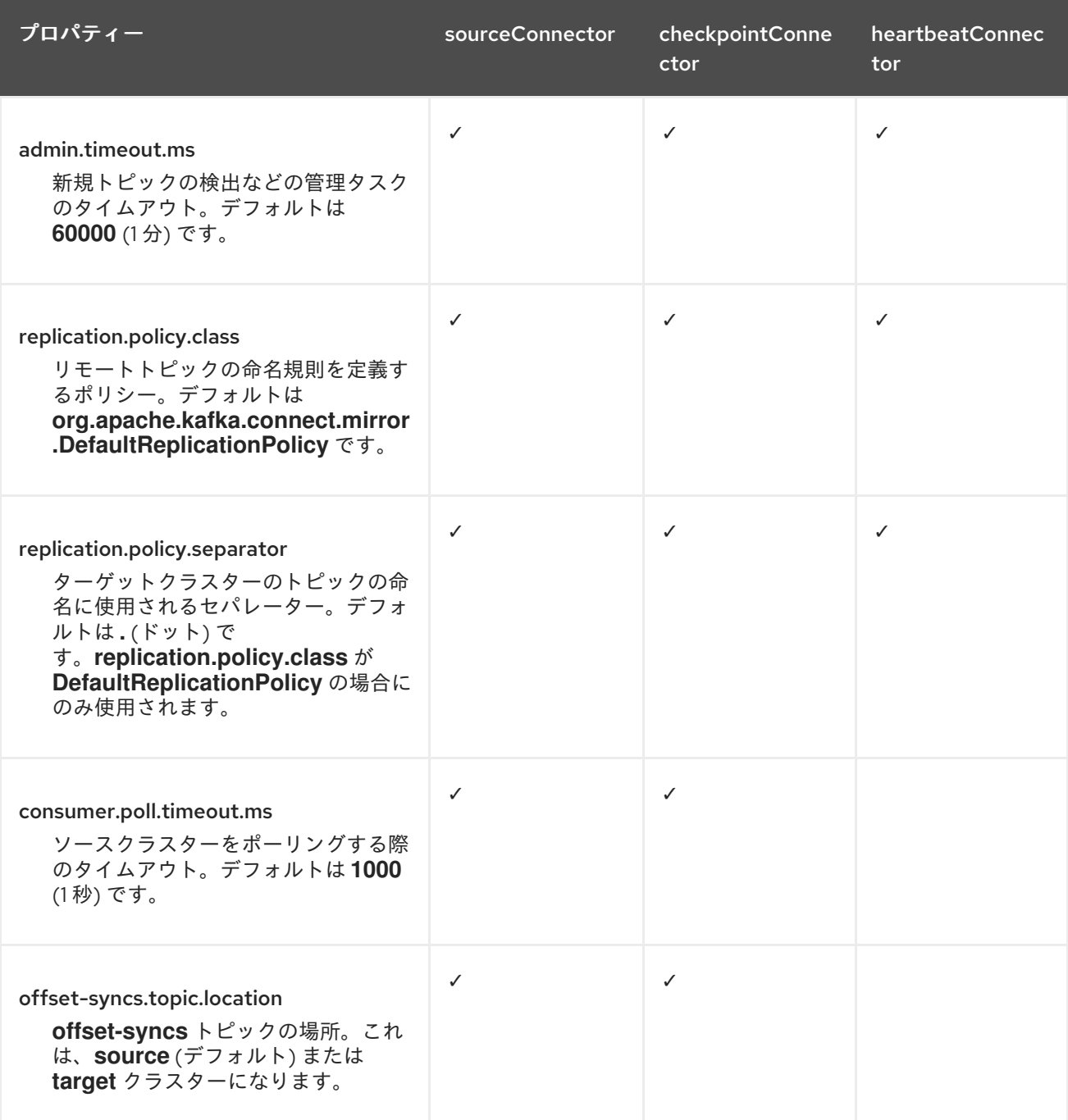

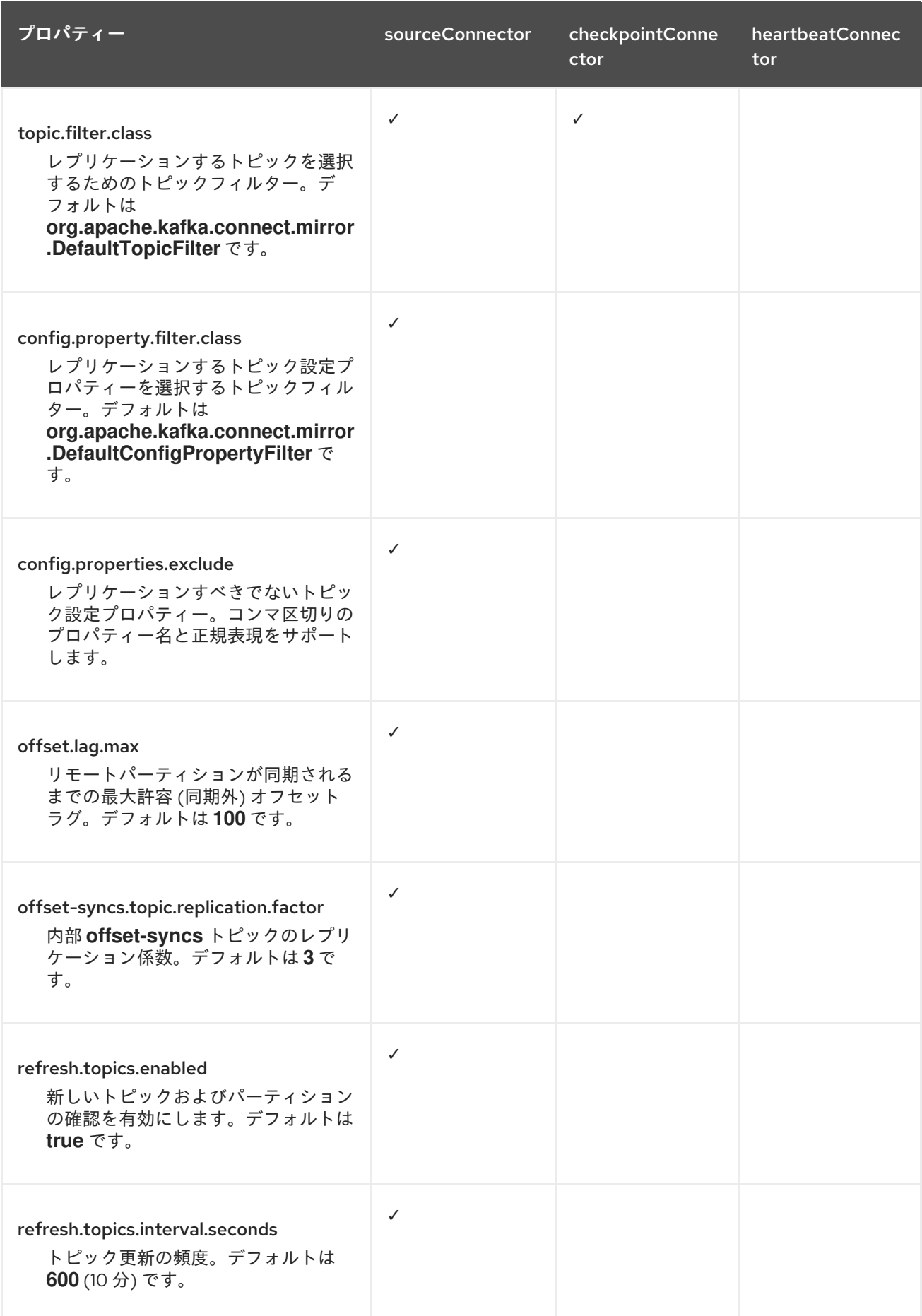

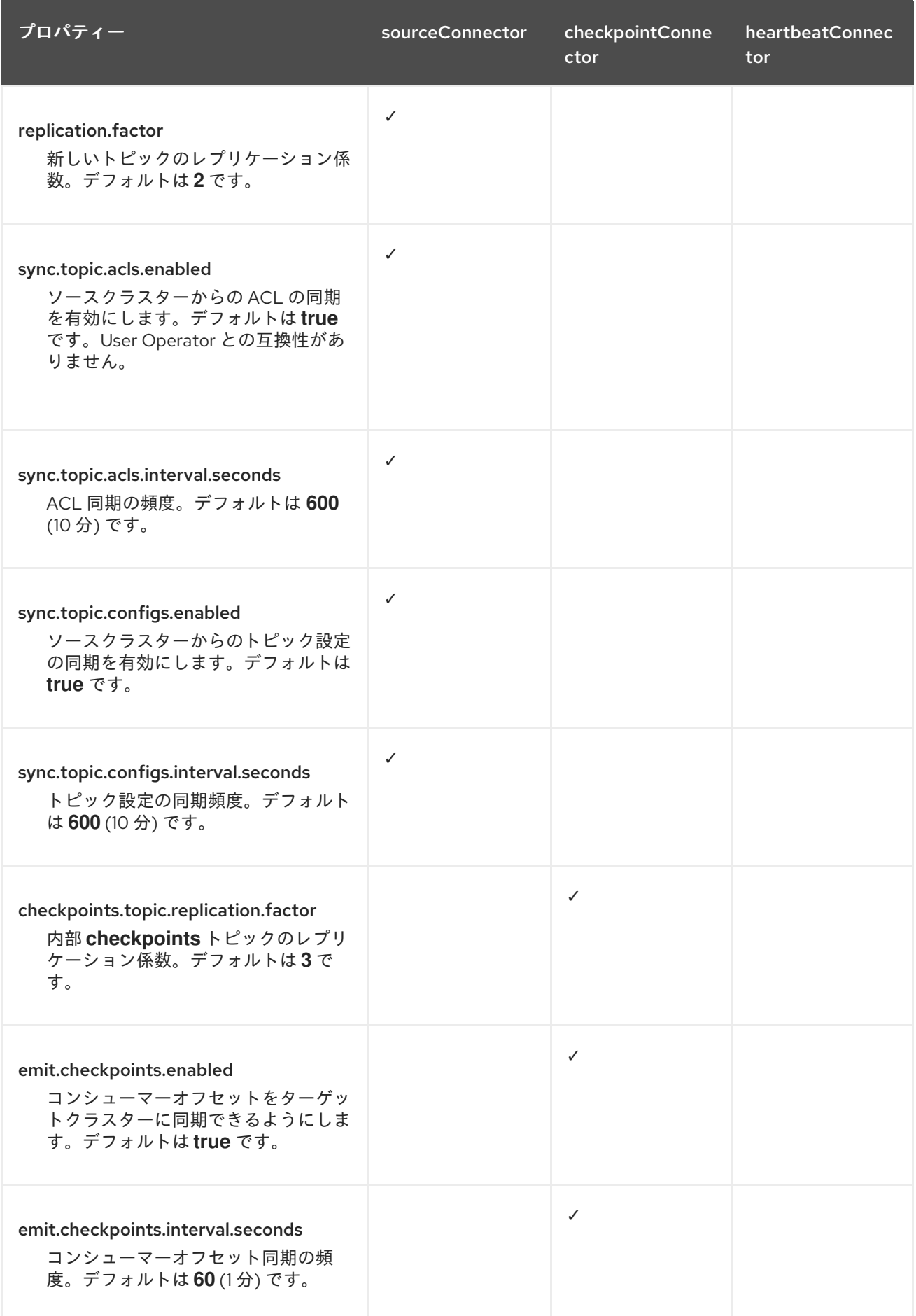

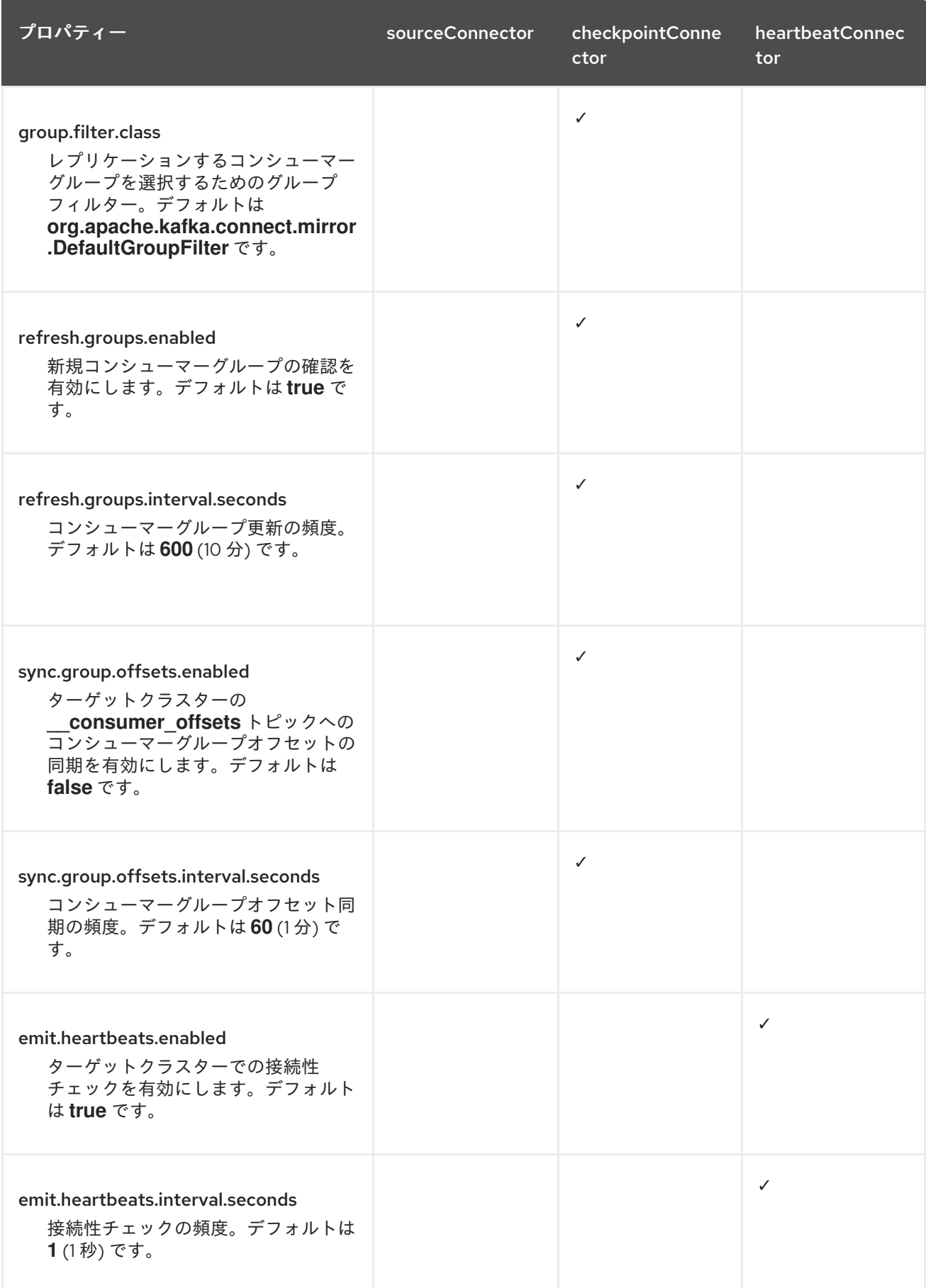

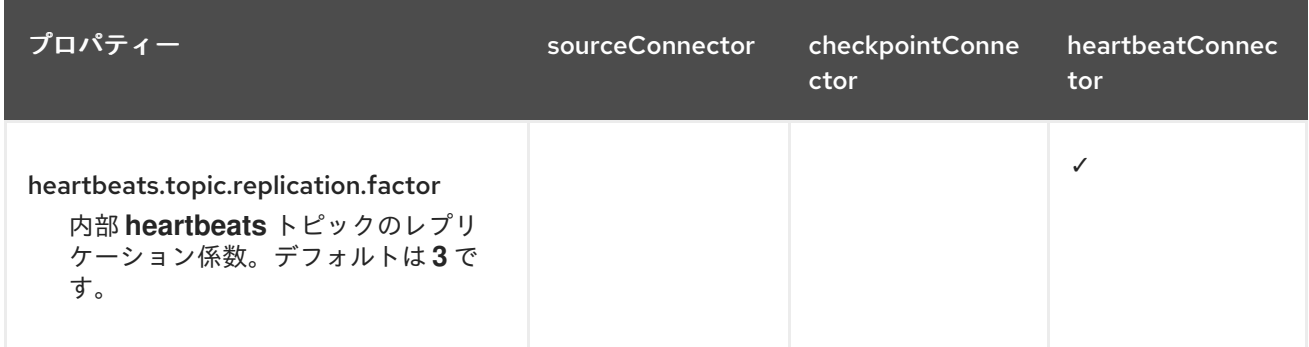

# 8.4. コネクタープロデューサーおよびコンシューマーの設定

MirrorMaker 2.0 コネクターは内部プロデューサーおよびコンシューマーを使用します。必要に応じ て、これらのプロデューサーおよびコンシューマーを設定して、デフォルト設定を上書きできます。

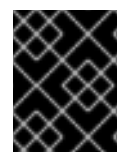

## 重要

プロデューサーとコンシューマーの設定オプションは、MirrorMaker 2.0 の実装に依存 し、変更される可能性があります。

プロデューサーとコンシューマーの設定は、すべての コネクターに適用されます。**config/connectmirror-maker.properties** ファイルで設定を指定します。

プロパティーファイルを使用して、プロデューサーとコンシューマーのデフォルト設定を次の形式で オーバーライドします。

- **<source\_cluster\_name>.consumer.<property>**
- **<source\_cluster\_name>.producer.<property>**
- <target cluster name>.consumer.<property>
- **<target\_cluster\_name>.producer.<property>**

次の例は、プロデューサーとコンシューマーを設定する方法を示しています。プロパティーはすべての コネクターに対して設定されますが、一部の設定プロパティーは特定のコネクターにのみ関連します。

## コネクターのプロデューサーとコンシューマーの設定例

clusters=cluster-1,cluster-2 # ... cluster-1.consumer.fetch.max.bytes=52428800 cluster-2.producer.batch.size=327680 cluster-2.producer.linger.ms=100 cluster-2.producer.request.timeout.ms=30000

# 8.5. タスクの最大数を指定

コネクターは、Kafka にデータを出し入れするタスクを作成します。各コネクターは、タスクを実行す るワーカー Pod のグループ全体に分散される1つ以上のタスクで設定されます。タスクの数を増やす と、多数のパーティションをレプリケーションするとき、または多数のコンシューマーグループのオフ セットを同期するときのパフォーマンスの問題に役立ちます。

タスクは並行して実行されます。ワーカーには 1 つ以上のタスクが割り当てられます。1 つのタスクが 1 つのワーカー Pod によって処理されるため、タスクよりも多くのワーカー Pod は必要ありません。 ワーカーよりも多くのタスクがある場合、ワーカーは複数のタスクを処理します。

**tasksMax** プロパティーを使用して、MirrorMaker 設定でコネクタータスクの最大数を指定できます。 タスクの最大数を指定しない場合、デフォルト設定のタスク数は 1 つです。

ハートビートコネクターは常に単一のタスクを使用します。

ソースおよびチェックポイントコネクターに対して開始されるタスクの数は、可能なタスクの最大数と **tasks.max** の値の間の低い方の値です。ソースコネクターの場合、可能なタスクの最大数は、ソースク ラスターからレプリケーションされるパーティションごとに 1 つです。チェックポイントコネクターの 場合、可能なタスクの最大数は、ソースクラスターからレプリケーションされるコンシューマーグルー プごとに 1 つです。タスクの最大数を設定するときは、プロセスをサポートするパーティションの数と ハードウェアリソースを考慮してください。

インフラストラクチャーが処理のオーバーヘッドをサポートしている場合、タスクの数を増やすと、ス ループットと待機時間が向上する可能性があります。たとえば、タスクを追加すると、多数のパーティ ションまたはコンシューマーグループがある場合に、ソースクラスターのポーリングにかかる時間が短 縮されます。

#### MirrorMaker コネクターの tasks.max 設定

clusters=cluster-1,cluster-2  $#$  ...  $t$ asks.max = 10

デフォルトでは、MirrorMaker 2.0 は新しいコンシューマーグループを 10 分ごとにチェックしま す。**refresh.groups.interval.seconds** 設定を調整して、頻度を変更できます。低く調整するときは注 意してください。より頻繁なチェックは、パフォーマンスに悪影響を及ぼす可能性があります。

## 8.6. ACL ルールの同期

**AclAuthorizer** が使用されている場合、ブローカーへのアクセスを管理する ACL ルールはリモートト ピックにも適用されます。ソーストピックを読み取りできるユーザーは、そのリモートトピックを読み 取りできます。

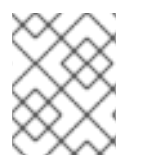

#### 注記

OAuth 2.0 での認可は、このようなリモートトピックへのアクセスをサポートしませ ん。

## 8.7. MIRRORMAKER 2.0 を専用モードで実行する

MirrorMaker 2.0 を使用して、設定を介して Kafka クラスター間のデータを同期します。この手順で は、専用の単一ノード MirrorMaker 2.0 クラスターを設定して実行する方法を示します。専用クラス ターは、Kafka Connect ワーカーノードを使用して、Kafka クラスター間でデータをミラーリングしま す。現在、専用モードの MirrorMaker 2.0 は単一のワーカーノードでのみ動作します。

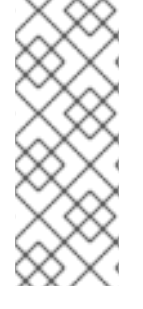

## 注記

MirrorMaker 2.0 を分散モードで実行することもできます。分散モードでは、 MirrorMaker 2.0 は Kafka Connect クラスターでコネクターとして実行されます。Kafka はデータレプリケーションに MirrorMaker ソースコネクターを提供します。専用の MirrorMaker クラスターを実行する代わりにコネクターを使用する場合は、Kafka Connect [クラスターでコネクターを設定する必要があります。詳細は、](https://kafka.apache.org/documentation/)Apache Kafka の ドキュメント を参照してください。

以前のバージョンの MirrorMaker は、[レガシーモードで](#page-122-0) MirrorMaker 2.0 を実行 することにより、引き 続きサポートされます。

設定では以下を指定する必要があります。

- 各 Kafka クラスター
- TLS 認証を含む各クラスターの接続情報
- レプリケーションのフローおよび方向
	- クラスターからクラスターへ
	- トピックからトピックへ
- レプリケーションルール
- コミットされたオフセット追跡間隔

この手順では、プロパティーファイルで設定を作成し、MirrorMaker スクリプトファイルを使用して接 続を設定する際にプロパティーを渡し、MirrorMaker 2.0 を実装する方法を説明します。

ソースクラスターからレプリケートするトピックおよびコンシューマーグループを指定できます。ソー スおよびターゲットクラスターの名前を指定し、レプリケーションするトピックとコンシューマーグ ループを指定します。

以下の例では、クラスター1から2のレプリケーションに、トピックとコンシューマーグループが指定 されます。

### 特定のトピックおよびコンシューマーグループをレプリケーションする設定例

clusters=cluster-1,cluster-2 cluster-1->cluster-2.topics = topic-1, topic-2 cluster-1->cluster-2.groups = group-1, group-2

名前のリストを指定したり、正規表現を使用したりできます。デフォルトでは、これらのプロパティー を設定しないと、すべてのトピックおよびコンシューマーグループがレプリケーションされます。**.\*** を 正規表現として使用し、すべてのトピックおよびコンシューマーグループをレプリケーションすること もできます。ただし、クラスターに不要な負荷が余分にかかるのを避けるため、必要なトピックとコン シューマーグループのみを指定するようにしてください。

## 作業を開始する前に

設定プロパティーファイルの例は **./config/connect-mirror-maker.properties** にあります。

#### 前提条件

レプリケーションしている各 Kafka クラスターノードのホストに AMQ Streams がインストー ルされている必要がある。

#### 手順

1. テキストエディターでサンプルプロパティーファイルを開くか、新しいプロパティーファイル を作成し、ファイルを編集して接続情報と各 Kafka クラスターのレプリケーションフローを追 加します。

以下の例は、cluster-1 および cluster-2 の 2 つのクラスターを双方向に接続する設定を示して います。クラスター名は、**clusters** プロパティーで設定できます。

#### MirrorMaker 2.0 の設定例

<span id="page-120-14"></span><span id="page-120-13"></span><span id="page-120-12"></span><span id="page-120-11"></span><span id="page-120-10"></span><span id="page-120-9"></span><span id="page-120-8"></span><span id="page-120-7"></span><span id="page-120-6"></span><span id="page-120-5"></span><span id="page-120-4"></span><span id="page-120-3"></span><span id="page-120-2"></span><span id="page-120-1"></span><span id="page-120-0"></span>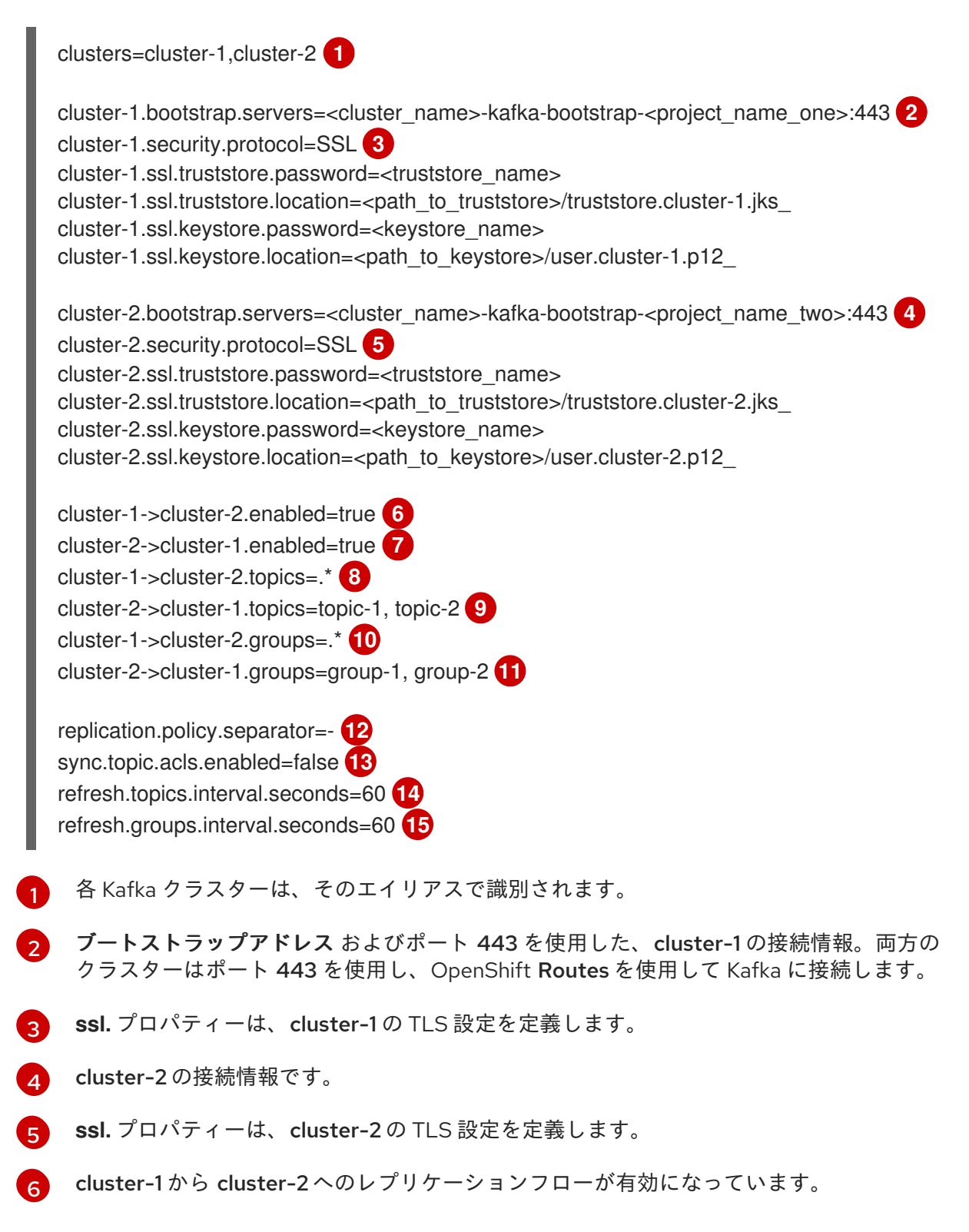

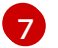

cluster-2 から cluster-1. へのレプリケーションフローが有効になっています。

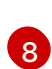

cluster-1 から cluster-2 へのすべてのトピックのレプリケーションです。ソースコネク ターは指定のトピックをレプリケーションします。チェックポイントコネクターは、指定 されたトピックのオフセットを追跡します。

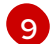

cluster-2 から cluster-1 への特定のトピックのレプリケーション。

- [10](#page-120-9) cluster-1 から cluster-2 へのすべてのコンシューマーグループのレプリケーション。 チェックポイントコネクターは、指定されたコンシューマーグループをレプリケーション します。
- [11](#page-120-10) cluster-2 から cluster-1 への特定のコンシューマーグループのレプリケーション。
- [12](#page-120-11) リモートトピック名の変更に使用する区切り文字を定義します。
- [13](#page-120-12) 有効にすると、同期されたトピックに ACL が適用されます。デフォルトは **false** です。
- [14](#page-120-13) 新しいトピックの同期をチェックする間隔です。
- [15](#page-120-14) 新しいコンシューマーグループの同期をチェックする間隔です。
- 2. オプション: 必要に応じて、リモートトピックの名前の自動変更をオーバーライドするポリシー を追加します。その名前の前にソースクラスターの名前を追加する代わりに、トピックが元の 名前を保持します。 このオプションの設定は、active/passive バックアップおよびデータ移行に使用されます。

replication.policy.class=org.apache.kafka.connect.mirror.IdentityReplicationPolicy

3. オプション: コンシューマーグループのオフセットを同期する場合は、設定を追加して同期を有 効にし、管理します。

<span id="page-121-2"></span><span id="page-121-1"></span><span id="page-121-0"></span>refresh.groups.interval.seconds=60 sync.group.offsets.enabled=true **1** sync.group.offsets.interval.seconds=60 **2** emit.checkpoints.interval.seconds=60 **3**

- [1](#page-121-0) コンシューマーグループのオフセットを同期する任意設定。これは、active/passive 設定 でのリカバリーに便利です。同期はデフォルトでは有効になっていません。
- [2](#page-121-1) コンシューマーグループオフセットの同期が有効な場合は、同期の頻度を調整できます。
	- オフセット追跡のチェック頻度を調整します。オフセット同期の頻度を変更する場合は、 これらのチェックの頻度も調整することを推奨します。
- 4. ターゲットクラスターで ZooKeeper および Kafka を起動します。

su - kafka /opt/kafka/bin/zookeeper-server-start.sh -daemon /opt/kafka/config/zookeeper.properties

/opt/kafka/bin/kafka-server-start.sh -daemon /opt/kafka/config/server.properties

5. プロパティーファイルで定義したクラスター接続設定およびレプリケーションポリシーで

 $\mathbf{a}$ 

5. プロパティーファイルで定義したクラスター接続設定およびレプリケーションポリシーで MirrorMaker を起動します。

/opt/kafka/bin/connect-mirror-maker.sh /config/connect-mirror-maker.properties

MirrorMaker はクラスター間の接続を設定します。

6. ターゲットクラスターごとに、トピックがレプリケートされていることを確認します。

/opt/kafka/bin/kafka-topics.sh --bootstrap-server **<broker\_address>** --list

# <span id="page-122-0"></span>8.8. レガシーモードでの MIRRORMAKER 2.0 の使用

この手順では、MirrorMaker 2.0 をレガシーモードで使用する設定方法を説明します。レガシーモード は、以前のバージョンの MirrorMaker をサポートします。

MirrorMaker スクリプト **/opt/kafka/bin/kafka-mirror-maker.sh** は、レガシーモードで MirrorMaker 2.0 を実行できます。

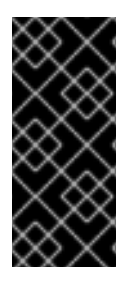

## 重要

Kafka MirrorMaker 1 (ドキュメントでは単に MirrorMaker と呼ばれる) は Apache Kafka 3.0.0 で非推奨となり、Apache Kafka 4.0.0 で削除されます。その結果、Kafka MirrorMaker 1 は AMQ Streams でも非推奨になりました。Apache Kafka 4.0.0 を導入す ると、Kafka MirrorMaker 1 は AMQ Streams から削除されます。代わり に、**[IdentityReplicationPolicy](#page-111-0)** で MirrorMaker 2.0 を使用します。

## 前提条件

現時点でレガシーバージョンの MirrorMaker と使用しているプロパティーファイルが必要である。

- **/opt/kafka/config/consumer.properties**
- **/opt/kafka/config/producer.properties**

## 手順

1. MirrorMaker の **consumer.properties** と **producer.properties** ファイルを編集して、 MirrorMaker 2.0 の機能をオフにします。 以下に例を示します。

<span id="page-122-1"></span>replication.policy.class=org.apache.kafka.mirror.LegacyReplicationPolicy **1**

<span id="page-122-2"></span>refresh.topics.enabled=false **2** refresh.groups.enabled=false emit.checkpoints.enabled=false emit.heartbeats.enabled=false sync.topic.configs.enabled=false sync.topic.acls.enabled=false

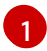

MirrorMaker の以前のバージョンをエミュレートします。

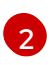

内部 チェックポイント や ハートビート トピックなど、MirrorMaker 2.0 の機能が無効に なりました。

2. 変更を保存し、以前のバージョンの MirrorMaker で使用していたプロパティーファイルで MirrorMaker を再起動します。

su - kafka /opt/kafka/bin/kafka-mirror-maker.sh \ --consumer.config /opt/kafka/config/consumer.properties \ --producer.config /opt/kafka/config/producer.properties \ --num.streams=2

**consumer** プロパティーはソースクラスターの設定を提供し、**producer** プロパティーはター ゲットクラスターの設定を提供します。

MirrorMaker はクラスター間の接続を設定します。

3. ターゲットクラスターで ZooKeeper および Kafka を起動します。

su - kafka /opt/kafka/bin/zookeeper-server-start.sh -daemon /opt/kafka/config/zookeeper.properties

su - kafka /opt/kafka/bin/kafka-server-start.sh -daemon /opt/kafka/config/server.properties

4. ターゲットクラスターの場合、トピックがレプリケートされていることを確認します。

/opt/kafka/bin/kafka-topics.sh --bootstrap-server **<broker\_address>** --list

## 第9章 大量のメッセージ処理

AMQ Streams デプロイメントで大量のメッセージを処理する必要がある場合は、設定オプションを使 用してスループットとレイテンシーを最適化できます。

Kafka プロデューサーおよびコンシューマー設定は、Kafka ブローカーへのリクエストのサイズおよび 頻度を制御するのに役立ちます。設定オプションの詳細は、以下を参照してください。

- [プロデューサーのスループットおよびレイテンシーの最適化](https://access.redhat.com/documentation/ja-jp/red_hat_amq_streams/2.2/html-single/kafka_configuration_tuning/index#con-producer-config-properties-throughput-str)
- [スループットおよびレイテンシーに対するコンシューマーの最適化](https://access.redhat.com/documentation/ja-jp/red_hat_amq_streams/2.2/html-single/kafka_configuration_tuning/index#con-consumer-config-properties-throughput-str)

Kafka Connect ランタイムソースコネクター (MirrorMaker 2.0 を含む) とシンクコネクターで使用され るプロデューサーとコンシューマーで同じ設定オプションを使用することもできます。

#### ソースコネクター

- Kafka Connect ランタイムのプロデューサーは、メッセージを Kafka クラスターに送信しま す。
- MirrorMaker 2.0 の場合、ソースシステムが Kafka であるため、コンシューマーはソース Kafka クラスターからメッセージを取得します。

#### シンクコネクター

● Kafka Connect ランタイムのコンシューマーは、Kafka クラスターからメッセージを取得し ます。

コンシューマー設定 (**consumer.\***) の場合、1 回のフェッチ要求でフェッチされるデータの量を増やし て、レイテンシーを減らすことができます。**fetch.max.bytes** および **max.partition.fetch.bytes** プロパ ティーを使用して、フェッチ要求のサイズを増やします。**max.poll.records** プロパティーを使用して、 コンシューマーバッファーから返されるメッセージ数の上限を設定することもできます。

プロデューサー設定 (**Producer.\***) の場合、1 回のプロデュースリクエストで送信されるメッセージバッ チのサイズを大きくすることができます。**batch.size** プロパティーを使用してバッチサイズを増やしま す。バッチサイズを大きくすると、送信する準備ができている未処理のメッセージの数と、メッセージ キュー内のバックログのサイズが減少します。同じパーティションに送信されるメッセージはまとめて バッチ処理されます。バッチサイズに達すると、プロデュースリクエストがターゲットクラスターに送 信されます。バッチサイズを大きくすると、プロデュースリクエストが遅延し、より多くのメッセージ がバッチに追加され、同時にブローカーに送信されます。これにより、多数のメッセージを処理するト ピックパーティションが複数ある場合に、スループットが向上します。

プロデューサーが適切なプロデューサーバッチサイズに対して処理するレコードの数とサイズを考慮し ます。

**linger.ms** を使用してミリ秒単位の待機時間を追加し、プロデューサーの負荷が減少したときにプロ デュースリクエストを遅らせます。遅延は、最大バッチサイズ未満の場合に、より多くのレコードを バッチに追加できることを意味します。

Kafka Connect ソースコネクターでは、ターゲット Kafka クラスターへのデータストリーミングパイプ ラインは以下のようになります。

#### Kafka Connect ソースコネクターのデータストリーミングパイプライン

外部データソース **→** (Kafka Connect タスク) ソースメッセージキュー **→** プロデューサーバーッファー **→** ターゲット Kafka トピック

<span id="page-125-0"></span>Kafka Connect シンクコネクターの場合、ターゲット外部データソースへのデータストリーミングパイ プラインは次のとおりです。

Kafka Connect シンクコネクターのデータストリーミングパイプライン

ソース Kafka トピック **→** (Kafka Connect タスク) シンクメッセージキュー **→** コンシューマーバッ ファー **→** 外部データソース

MirrorMaker 2.0 の場合、ターゲット Kafka クラスターへのデータミラーリングパイプラインは次のと おりです。

MirrorMaker 2.0 のデータミラーリングパイプライン

ソース Kafka トピック **→** (Kafka Connect タスク) ソースメッセージキュー **→** プロデューサーバーッ ファー **→** ターゲット Kafka トピック

プロデューサーは、バッファー内のメッセージをターゲット Kafka クラスター内のトピックに送信しま す。これが発生している間、Kafka Connect タスクは引き続きデータソースをポーリングして、ソース メッセージキューにメッセージを追加します。

ソースコネクターのプロデューサーバーッファーのサイズは、**buffer.memory** プロパティーを使用して 設定されます。タスクは、バッファーがフラッシュされる前に、指定されたタイムアウト期間 (**offset.flush.timeout.ms**) 待機します。これは、送信されたメッセージがブローカーによって確認さ れ、コミットされたデータがオフセットされるのに十分な時間です。ソースタスクは、シャットダウン 中を除き、オフセットをコミットする前にプロデューサーがメッセージキューを空にするのを待ちませ ん。

プロデューサーがソースメッセージキュー内のメッセージのスループットについていけない場合、バッ ファリングは、**max.block.ms** で制限された期間内にバッファーに使用可能なスペースができるまでブ ロックされます。バッファー内に未確認のメッセージがあれば、この期間中に送信されます。これらの メッセージが確認されてフラッシュされるまで、新しいメッセージはバッファーに追加されません。

次の設定変更を試して、未処理メッセージの基になるソースメッセージキューを管理可能なサイズに保 つことができます。

- **offset.flush.timeout.ms** のデフォルト値 (ミリ秒) を増やす
- 十分な CPU およびメモリーリソースがあることを確認します。
- 以下を実行して、並行して実行されるタスクの数を増やします。
	- **tasks.max** プロパティーを使用して並列実行するタスクの数を増やす
	- タスクを実行するワーカーのノード数を増やす

使用可能な CPU とメモリーリソース、およびワーカーノードの数に応じて、並列実行できるタスクの 数を検討してください。必要な効果が得られるまで、設定値を調整し続けることを推奨します。

## 9.1. 大量メッセージ用の KAFKA CONNECT の設定

Kafka Connect は、ソースの外部データシステムからデータをフェッチし、それを Kafka Connect ラン タイムプロデューサーに渡して、ターゲットクラスターにレプリケートします。

次の例は、Kafka Connect ソースコネクターの設定を示しています。

#### 大量のメッセージを処理するためのソースコネクターの設定例

```
# ...
producer.batch.size=327680
producer.linger.ms=100
# ...
tasks.max = 2
```
シンクコネクターのコンシューマー設定が追加されます。

### 大量のメッセージを処理するためのシンクコネクターの設定例

```
# ...
consumer.fetch.max.bytes=52428800
consumer.max.partition.fetch.bytes=1048576
consumer.max.poll.records=500
# ...
tasks.max = 2
```
# 9.2. 大量のメッセージ用に MIRRORMAKER 2.0 を設定する

MirrorMaker 2.0 は、ソースクラスターからデータをフェッチし、それを Kafka Connect ランタイムプ ロデューサーに渡して、ターゲットクラスターにレプリケートします。

次の例は、MirrorMaker 2.0 の設定を示しています。この設定は、ソースからメッセージをフェッチす るコンシューマーと、メッセージをターゲット Kafka クラスターに送信するプロデューサーに関連して います。

## 大量のメッセージを処理するための MirrorMaker 2.0 の設定例

```
clusters=cluster-1,cluster-2
# ...
cluster-2.producer.batch.size=327680
cluster-2.producer.linger.ms=100
cluster-1.consumer.fetch.max.bytes=52428800
cluster-1.consumer.max.partition.fetch.bytes=1048576
cluster-1.consumer.max.poll.records=500
# ...
tasks.max = 2
```
# 第10章 KAFKA の管理

追加の設定プロパティーを使用して、AMQ Streams のデプロイメントを維持します。AMQ Streams の パフォーマンスに対応するため、設定を追加および調整できます。たとえば、スループットやデータの 信頼性を向上させるために追加の設定を導入できます。

# 10.1. KAFKA STATIC QUOTA プラグインを使用したブローカーへの制限の 設定

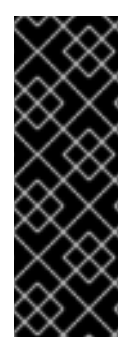

### 重要

Kafka Static Quota プラグインはテクノロジープレビューの機能です。テクノロジープ レビュー機能は、Red Hat 製品のサービスレベルアグリーメント (SLA) の対象外であ り、機能的に完全ではないことがあります。Red Hat は、本番環境でのテクノロジープ レビュー機能の実装は推奨しません。テクノロジープレビューの機能は、最新の技術を いち早く提供して、開発段階で機能のテストやフィードバックの収集を可能にするため に提供されます。Red Hat のテクノロジープレビュー機能のサポート範囲に関する詳細 は[、テクノロジープレビュー機能のサポート範囲](https://access.redhat.com/support/offerings/techpreview/) を参照してください。

Kafka Static Quotaプラグインを使用して、Kafka クラスターのブローカーにスループットおよびスト レージの制限を設定します。Kafka 設定ファイルにプロパティーを追加して、プラグインを有効にし、 制限を設定します。バイトレートのしきい値およびストレージクォータを設定して、ブローカーと対話 するクライアントに制限を設けることができます。

プロデューサーおよびコンシューマー帯域幅にバイトレートのしきい値を設定できます。制限の合計 は、ブローカーにアクセスするすべてのクライアントに分散されます。たとえば、バイトレートのしき い値として 40 MBps ををプロデューサーに設定できます。2 つのプロデューサーが実行されている場 合、それぞれのスループットは 20MBps に制限されます。

ストレージクォータは、Kafka ディスクストレージの制限をソフト制限とハード制限間で調整します。 この制限は、利用可能なすべてのディスク容量に適用されます。プロデューサーは、ソフト制限とハー ド制限の間で徐々に遅くなります。制限により、ディスクの使用量が急激に増加しないようにし、容量 を超えないようにします。ディスクがいっぱいになると、修正が難しい問題が発生する可能性がありま す。ハード制限は、ストレージの上限です。

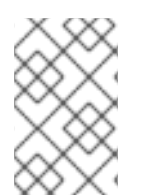

## 注記

JBOD ストレージの場合、制限はすべてのディスクに適用されます。ブローカーが 2 つ の 1 TB ディスクを使用し、クォータが 1.1 TB の場合は、1 つのディスクにいっぱいにな り、別のディスクがほぼ空になることがあります。

## 前提条件

- Kafka [ブローカーとして使用されるすべてのホストに](#page-13-0) AMQ Streams がインストールされてい る。
- ZooKeeper クラスターが [設定され、実行されている](#page-19-0)。

## 手順

1. Kafka 設定ファイル **/opt/kafka/config/server.properties** を編集します。 プラグインプロパティーは、この設定例のとおりです。

<span id="page-128-5"></span><span id="page-128-4"></span><span id="page-128-3"></span><span id="page-128-2"></span><span id="page-128-1"></span><span id="page-128-0"></span>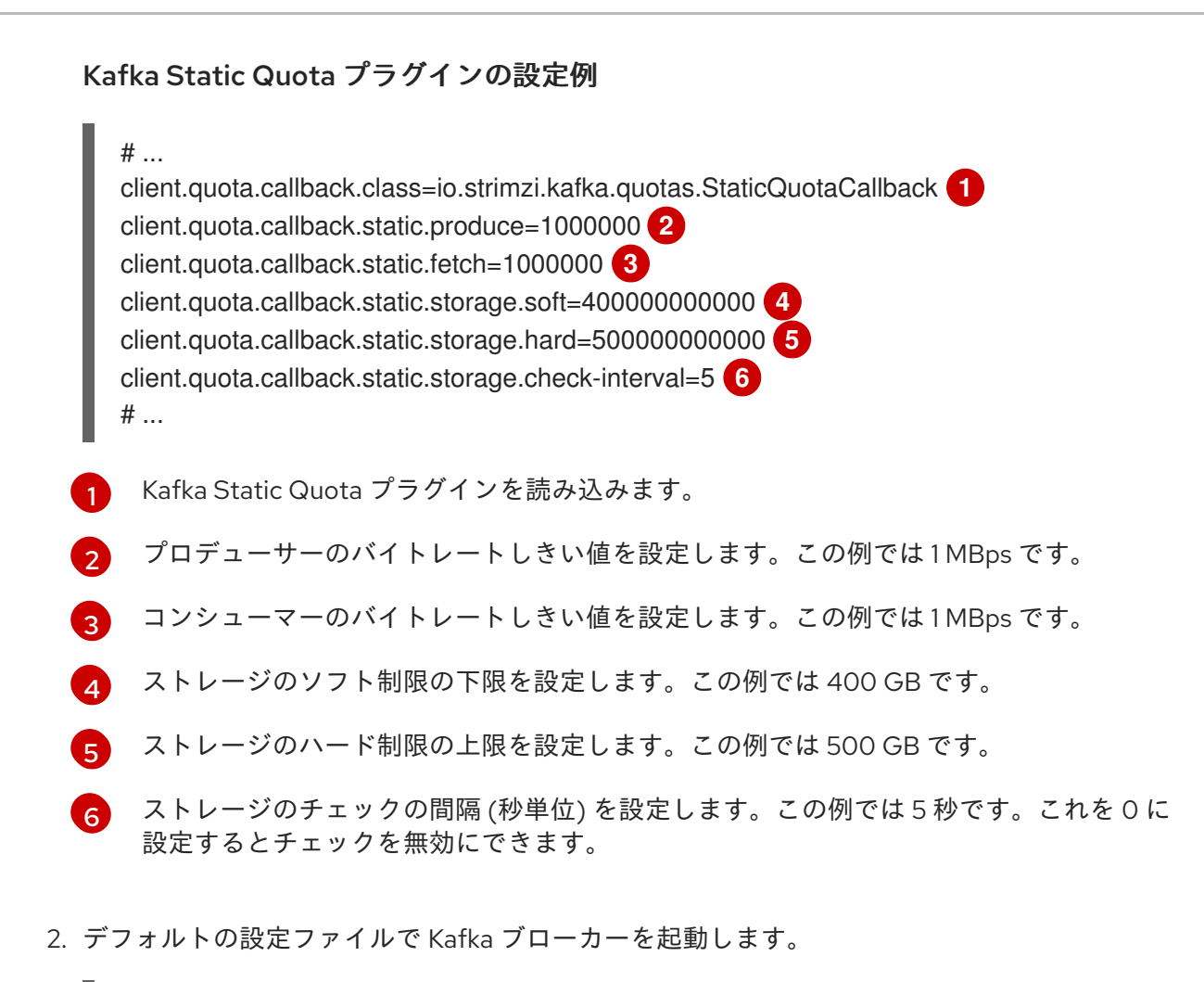

su - kafka /opt/kafka/bin/kafka-server-start.sh -daemon /opt/kafka/config/server.properties

3. Kafka ブローカーが稼働していることを確認します。

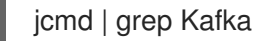

## 10.2. KAFKA クラスターのスケーリング

Kafka クラスターからブローカーを追加または削除できます。ZooKeeper クラスターからノードを追加 または削除することもできます。

ブローカーを追加または削除する場合は、**kafka-reassign-partitions.sh** を使用してパーティションを 割り当てることができます。

Cruise Control を使用して、Kafka クラスターのリバランス時にブローカーの数に変更を組み込むこと もできます。新しいブローカーをインストールして、リバランスに追加できます。削除する前に除外す [るブローカーを指定して理バラナスを実行できます。詳細は、](#page-159-0)14章*Cruise Control* を使用したクラス ターのリバランス を参照してください。

## 10.2.1. Kafka クラスターへのブローカーの追加および削除

トピックのスループットを向上させる主な方法は、そのトピックのパーティション数を増やすことで す。パーティションによってクラスター内のブローカー間でそのトピックの負荷が共有できます。ブ ローカーが何らかのリソース (通常は I/O) によって制約されている場合、より多くのパーティションを 使用してもスループットは向上しません。代わりに、クラスターにブローカーを追加する必要がありま す。

追加のブローカーをクラスターに追加する場合、AMQ Streams ではパーティションは自動的に割り当 てられません。既存のブローカーから新しいブローカーに移動するパーティションを決定する必要があ ります。すべてのブローカー間でパーティションが再分散されたら、各ブローカーのリソース使用率が 低下するはずです。

クラスターからブローカーを削除する前に、そのブローカーにパーティションが割り当てられていない ことを確認します。使用を停止するブローカーの各パーティションに対応する残りのブローカーを決定 する必要があります。ブローカーに割り当てられたパーティションがない場合は、ブローカーを停止す ることができます。

10.2.2. パーティションの再割り当て

**kafka-reassign-partitions.sh** は、パーティションを別のブローカーに再割り当てする際に使用しま す。

これには、以下の 3 つのモードがあります。

#### **--generate**

トピックとブローカーのセットを取得し、再割り当て JSON ファイルを生成します。これにより、 トピックのパーティションがブローカーに割り当てられます。再割り当て JSON ファイルを生成す る簡単な方法です。ただし、トピック全体で機能するため、その使用が常に適切であるとは限りま せん。

#### **--execute**

再割り当て JSON ファイルを取得し、クラスターのパーティションおよびブローカーに適用しま す。パーティションを取得するブローカーは、パーティションリーダーのフォロワーになります。 特定のパーティションでは、新規ブローカーが ISR に参加できたら、古いブローカーはフォロワー ではなくなり、そのレプリカが削除されます。

#### **--verify**

**--verify** は、**-- execute** ステップと同じ 再割り当て JSON ファイルを使用して、ファイル内のすべ てのパーティションが目的のブローカーに移動されたかどうかを確認します。再割り当てが完了す ると、有効な [スロットル](#page-131-0) も削除されます。スロットルを削除しないと、再割り当てが完了した後も クラスターは影響を受け続けます。

クラスターでは、1 度に 1 つの再割当てのみを実行でき、実行中の再割り当てをキャンセルすることは できません。再割り当てをキャンセルする必要がある場合は、割り当てが完了するのを待ってから別の 再割り当てを実行し、最初の再割り当ての結果を元に戻します。**kafka-reassign-partitions.sh** によっ て、元に戻すための再割り当て JSON が出力の一部として生成されます。大規模な再割り当ては、進行 中の再割り当てを停止する必要がある場合に備えて、複数の小さな再割り当てに分割するようにしてく ださい。

## 10.2.2.1. 再割り当て JSON ファイル

再割り当て JSON ファイルには特定の構造があります。

{ "version": 1, "partitions": [ **<PartitionObjects>** ] }

ここで <PartitionObjects> は、以下のようなコンマ区切りのオブジェクトリストになります。

```
{
"topic": <TopicName>,
"partition": <Partition>,
"replicas": [ <AssignedBrokerIds> ],
"log_dirs": [<LogDirs>]
}
```
**"log\_dirs"** プロパティーはオプションで、パーティションを特定のログディレクトリーに移動するため に使用されます。

以下は、トピック **topic-a** およびパーティション **4** をブローカー **2**、**4** および **7** に割り当て、トピック **topic-b** およびパーティション **2** をブローカー **1**、**5**、および **7** に割り当てる、再割り当て JSON ファ イルの例になります。

```
{
 "version": 1,
 "partitions": [
   {
    "topic": "topic-a",
    "partition": 4,
    "replicas": [2,4,7]
   },
   {
    "topic": "topic-b",
    "partition": 2,
    "replicas": [1,5,7]
   }
 ]
}
```
JSON に含まれていないパーティションは変更されません。

## 10.2.2.2. 再割り当て JSON ファイルの生成

指定のトピックのセットのすべてのパーティションを、指定のブローカーのセットに割り当てる最も簡 単な方法は、**kafka-reassign-partitions.sh --generate** コマンドを使用して再割り当て JSON ファイル を生成することです。

/opt/kafka/bin/kafka-reassign-partitions.sh --bootstrap-server **<bootstrap\_address>** --topics-tomove-json-file **<topics\_file>** --broker-list **<broker\_list>** --generate

**<topics\_file>** は、移動するトピックをリストする JSON ファイルです。これには、以下の構造があり ます。

```
{
 "version": 1,
 "topics": [
  <topic_objects>
 ]
}
```
ここで <topic\_objects> は、以下のようなコンマ区切りのオブジェクトリストになります。

{ "topic": **<TopicName>** }

たとえば、**topic-a** および **topic-b** のすべてのパーティションをブローカー **4** および **7** に移動する場合 は、以下を実行します。

/opt/kafka/bin/kafka-reassign-partitions.sh --bootstrap-server localhost:9092 --topics-to-move-json-file topics-to-be-moved.json --broker-list 4,7 --generate

**topics-to-be-moved.json** のコンテンツがあります。

```
{
 "version": 1,
 "topics": [
   { "topic": "topic-a"},
   { "topic": "topic-b"}
 ]
}
```
### 10.2.2.3. 手動による再割り当て JSON ファイルの作成

特定のパーティションを移動したい場合は、再割り当て JSON ファイルを手動で作成できます。

<span id="page-131-0"></span>10.2.3. 再割り当てスロットル

パーティションの再割り当てには、多くのデータをブローカー間で移動させる必要があるため、処理が 遅くなる可能性があります。クライアントへの悪影響を防ぐため、再割り当てに スロットル を使用で きます。スロットルを使用すると、再割り当てに時間がかかる可能性があります。スロットルが低すぎ ると、新たに割り当てられたブローカーは公開されるレコードに遅れずに対応することはできず、再割 り当ては永久に完了しません。スロットルが高すぎると、クライアントに影響します。たとえば、プロ デューサーの場合は、承認待ちが通常のレイテンシーよりも大きくなる可能性があります。コンシュー マーの場合は、ポーリング間のレイテンシーが大きいことが原因でスループットが低下する可能性があ ります。

### 10.2.4. Kafka クラスターのスケールアップ

この手順では、Kafka クラスターでブローカーの数を増やす方法を説明します。

### 前提条件

- 既存の Kafka クラスター。
- AMQ ブローカーが [インストールされている](#page-13-0) 新しいマシン。
- 拡大されたクラスターで、パーティションをブローカーに再割り当てする方法を示す 再割り当 て JSON ファイル。

#### 手順

1. クラスター内の他のブローカーと同じ設定を使用して新しいブローカーの設定ファイルを作成 します。ただし、**broker.id** には他のブローカで使用されていない番号を指定してください。

2. 前のステップで作成した設定ファイルを**kafka-server-start.sh** スクリプトの引数に渡して、新 しい Kafka ブローカーを起動します。

su - kafka /opt/kafka/bin/kafka-server-start.sh -daemon /opt/kafka/config/server.properties

3. Kafka ブローカーが稼働していることを確認します。

jcmd | grep Kafka

- 4. 新しいブローカーごとに上記の手順を繰り返します。
- 5. **kafka-reassign-partitions.sh** コマンドラインツールを使用して、パーティションの再割り当て を実行します。

/opt/kafka/bin/kafka-reassign-partitions.sh --bootstrap-server **<bootstrap\_address>** - reassignment-json-file **<reassignment\_json\_file>** --execute

レプリケーションをスロットルで調整する場合、**--throttle** と inter-broker のスロットル率 (バ イト/秒単位) を渡すこともできます。以下に例を示します。

/opt/kafka/bin/kafka-reassign-partitions.sh --bootstrap-server localhost:9092 --reassignmentjson-file reassignment.json --throttle 5000000 --execute

このコマンドは、2 つの再割り当て JSON オブジェクトを出力します。最初の JSON オブジェ クトには、移動されたパーティションの現在の割り当てが記録されます。後で再割り当てを元 に戻す必要がある場合に備えて、これをファイルに保存する必要があります。2 つ目の JSON オブジェクトは、再割り当て JSON ファイルに渡したターゲットの再割り当てです。

6. 再割り当ての最中にスロットルを変更する必要がある場合は、同じコマンドラインに別のス ロットル率を指定して実行します。以下に例を示します。

/opt/kafka/bin/kafka-reassign-partitions.sh --bootstrap-server localhost:9092 --reassignmentjson-file reassignment.json --throttle 10000000 --execute

7. **kafka-reassign-partitions.sh** コマンドラインツールを使用して、再割り当てが完了したかどう かを定期的に確認します。これは先ほどの手順と同じコマンドですが、**--execute** オプション の代わりに **--verify** オプションを使用します。

/opt/kafka/bin/kafka-reassign-partitions.sh --bootstrap-server **<bootstrap\_address>** - reassignment-json-file **<reassignment\_json\_file>** --verify

以下に例を示します。

/opt/kafka/bin/kafka-reassign-partitions.sh --bootstrap-server localhost:9092 --reassignmentjson-file reassignment.json --verify

8. **--verify** コマンドによって、移動した各パーティションが正常に完了したことが報告されると、 再割り当ては終了します。この最終的な **--verify** によって、結果的に再割り当てスロットルも 削除されます。割り当てを元のブローカーに戻すために JSON ファイルを保存した場合は、こ こでそのファイルを削除できます。

10.2.5. Kafka クラスターのスケールダウン

この手順では、Kafka クラスターでブローカーの数を減らす方法を説明します。

### 前提条件

- 既存の Kafka クラスター。
- ブローカーが削除された後にクラスターのブローカーにパーティションを再割り当てする方法 が記述されている 再割り当て JSON ファイル。

### 手順

1. **kafka-reassign-partitions.sh** コマンドラインツールを使用して、パーティションの再割り当て を実行します。

/opt/kafka/bin/kafka-reassign-partitions.sh --bootstrap-server **<bootstrap\_address>** - reassignment-json-file **<reassignment\_json\_file>** --execute

レプリケーションをスロットルで調整する場合、**--throttle** と inter-broker のスロットル率 (バ イト/秒単位) を渡すこともできます。以下に例を示します。

/opt/kafka/bin/kafka-reassign-partitions.sh --bootstrap-server localhost:9092 --reassignmentjson-file reassignment.json --throttle 5000000 --execute

このコマンドは、2 つの再割り当て JSON オブジェクトを出力します。最初の JSON オブジェ クトには、移動されたパーティションの現在の割り当てが記録されます。後で再割り当てを元 に戻す必要がある場合に備えて、これをファイルに保存する必要があります。2 つ目の JSON オブジェクトは、再割り当て JSON ファイルに渡したターゲットの再割り当てです。

2. 再割り当ての最中にスロットルを変更する必要がある場合は、同じコマンドラインに別のス ロットル率を指定して実行します。以下に例を示します。

/opt/kafka/bin/kafka-reassign-partitions.sh --bootstrap-server localhost:9092 --reassignmentjson-file reassignment.json --throttle 10000000 --execute

3. **kafka-reassign-partitions.sh** コマンドラインツールを使用して、再割り当てが完了したかどう かを定期的に確認します。これは先ほどの手順と同じコマンドですが、**--execute** オプション の代わりに **--verify** オプションを使用します。

/opt/kafka/bin/kafka-reassign-partitions.sh --bootstrap-server **<bootstrap\_address>** - reassignment-json-file **<reassignment\_json\_file>** --verify

以下に例を示します。

/opt/kafka/bin/kafka-reassign-partitions.sh --bootstrap-server localhost:9092 --reassignmentjson-file reassignment.json --verify

- 4. **--verify** コマンドによって、移動した各パーティションが正常に完了したことが報告されると、 再割り当ては終了します。この最終的な **--verify** によって、結果的に再割り当てスロットルも 削除されます。割り当てを元のブローカーに戻すために JSON ファイルを保存した場合は、こ こでそのファイルを削除できます。
- 5. 削除する各ブローカーに、ログ (**log.dirs**) にライブパーティションがないことを確認します。

ls -l **<LogDir>** | grep -E '^d' | grep -vE '[a-zA-Z0-9.-]+\.[a-z0-9]+-delete\$'

ログディレクトリーが正規表現 (**\.[a-z0-9]-delete\$**) と一致しない場合は、アクティブなパー ティションが存在します。アクティブなパーティションがある場合は、再割り当てが完了した どうか、あるいは、再割り当て JSON ファイルの設定を確認します。再割り当てはもう一度実 行できます。次のステップに進む前に、アクティブなパーティションが存在しないことを確認 します。

6. ブローカーを停止します。

su - kafka /opt/kafka/bin/kafka-server-stop.sh

7. Kafka ブローカーが停止していることを確認します。

jcmd | grep kafka

### 10.2.6. ZooKeeper クラスターのスケールアップ

この手順では、ZooKeeper クラスターにサーバー (ノード) を追加する方法について説明します。 ZooKeeper の [動的再設定](https://zookeeper.apache.org/doc/r3.6.3/zookeeperReconfig.html#ch_reconfig_dyn) 機能は、スケールアッププロセス中に安定した ZooKeeper クラスターを維持 します。

#### 前提条件

- 動的再設定が ZooKeeper 設定ファイル (**reconfigEnabled=true**) で有効になっている。
- ZooKeeperの認証が有効化され、認証メカニズムを使用して新しいサーバーにアクセスでき る。

### 手順

各 ZooKeeper サーバーに対して、1 つずつ以下の手順を実行します。

- 1. 「マルチノードの ZooKeeper [クラスターの実行」](#page-19-0) の説明に従ってサーバーを ZooKeeper クラ スターに追加し、ZooKeeper を起動します。
- 2. 新しいサーバーの IP アドレスと設定されたアクセスポートをメモします。
- 3. サーバーの **zookeeper-shell** セッションを開始します。クラスターにアクセスできるマシンか ら次のコマンドを実行します (アクセスできる場合は、ZooKeeper ノードまたはローカルマシ ンの 1 つである可能性があります)。

su - kafka /opt/kafka/bin/zookeeper-shell.sh <ip-address>:<zk-port>

4. シェルセッションで、ZooKeeper ノードが実行されている状態で、次の行を入力して、新しい サーバーを投票メンバーとしてクォーラムに追加します。

reconfig -add server.<positive-id> = <address1>:<port1>:<port2>[:role];[<client-portaddress>:]<client-port>

以下に例を示します。

reconfig -add server.4=172.17.0.4:2888:3888:participant;172.17.0.4:2181

**<positive-id>** は、新しいサーバー ID **4** です。

2 つのポートの **<port1>** 2888 は ZooKeeper サーバー間の通信用で、**<port2>** 3888 はリー ダーエレクション用です。

新しい設定は ZooKeeper クラスターの他のサーバーに伝播されます。新しいサーバーはクォー ラムの完全メンバーになります。

5. 追加する他のサーバーについて、手順 1 から 4 を繰り返します。

## 10.2.7. ZooKeeper クラスターのスケールダウン

この手順では、ZooKeeper クラスターからサーバー (ノード) を削除する方法を説明します。 ZooKeeper の [動的再設定](https://zookeeper.apache.org/doc/r3.6.3/zookeeperReconfig.html#ch_reconfig_dyn) 機能は、スケールダウンプロセス中に安定した ZooKeeper クラスターを維持 します。

### 前提条件

- 動的再設定が ZooKeeper 設定ファイル (reconfigEnabled=true) で有効になっている。
- ZooKeeper の認証が有効化され、認証メカニズムを使用して新しいサーバーにアクセスでき る。

### 手順

各 ZooKeeper サーバーに対して、1 つずつ以下の手順を実行します。

1. スケールダウンの後も 維持される サーバーのいずれかで、**zookeeper-shell** にログインします (例: サーバー 1)。

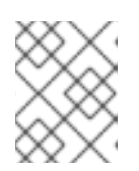

### 注記

ZooKeeper クラスターに設定された認証メカニズムを使用してサーバーにアク セスします。

2. サーバー (サーバー 5 など) を削除します。

reconfig -remove 5

- 3. 削除したサーバーを無効にします。
- 4. ステップ1から3を繰り返し、クラスターサイズを縮小します。

#### 関連情報

● ZooKeeper のドキュメントの[サーバーの削除](https://zookeeper.apache.org/doc/r3.5.7/zookeeperReconfig.html#sc_reconfig_general)

# 第11章 KAFKA クライアントの追加

**kafka-clients** JAR ファイルには、Kafka Producer および Consumer API と、Kafka AdminClient API が 含まれています。

- Producer API は、アプリケーションが Kafka ブローカーにデータを送信できるようにします。
- Consumer API は、アプリケーションが Kafka ブローカーからデータを消費できるようにしま す。
- AdminClient API は、トピック、ブローカー、およびその他のコンポーネントなどの Kafka クラ スターを管理する機能を提供します。

## 11.1. MAVEN プロジェクトへの依存関係として KAFKA クライアントを追加

この手順では、AMQ Streams Java クライアントを Maven プロジェクトに依存関係として追加する方 法を説明します。

### 前提条件

● 既存の pom.xml を持つ Maven プロジェクト。

### 手順

1. Red Hat Maven リポジトリーを **pom.xml** ファイルの **<repositories>** セクションに追加しま す。

```
<?xml version="1.0" encoding="UTF-8"?>
<project xmlns="http://maven.apache.org/POM/4.0.0"
     xmlns:xsi="http://www.w3.org/2001/XMLSchema-instance"
     xsi:schemaLocation="http://maven.apache.org/POM/4.0.0
http://maven.apache.org/xsd/maven-4.0.0.xsd">
```

```
<!-- ... -->
<repositories>
  <repository>
     <id>redhat-maven</id>
     <url>https://maven.repository.redhat.com/ga/</url>
  </repository>
</repositories>
<!-- ... -->
```

```
</project>
```
2. クライアントを **pom.xml** ファイルの **<dependencies>** セクションに追加します。

```
<?xml version="1.0" encoding="UTF-8"?>
<project xmlns="http://maven.apache.org/POM/4.0.0"
     xmlns:xsi="http://www.w3.org/2001/XMLSchema-instance"
     xsi:schemaLocation="http://maven.apache.org/POM/4.0.0
http://maven.apache.org/xsd/maven-4.0.0.xsd">
```
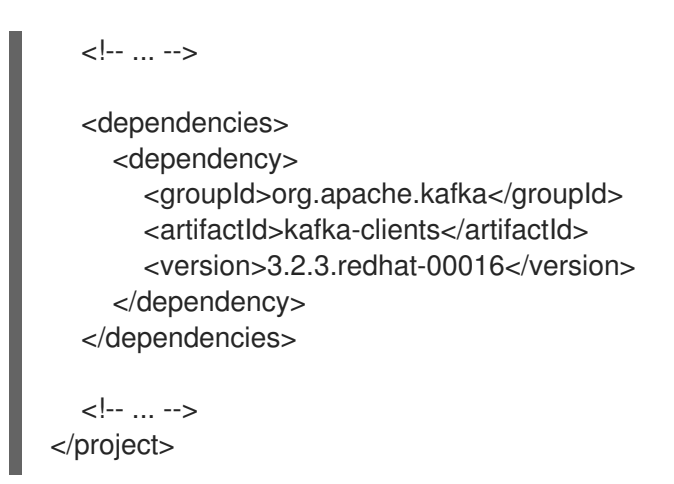

3. Maven プロジェクトをビルドします。

# 第12章 KAFKA ストリーム API の追加

Kafka Streams API を使用すると、アプリケーションは 1 つ以上の入力ストリームからデータを受け取 り、マッピング、フィルタリング、結合などの複雑な操作を実行し、結果を1つ以上の出力ストリーム に書き込むことができます。これは、Red Hat Maven リポジトリーで利用可能な **kafka-streams** JAR パッケージの一部です。

# 12.1. MAVEN プロジェクトへの依存関係として KAFKA STREAMS API を追 加

この手順では、AMQ Streams Java クライアントを Maven プロジェクトに依存関係として追加する方 法を説明します。

## 前提条件

既存の **pom.xml** を持つ Maven プロジェクト。

## 手順

1. Red Hat Maven リポジトリーを **pom.xml** ファイルの **<repositories>** セクションに追加しま す。

```
<?xml version="1.0" encoding="UTF-8"?>
<project xmlns="http://maven.apache.org/POM/4.0.0"
     xmlns:xsi="http://www.w3.org/2001/XMLSchema-instance"
     xsi:schemaLocation="http://maven.apache.org/POM/4.0.0
http://maven.apache.org/xsd/maven-4.0.0.xsd">
```

```
<!-- ... -->
```

```
<repositories>
  <repository>
     <id>redhat-maven</id>
     <url>https://maven.repository.redhat.com/ga/</url>
  </repository>
</repositories>
<!-- ... -->
```

```
</project>
```
2. **pom.xml** ファイルの **<dependencies>** セクションに **kafka-streams** を追加します。

```
<?xml version="1.0" encoding="UTF-8"?>
<project xmlns="http://maven.apache.org/POM/4.0.0"
     xmlns:xsi="http://www.w3.org/2001/XMLSchema-instance"
     xsi:schemaLocation="http://maven.apache.org/POM/4.0.0
http://maven.apache.org/xsd/maven-4.0.0.xsd">
  <!-- ... -->
```
<dependencies> <dependency> <groupId>org.apache.kafka</groupId>

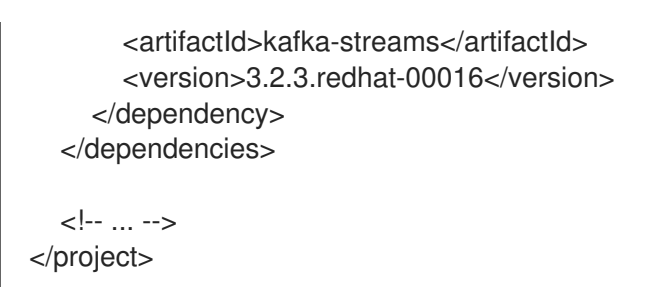

3. Maven プロジェクトをビルドします。

# 第13章 KERBEROS (GSSAPI) 認証の使用

AMQ Streams は、Kafka クラスターへのセキュアなシングルサインオンアクセスのために、Kerberos (GSSAPI) 認証プロトコルの使用をサポートします。GSSAPI は、Kerberos 機能の API ラッパーで、基 盤の実装の変更からアプリケーションを保護します。

Kerberos は、対称暗号化と信頼できるサードパーティーの Kerberos Key Distribution Centre (KDC) を 使用して、クライアントとサーバーが相互に認証できるようにするネットワーク認証システムです。

# 13.1. AMQ STREAMS を設定して KERBEROS (GSSAPI) 認証を使用

この手順では、Kafka クライアントが Kerberos (GSSAPI) 認証を使用して Kafka および ZooKeeper に アクセスできるように AMQ Streams を設定する方法を説明します。

この手順では、Kerberos krb5 リソースサーバーが Red Hat Enterprise Linux ホストに設定されているこ とを前提としています。

この手順では、例を用いて以下の設定方法を説明します。

- 1. サービスプリンシパル
- 2. Kafka ブローカー (Kerberos ログインを使用するため)
- 3. ZooKeeper (Kerberos ログインを使用するため)
- 4. プロデューサーおよびコンシューマークライアント (Kerberos 認証を使用して Kafka にアクセ スするため)

この手順では、単一のホストでの単一の ZooKeeper および Kafka インストールの Kerberos 設定方法 を、プロデューサーおよびコンシューマークライアントの追加設定方法を説明します。

## 前提条件

Kafka および ZooKeeper が Kerberos クレデンシャルを認証および承認するように設定できるようにす るには、以下が必要です。

- Kerberos サーバーへのアクセス
- 各 Kafka ブローカーホストの Kerberos クライアント

Kerberos [サーバー、およびブローカーホストのクライアントを設定する手順の詳細は、](https://access.redhat.com/articles/5203171)AMQ Streams on RHEL - Example Kerberos set up configuration を参照してください。

### 認証用のサービスプリンシパルの追加

Kerberos サーバーから、ZooKeeper、Kafka ブローカー、Kafka プロデューサーおよびコンシューマー クライアントのサービスプリンシパル (ユーザー) を作成します。

サービスプリンシパルの形式は SERVICE-NAME/FULLY-QUALIFIED-HOST-NAME@DOMAIN-REALM にする必要があります。

- 1. Kerberos KDC を使用してサービスプリンシパルと、プリンシパルキーを保存するキータブを作 成します。 以下に例を示します。
	- **zookeeper/node1.example.redhat.com@EXAMPLE.REDHAT.COM**
	- **kafka/node1.example.redhat.com@EXAMPLE.REDHAT.COM**
- **producer1/node1.example.redhat.com@EXAMPLE.REDHAT.COM**
- **consumer1/node1.example.redhat.com@EXAMPLE.REDHAT.COM** ZooKeeper サービスプリンシパルは、Kafka **config/server.properties** ファイルの **zookeeper.connect** 設定と同じホスト名にする必要があります。

zookeeper.connect=**node1.example.redhat.com**:2181

ホスト名が異なる場合は localhost が使用されるため、認証に失敗します。

2. ホストにディレクトリーを作成し、キータブファイルを追加します。 以下に例を示します。

/opt/kafka/krb5/zookeeper-node1.keytab /opt/kafka/krb5/kafka-node1.keytab /opt/kafka/krb5/kafka-producer1.keytab /opt/kafka/krb5/kafka-consumer1.keytab

3. **kafka** ユーザーがディレクトリーにアクセスできることを確認します。

chown kafka:kafka -R /opt/kafka/krb5

## ZooKeeper を設定して Kerberos ログインを使用

認証に Kerberos Key Distribution Center (KDC) を使用するように **zookeeper** に作成したユーザープリ ンシパルとキータブを使用して ZooKeeper を設定します。

1. **opt/kafka/config/jaas.conf** ファイルを作成または変更して、ZooKeeper クライアントおよび サーバー操作をサポートします。

```
Client {
  com.sun.security.auth.module.Krb5LoginModule required debug=true
  useKeyTab=true 1
  storeKey=true 2
  useTicketCache=false 3
  keyTab="/opt/kafka/krb5/zookeeper-node1.keytab" 4
  principal="zookeeper/node1.example.redhat.com@EXAMPLE.REDHAT.COM"; 5
};
Server {
  com.sun.security.auth.module.Krb5LoginModule required debug=true
  useKeyTab=true
  storeKey=true
  useTicketCache=false
  keyTab="/opt/kafka/krb5/zookeeper-node1.keytab"
  principal="zookeeper/node1.example.redhat.com@EXAMPLE.REDHAT.COM";
};
QuorumServer {
  com.sun.security.auth.module.Krb5LoginModule required debug=true
  useKeyTab=true
  storeKey=true
  keyTab="/opt/kafka/krb5/zookeeper-node1.keytab"
  principal="zookeeper/node1.example.redhat.com@EXAMPLE.REDHAT.COM";
};
```
[1](#page-141-0) [2](#page-141-1) [3](#page-141-2) [4](#page-141-3) [5](#page-141-4) **true** に設定し、キータブからプリンシパルキーを取得します。 **true** に設定し、プリンシパルキーを保存します。 **true** に設定し、チケットキャッシュから Ticket Granting Ticket (TGT) を取得します。 **keyTab** プロパティーは、Kerberos KDC からコピーされた keytab ファイルの場所を示し ます。その場所とファイルは、**kafka** ユーザーが読み取り可能になものにする必要があり ます。 **principal** プロパティーは、KDC ホストで作成された完全修飾プリンシパル名と一致する ように設定され、その形式は **SERVICE-NAME/FULLY-QUALIFIED-HOST-NAME@DOMAIN-NAME** に従います。 QuorumLearner { com.sun.security.auth.module.Krb5LoginModule required debug=true useKeyTab=true storeKey=true keyTab="/opt/kafka/krb5/zookeeper-node1.keytab" principal="zookeeper/node1.example.redhat.com@EXAMPLE.REDHAT.COM"; };

2. **opt/kafka/config/zookeeper.properties** を編集して、更新された JAAS 設定を使用します。

# ...

<span id="page-142-4"></span><span id="page-142-3"></span><span id="page-142-2"></span><span id="page-142-1"></span><span id="page-142-0"></span>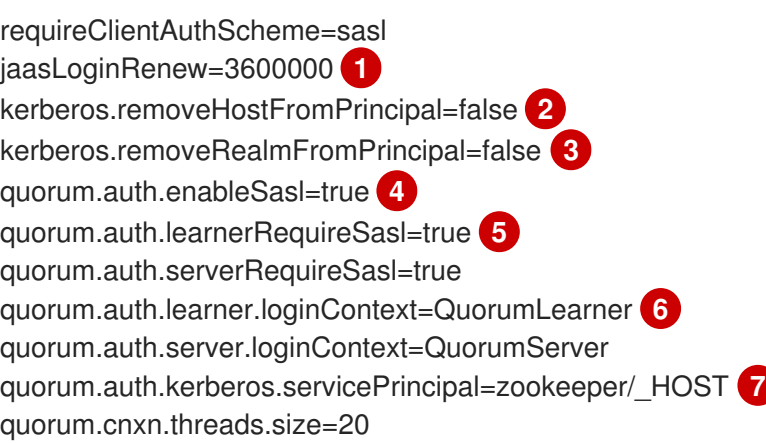

- <span id="page-142-6"></span><span id="page-142-5"></span>ログイン更新の頻度をミリ秒単位で制御します。これは、チケットの更新間隔に合わせて 調整できます。デフォルトは 1 時間です。
- [2](#page-142-1)

[1](#page-142-0)

ホスト名がログインプリンシパル名の一部として使用されるかどうかを指定します。クラ スターのすべてのノードで単一の keytab を使用する場合、これは **true** に設定されます。 ただし、トラブルシューティングのために、各ブローカーホストに個別のキータブと完全 修飾プリンシパルを生成することが推奨されます。

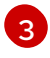

Kerberos ネゴシエーションのプリンシパル名からレルム名を削除するかどうかを制御しま す。この設定は、**false** にすることを推奨します。

[4](#page-142-3)

[5](#page-142-4)

ZooKeeper サーバーおよびクライアントの SASL 認証メカニズムを有効にします。

**RequireSasl** プロパティーは、マスター選出などのクォーラムイベントに SASL 認証を必 要とするかどうかを制御します。

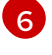

**loginContext** プロパティーは、指定されたコンポーネントの認証設定に使用される JAAS 設定のログインコンテキストの名前を識別します。loginContext 名

[7](#page-142-6)

識別に使用されるプリンシパル名を形成するために使用される命名規則を制御します。プ レースホルダー **\_HOST** は、実行時に **server.1** プロパティーによって定義されたホスト名 に自動的に解決されます。

3. JVM パラメーターで ZooKeeper を起動し、Kerberos ログイン設定を指定します。

## su - kafka

export EXTRA\_ARGS="-Djava.security.krb5.conf=/etc/krb5.conf - Djava.security.auth.login.config=/opt/kafka/config/jaas.conf"; /opt/kafka/bin/zookeeper-serverstart.sh -daemon /opt/kafka/config/zookeeper.properties

デフォルトのサービス名 (**zookeeper**) を使用していない場合は、**- Dzookeeper.sasl.client.username=NAME** パラメーターを使用して名前を追加します。

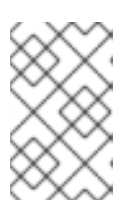

## 注記

**/etc/krb5.conf** を場所として使用している場合は、ZooKeeper、Kafka、Kafka プ ロデューサーおよびコンシューマーの起動時に **- Djava.security.krb5.conf=/etc/krb5.conf** を指定する必要はありません。

## Kafka ブローカーサーバー設定して Kerberos ログインを使用

認証に Kerberos Key Distribution Center (KDC) を使用するように **kafka** に作成したユーザープリンシ パルとキータブを使用して Kafka を設定します。

1. **opt/kafka/config/jaas.conf** ファイルを以下の要素で修正します。

```
KafkaServer {
  com.sun.security.auth.module.Krb5LoginModule required
  useKeyTab=true
  storeKey=true
  keyTab="/opt/kafka/krb5/kafka-node1.keytab"
  principal="kafka/node1.example.redhat.com@EXAMPLE.REDHAT.COM";
};
KafkaClient {
  com.sun.security.auth.module.Krb5LoginModule required debug=true
  useKeyTab=true
  storeKey=true
  useTicketCache=false
  keyTab="/opt/kafka/krb5/kafka-node1.keytab"
  principal="kafka/node1.example.redhat.com@EXAMPLE.REDHAT.COM";
};
```
2. Kafka クラスターの各ブローカーを設定するには、**config/server.properties** ファイルのリス ナー設定を変更して、リスナーが SASL/GSSAPI ログインを使用するようにします。 リスナーのセキュリティープロトコルのマップに SASL プロトコルを追加し、不要なプロトコ ルを削除します。

以下に例を示します。

```
# ...
broker.id=0
```
<span id="page-144-4"></span><span id="page-144-3"></span><span id="page-144-2"></span><span id="page-144-1"></span><span id="page-144-0"></span>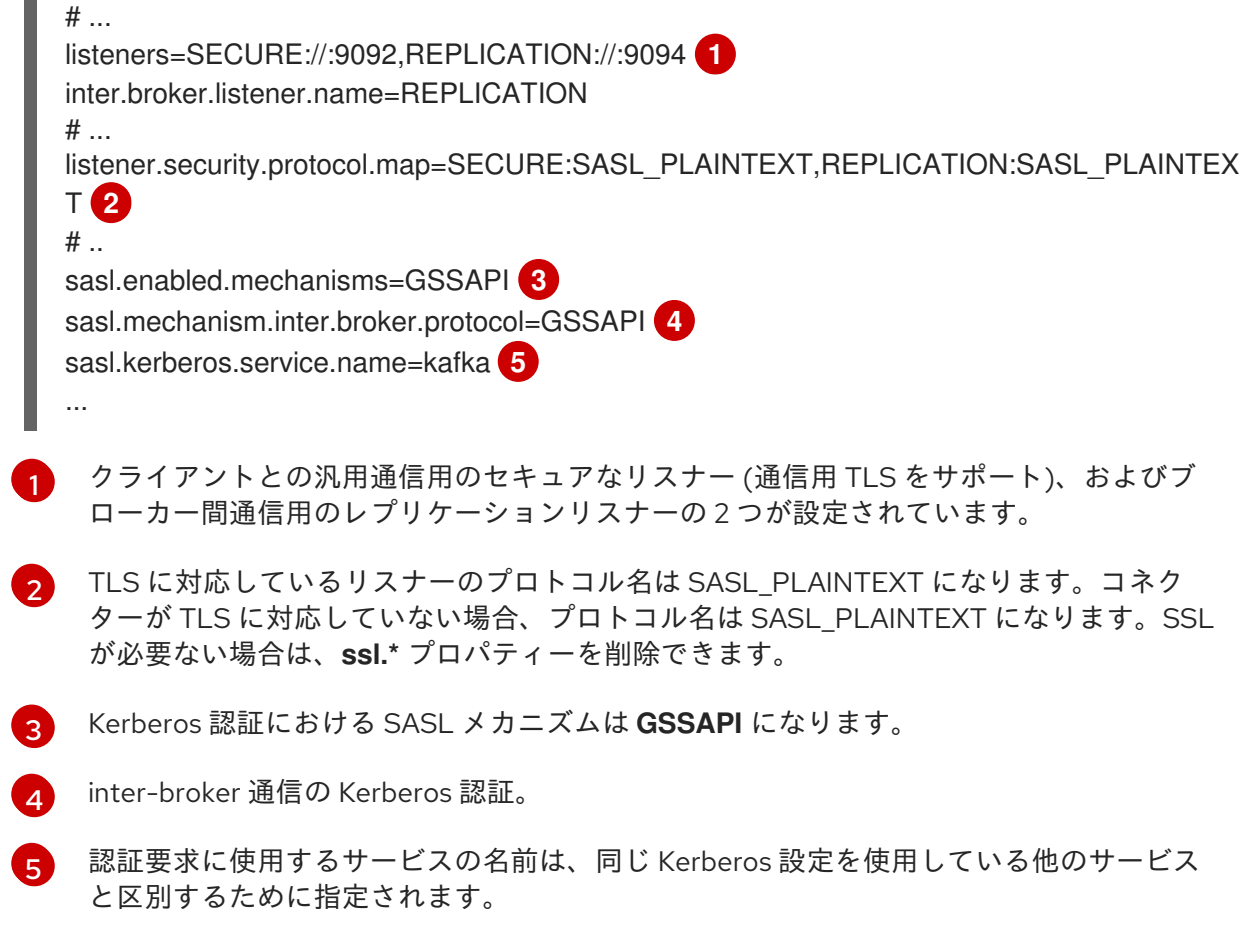

3. Kafka ブローカーを起動し、JVM パラメーターを使用して Kerberos ログイン設定を指定しま す。

#### su - kafka

export KAFKA\_OPTS="-Djava.security.krb5.conf=/etc/krb5.conf -Djava.security.auth.login.config=/opt/kafka/config/jaas.conf"; /opt/kafka/bin/kafka-serverstart.sh -daemon /opt/kafka/config/server.properties

ブローカーおよび ZooKeeper クラスターが設定されていて、Kerberos ベース以外の認証シス テムで動作している場合は、ZooKeeper およびブローカークラスターを起動し、ログで設定エ ラーを確認できます。

ブローカーおよび Zookeeper インスタンスを起動すると、Kerberos 認証用にクラスターが設定 されました。

Kafka プロデューサーおよびコンシューマークライアントの設定して Kerberos 認証を使用 認証に Kerberos Key Distribution Center (KDC) を使用するように、**producer1** および **consumer1** に 作成したユーザープリンシパルとキータブを使用して Kafka プロデューサーおよびコンシューマークラ イアントを設定します。

1. プロデューサーまたはコンシューマー設定ファイルに Kerberos 設定を追加します。 以下に例を示します。

## /opt/kafka/config/producer.properties

# ... sasl.mechanism=GSSAPI **1** security.protocol=SASL\_PLAINTEXT<sup>2</sup>

<span id="page-145-3"></span><span id="page-145-2"></span><span id="page-145-1"></span><span id="page-145-0"></span>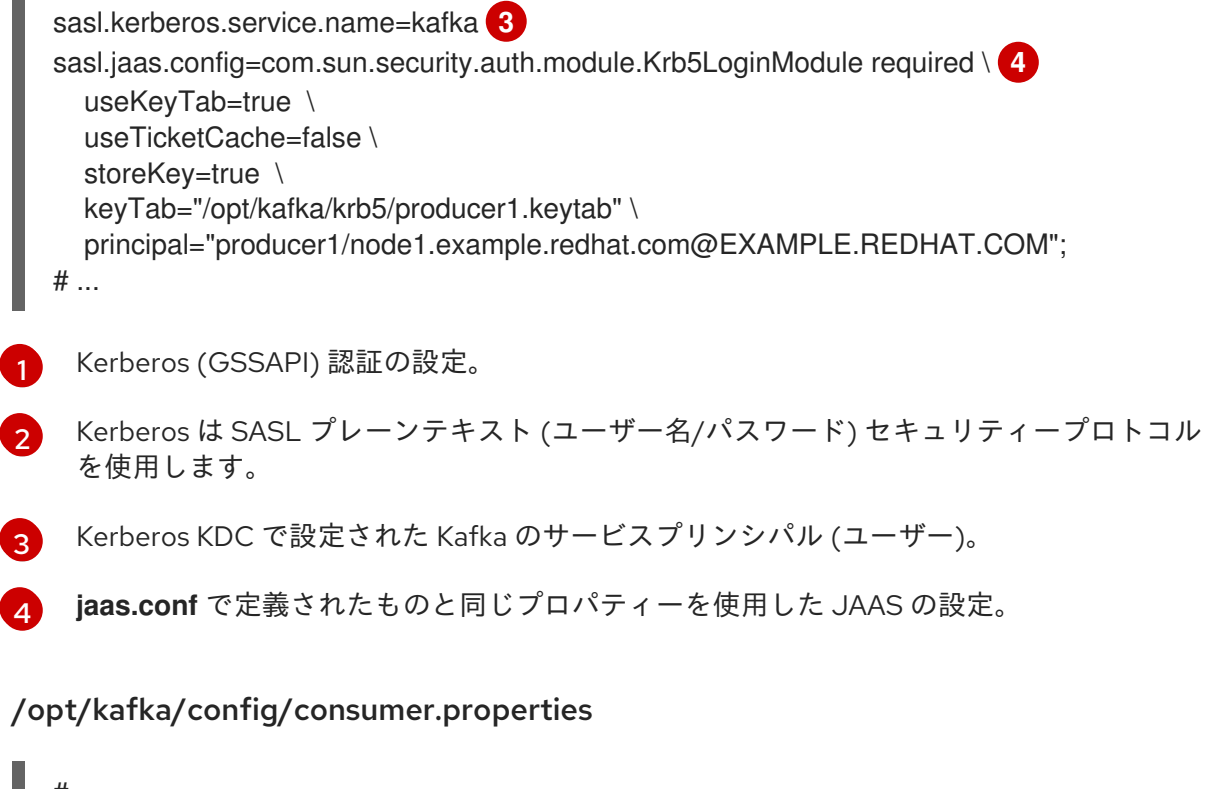

```
# ...
sasl.mechanism=GSSAPI
security.protocol=SASL_PLAINTEXT
sasl.kerberos.service.name=kafka
sasl.jaas.config=com.sun.security.auth.module.Krb5LoginModule required \
  useKevTab=true \
  useTicketCache=false \
  storeKey=true \
  keyTab="/opt/kafka/krb5/consumer1.keytab" \
  principal="consumer1/node1.example.redhat.com@EXAMPLE.REDHAT.COM";
# ...
```
2. クライアントを実行して、Kafka ブローカーからメッセージを送受信できることを確認しま す。 プロデューサークライアント:

export KAFKA\_HEAP\_OPTS="-Djava.security.krb5.conf=/etc/krb5.conf -Dsun.security.krb5.debug=true"; /opt/kafka/bin/kafka-console-producer.sh --producer.config /opt/kafka/config/producer.properties --topic topic1 --bootstrap-server node1.example.redhat.com:9094

コンシューマークライアント:

export KAFKA\_HEAP\_OPTS="-Djava.security.krb5.conf=/etc/krb5.conf - Dsun.security.krb5.debug=true"; /opt/kafka/bin/kafka-console-consumer.sh - consumer.config /opt/kafka/config/consumer.properties --topic topic1 --bootstrap-server node1.example.redhat.com:9094

#### 関連情報

- Kerberos の man ページ: krb5.conf(5)、kinit(1)、klist(1)、および kdestroy(1)
- AMQ Streams on RHEL Example Kerberos set up [configuration](https://access.redhat.com/articles/5203171)

AMQ Streams on RHEL - Example Kafka client with Kerberos [authentication](https://access.redhat.com/articles/5202581)

# 第14章 CRUISE CONTROL を使用したクラスターのリバランス

Cruise Control は、クラスターワークロードの監視、事前定義の制約を基にしたクラスターの再分散、 異常の検出および修正などの Kafka の操作を自動化するオープンソースのシステムです。Cruise Control は Load Monitor、Analyzer、Anomaly Detector、および Executor の主な 4 つのコンポーネン トと、クライアントの対話に使用される REST API で設定されます。

Cruise [Control](https://github.com/linkedin/cruise-control) を使用して Kafka クラスターを リバランス できます。Red Hat Enterprise Linux 上の AMQ Streams の Cruise Control は、個別の zip 形式のディストリビューションとして提供されます。

AMQ Streams は REST API を使用して、以下の Cruise Control 機能をサポートします。

- 最適化ゴールから最適化プロポーザルを生成します。
- 最適化プロポーザルを基にして Kafka クラスターのリバランスを行います。

#### 最適化ゴール

最適化ゴールは、リバランスから達成する特定のゴールを表します。たとえば、トピックの レプリカをブローカー間でより均等に分散することがゴールになる場合があります。設定か ら追加するゴールを変更できます。ゴールは、ハードゴールまたはソフトゴールとして定義 されます。Cruise Control 展開設定を使用してハード目標を追加できます。また、これらの 各カテゴリーに適合するメイン、デフォルト、およびユーザー提供の目標もあります。

- ハードゴール は事前設定されており、最適化プロポーザルが正常に実行されるには満た される必要があります。
- 最適化プロポーザルが正常に実行されるには、ソフトゴール を満たす必要はありませ ん。これは、すべてのハードゴールが一致することを意味します。
- メインゴール は Cruise Control から継承されます。ハードゴールとして事前設定されて いるものもあります。メインゴールは、デフォルトで最適化プロポーザルで使用されま す。
- デフォルトのゴール は、デフォルトでメインゴールと同じです。デフォルトゴールの セットを指定できます。
- ユーザー提供 のゴールは、特定の最適化プロポーザルを生成するために設定されるデ フォルトゴールのサブセットです。

#### 最適化プロポーザル

最適化プロポーザルは、リバランスから達成するゴールで構成されます。最適化プロポーザ ルを生成して、提案された変更の概要と、リバランス可能な結果を作成します。ゴールは特 定の優先順位で評価されます。その後、プロポーザルの承認または拒否を選択できます。プ ロポーザルを拒否し、調整したゴールセットを使用して再度実行できます。 次の API エンドポイントのいずれかにリクエストを送信することで、最適化の提案を生成し て承認できます。

- /rebalance エンドポイントで完全なリバランスを実行します。
- /add\_broker エンドポイントは、Kafka クラスターをスケールアップするときにブロー カーを追加した後に再調整します。
- o /remove broker エンドポイントを再調整してから、Kafka クラスターをスケールダウ ンするときにブローカーを削除します。

最適化ゴールは、設定プロパティーファイルで設定します。AMQ Streams には、Cruise Control のプ ロパティーファイルのサンプルが含まれています。

自己修復、通知、独自ゴールの作成、トピックレプリケーション係数の変更など、その他の Cruise Control の機能は現在サポートされていません。

## 14.1. CRUISE CONTROL とは

Cruise Control は、分散された Kafka クラスターを効率的に実行するための時間および労力を削減しま す。

通常、クラスターの負荷は時間とともに不均等になります。大量のメッセージトラフィックを処理する パーティションは、使用可能なブローカー全体で不均等に分散される可能性があります。クラスターを 再分散するには、管理者はブローカーの負荷を監視し、トラフィックの多いパーティションを容量に余 裕のあるブローカーに手作業で再割り当てします。

Cruise Control はクラスターのリバランス処理を自動化します。CPU、ディスク、およびネットワーク 負荷を基にして、クラスターにおけるリソース使用のワークロードモデルを構築し、パーティションの 割り当てをより均等にする、最適化プロポーザル (承認または拒否可能) を生成します。これらのプロ ポーザルの算出には、設定可能な最適化ゴールが複数使用されます。

最適化プロポーザルを承認すると、Cruise Control はそのプロポーザルを Kafka クラスターに適用しま す。クラスターのリバランス操作が完了すると、ブローカー Pod はより効率的に使用され、Kafka クラ スターはより均等に分散されます。

#### 関連情報

● Cruise [Control](https://github.com/linkedin/cruise-control/wiki) の Wiki

## <span id="page-148-0"></span>14.2. CRUISE CONTROL アーカイブのダウンロード

Red Hat Enterprise Linux 上の AMQ Streams の Cruise Control は zip ディストリビューションとし て、Red Hat [カスタマーポータル](https://access.redhat.com/jbossnetwork/restricted/listSoftware.html?downloadType=distributions&product=jboss.amq.streams&productChanged=yes) からダウンロードできます。

## 手順

- 1. Red Hat [カスタマーポータル](https://access.redhat.com/jbossnetwork/restricted/listSoftware.html?downloadType=distributions&product=jboss.amq.streams&productChanged=yes) から、最新バージョンの Red Hat AMQ Streams Cruise Control アーカイブをダウンロードします。
- 2. **/opt/cruise-control** ディレクトリーを作成します。

sudo mkdir /opt/cruise-control

3. Cruise Control ZIP ファイルの中身を新しいディレクトリーに展開します。

unzip **amq-streams-y.y.y-cruise-control-bin.zip** -d /opt/cruise-control

4. **/opt/cruise-control** ディレクトリーの所有権を **kafka** ユーザーに変更します。

sudo chown -R kafka:kafka /opt/cruise-control

# 14.3. CRUISE CONTROL METRICS REPORTER のデプロイ

<span id="page-149-0"></span>Cruise Control を起動する前に、提供される Cruise Control Metrics Reporter を使用するように Kafka ブローカーを設定する必要があります。Metrics Reporter のファイルは AMQ Streams インストール アーティファクトで提供されます。

実行時に読み込まれると、Metrics Reporter は [自動作成された](#page-151-0)3つのトピックの1つである **\_\_CruiseControlMetrics** トピックにメトリクスを送信します。Cruise Control はこのメトリクスを使用 して、ワークロードモデルを作成および更新し、最適化プロポーザルを計算します。

### 前提条件

- Red Hat Enterprise Linux に **kafka** ユーザーとしてログインしている。
- Kafka と ZooKeeper が実行されている。

## 手順

Kafka クラスターの各ブローカーに対して、以下を1つずつ実行します。

1. Kafka ブローカーを停止します。

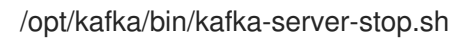

- 2. Kafka 設定ファイル (**/opt/kafka/config/server.properties**) で、Cruise Control Metrics Reporter を設定します。
	- a. **CruiseControlMetricsReporter** クラスを **metric.reporters** 設定オプションに追加します。 既存の Metrics Reporters を削除しないでください。

metric.reporters=com.linkedin.kafka.cruisecontrol.metricsreporter.CruiseControlMetricsRep orter

b. 以下の設定オプションおよび値を追加します。

cruise.control.metrics.topic.auto.create=true cruise.control.metrics.topic.num.partitions=1 cruise.control.metrics.topic.replication.factor=1

これらのオプションにより、Cruise Control Metrics Reporter は、**\_\_CruiseControlMetrics** トピックをログクリーンアップポリシー **DELETE** [で作成します。詳細は、自動作成された](#page-151-0) トピック および Cruise Control Metrics [トピックのログクリーンアップポリシー](#page-165-0) を参照し てください。

- 3. 必要に応じて SSL を設定します。
	- a. Kafka 設定ファイル (**/opt/kafka/config/server.properties**) では、関連するクライアント設 定プロパティーを設定して、Cruise Control Metrics Reporter と Kafka ブローカー間の SSL を設定します。 Metrics Reporter は、**cruise.control.metrics.reporter** という接頭辞を持つ、すべての標準 のプロデューサー固有の設定プロパティーを受け入れます。たとえ ば、**cruise.control.metrics.reporter.ssl.truststore.password** です。
	- b. Cruise Control 設定ファイル (**/opt/cruise-control/config/cruisecontrol.properties**) では、 関連するクライアント設定プロパティーを設定して、Kafka ブローカーと Cruise Control サーバーとの間の SSL を設定します。 Cruise Control は、Kafka から SSL クライアントプロパティーオプションを継承し、すべ ての Cruise Control サーバークライアントにこのプロパティーを使用します。

4. Kafka ブローカーを再起動します。

/opt/kafka/bin/kafka-server-start.sh -daemon /opt/kafka/config/server.properties

[マルチノードクラスターでブローカーを再起動する方法は、「](#page-22-0)Kafka ブローカーの正常なロー リング再起動の実行」 を参照してください。

5. 残りのブローカーで手順 1-5 を繰り返します。

## 14.4. CRUISE CONTROL の設定および起動

Cruise Control が使用するプロパティーを設定し、**kafka-cruise-control-start.sh** スクリプトを使用し て Cruise Control サーバーを起動します。サーバーは、Kafka クラスター全体の単一のマシンでホスト されます。

Cruise Control の起動時に 3 つのトピックが自動作成されます。詳細は[、自動作成されたトピック](#page-151-0) を参 照してください。

### 前提条件

- Red Hat Enterprise Linux に **kafka** ユーザーとしてログインしている。
- 「Cruise Control [アーカイブのダウンロード」](#page-148-0)
- 「Cruise Control Metrics Reporter [のデプロイ」](#page-149-0)

#### 手順

- 1. Cruise Control プロパティーファイル (**/opt/cruise-control/config/cruisecontrol.properties**) を編集します。
- 2. 以下の設定例のように、プロパティーを設定します。

<span id="page-150-0"></span>*# The Kafka cluster to control.* bootstrap.servers=localhost:9092 **1**

<span id="page-150-1"></span>*# The replication factor of Kafka metric sample store topic* sample.store.topic.replication.factor=2 **2**

*# The configuration for the BrokerCapacityConfigFileResolver (supports JBOD, non-JBOD, and heterogeneous CPU core capacities) #capacity.config.file=config/capacity.json #capacity.config.file=config/capacityCores.json* capacity.config.file=config/capacityJBOD.json **3**

<span id="page-150-3"></span><span id="page-150-2"></span>*# The list of goals to optimize the Kafka cluster for with pre-computed proposals* default.goals={List of default optimization goals} **4**

<span id="page-150-4"></span>*# The list of supported goals* goals={list of main optimization goals} **5**

*# The list of supported hard goals* hard.goals={List of hard goals} **6**

<span id="page-151-3"></span><span id="page-151-2"></span><span id="page-151-1"></span>[1](#page-150-0) [2](#page-150-1) [3](#page-150-2) [4](#page-150-3) [5](#page-150-4)  $\epsilon$ [7](#page-151-2)  $\mathbf{R}$ Kafka ブローカーのホストおよびポート番号 (常にポート 9092)。 Kafka メトリックサンプルストアトピックのレプリケーション係数。単一ノードの Kafka および ZooKeeper クラスターで Cruise Control を評価する場合は、このプロパティーを 1 に設定します。実稼働環境で使用する場合は、このプロパティーを 2 以上に設定します。 ブローカーリソースの最大容量制限を設定する設定ファイル。Kafka デプロイメント設定 に適用されるファイルを使用します。詳細は[、容量の設定](#page-164-0) を参照してください。 完全修飾ドメイン名 (FQDN) を使用したデフォルトの最適化ゴールのコンマ区切りリス ト。多くの主要な最適化ゴール (5 を参照) は、デフォルトの最適化ゴールとしてすでに設 [定されています。必要に応じて、目標を追加または削除できます。詳細は、「最適化ゴー](#page-154-0) ルの概要」 を参照してください。 FQDN を使用した、主な最適化ゴールのコンマ区切りリスト。最適化プロポーザルの生成 にゴールが使用されないように完全に除外するには、それらをリストから削除します。詳 細は[、「最適化ゴールの概要」](#page-154-0) を参照してください。 FQDN を使用したハードゴールのコンマ区切りリスト。主な最適化ゴールのうち 7 つは、 すでに厳しい目標として設定されています。必要に応じて、目標を追加または削除できま す。詳細は、[「最適化ゴールの概要」](#page-154-0) を参照してください。 デフォルトの最適化ゴールから生成される、キャッシュされた最適化プロポーザルを更新 する間隔 (ミリ秒単位)。詳細は[、「最適化プロポーザルの概要」](#page-158-0) を参照してください。 ZooKeeper 接続のホストおよびポート番号 (常にポート 2181)。 3. Cruise Control サーバーを起動します。デフォルトでは、サーバーはポート 9092 で起動しま す。オプションで別のポートを指定します。 *# How often should the cached proposal be expired and recalculated if necessary* proposal.expiration.ms=60000 **7** *# The zookeeper connect of the Kafka cluster* zookeeper.connect=localhost:2181 **8** cd /opt/cruise-control/

- ./kafka-cruise-control-start.sh config/cruisecontrol.properties **<port\_number>**
- 4. Cruise Control が実行していることを確認するには、Cruise Control サーバーの **/state** エンドポ イントに GET リクエストを送信します。

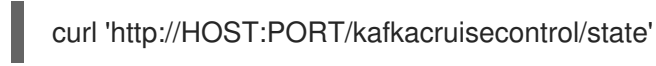

## <span id="page-151-0"></span>自動作成されたトピック

以下の表は、Cruise Control の起動時に自動的に作成される 3 つのトピックを表しています。このト ピックは、Cruise Control が適切に動作するために必要であるため、削除または変更しないでくださ い。

## 表14.1 自動作成されたトピック

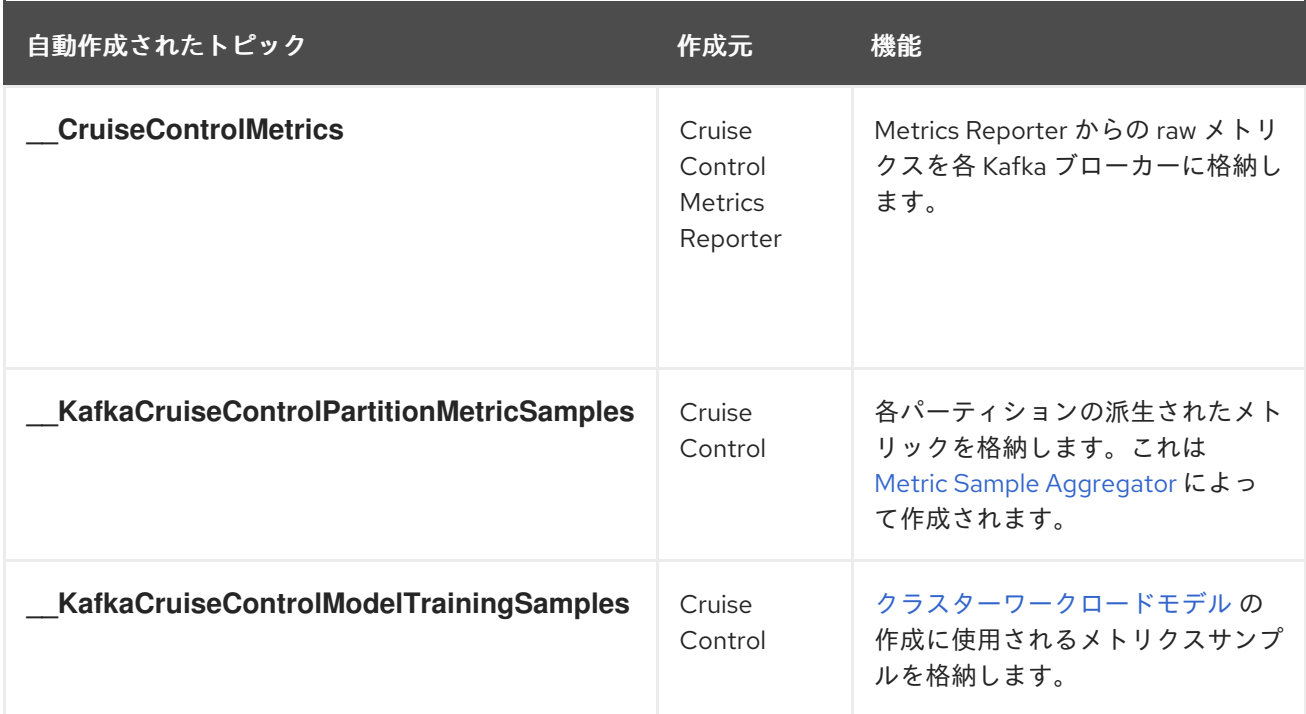

[自動作成されたトピックでログコンパクションが](#page-149-0) 無効 になっていることを確認するには、「Cruise Control Metrics Reporter のデプロイ」 の説明に従って Cruise Control Metrics Reporter を設定するよ うにしてください。ログコンパクションは、Cruise Control が必要とするレコードを削除し、適切に動 作しないようにすることができます。

#### 関連情報

● Cruise Control Metrics [トピックのログクリーンアップポリシー](#page-165-0)

## 14.5. 最適化ゴールの概要

最適化ゴールは、Kafka クラスター全体のワークロード再分散およびリソース使用の制約です。Cruise Control は Kafka クラスターの再分散を行うために、最適化ゴールを使用して [最適化プロポーザル](#page-158-0) を生 成します。

#### 14.5.1. 優先度によるゴールの順序

Red Hat Enterprise Linux 上の AMQ Streams は、Cruise Control プロジェクトで開発された最適化の目 標をすべてサポートします。以下に、サポートされるゴールをデフォルトの優先度順に示します。

- 1. ラックアウェアネス (Rack Awareness)
- 2. 一連のトピックに対するブローカーごとのリーダーレプリカの最小数
- 3. レプリカの容量
- 4. 容量: ディスク容量、ネットワークインバウンド容量、ネットワークアウトバウンド容量
- 5. CPU 容量
- 6. レプリカの分散
- 7. 潜在的なネットワーク出力
- 8. リソース分布: ディスク使用率の分布、ネットワークインバウンド使用率の分布、ネットワーク アウトバウンド使用率の分布。
- 9. リーダーへの単位時間あたりバイト流入量の分布
- 10. トピックレプリカの分散
- 11. CPU 使用率の分散
- 12. リーダーレプリカの分散
- 13. 優先リーダーエレクション
- 14. Kafka Assigner のディスク使用率の分散
- 15. ブローカー内のディスク容量
- 16. ブローカー内のディスク使用率

各最適化ゴールの詳細は、Cruise [Control](https://github.com/linkedin/cruise-control/wiki) Wiki の [Goals](https://github.com/linkedin/cruise-control/wiki/Pluggable-Components#goals) を参照してください。

## 14.5.2. Cruise Control プロパティーファイルのゴール設定

最適化ゴールの設定は、**cruise-control/config/** ディレクトリー内の **cruisecontrol.properties** ファイ ルで行います。Cruise Control には、満たなければならない厳しい最適化ゴールのほか、メイン、デ フォルト、およびユーザーが指定した最適化ゴールの設定があります。

次の設定では、次のタイプの最適化ゴールを指定できます。

- メインゴール **cruisecontrol.properties** ファイル
- ハードゴール **cruisecontrol.properties** ファイル
- デフォルトゴール **cruisecontrol.properties** ファイル
- ユーザー提供のゴール 実行時パラメーター

オプションで、[ユーザー提供](#page-155-0) の最適化ゴールは、実行時に **/rebalance** エンドポイントへのリクエスト のパラメーターとして設定されます。

最適化ゴールは、ブローカーリソースのあらゆる [容量制限](#page-164-0) の対象となります。

14.5.3. ハードおよびソフト最適化ゴール

ハードゴールは最適化プロポーザルで 必ず 満たさなければならないゴールです。ハードゴールとして 設定されていないゴールは ソフトゴール と呼ばれます。ソフトゴールは ベストエフォート ゴールと解 釈できます。これらは、最適化プロポーザルで満たす必要はありませんが、最適化の計算に含まれま す。

Cruise Control は、すべてのハードゴールを満たし、優先度順にできるだけ多くのソフトゴールを満た す最適化プロポーザルを算出します。すべてのハードゴールを 満たさない 最適化プロポーザルは Analyzer によって拒否され、ユーザーには送信されません。

## 注記

<span id="page-154-2"></span><span id="page-154-0"></span>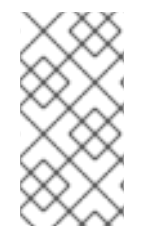

たとえば、クラスター全体でトピックのレプリカを均等に分散するソフトゴールがある とします (トピックレプリカ分散のゴール)。このソフトゴールを無視すると、設定され たハードゴールがすべて有効になる場合、Cruise Control はこのソフトゴールを無視しま す。

Cruise Control では、以下の [メイン最適化ゴール](#page-154-1) がハードゴールとして事前設定されています。

RackAwareGoal; MinTopicLeadersPerBrokerGoal; ReplicaCapacityGoal; DiskCapacityGoal; NetworkInboundCapacityGoal; NetworkOutboundCapacityGoal; CpuCapacityGoal

ハードゴールを変更するには、**cruisecontrol.properties** ファイルの **hard.goals** プロパティーを編集 し、完全修飾ドメイン名を使用してゴールを指定します。

ハードゴールの数を増やすと、Cruise Control が有効な最適化プロポーザルを計算して生成する可能性 が低くなります。

<span id="page-154-1"></span>14.5.4. メイン最適化ゴール

メイン最適化ゴールはすべてのユーザーが使用できます。メイン最適化ゴールにリストされていない ゴールは、Cruise Control 操作で使用できません。

次に示す主な最適化 **goal** は、**cruisecontrol.properties** ファイルの goal プロパティーに優先順位の降 順で事前設定されています。

RackAwareGoal; MinTopicLeadersPerBrokerGoal; ReplicaCapacityGoal; DiskCapacityGoal; NetworkInboundCapacityGoal; NetworkOutboundCapacityGoal; ReplicaDistributionGoal; PotentialNwOutGoal; DiskUsageDistributionGoal; NetworkInboundUsageDistributionGoal; NetworkOutboundUsageDistributionGoal; CpuUsageDistributionGoal; TopicReplicaDistributionGoal; LeaderReplicaDistributionGoal; LeaderBytesInDistributionGoal; PreferredLeaderElectionGoal

複雑さを軽減するために、最適化の提案を生成するために使用される 1 つ以上のゴールを完全に除外す る必要がない限り、事前設定されたメインの最適化ゴールを変更しないことを推奨します。必要な場 合、メイン最適化ゴールの優先順位は、デフォルトの最適化ゴールの設定で変更できます。

事前設定された主な最適化ゴールを変更するには、目標のリストを ゴール プロパティーに優先度の高 い順に指定します。**cruisecontrol.properties** ファイルに記載されているように、完全修飾ドメイン名 を使用します。

主なゴールを少なくとも1つ指定する必要があります。そうしないと、Cruise Control がクラッシュし ます。

## 注記

事前設定されたメインの最適化ゴールを変更する場合は、設定された **hard.goals** が、設 定したメインの最適化ゴールのサブセットであることを確認する必要があります。そう しないと、最適化プロポーザルの生成時にエラーが発生します。

14.5.5. デフォルトの最適化ゴール

Cruise Control はデフォルトの最適化ゴール リストを使用して、キャッシュされた最適化プロポーザル を生成します。詳細は[、「最適化プロポーザルの概要」](#page-158-0) を参照してください。

<span id="page-155-1"></span>[ユーザー提供の最適化ゴール](#page-155-0) を設定すると、デフォルトの最適化ゴールを実行時に上書きできます。

次のデフォルトの最適化ゴールは、**cruisecontrol.properties** ファイルの **default.goals** プロパティー に優先順位の降順で事前設定されています。

RackAwareGoal; MinTopicLeadersPerBrokerGoal; ReplicaCapacityGoal; DiskCapacityGoal; NetworkInboundCapacityGoal; NetworkOutboundCapacityGoal; CpuCapacityGoal; ReplicaDistributionGoal; PotentialNwOutGoal; DiskUsageDistributionGoal; NetworkInboundUsageDistributionGoal; NetworkOutboundUsageDistributionGoal; CpuUsageDistributionGoal; TopicReplicaDistributionGoal; LeaderReplicaDistributionGoal; LeaderBytesInDistributionGoal

デフォルトのゴールを 1 つ以上指定する必要があります。そうしないと、Cruise Control がクラッシュ します。

デフォルトの最適化ゴールを変更するには、**default.goals** プロパティーで目標のリストを優先度の高 い順に指定します。デフォルトのゴールは、主要な最適化ゴールのサブセットである必要があります。 完全修飾ドメイン名を使用します。

#### <span id="page-155-0"></span>14.5.6. ユーザー提供の最適化ゴール

ユーザー提供の最適化ゴール は、特定の最適化プロポーザルの設定済みのデフォルトゴールを絞り込み ます。必要に応じて、**/rebalance** エンドポイントへの HTTP リクエストのパラメーターとして設定する ことができます。詳細は、[「最適化プロポーザルの生成」](#page-168-0) を参照してください。

ユーザー提供の最適化ゴールは、さまざまな状況の最適化プロポーザルを生成できます。たとえば、 ディスクの容量やディスクの使用率を考慮せずに、Kafka クラスター全体でリーダーレプリカの分布を 最適化したい場合があります。そのため、**/rebalance** エンドポイントに、リーダーレプリカディストリ ビューションの単一のゴールが含まれるリクエストを送信します。

ユーザー提供の最適化ゴールには以下が必要になります。

- 設定済みの [ハードゴール](#page-154-2) がすべて含まれるようにする必要があります。そうしないと、エラー が発生します。
- [主な最適化ゴール](#page-154-1) のサブセットとなる

最適化プロポーザルの設定済みのハードゴールを無視するには、**skip\_hard\_goals\_check=true** パラ メーターをリクエストに追加します。

#### 関連情報

- Cruise [Control](#page-165-1) の設定
- Cruise Control Wiki の [Configurations](https://github.com/linkedin/cruise-control/wiki/Configurations)

# 14.6. 最適化プロポーザルの概要

最適化プロポーザル は、パーティションのワークロードをブローカー間でより均等に分散することで、 Kafka クラスターの負荷をより均等にするために提案された変更の概要です

各最適化プロポーザルは、それを生成するために使用された [最適化ゴール](#page-154-0) のセットに基づいており、 ブローカーリソースに設定された [容量制限](#page-164-0) が適用されます。

すべての最適化プロポーザルは、提案されたリバランスの影響の 見積もり です。提案は、承認または

すべての最適化プロポーザルは、提案されたリバランスの影響の 見積もり です。提案は、承認または 却下できます。最初に最適化プロポーザルを生成しなければに、クラスターのリバランスは承認できま せん。

以下のエンドポイントのいずれかを使用して最適化プロポーザルを実行できます。

- **/rebalance**
- **/add\_broker**
- **/remove\_broker**

<span id="page-156-0"></span>14.6.1. エンドポイントのリバランス

最適化プロポーザルを生成するために POST 要求を送信するときに、リバランスエンドポイントを指定 します。

#### **/rebalance**

**/rebalance** エンドポイントは、クラスター内のすべてのブローカーにレプリカを移動して完全なリ バランスを実行します。

#### **/add\_broker**

add broker エンドポイントは、1つ以上のブローカーを追加することで、Kafka クラスターのス ケールアップ後に使用されます。通常、Kafka クラスターをスケールアップした後、新しいブロー カーは、新しく作成されたトピックのパーティションのみをホストするために使用されます。新し いトピックが作成されないと、新たに追加されたブローカーは使用されず、既存のブローカーは同 じ負荷のままになります。ブローカーをクラスターに追加してすぐに **add\_broker** エンドポイント を使用すると、リバランス操作はレプリカを既存のブローカーから新たに追加されたブローカーに 移動します。POST 要求で、新しいブローカーを **brokerid** リストとして指定します。

#### **/remove\_broker**

**/remove\_broker** エンドポイントは、1 つ以上のブローカーを削除して Kafka クラスターをスケール ダウンする前に使用されます。Kafka クラスターをスケールダウンすると、レプリカをホストする場 合でもブローカーはシャットダウンされます。これにより、レプリケートが不十分なパーティショ ンとなる可能性があり、一部のパーティションが最小 In-Sync レプリカ (ISR) を下回る可能性があり ます。この問題を回避するため、**/remove\_broker** エンドポイントは、削除予定のブローカーからレ プリカを移動します。これらのブローカーがレプリカをホストしなくなった場合は、スケールダウ ン操作を安全に実行できます。POST 要求で、削除するブローカーを **brokerid** リストとして指定し ます。

通常、**/rebalance** エンドポイントを使用して、ブローカー間で負荷を分散し、Kafka クラスターをリバ ランスします。**/add-broker** エンドポイントと **/remove\_broker** エンドポイントは、クラスターをス ケールアップまたはスケールダウンし、それに応じてレプリカを再調整する場合にのみ使用してくださ い。

結局のところ、リバランスを実行する手順は、3 つの異なるエンドポイント間で同じとなります。唯一 の違いは、要求に追加されたブローカーや、要求から削除されるブローカーのリスト表示のみです。

#### 14.6.2. 最適化プロポーザルの承認または拒否

最適化プロポーザルのサマリーは、提案された変更の範囲を示しています。サマリーは、Cruise Control API を介した HTTP リクエストへの応答で返されます。

**/rebalance** エンドポイントに POST リクエストを行うと、最適化プロポーザルのサマリーがレスポン スで返されます。

## 最適化プロポーザルの要約を返す方法

curl -v -X POST 'cruise-control-server:9090/kafkacruisecontrol/rebalance'

サマリーを使用して、最適化プロポーザルを承認するか拒否するかを決定します。

#### 最適化プロポーザルの承認

**/rebalance** エンドポイントに POST リクエストを送信し、**dryrun** パラメーターを **false** (デフォル トは **true**) に設定して、最適化のプロポーザルを承認します。Cruise Control は、プロポーザルを Kafka クラスターに適用し、クラスターのリバランス操作を開始します。

#### 最適化プロポーザルの拒否

[最適化プロポーザルを承認しないことを選択した場合は、](#page-162-0)[最適化ゴールの変更](#page-168-0) または 任意のリバラ ンスパフォーマンスチューニングオプションの更新 を行い、その後で別のプロポーザルを生成でき ます。**dryrun** パラメーターなしでリクエストを再送信して、新しい最適化プロポーザルを生成でき ます。

最適化プロポーザルを使用して、リバランスに必要な動作を評価します。たとえば、要約ではブロー カー間およびブローカー内の動きについて記述します。ブローカー間のリバランスは、別々のブロー カー間でデータを移動します。JBOD ストレージ設定を使用していると、ブローカー内のリバランスで は同じブローカー上のディスク間でデータが移動します。このような情報は、プロポーザルを承認しな い場合でも有用な場合があります。

リバランスの際には Kafka クラスターに追加の負荷がかかるため、最適化プロポーザルを却下したり、 承認を遅らせたりする場合があります。

次の例では、プロポーザルは別々のブローカー間のデータのリバランスを提案しています。リバランス には、ブローカー間での 55 個のパーティションレプリカ (合計 12 MB のデータ) の移動が含まれます。 パーティションレプリカのブローカー間の移動は、パフォーマンスに大きな影響を与えますが、データ 総量はそれほど多くありません。合計データが膨大な場合は、プロポーザルを却下するか、リバランス を承認するタイミングを考慮して Kafka クラスターのパフォーマンスへの影響を制限できます。

リバランスパフォーマンスチューニングオプションは、データ移動の影響を減らすのに有用です。リバ ランス期間を延長できる場合は、リバランスをより小さなバッチに分割できます。一回のデータ移動が 少なくなると、クラスターの負荷も軽減できます。

## 最適化プロポーザルサマリーの例

Optimization has 55 inter-broker replica (12 MB) moves, 0 intra-broker replica (0 MB) moves and 24 leadership moves with a cluster model of 5 recent windows and 100.000% of the partitions covered. Excluded Topics: []. Excluded Brokers For Leadership: []. Excluded Brokers For Replica Move: []. Counts: 3 brokers 343 replicas 7 topics. On-demand Balancedness Score Before (78.012) After (82.912). Provision Status: RIGHT\_SIZED.

このプロポーザルでは、24 のパーティションリーダーも別のブローカーに移動します。これには、パ フォーマンスへの影響が少ない ZooKeeper の設定を変更する必要があります。

バランススコアは、最適化プロポーザルが承認される前後の Kafka クラスターの全体的なバランスの測 定値です。バランススコアは、最適化ゴールに基づいています。すべてのゴールが満たされていると、 スコアは 100 になります。達成されないゴールごとにスコアが減少します。バランススコアを比較し て、Kafka クラスターのバランスがリバランス後よりも悪いかどうかを確認します。

<span id="page-158-0"></span>provision ステータスは、現在のクラスター設定が最適化ゴールをサポートするかどうかを示します。プ ロビジョニングステータスを確認し、ブローカーを追加または削除する必要があるかどうかを確認しま す。

### 表14.2 最適化プロポーザルのプロビジョニングステータス

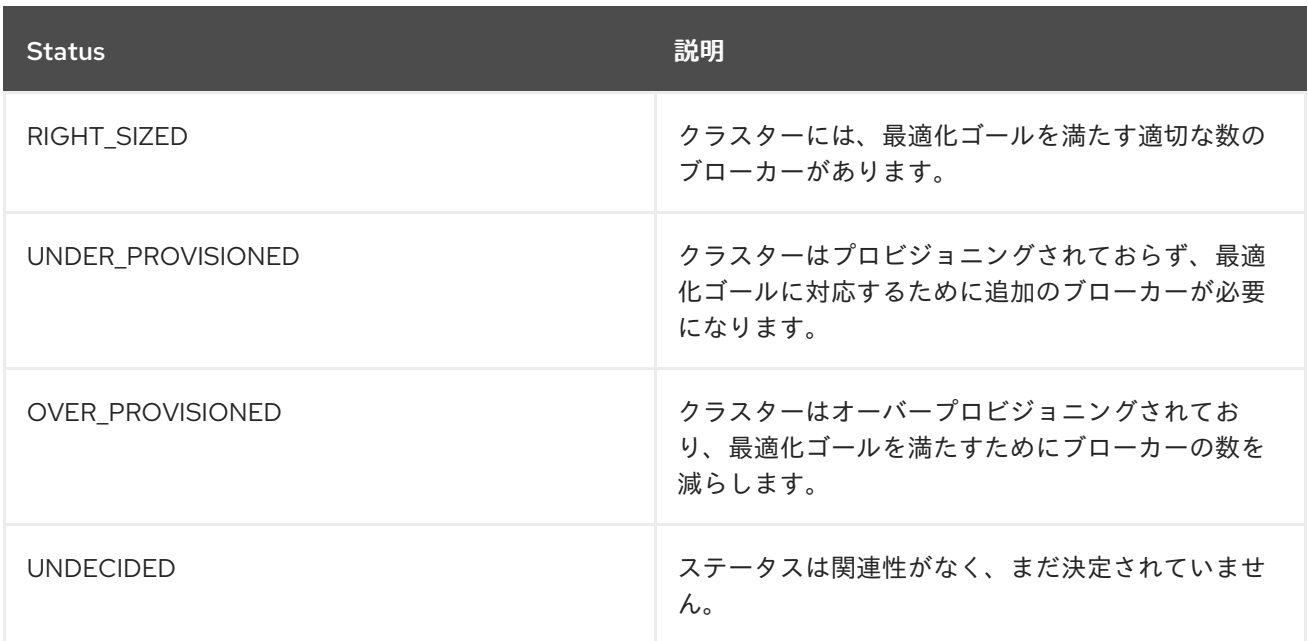

14.6.3. 最適化プロポーザルサマリーのプロパティー

以下の表は、最適化プロポーザルに含まれるプロパティーを表しています。

## 表14.3 最適化プロポーザルに含まれるプロパティーの概要

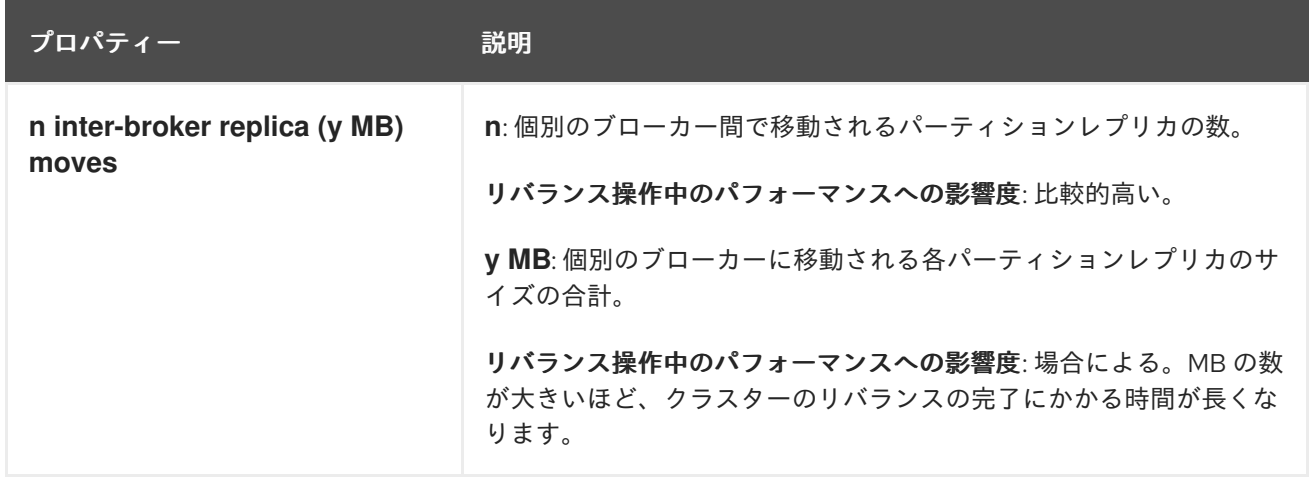

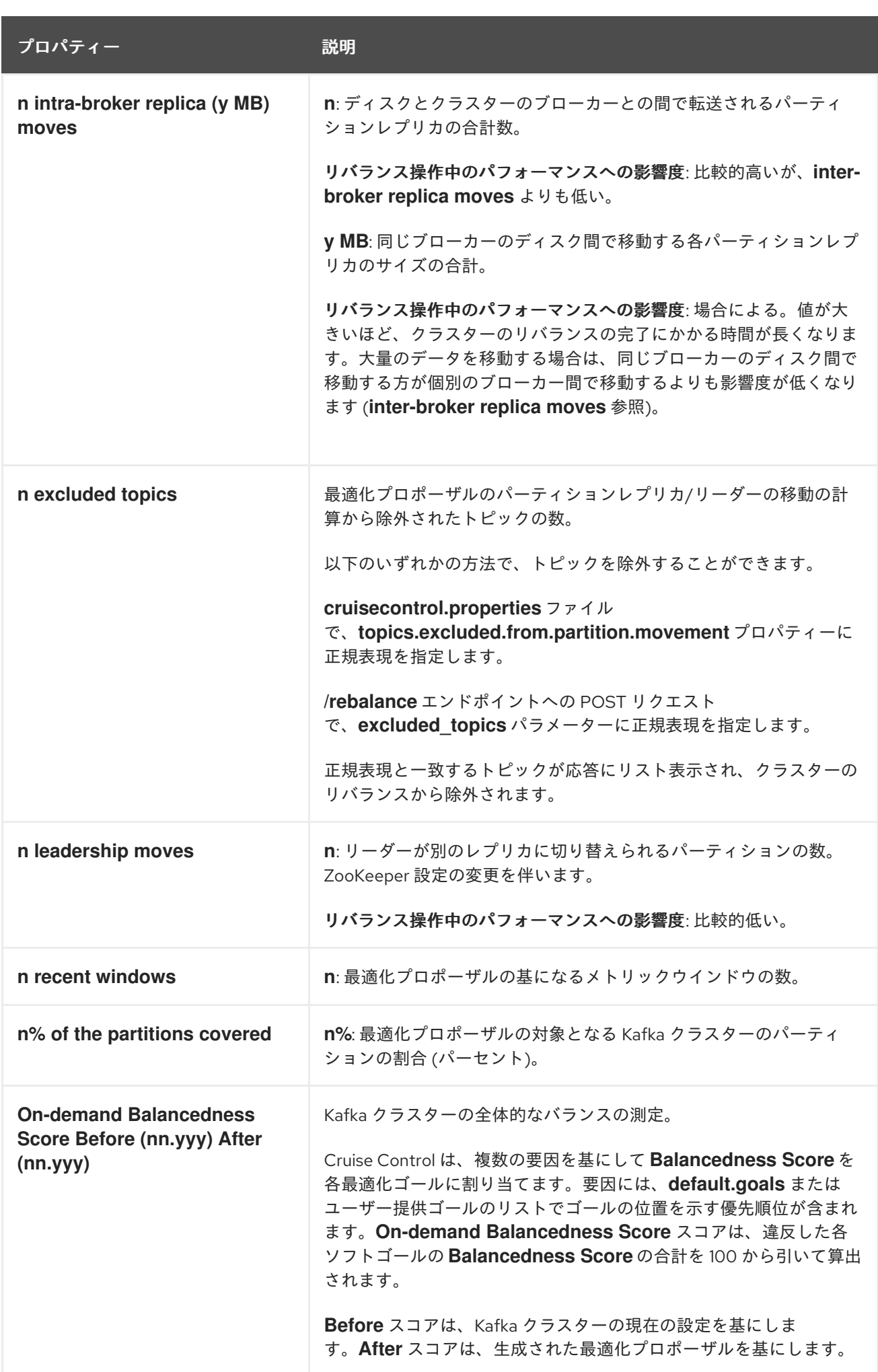

### 14.6.4. キャッシュされた最適化プロポーザル

Cruise Control は、設定済みの[デフォルトの最適化ゴール](#page-155-1) を基にした キャッシュされた最適化プロ ポーザル を維持します。キャッシュされた最適化プロポーザルはワークロードモデルから生成され、 Kafka クラスターの現在の状況を反映するために 15 分ごとに更新されます。

以下のゴール設定が使用される場合に、キャッシュされた最新の最適化プロポーザルが返されます。

- デフォルトの最適化ゴール
- 現在キャッシュされているプロポーザルで達成できるユーザー提供の最適化ゴール

キャッシュされた最適化プロポーザルの更新間隔を変更するには、Cruise Control デプロイメント設定 の **cruisecontrol.properties** ファイルの **proposal.expiration.ms** 設定を編集します。更新間隔を短く すると、Cruise Control サーバーの負荷が増えますが、変更が頻繁に行われるクラスターでは、更新間 隔を短くするよう考慮してください。

#### 関連情報

- [最適化ゴールの概要](#page-154-0)
- [最適化プロポーザルの生成](#page-168-0)
- [クラスターリバランスの開始](#page-170-0)

## 14.7. リバランスパフォーマンスチューニングの概要

クラスターリバランスのパフォーマンスチューニングオプションを調整できます。このオプションは、 リバランスのパーティションレプリカおよびリーダーシップの移動が行われる方法を制御し、また、リ バランス操作に割り当てられた帯域幅も制御します。

#### パーティション再割り当てコマンド

[最適化プロポーザル](#page-158-0) は、個別のパーティション再割り当てコマンドで設定されています。プロポーザル を開始すると、Cruise Control サーバーはこのコマンドを Kafka クラスターに適用します。

パーティション再割り当てコマンドは、以下のいずれかの操作で設定されます。

- パーティションの移動: パーティションレプリカとそのデータを新しい場所に転送します。パー ティションの移動は、以下の 2 つの形式のいずれかになります。
	- ブローカー間の移動: パーティションレプリカを、別のブローカーのログディレクトリーに 移動します。
	- ブローカー内の移動: パーティションレプリカを、同じブローカーの異なるログディレクト リーに移動します。
- リーダーシップの移動: パーティションのレプリカのリーダーを切り替えます。

Cruise Control によって、パーティション再割り当てコマンドがバッチで Kafka クラスターに発行され ます。リバランス中のクラスターのパフォーマンスは、各バッチに含まれる各タイプの移動数に影響さ れます。

パーティション再割り当てコマンドを設定するには、[リバランスチューニングオプション](#page-161-0) を参照してく ださい。

#### レプリカの移動ストラテジー

クラスターリバランスのパフォーマンスは、パーティション再割り当てコマンドのバッチに適用される レプリカ移動ストラテジー の影響も受けます。デフォルトでは、Cruise Control は **BaseReplicaMovementStrategy** を使用します。これは、生成された順序でコマンドを適用します。た だし、プロポーザルの初期に非常に大きなパーティションの再割り当てを行うと、このストラテジーで はその他の再割り当ての適用が遅くなる可能性があります。

Cruise Control は、最適化プロポーザルに適用できる 3 つの代替レプリカ移動ストラテジーを提供しま す。

- **PrioritizeSmallReplicaMovementStrategy**: サイズの昇順で再割り当てを並べ替えます。
- **PrioritizeLargeReplicaMovementStrategy**: サイズの降順で再割り当ての順序です。
- **PostponeUrpReplicaMovementStrategy**: 非同期レプリカがないパーティションのレプリカの 再割り当てを優先します。

これらのストラテジーをシーケンスとして設定できます。最初のストラテジーは、内部ロジックを使用 して 2 つのパーティション再割り当ての比較を試みます。再割り当てが同等である場合は、順番を決定 するために再割り当てをシーケンスの次のストラテジーに渡します。

レプリカの移動ストラテジーを設定するには、[リバランスチューニングオプション](#page-161-0) を参照してくださ い。

## <span id="page-161-0"></span>リバランスチューニングオプション

Cruise Control には、リバランスパラメーターを調整する設定オプションが複数あります。これらのオ プションは、以下の方法で設定されます。

- プロパティーとして、Cruise Control のデフォルト設定および **cruisecontrol.properties** ファ イルに設定
- パラメーターとして、/rebalance エンドポイントへの POST リクエストに設定

両方の方法に関連する設定を以下の表にまとめています。

#### 表14.4 リバランスパフォーマンスチューニングの設定

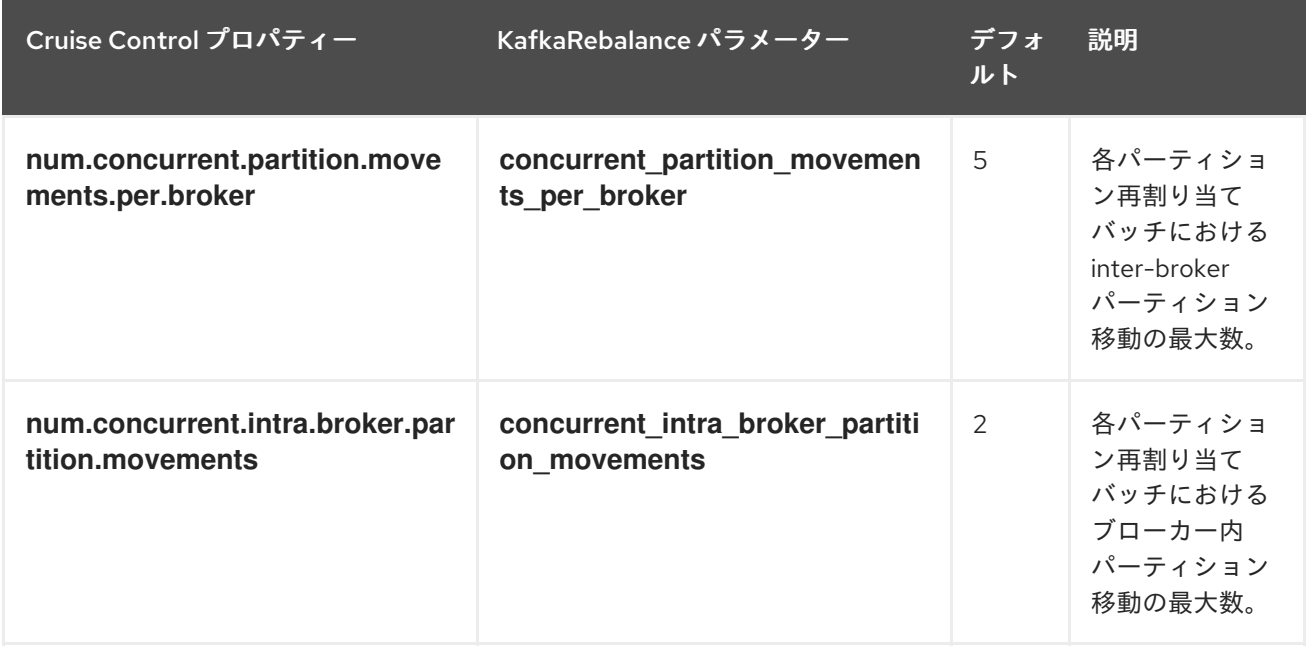

<span id="page-162-0"></span>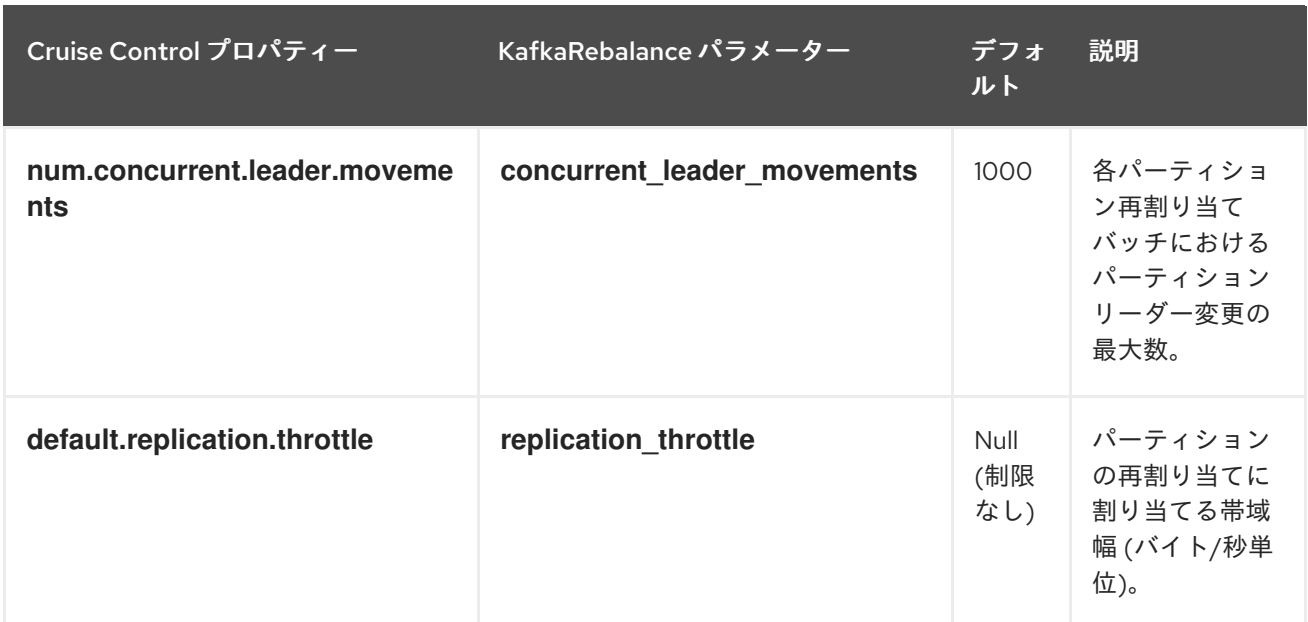

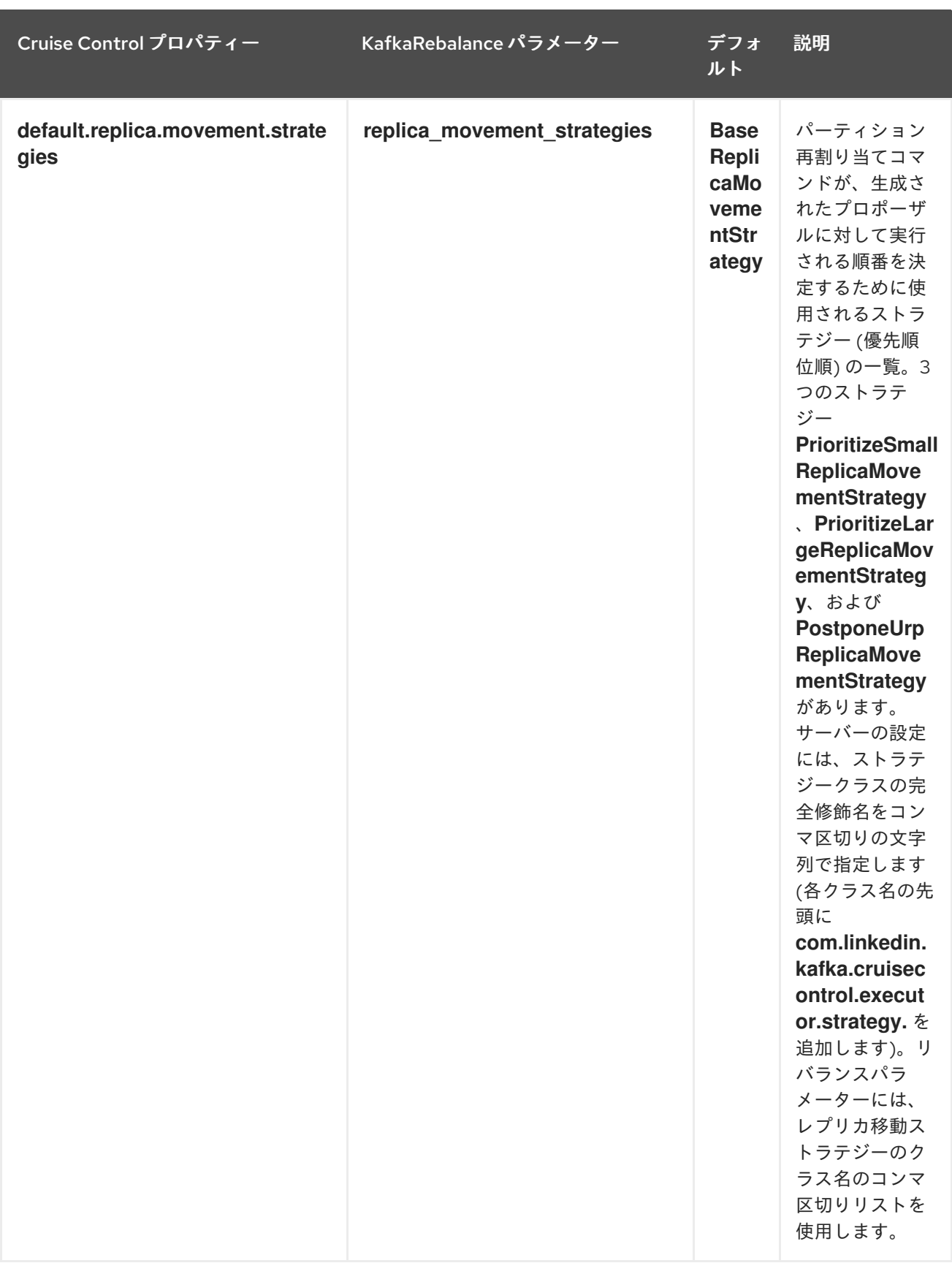

デフォルト設定を変更すると、リバランスの完了までにかかる時間と、リバランス中の Kafka クラス ターの負荷に影響します。値を小さくすると負荷は減りますが、かかる時間は長くなります。その逆も 同様です。

#### 関連情報

● Cruise Control Wiki の [Configurations](https://github.com/linkedin/cruise-control/wiki/Configurations)

● Cruise Control Wiki の [REST](https://github.com/linkedin/cruise-control/wiki/REST-APIs) API

# 14.8. CRUISE CONTROL の設定

**config/cruisecontrol.properties** ファイルには Cruise Control の設定が含まれます。このファイルは、 以下のいずれかのタイプのプロパティーで設定されます。

- 文字列
- 数値
- Boolean

Cruise Control Wiki の [Configurations](https://github.com/linkedin/cruise-control/wiki/Configurations) セクションに記載されているすべてのプロパティーを指定および 設定できます。

### <span id="page-164-0"></span>容量の設定

Cruise Control は 容量制限 を使用して、特定のリソースベースの最適化ゴールが破損しているかどうか を判断します。1 つ以上のリソースベースのゴールがハードゴールとして設定され、破損すると、最適 化の試みは失敗します。これにより、最適化を使用して最適化プロポーザルを生成できなくなります。

Kafka ブローカーリソースの容量制限は、**cruise-control/config** の以下の 3 つの **.json** ファイルのいず れかに指定します。

- **capacityJBOD.json**: JBOD Kafka デプロイメントでの使用 (デフォルトのファイル)。
- **capacity.json**: 各ブローカーに同じ数の CPU コアがある、JBOD 以外の Kafka デプロイメント での使用。
- **capacityCores.json**: 各ブローカーによって CPU コアの数が異なる、JBOD 以外の Kafka デプ ロイメントでの使用。

**cruisecontrol.properties** の **capacity.config.file** プロパティーにファイルを設定します。選択したファ イルは、ブローカーの容量解決に使用されます。以下に例を示します。

capacity.config.file=config/capacityJBOD.json

容量制限は、記述された単位で以下のブローカーリソースに設定できます。

- **DISK**: ディスクストレージ (MB 単位)
- **CPU**: パーセント (0-100) またはコアの数としての CPU 使用率
- **NW\_IN**: KB 毎秒単位のインバウンドネットワークスループット
- NW OUT: KB 毎秒単位のアウトバウンドネットワークスループット

Cruise Control によって監視される各ブローカーに同じ容量制限を適用するには、ブローカー ID **-1** の 容量制限を設定します。個々のブローカーに異なる容量制限を設定するには、各ブローカー ID とその 容量設定を指定します。

#### 容量制限の設定例

{ "brokerCapacities":[ {

```
"brokerId": "-1",
    "capacity": {
     "DISK": "100000",
     "CPU": "100",
     "NW_IN": "10000",
     "NW_OUT": "10000"
    },
    "doc": "This is the default capacity. Capacity unit used for disk is in MB, cpu is in percentage,
network throughput is in KB."
  },
  {
    "brokerId": "0",
    "capacity": {
     "DISK": "500000",
     "CPU": "100",
     "NW_IN": "50000",
     "NW_OUT": "50000"
   },
    "doc": "This overrides the capacity for broker 0."
  }
 ]
}
```
詳細は、Cruise Control Wiki の Populating the Capacity [Configuration](https://github.com/linkedin/cruise-control/wiki/Configurations#populating-the-capacity-config-file) File を参照してください。

## <span id="page-165-0"></span>Cruise Control Metrics トピックのログクリーンアップポリシー

自動作成された **\_\_CruiseControlMetrics** トピック ([自動作成されたトピック](#page-151-0) を参照) に は、**COMPACT** ではなく **DELETE** のログクリーンアップポリシーを設定することが重要です。設定さ れていない場合は、Cruise Control が必要とするレコードが削除される可能性があります。

「Cruise Control Metrics Reporter [のデプロイ」](#page-149-0) で説明されているように、Kafka 設定ファイルに以下 のオプションを設定すると、**COMPACT** ログクリーンアップポリシーが正しく設定されます。

- **cruise.control.metrics.topic.auto.create=true**
- **cruise.control.metrics.topic.num.partitions=1**
- **cruise.control.metrics.topic.replication.factor=1**

Cruise Control Metrics Reporter (**cruise.control.metrics.topic.auto.create=false**) でトピックの自動作 成が 無効 で、Kafka クラスターで 有効 になっていると、**\_\_CruiseControlMetrics** トピックはブロー カーによって自動的に作成されます。この場合は、**kafka-configs.sh** ツールを使用し て、**\_\_CruiseControlMetrics** トピックのログクリーンアップポリシーを **DELETE** に変更する必要があ ります。

1. **\_\_CruiseControlMetrics** トピックの現在の設定を取得します。

opt/kafka/bin/kafka-configs.sh --bootstrap-server **<broker\_address>** --entity-type topics - entity-name CruiseControlMetrics --describe

2. トピック設定でログクリーンアップポリシーを変更します。

/opt/kafka/bin/kafka-configs.sh --bootstrap-server **<broker\_address>** --entity-type topics - entity-name \_\_CruiseControlMetrics --alter --add-config cleanup.policy=delete

Cruise Control Metrics Reporter および Kafka クラスターの両方でトピックの自動作成が無効になって いる場合は、**\_\_CruiseControlMetrics** トピックを手動で作成してから、**kafka-configs.sh** ツールを使 用して **DELETE** ログクリーンアップポリシーを使用するように設定する必要があります。

詳細は[、「トピック設定の変更」](#page-99-0) を参照してください。

#### ロギングの設定

Cruise Control はすべてのサーバーログに **log4j1** を使用します。デフォルト設定を変更するに は、**/opt/cruise-control/config/log4j.properties** の **log4j.properties** ファイルを編集します。

変更を反映するには、Cruise Control サーバーを再起動する必要があります。

## 14.9. 最適化プロポーザルの生成

**/rebalance** エンドポイントに POST リクエストを行うと、Cruise Control は提供された最適化ゴールを 基にして、Kafka クラスターをリバランスするために最適化プロポーザルを生成します。最適化プロ ポーザルの結果を使用して Kafka クラスターをリバランスできます。

以下のエンドポイントのいずれかを使用して最適化プロポーザルを実行できます。

- **/rebalance**
- **/add\_broker**
- **/remove\_broker**

使用するエンドポイントは、Kafka クラスターで実行しているすべてのブローカーでリバランスを行う か、Kafka クラスターをスケールダウンした後にリバランスを行うかによって異なります。詳細 は、[Rebalancing](#page-156-0) endpoints with broker scaling を参照してください。

**dryrun** パラメーターが指定され、**false** に設定されない限り、最適化プロポーザルは ドライラン とし て生成されます。「ドライランモード」では、Cruise Control は最適化プロポーザルと推定結果を生成 しますが、クラスターをリバランスしてプロポーザルを開始することはありません。

最適化プロポーザルで返される情報を分析し、プロポーザルを承認するかどうかを決定できます。

エンドポイントへの要求を行うには、以下のパラメーターを使用します。

#### **dryrun**

型: boolean、デフォルト: true

最適化プロポーザルのみを生成するか (**true**)、最適化プロポーザルを生成してクラスターのリバランス を実行するか (**false**) を Cruise Control に通知します。

**dryrun=true** (デフォルト) の場合は、**verbose** パラメーターを渡して Kafka クラスターの状態に関する 詳細情報を返すこともできます。これには、最適化プロポーザルの適用前および適用後の各 Kafka ブ ローカーの負荷のメトリックと、前後の値の違いが含まれます。

#### **excluded\_topics**

型: regex

最適化プロポーザルの計算から除外するトピックと一致する正規表現。

#### **goals**

型: 文字列のリスト。デフォルト: 設定済み **default.goals** リスト

最適化プロポーザルを準備するために使用するユーザー提供の最適化ゴールのリスト。goals が指定さ れていない場合は、**cruisecontrol.properties** ファイルに設定されている **default.goals** リストが使用 されます。

#### **skip\_hard\_goals\_check**

型: boolean、デフォルト: **false**

デフォルトでは、Cruise Control はユーザー提供の最適化ゴール (**goals** パラメーター) に設定済みの ハードゴール (**hard.goals**) がすべて含まれていることを確認します。設定された **hard.goals** のサブ セットではないゴールを指定すると、リクエストは失敗します。

設定されたすべての **hard.goals** を含まない、ユーザー提供の最適化ゴールで最適化プロポーザルを生 成する場合は、**skip\_hard\_goals\_check** を **true** に設定します。

#### **json**

型: boolean、デフォルト: **false**

Cruise Control サーバーによって返される応答のタイプを制御します。指定のない場合、または **false** に設定した場合、Cruise Control はコマンドラインでの表示用に書式設定されたテキストを返します。 返された情報の要素をプログラムで抽出する場合は、**json=true** を設定します。これにより、**jq** などの ツールにパイプ処理できる JSON 形式のテキストを返したり、スクリプトやプログラムで解析すること ができます。

#### **verbose**

型: boolean、デフォルト: **false**

Cruise Control サーバーが返す応答の詳細レベルを制御します。**dryrun=true** と併用できます。

#### 注記

その他のパラメーターも利用可能です。詳細は、Cruise Control Wiki の [REST](https://github.com/linkedin/cruise-control/wiki/REST-APIs) APIs を参 照してください。

#### 前提条件

- Kafka と ZooKeeper を実行している。
- Cruise Control を実行している。
- (スケールアップ用のオプション) [リバランスに追加するために、ホストに新しいブローカーを](#page-13-0) インストール している。

#### 手順

1. **/rebalance**、**/add\_broker**、または **/remove\_broker** エンドポイントへの POST 要求を使用し て最適化プロポーザルを生成します。

#### デフォルトのゴールを使用した **/rebalance**への要求の例

curl -v -X POST 'cruise-control-server:9090/kafkacruisecontrol/rebalance'

キャッシュされた最適化プロポーザルは即座に返されます。

<span id="page-168-0"></span>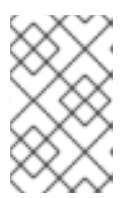

注記

**NotEnoughValidWindows** が返された場合、Cruise Control は最適化プロポー ザルを生成するために十分なメトリクスデータを記録していません。数分待って からリクエストを再送信します。

## 指定されたゴールを使用した **/rebalance**への要求の例

curl -v -X POST 'cruise-control-server:9090/kafkacruisecontrol/rebalance? goals=RackAwareGoal,ReplicaCapacityGoal'

要求が、指定のゴールを満たしていると、キャッシュされた最適化プロポーザルが即座に返さ れます。それ以外の場合は、提供されたゴールを使用して新しい最適化プロポーザルが生成さ れます。計算には時間がかかります。この動作を強制するには、リクエストに **ignore proposal cache=true** パラメーターを追加します。

## ハードゴールなしで指定されたゴールを使用した **/rebalance**への要求の例

curl -v -X POST 'cruise-control-server:9090/kafkacruisecontrol/rebalance? goals=RackAwareGoal,ReplicaCapacityGoal,ReplicaDistributionGoal&skip\_hard\_goal\_check=tr ue'

## 指定のブローカーが含まれる **/add\_broker** への要求の例

curl -v -X POST 'cruise-control-server:9090/kafkacruisecontrol/add\_broker?brokerid=3,4'

要求には、新規ブローカーの ID のみが含まれます。たとえば、この要求は ID **3** と **4** のブロー カーを追加します。レプリカは、リバランス時に既存のブローカーから新しいブローカーに移 動します。

## 指定のブローカーを除外する **/remove\_broker**への要求の例

curl -v -X POST 'cruise-control-server:9090/kafkacruisecontrol/remove\_broker?brokerid=3,4'

要求には、除外されるブローカーの ID が含まれます。たとえば、この要求は ID が **3** と **4** のブ ローカーを除外します。レプリカは、リバランス時に他の既存ブローカーから削除されるブ ローカーから移動されます。

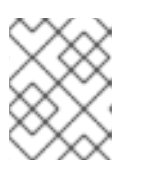

#### 注記

削除されるブローカーがトピックを除外した場合でも、レプリカは移動されま す。

2. 応答に含まれる最適化プロポーザルを確認します。プロパティーは、保留中のクラスターリバ ランス操作を記述します。 プロポーザルには、提案された最適化の概要、各デフォルトの最適化ゴールの概要、およびプ ロポーザルの実行後に予想されるクラスター状態が含まれます。

以下の情報に特に注意してください。

**Cluster load after rebalance** の概要。要件を満たす場合には、概要を使用して、提案され た変更の影響を評価する必要があります。

- **n inter-broker replica (y MB) moves** はブローカー間でネットワークを介して移動される データ量を示します。値が高いほど、リバランス中の Kafka クラスターへの潜在的なパ フォーマンスの影響が大きくなります。
- **n intra-broker replica (y MB) moves** は、ブローカー内部で (ディスク間) でどれだけの データを移動させるかを示します。値が大きいほど、個々のブローカーに対する潜在的な パフォーマンスの影響は大きくなります (ただし **n inter-broker replica (y MB) moves** の 影響よりも小さい)。
- リーダーシップ移動の数。これは、リバランス中のクラスターのパフォーマンスにほとん ど影響しません。

#### 非同期応答

Cruise Control REST API エンドポイントは、デフォルトでは 10 秒後にタイムアウトしますが、プロ ポーザルの生成はサーバー上で継続されます。最近キャッシュされた最適化プロポーザルが準備状態に ない場合や、ユーザー提供の最適化ゴールが ignore proposal cache=true で指定された場合は、タイ ムアウトが発生することがあります。

後で最適化プロポーザルを取得できるようにするには、**/rebalance** エンドポイントからの応答のヘッ ダーにあるリクエストの一意識別子を書き留めておきます。

**curl** を使用して応答を取得するには、詳細 (**-v**) オプションを指定します。

curl -v -X POST 'cruise-control-server:9090/kafkacruisecontrol/rebalance'

ヘッダーの例を以下に示します。

- \* Connected to cruise-control-server (::1) port 9090 (#0)
- > POST /kafkacruisecontrol/rebalance HTTP/1.1
- > Host: cc-host:9090
- > User-Agent: curl/7.70.0
- > Accept: **/**
- >
- \* Mark bundle as not supporting multiuse
- < HTTP/1.1 200 OK
- < Date: Mon, 01 Jun 2020 15:19:26 GMT
- < Set-Cookie: JSESSIONID=node01wk6vjzjj12go13m81o7no5p7h9.node0; Path=/
- < Expires: Thu, 01 Jan 1970 00:00:00 GMT
- < User-Task-ID: 274b8095-d739-4840-85b9-f4cfaaf5c201
- < Content-Type: text/plain;charset=utf-8
- < Cruise-Control-Version: 2.0.103.redhat-00002
- < Cruise-Control-Commit\_Id: 58975c9d5d0a78dd33cd67d4bcb497c9fd42ae7c
- < Content-Length: 12368
- < Server: Jetty(9.4.26.v20200117-redhat-00001)

タイムアウト時間内に最適化プロポーザルが準備ができなかった場合、POST リクエストを再送信でき ます。これには、ヘッダーにある元リクエストの **User-Task-ID** が含まれます。

curl -v -X POST -H 'User-Task-ID: 274b8095-d739-4840-85b9-f4cfaaf5c201' 'cruise-controlserver:9090/kafkacruisecontrol/rebalance'

## 次のステップ

[「最適化プロポーザルの承認」](#page-170-0)

# <span id="page-170-0"></span>14.10. 最適化プロポーザルの承認

最近生成された最適化プロポーザルが適切であれば、Cruise Control にクラスターのリバランスを開始 し、パーティションの再割り当てを開始できます。

最適化プロポーザルを生成し、クラスターリバランスを開始するまでの時間をできるだけ短くします。 元の最適化プロポーザルの生成後に時間が経過していると、クラスターの状態が変更している場合があ ります。そのため、開始したクラスターのリバランスが、確認したものとは異なる場合があります。不 明な場合は、最初に新しい最適化プロポーザルを生成します。

ステータスが "Active" の進行中のクラスターリバランスは、一度に1つだけになります。

#### 前提条件

● Cruise Control から[最適化プロポーザルを生成済み](#page-168-0)である。

#### 手順

1. **dryrun=false** パラメーターを使用して、POST 要求を **/rebalance**、**/add\_broker**、または **/remove\_broker** エンドポイントに送信します。 **/add\_broker** または **/remove\_broker** エンドポイントを使用して、ブローカーを含むまたは除 外するプロポーザルを生成した場合は、同じエンドポイントを使用して、指定されたブロー カーの有無にかかわらずリバランスを実行します。

#### **/rebalance**への要求の例

curl -X POST 'cruise-control-server:9090/kafkacruisecontrol/rebalance?dryrun=false'

#### **/add\_broker** への要求の例

curl -v -X POST 'cruise-control-server:9090/kafkacruisecontrol/add\_broker? dryrun=false&brokerid=3,4'

#### **/remove\_broker**への要求の例

curl -v -X POST 'cruise-control-server:9090/kafkacruisecontrol/remove\_broker? dryrun=false&brokerid=3,4'

Cruise Control はクラスターリバランスを開始し、最適化プロポーザルを返します。

- 2. 最適化プロポーザルで要約された変更を確認します。変更が予想される内容ではない場合 は、[リバランスを停止](#page-171-0) できます。
- 3. **/user\_tasks** エンドポイントを使用して、クラスターリバランスの進捗を確認します。進行中 のクラスターリバランスのステータスは "Active" です。 Cruise Control サーバーで実行されるすべてのクラスターリバランスタスクを表示するには、 以下を実行します。

curl 'cruise-control-server:9090/kafkacruisecontrol/user\_tasks'

USER TASK ID CLIENT ADDRESS START TIME STATUS REQUEST URL c459316f-9eb5-482f-9d2d-97b5a4cd294d 0:0:0:0:0:0:0:1 2020-06-01\_16:10:29 UTC Active POST /kafkacruisecontrol/rebalance?dryrun=false

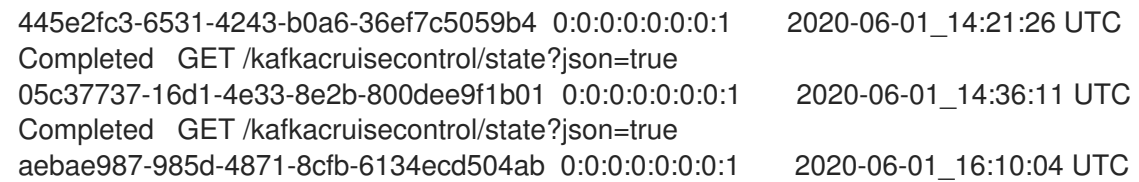

4. 特定のクラスターリバランスタスクの状態を表示するには、**user-task-ids** パラメーターおよび タスク ID を指定します。

curl 'cruise-control-server:9090/kafkacruisecontrol/user\_tasks?user\_task\_ids=c459316f-9eb5-482f-9d2d-97b5a4cd294d'

## (オプション) スケールダウン時のブローカーの削除

リバランスが正常に完了したら、Kafka クラスターをスケールダウンするために除外したブローカーを 停止できます。

1. 削除する各ブローカーに、ログ (**log.dirs**) にライブパーティションがないことを確認します。

ls -l **<LogDir>** | grep -E '^d' | grep -vE '[a-zA-Z0-9.-]+\.[a-z0-9]+-delete\$'

ログディレクトリーが正規表現 (**\.[a-z0-9]-delete\$**) と一致しない場合は、アクティブなパー ティションが存在します。アクティブなパーティションが存在する場合は、リバランスが完了 していること、または最適化プロポーザルの設定を確認します。プロポーザルを再度実行でき ます。次のステップに進む前に、アクティブなパーティションが存在しないことを確認しま す。

2. ブローカーを停止します。

su - kafka /opt/kafka/bin/kafka-server-stop.sh

3. ブローカーが停止したことを確認します。

jcmd | grep kafka

## <span id="page-171-0"></span>14.11. アクティブなクラスターリバランスの停止

現在進行中のクラスターリバランスを停止できます。

これにより、現在のパーティション再割り当てのバッチ処理を完了し、リバランスを停止するよう Cruise Control が指示されます。リバランスの停止時に、完了したパーティションの再割り当てはすで に適用されています。そのため、Kafka クラスターの状態は、リバランス操作の開始前とは異なりま す。さらなるリバランスが必要な場合は、新しい最適化プロポーザルを生成してください。

## 注記

中間 (停止) 状態の Kafka クラスターのパフォーマンスは、初期状態よりも低下している 可能性があります。

#### 前提条件

● クラスターリバランスが進行中である (ステータスは "Active")。

### 手順

● POST リクエストを /stop\_proposal\_execution エンドポイントに送信します。

curl -X POST 'cruise-control-server:9090/kafkacruisecontrol/stop\_proposal\_execution'

## 関連情報

● [最適化プロポーザルの生成](#page-168-0)

# 第15章 分散トレースの設定

分散トレースを使用すると、分散システムのアプリケーション間におけるトランザクションの進捗を追 跡できます。マイクロサービスのアーキテクチャーでは、トレースがサービス間のトランザクションの 進捗を追跡します。トレースデータは、アプリケーションのパフォーマンスを監視し、ターゲットシス テムおよびエンドユーザーアプリケーションの問題を調べるのに有用です。

Red Hat Enterprise Linux での AMQ Streams は、トレーシングにより、ソースシステムから Kafka へ、 さらに Kafka からターゲットシステムおよびアプリケーションへのメッセージのエンドツーエンドの追 跡が容易になります。トレースは、利用可能な JMX [メトリック](#page-214-0) を補完します。

AMQ Streams によるトレーシングのサポート方法 以下のクライアントおよびコンポーネントに対して、トレースのサポートが提供されます。

Kafka クライアント:

- Kafka プロデューサーおよびコンシューマー
- Kafka Streams API アプリケーション

Kafka コンポーネント:

- Kafka Connect
- Kafka Bridge
- MirrorMaker
- MirrorMaker 2.0

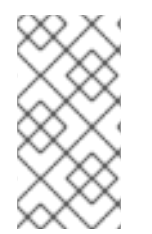

## 注記

OpenTracing のサポートは非推奨となりました。Jaeger クライアントは廃止され、 OpenTracing プロジェクトはアーカイブされました。そのため、今後の Kafka バージョ ンのサポートを保証できません。OpenTelemetry プロジェクトに基づく新しいトレース 実装を導入しています。

トレースを有効にするには、ハイレベルタスクを 4 つ実行します。

- 1. Jaeger トレーサーを有効にします。
- 2. インターセプターを有効にします。
	- Kafka クライアントの場合、OpenTracing Apache Kafka Client [Instrumentation](https://github.com/opentracing-contrib/java-kafka-client/blob/master/README.md) ライブラ リー (AMQ Streams に含まれる) を使用してアプリケーションコードを インストルメント 化 します。
	- Kafka コンポーネントでは、各コンポーネントに設定プロパティーを設定します。
- 3. [トレーシングの環境変数](#page-183-0) を設定します。
- 4. クライアントまたはコンポーネントをデプロイします。

インストルメント化されると、クライアントはトレースデータを生成します。たとえば、メッセージの 作成時やログへのオフセットの書き込み時などです。

トレースは、サンプリングストラテジーに従いサンプル化され、Jaeger ユーザーインターフェイスで 可視化されます。

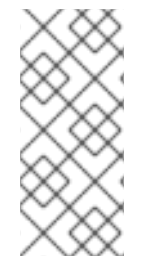

### 注記

トレーシングは Kafka ブローカーではサポートされません。

AMQ Streams 以外のアプリケーションおよびシステムにトレーシングを設定する方法に [ついては、本章の対象外となります。この件についての詳細は、](https://opentracing.io/docs/overview/)OpenTracing のドキュ メント を参照し、inject and extrac を検索してください。

#### 手順の概要

AMQ Streams のトレーシングを設定するには、以下の手順を順番に行います。

- 1. クライアントのトレーシングを設定します。
	- a. Kafka クライアント用の Jaeger [トレーサーの初期化](#page-175-0)
	- b. Kafka [プロデューサーおよびコンシューマーをトレース用にインストルメント化](#page-177-0)
	- c. Kafka Streams [アプリケーションをトレース用にインストルメント化](#page-179-0)
- 2. MirrorMaker、MirrorMaker 2.0、および Kafka Connect のトレースを設定します。
	- a. MirrorMaker [のトレースの有効化](#page-180-0)
	- b. MirrorMaker 2.0 [のトレースの有効化](#page-180-1)
	- c. Kafka Connect [のトレースの有効化](#page-181-0)
- 3. Kafka Bridge [のトレースを有効化します。](#page-182-0)

#### 前提条件

● Jaeqer バックエンドコンポーネントが Kubernetes クラスターにデプロイされている。デプロ イメント手順は、Jaeger [のドキュメント](https://www.jaegertracing.io/docs/) を参照してください。

## 15.1. OPENTRACING および JAEGER の概要

AMQ Streams では OpenTracing および Jaeger プロジェクトが使用されます。

OpenTracing は、トレーシングまたは監視システムに依存しない API 仕様です。

- OpenTracing API は、アプリケーションコードをインストルメント化するために使用されま す。
- インストルメント化されたアプリケーションは、分散システム全体で個別のトランザクション の トレース を生成します。
- トレースは、特定の作業単位を定義する スパン で設定されます。

Jaeger はマイクロサービスベースの分散システムのトレーシングシステムです。

● Jaeqer は OpenTracing API を実装し、インストルメント化のクライアントライブラリーを提供 します。

● Jaeqer ユーザーインターフェイスを使用すると、トレースデータをクエリー、フィルター、お よび分析できます。

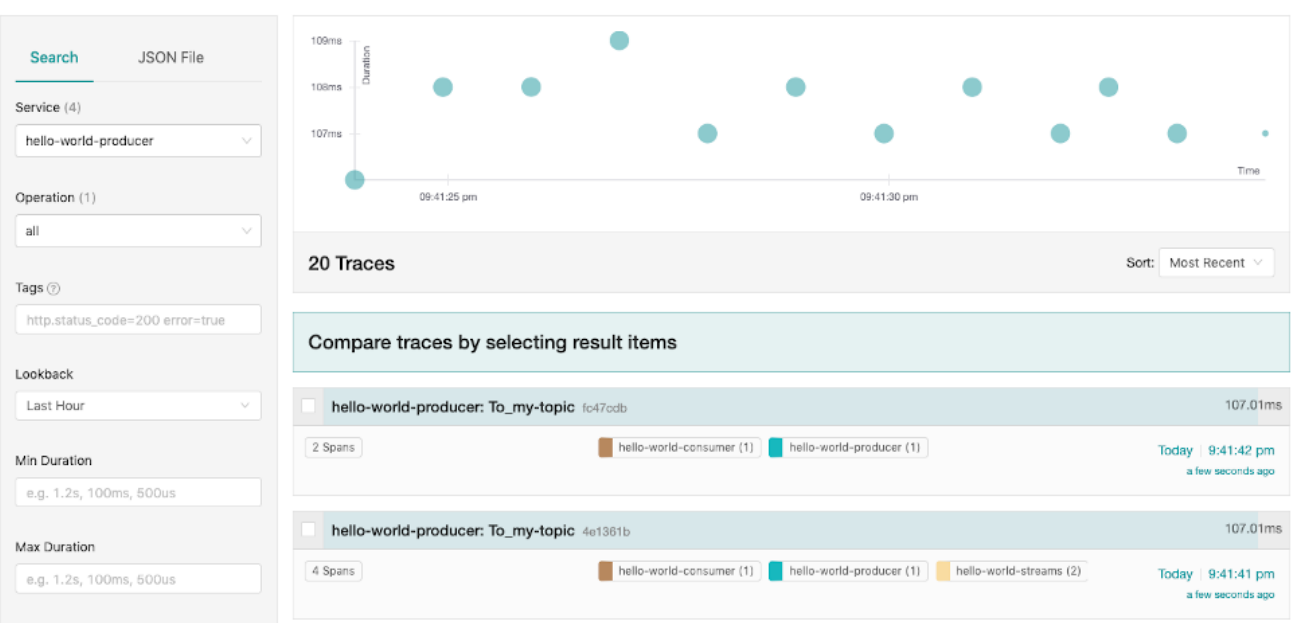

### 関連情報

- [OpenTracing](https://opentracing.io/)
- [Jaeger](https://www.jaegertracing.io/)

# 15.2. KAFKA クライアントのトレーシング設定

Jaeger トレーサーを初期化し、分散トレーシング用にクライアントアプリケーションをインストルメ ント化します。

<span id="page-175-0"></span>15.2.1. Kafka クライアント用の Jaeger トレーサーの初期化

一連の [トレーシング環境変数](#page-183-0) を使用して、Jaeger トレーサーを設定および初期化します。

## 手順

- 各クライアントアプリケーションで以下を行います。
	- 1. Jaeger の Maven 依存関係をクライアントアプリケーションの **pom.xml** ファイルに追加しま す。

```
<dependency>
  <groupId>io.jaegertracing</groupId>
  <artifactId>jaeger-client</artifactId>
  <version>1.5.0.redhat-00001</version>
</dependency>
```
2. [トレーシング環境変数](#page-183-0) を使用して Jaeger トレーサーの設定を定義します。

3. 2. で定義した環境変数から、Jaeger トレーサーを作成します。

Tracer tracer = Configuration.fromEnv().getTracer();

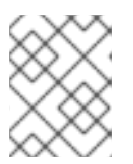

別の Jaeger [トレーサーの初期化方法については、](https://github.com/jaegertracing/jaeger-client-java/tree/master/jaeger-core)Java OpenTracing ライブラ リー のドキュメントを参照してください。

4. Jaeger トレーサーをグローバルトレーサーとして登録します。

GlobalTracer.register(tracer);

注記

これで、Jaeger トレーサーはクライアントアプリケーションが使用できるように初期化されました。

15.2.2. Kafka プロデューサーおよびコンシューマーをトレース用にインストルメント化

Decorator パターンまたは Interceptor を使用して、Java プロデューサーおよびコンシューマーアプリ ケーションコードをトレーシング用にインストルメント化します。

### 手順

各プロデューサーおよびコンシューマーアプリケーションのアプリケーションコードで以下を行いま す。

1. OpenTracing の Maven 依存関係を、プロデューサーまたはコンシューマーの **pom.xml** ファイ ルに追加します。

<dependency> <groupId>io.opentracing.contrib</groupId> <artifactId>opentracing-kafka-client</artifactId> <version>0.1.15.redhat-00006</version> </dependency>

- 2. Decorator パターンまたは Interceptor のいずれかを使用して、クライアントアプリケーション コードをインストルメント化します。
	- Decorator パターンを使用する場合は以下を行います。

*// Create an instance of the KafkaProducer:* KafkaProducer<Integer, String> producer = new KafkaProducer<>/senderProps);

*// Create an instance of the TracingKafkaProducer:* TracingKafkaProducer<Integer, String> tracingProducer = new TracingKafkaProducer<> (producer,

tracer);

*// Send:* tracingProducer.send(...);

*// Create an instance of the KafkaConsumer:* KafkaConsumer<Integer, String> consumer = new KafkaConsumer<>(consumerProps);

*// Create an instance of the TracingKafkaConsumer:* TracingKafkaConsumer<Integer, String> tracingConsumer = new TracingKafkaConsumer<>(consumer, tracer);

*// Subscribe:*

<span id="page-177-0"></span>tracingConsumer.subscribe(Collections.singletonList("messages"));

*// Get messages:* ConsumerRecords<Integer, String> records = tracingConsumer.poll(1000);

*// Retrieve SpanContext from polled record (consumer side):* ConsumerRecord<Integer, String> record = ... SpanContext spanContext = TracingKafkaUtils.extractSpanContext(record.headers(), tracer);

Interceptor を使用する場合は以下を使用します。

*// Register the tracer with GlobalTracer:* GlobalTracer.register(tracer);

*// Add the TracingProducerInterceptor to the sender properties:* senderProps.put(ProducerConfig.INTERCEPTOR\_CLASSES\_CONFIG, TracingProducerInterceptor.class.getName());

*// Create an instance of the KafkaProducer:* KafkaProducer<Integer, String> producer = new KafkaProducer<>(senderProps);

*// Send:* producer.send(...);

*// Add the TracingConsumerInterceptor to the consumer properties:* consumerProps.put(ConsumerConfig.INTERCEPTOR\_CLASSES\_CONFIG, TracingConsumerInterceptor.class.getName());

*// Create an instance of the KafkaConsumer:* KafkaConsumer<Integer, String> consumer = new KafkaConsumer<>
(consumerProps);

*// Subscribe:* consumer.subscribe(Collections.singletonList("messages"));

*// Get messages:* ConsumerRecords<Integer, String> records = consumer.poll(1000);

*// Retrieve the SpanContext from a polled message (consumer side):* ConsumerRecord<Integer, String> record = ... SpanContext spanContext = TracingKafkaUtils.extractSpanContext(record.headers(), tracer);

Decorator パターンのカスタムスパン名

スパン は Jaeger の論理作業単位で、操作名、開始時間、および期間が含まれます。

プロデューサーとコンシューマーのアプリケーションをインストルメントするために Decorator パター ンを使用するには、**TracingKafkaProducer** および **TracingKafkaConsumer** オブジェクトを作成する 際に、追加の引数として **BiFunction** オブジェクトを渡して、カスタムスパン名を定義します。 OpenTracing の Apache Kafka Client Instrumentation ライブラリーには、複数の組み込みスパン名が含 まれています。

例: カスタムスパン名を使用した Decorator パターンでのクライアントアプリケーションコー ドのインストルメント化

ビルトインスパン名 カスタムスパン名を定義するとき、**ClientSpanNameProvider** クラスで以下の **BiFunctions** を使用で きます。**spanNameProvider** を指定しないと、**CONSUMER\_OPERATION\_NAME** および **PRODUCER\_OPERATION\_NAME** が使用されます。 *// Create a BiFunction for the KafkaProducer that operates on (String operationName, ProducerRecord consumerRecord) and returns a String to be used as the name:* BiFunction<String, ProducerRecord, String> producerSpanNameProvider = (operationName, producerRecord) -> "CUSTOM\_PRODUCER\_NAME"; *// Create an instance of the KafkaProducer:* KafkaProducer<Integer, String> producer = new KafkaProducer<>(senderProps); *// Create an instance of the TracingKafkaProducer* TracingKafkaProducer<Integer, String> tracingProducer = new TracingKafkaProducer<>(producer, tracer, producerSpanNameProvider); *// Spans created by the tracingProducer will now have "CUSTOM\_PRODUCER\_NAME" as the span name. // Create a BiFunction for the KafkaConsumer that operates on (String operationName, ConsumerRecord consumerRecord) and returns a String to be used as the name:* BiFunction<String, ConsumerRecord, String> consumerSpanNameProvider = (operationName, consumerRecord) -> operationName.toUpperCase(); *// Create an instance of the KafkaConsumer:* KafkaConsumer<Integer, String> consumer = new KafkaConsumer<>
(consumerProps); *// Create an instance of the TracingKafkaConsumer, passing in the consumerSpanNameProvider BiFunction:* TracingKafkaConsumer<Integer, String> tracingConsumer = new TracingKafkaConsumer<> (consumer, tracer, consumerSpanNameProvider); *// Spans created by the tracingConsumer will have the operation name as the span name, in uppercase. // "receive" -> "RECEIVE"*

#### 表15.1 カスタムスパン名を定義する BiFunctions

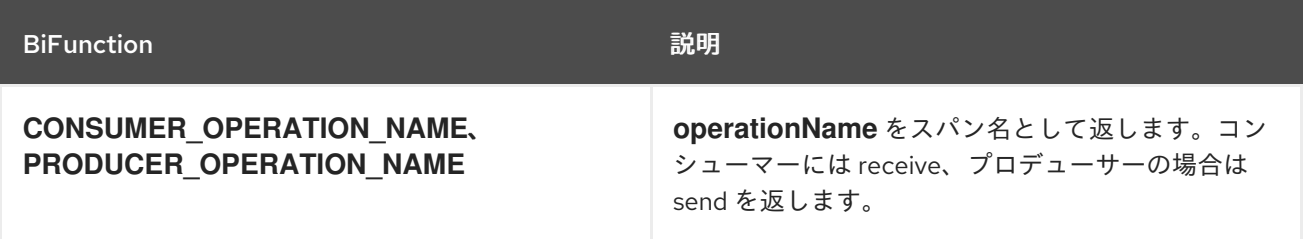

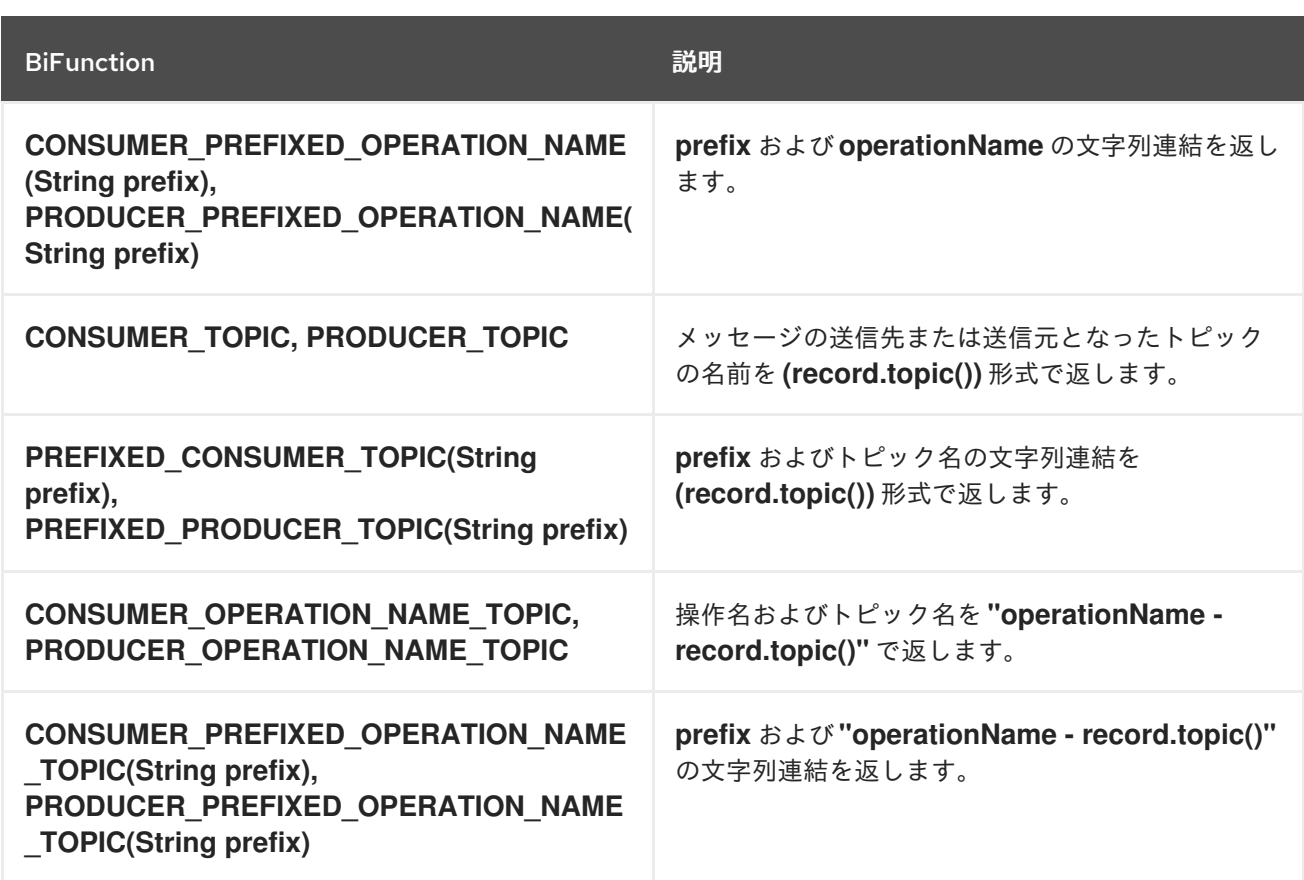

<span id="page-179-0"></span>15.2.3. Kafka Streams アプリケーションのトレース用のインストルメント化

サプライヤーインターフェイスを使用して、分散トレーシングのために Kafka Streams アプリケーショ ンをインストルメント化します。これにより、アプリケーションのインターセプターが有効になりま す。

## 手順

各 Kafka Streams アプリケーションで以下を行います。

1. **opentracing-kafka-streams** 依存関係を、Kafka Streams API アプリケーションの **pom.xml** ファイルに追加します。

<dependency> <groupId>io.opentracing.contrib</groupId> <artifactId>opentracing-kafka-streams</artifactId> <version>0.1.15.redhat-00006</version> </dependency>

2. **TracingKafkaClientSupplier** サプライヤーインターフェイスのインスタンスを作成します。

KafkaClientSupplier supplier = new TracingKafkaClientSupplier(tracer);

3. サプライヤーインターフェイスを **KafkaStreams** に提供します。

KafkaStreams streams = new KafkaStreams(builder.build(), new StreamsConfig(config), supplier); streams.start();
### 15.3. MIRRORMAKER および KAFKA CONNECT のトレース設定

本セクションでは、分散トレーシング用に MirrorMaker、MirrorMaker 2.0、および Kafka Connect を設 定する方法を説明します。

コンポーネントごとに Jaeger トレーサーを有効にする必要があります。

#### 15.3.1. MirrorMaker のトレースの有効化

Interceptor プロパティーをコンシューマーおよびプロデューサー設定パラメーターとして渡すこと で、MirrorMaker の分散トレースを有効にします。

メッセージはソースクラスターからターゲットクラスターにトレースされます。トレースデータは、 MirrorMaker コンポーネントに出入りするメッセージを記録します。

#### 手順

- 1. Jaeger トレーサーを設定し、有効にします。
- 2. **/opt/kafka/config/consumer.properties** ファイルを編集します。 以下のインターセプタープロパティーを追加します。

consumer.interceptor.classes=io.opentracing.contrib.kafka.TracingConsumerInterceptor

3. **/opt/kafka/config/producer.properties** ファイルを編集します。 以下のインターセプタープロパティーを追加します。

producer.interceptor.classes=io.opentracing.contrib.kafka.TracingProducerInterceptor

4. コンシューマーおよびプロデューサー設定ファイルをパラメーターとして MirrorMaker を起動 します。

#### su - kafka

/opt/kafka/bin/kafka-mirror-maker.sh --consumer.config /opt/kafka/config/consumer.properties --producer.config /opt/kafka/config/producer.properties --num.streams=2

#### 15.3.2. MirrorMaker 2.0 のトレースの有効化

MirrorMaker 2.0 プロパティーファイルに Interceptor プロパティーを定義して、MirrorMaker 2.0 の分散 トレースを有効にします。

メッセージは Kafka クラスター間でトレースされます。トレースデータは、MirrorMaker 2.0 コンポー ネントに出入りするメッセージを記録します。

#### 手順

- 1. Jaeger トレーサーを設定し、有効にします。
- 2. MirrorMaker 2.0 設定プロパティーファイル **./config/connect-mirror-maker.properties** を編集 し、以下のプロパティーを追加します。

<span id="page-181-1"></span><span id="page-181-0"></span>header.converter=org.apache.kafka.connect.converters.ByteArrayConverter **1** consumer.interceptor.classes=io.opentracing.contrib.kafka.TracingConsumerInterceptor **2** producer.interceptor.classes=io.opentracing.contrib.kafka.TracingProducerInterceptor

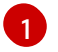

Kafka Connect が、メッセージヘッダー (トレース ID を含む) を base64 エンコーディン グに変換しないようにします。これにより、メッセージがソースクラスターとターゲット クラスターの両方で同じになります。

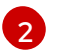

MirrorMaker 2.0 のインターセプターを有効にします。

3. MirrorMaker 2.0 を使用した Kafka [クラスター間でのデータ同期](#page-120-0) の手順を使用して、 MirrorMaker 2.0 を起動します。

#### 関連情報

● AMQ Streams の [MirrorMaker](#page-116-0) 2.0 との使用

15.3.3. Kafka Connect のトレースの有効化

設定プロパティーを使用して Kafka Connect の分散トレースを有効にします。

Kafka Connect により生成および消費されるメッセージのみがトレースされます。Kafka Connect と外 部システム間で送信されるメッセージをトレースするには、これらのシステムのコネクターでトレース を設定する必要があります。

#### 手順

- 1. Jaeger トレーサーを設定し、有効にします。
- 2. 関連する Kafka Connect 設定ファイルを編集します。
	- スタンドアロンモードで Kafka Connect を実行している場合 は、**/opt/kafka/config/connect-standalone.properties** ファイルを編集します。
	- **分散モードで Kafka Connect を実行している場合は、/opt/kafka/config/connectdistributed.properties** ファイルを編集します。
- 3. 以下のプロパティーを設定ファイルに追加します。

producer.interceptor.classes=io.opentracing.contrib.kafka.TracingProducerInterceptor consumer.interceptor.classes=io.opentracing.contrib.kafka.TracingConsumerInterceptor

- 4. 設定ファイルを作成します。
- 5. トレーシング環境変数を設定してから、スタンドアロンまたは分散モードで Kafka Connect を 実行します。

Kafka Connect の内部コンシューマーおよびプロデューサーのインターセプターが有効になりました。

#### 関連情報

- [トレースの環境変数](#page-183-0)
- [スタンドアロンモードでの](#page-103-0) Kafka Connect の実行

● 分散 Kafka [Connect](#page-105-0) の実行

### 15.4. KAFKA BRIDGE のトレースの有効化

Kafka Bridge 設定ファイルを編集して、Kafka Bridge の分散トレーシングを有効にします。その後、分 散トレース用に設定された Kafka Bridge インスタンスをホストオペレーティングシステムにデプロイで きます。

トレースは、以下の場合に生成されます。

- Kafka Bridge が HTTP クライアントにメッセージを送信し、HTTP クライアントからメッセー ジを消費する場合
- HTTP クライアントが HTTP リクエストを送信し、Kafka Bridge 経由でメッセージを送受信す る場合

エンドツーエンドのトレーシングを設定するために、HTTP クライアントでトレーシングを設定する必 要があります。

手順

1. Kafka Bridge インストールディレクトリーの **config/application.properties** ファイルを編集し ます。 以下の行からコードのコメントを削除します。

bridge.tracing=jaeger

- 2. 設定ファイルを作成します。
- 3. 設定プロパティーをパラメーターとして使用し、**bin/kafka\_bridge\_run.sh** スクリプトを実行 します。

cd kafka-bridge-0.xy.x.redhat-0000x ./bin/kafka\_bridge\_run.sh --config-file=config/application.properties

Kafka Bridge の内部コンシューマーおよびプロデューサーのインターセプターが有効になりま した。

### 15.5. トレースの環境変数

Kafka クライアントおよびコンポーネントに Jaeger トレーサーを設定する場合は、これらの環境変数 を使用します。

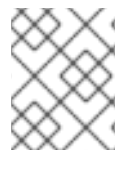

#### 注記

トレーシング環境変数は Jaeger プロジェクトの一部で、変更される場合があります。最 新の環境変数については、Jaeger [のドキュメント](https://github.com/jaegertracing/jaeger-client-java/tree/master/jaeger-core#configuration-via-environment) を参照してください。

表15.2 Jaeger トレーサーの環境変数

<span id="page-183-0"></span>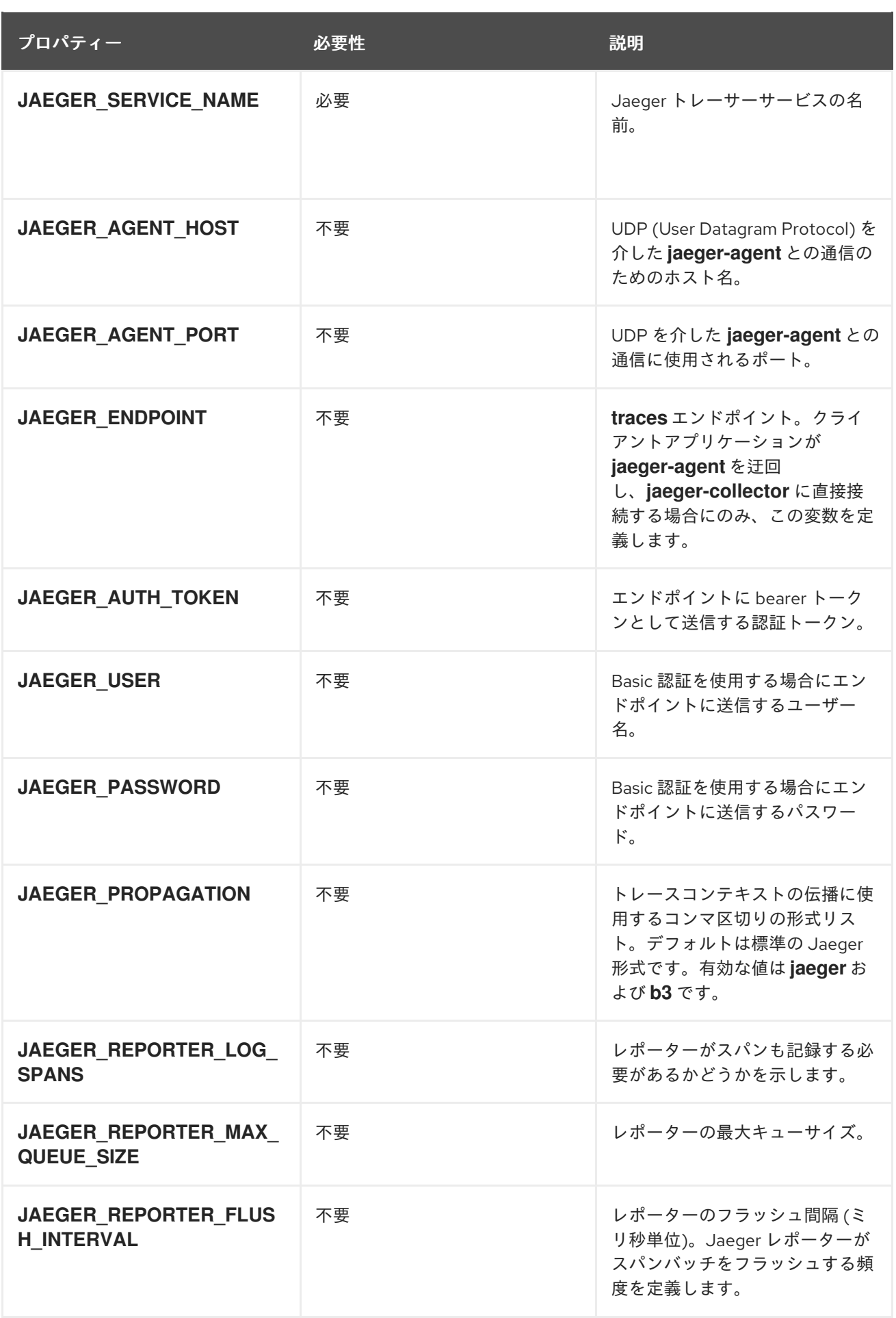

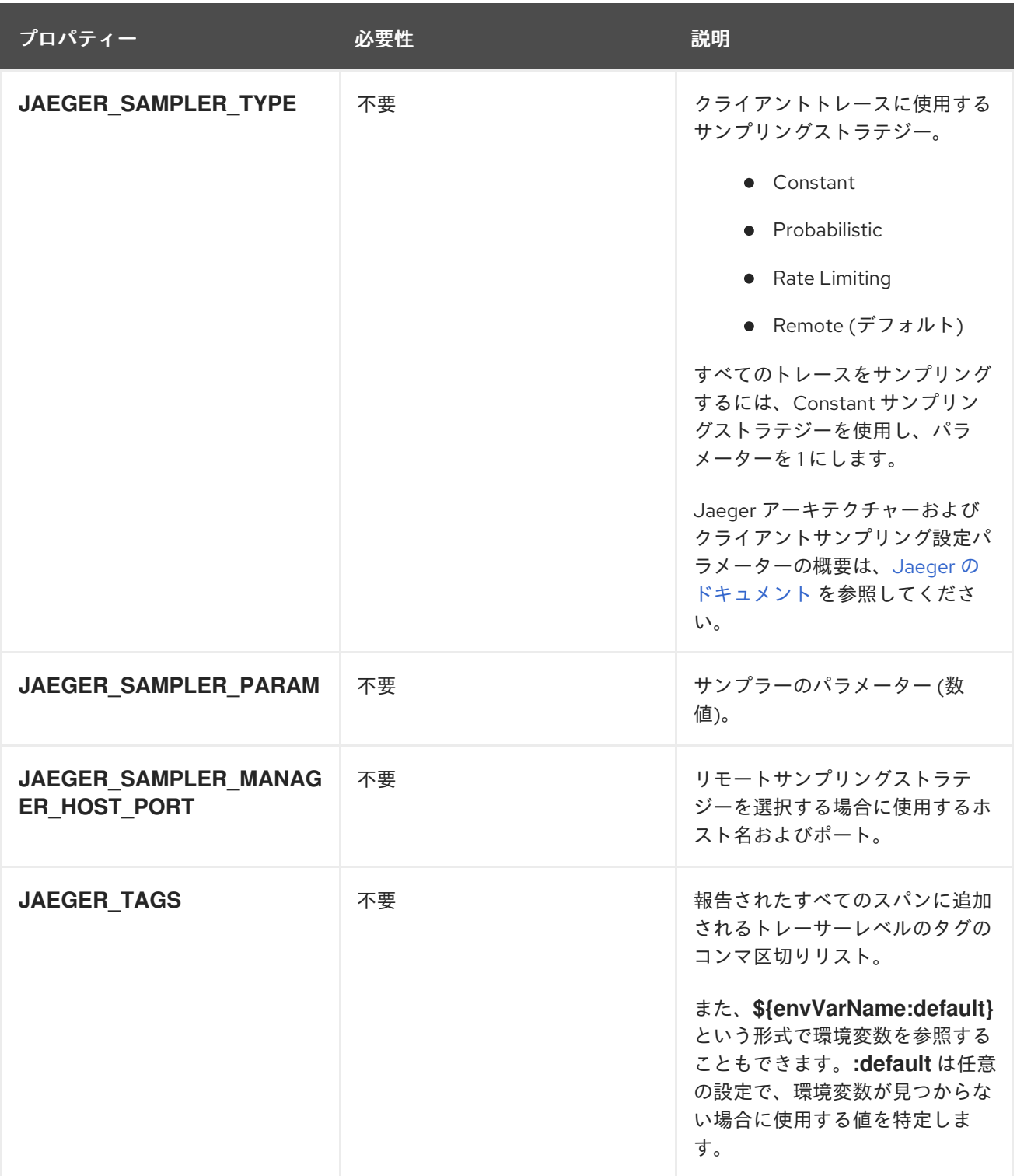

# 第16章 KAFKA EXPORTER の使用

Kafka [Exporter](https://github.com/danielqsj/kafka_exporter) は、Apache Kafka ブローカーおよびクライアントの監視を強化するオープンソースプ ロジェクトです。

Kafka Exporter は、Kafka クラスターとのデプロイメントを実現するために AMQ Streams で提供さ れ、オフセット、コンシューマーグループ、コンシューマーラグ、およびトピックに関連する Kafka ブ ローカーから追加のメトリックデータを抽出します。

一例として、メトリックデータを使用すると、低速なコンシューマーの識別に役立ちます。

ラグデータは Prometheus メトリックとして公開され、解析のために Grafana で使用できます。

ビルトイン Kafka メトリクスの監視のために Prometheus および Grafana をすでに使用している場合 は、Kafka Exporter Prometheus エンドポイントをスクレープするように Prometheus を設定すること もできます。

Kafka は JMX 経由でメトリクスを公開し、続いて Prometheus メトリクスとしてエクスポートできま す。詳細は、JMX [を使用したクラスターの監視](#page-214-0) を参照してください。

### 16.1. コンシューマーラグ

コンシューマーラグは、メッセージの生成と消費の差を示しています。具体的には、指定のコンシュー マーグループのコンシューマーラグは、パーティションの最後のメッセージと、そのコンシューマーが 現在ピックアップしているメッセージとの時間差を示しています。ラグには、パーティションログの最 後を基準とする、コンシューマーオフセットの相対的な位置が反映されます。

この差は、Kafka ブローカートピックパーティションの読み取りと書き込みの場所である、プロデュー サーオフセットとコンシューマーオフセットの間の デルタ とも呼ばれます。

あるトピックで毎秒 100 個のメッセージがストリーミングされる場合を考えてみましょう。プロデュー サーオフセット (トピックパーティションの先頭) と、コンシューマーが読み取った最後のオフセットと の間のラグが 1000 個のメッセージであれば、10 秒の遅延があることを意味します。

#### コンシューマーラグ監視の重要性

可能な限りリアルタイムのデータの処理に依存するアプリケーションでは、コンシューマーラグを監視 して、ラグが過度に大きくならないようにチェックする必要があります。ラグが大きくなるほど、プロ セスはリアルタイム処理の目的から遠ざかります。

たとえば、コンシューマーラグは、パージされていない古いデータを大量に消費したり、計画外の シャットダウンが原因である可能性があります。

#### コンシューマーラグの削減

通常、ラグを削減するには以下を行います。

- 新規コンシューマーを追加してコンシューマーグループをスケールアップします。
- メッセージがトピックに留まる保持時間を延長します。
- ディスク容量を追加してメッセージバッファーを増やします。

コンシューマーラグを減らす方法は、基礎となるインフラストラクチャーや、AMQ Streams によりサ ポートされるユースケースによって異なります。たとえば、ラグが生じているコンシューマーでは、 ディスクキャッシュからフェッチリクエストに対応できるブローカーを活用できる可能性は低いでしょ

う。場合によっては、コンシューマーの状態が改善されるまで、自動的にメッセージをドロップするこ とが許容されることがあります。

### 16.2. KAFKA EXPORTER アラートルールの例

Kafka Exporter に固有のサンプルのアラート通知ルールには以下があります。

#### **UnderReplicatedPartition**

トピックのレプリケーションが不十分であり、ブローカーが十分なパーティションをレプリケー ションしていないことを警告するアラートです。デフォルトの設定では、トピックにレプリケー ションが不十分なパーティションが 1 つ以上ある場合のアラートになります。このアラートは、 Kafka インスタンスがダウンしているか Kafka クラスターがオーバーロードの状態であることを示す 場合があります。レプリケーションプロセスを再起動するには、Kafka ブローカーの計画的な再起動 が必要な場合があります。

#### **TooLargeConsumerGroupLag**

特定のトピックパーティションでコンシューマーグループのラグが大きすぎることを警告するア ラートです。デフォルト設定は 1000 レコードです。ラグが大きい場合は、コンシューマーが遅すぎ てプロデューサーの処理に追い付いてないことを示している可能性があります。

#### **NoMessageForTooLong**

トピックが一定期間にわたりメッセージを受信していないことを警告するアラートです。この期間 のデフォルト設定は 10 分です。この遅れは、設定の問題により、プロデューサーがトピックにメッ セージを公開できないことが原因である可能性があります。

アラートルールは、特定のニーズに合わせて調整できます。

#### 関連情報

アラートルールの設定についての詳細は、Prometheus のドキュメントの [Configuration](https://prometheus.io/docs/prometheus/latest/configuration/configuration) を参照してく ださい。

### 16.3. KAFKA EXPORTER メトリクス

ラグ情報は、Grafana で示す Prometheus メトリクスとして Kafka Exporter によって公開されます。

Kafka Exporter は、ブローカー、トピック、およびコンシューマーグループのメトリックデータを公開 します。

#### 表16.1 ブローカーメトリクスの出力

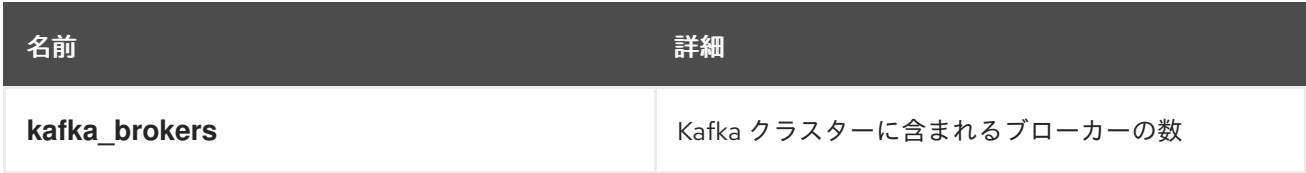

#### 表16.2 トピックメトリックの出力

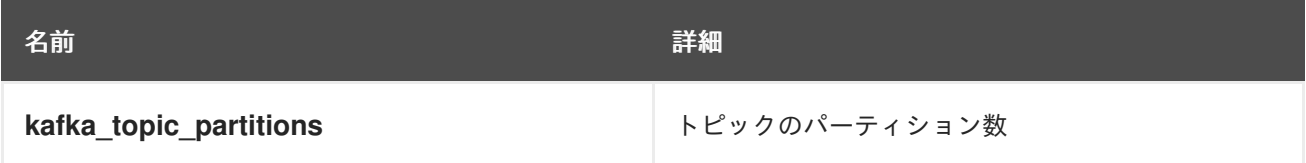

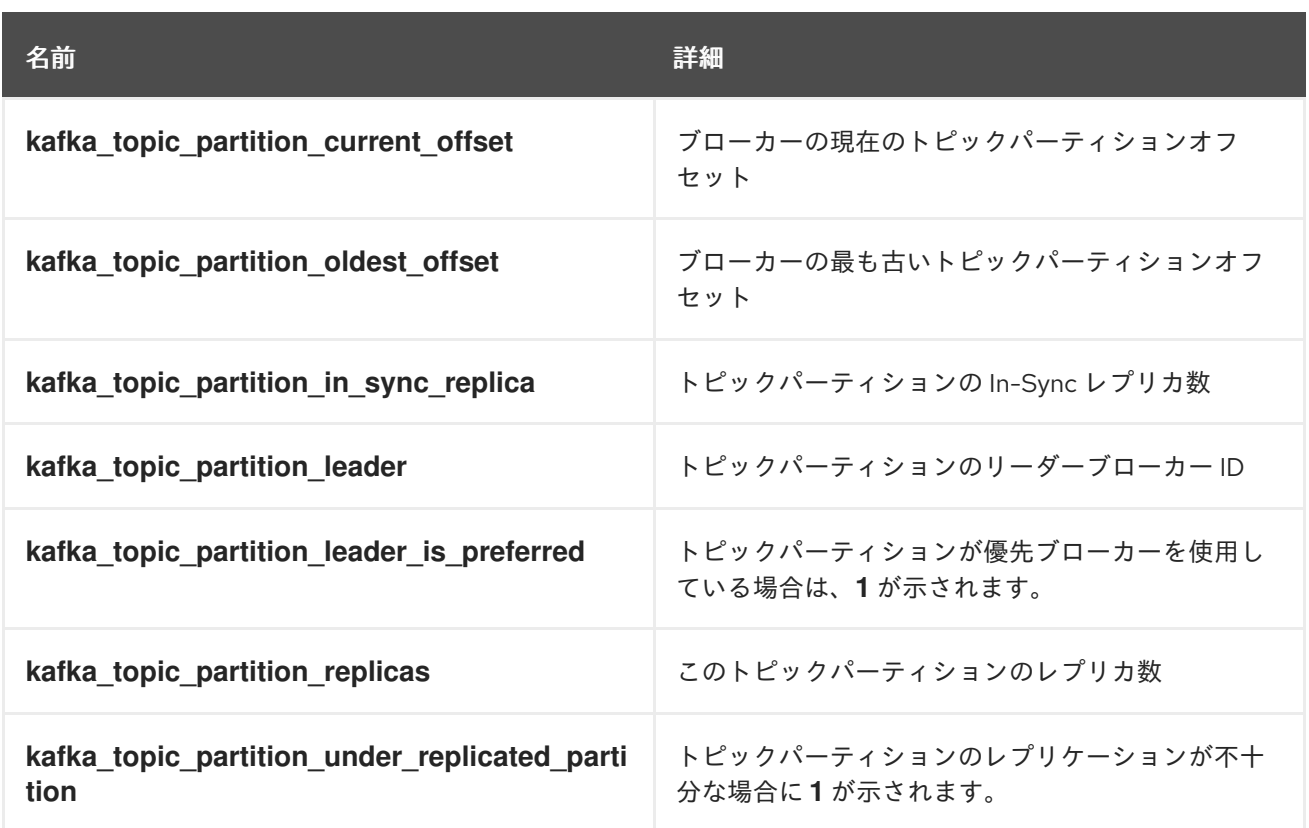

#### 表16.3 コンシューマーグループメトリックの出力

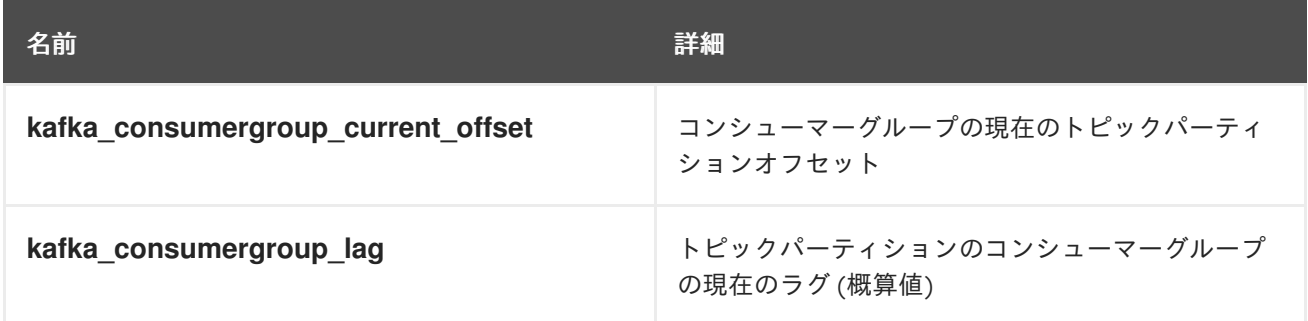

### 16.4. KAFKA EXPORTER の実行

Kafka Exporter を実行して、Grafana ダッシュボードでのプレゼンテーション用に Prometheus メトリ クスを公開します。

Kafka Exporter パッケージをダウンロードしてインストールし、AMQ Streams で Kafka Exporter を使 用します。パッケージをダウンロードしてインストールするには、AMQ Streams サブスクリプション が必要です。

#### 前提条件

- AMQ Streams [がホストにインストールされている。](#page-13-0)
- AMQ Streams [へのサブスクリプションがある](#page-231-0)

この手順は、Grafana ユーザーインターフェイスへのアクセス権がすでにあり、Prometheus がデプロ イされてデータソースとして追加されていることを前提としています。

#### 手順

1. Kafka Exporter パッケージをインストールします。

dnf install kafka\_exporter

2. パッケージがインストールされたことを確認します。

dnf info kafka\_exporter

3. 適切な設定パラメーター値を使用して Kafka Exporter を実行します。

kafka\_exporter --kafka.server=**<kafka\_bootstrap\_address>**:9092 --kafka.version=3.2.3 - -**<my\_other\_parameters>**

パラメーターには、**--kafka.server** など、二重ハイフンの標記が必要です。

表16.4 Kafka Exporter 設定パラメーター

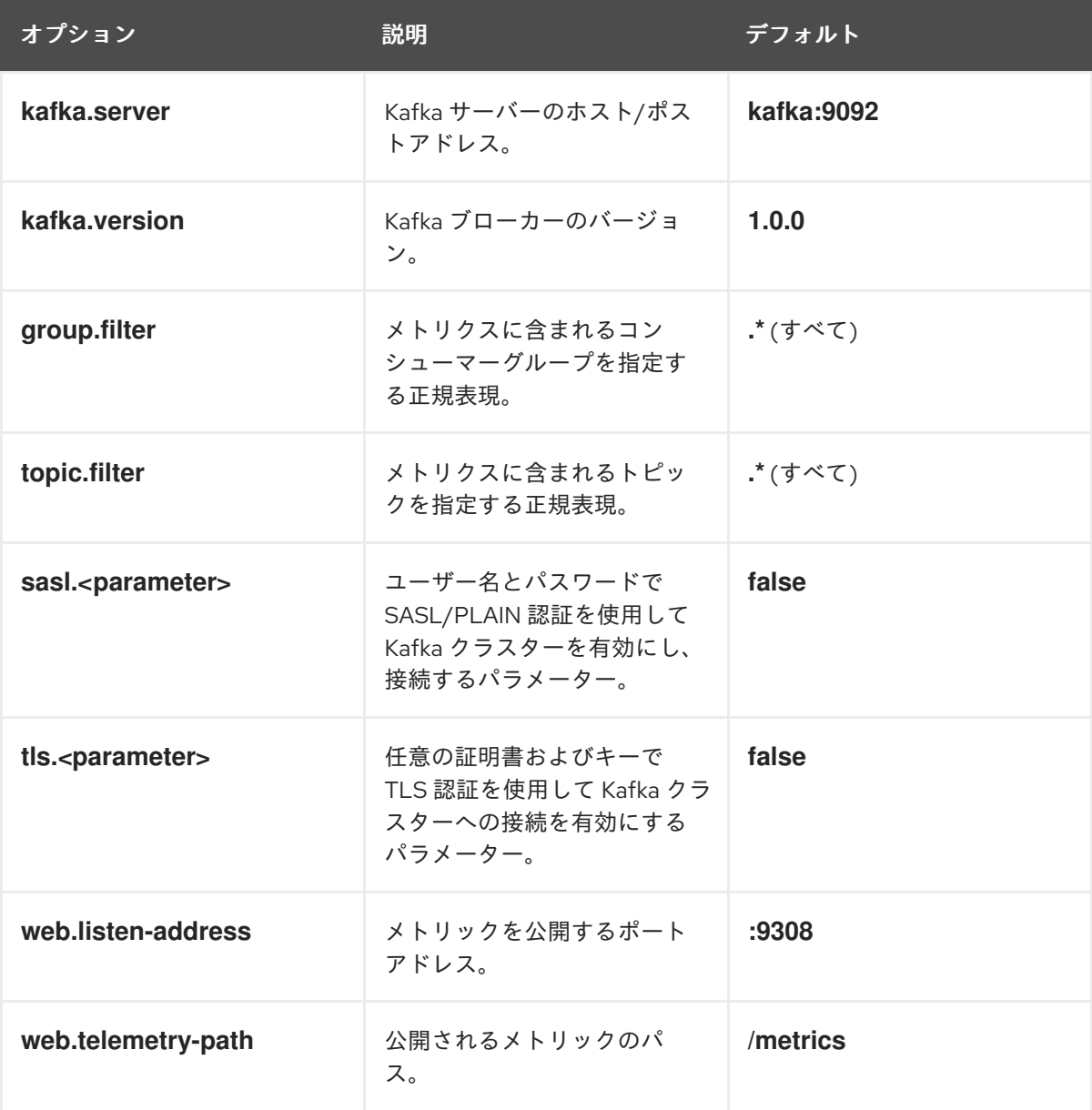

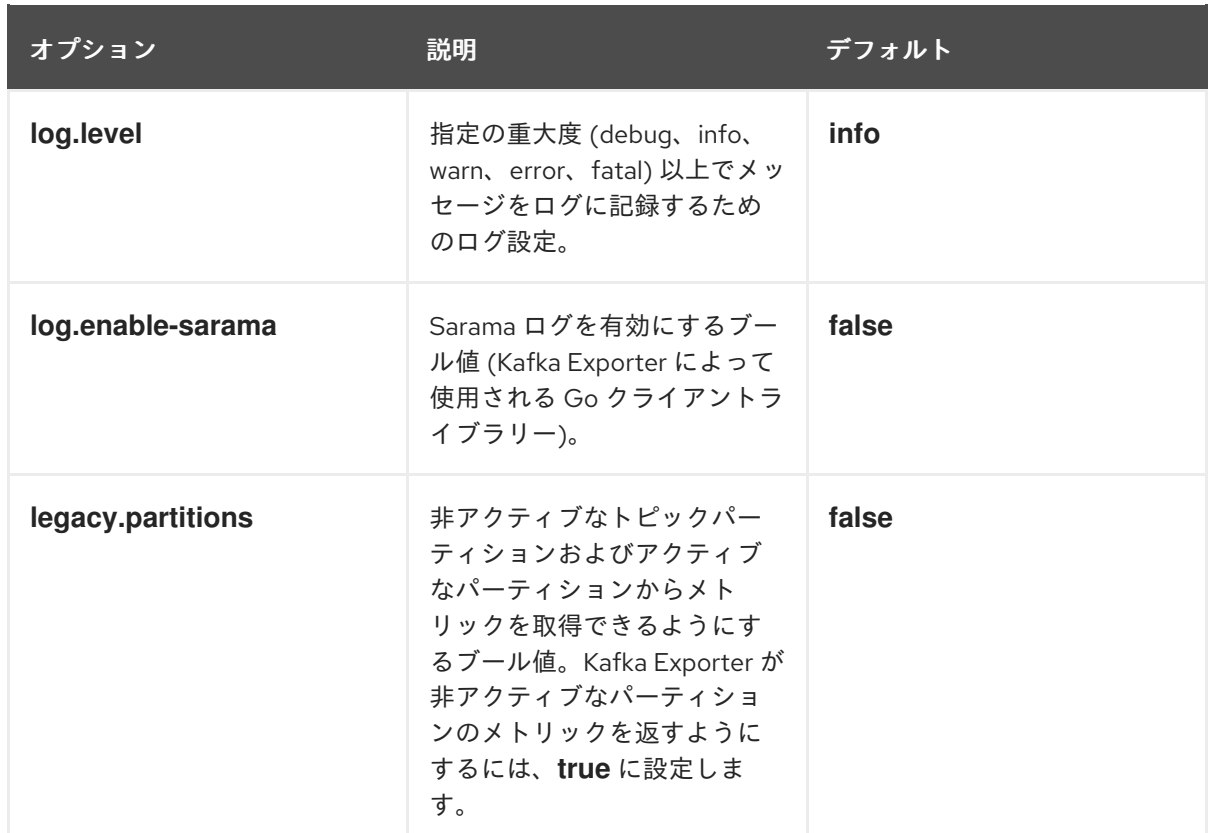

プロパティーの詳細は、**kafka\_exporter --help** を使用できます。

- 4. Kafka Exporter メトリックを監視するように Prometheus を設定します。 Prometheus の設定に関する詳細は、Prometheus [のドキュメント](https://prometheus.io/docs/) を参照してください。
- 5. Grafana を有効にして、Prometheus によって公開される Kafka Exporter メトリックデータを 表示します。 詳細は、Grafana での Kafka Exporter [メトリクスの表示](#page-190-0) を参照してください。

#### Kafka Exporter の更新

AMQ Streams インストールで最新バージョンの Kafka Exporter を使用します。

更新を確認するには、次を使用します。

dnf check-update

Kafka Exporter を更新するには、以下を使用します。

dnf update kafka\_exporter

### 16.5. GRAFANA での KAFKA EXPORTER メトリクスの表示

Kafka Exporter Prometheus メトリックをデータソースとして使用すると、Grafana チャートのダッ シュボードを作成できます。

たとえば、メトリックから、以下の Grafana チャートを作成できます。

- 毎秒のメッセージ (トピックから)
- 毎分のメッセージ (トピックから)
- <span id="page-190-0"></span>● コンシューマーグループ別のラグ
- 毎分のメッセージ消費 (コンシューマーグループ別)

メトリクスデータが収集されると、Kafka Exporter のチャートにデータが反映されます。

Grafana のチャートを使用して、ラグを分析し、ラグ削減の方法が対象のコンシューマーグループに影 響しているかどうかを確認します。たとえば、ラグを減らすように Kafka ブローカーを調整すると、 ダッシュボードには コンシューマーグループ別のラグ のチャートが下降し 毎分のメッセージ消費 の チャートが上昇する状況が示されます。

#### 関連情報

- Example [dashboard](https://grafana.com/grafana/dashboards/7589) for Kafka Exporter
- Grafana [のドキュメント](https://grafana.com/docs/)

# 第17章 AMQ STREAMS および KAFKA のアップグレード

AMQ Streams は、クラスターのダウンタイムを発生せずにアップグレードできます。AMQ Streams の 各バージョンは、Apache Kafka の 1 つ以上のバージョンをサポートします。使用する AMQ Streams バージョンでサポートされれば、より高いバージョンの Kafka にアップグレードできます。より新しい バージョンの AMQ Streams はより新しいバージョンの Kafka をサポートしますが、AMQ Streams を アップグレードしてから、サポートされる上位バージョンの Kafka にアップグレードする必要がありま す。

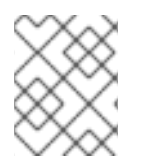

#### 注記

特定バージョンの AMQ Streams へのアップグレード方法は、そのバージョンをサポー トするドキュメントを参照してください。

### 17.1. アップグレードの前提条件

アップグレードプロセスを開始する前に、以下を確認します。

- AMQ Streams がインストールされている。手順は、2章*[スタートガイド](#page-14-0)* を参照してください。
- AMQ Streams 2.2 on Red Hat [Enterprise](https://access.redhat.com/documentation/ja-jp/red_hat_amq_streams/2.2/html-single/release_notes_for_amq_streams_2.2_on_rhel/index) Linux Release Notes で説明されているアップグレード の変更を理解している。

### 17.2. KAFKA バージョン

Kafka のログメッセージ形式バージョンと inter-broker プロトコルバージョンは、それぞれメッセージ に追加されるログ形式バージョンとクラスターで使用される Kafka プロトコルのバージョンを指定しま す。正しいバージョンが使用されるようにするため、アップグレードプロセスでは、既存の Kafka ブ ローカーの設定変更と、クライアントアプリケーション (コンシューマーおよびプロデューサー) のコー ド変更が行われます。

以下の表は、Kafka バージョンの違いを示しています。

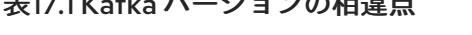

\_<br>ト17.1 Kafka バージュ・バートの中国

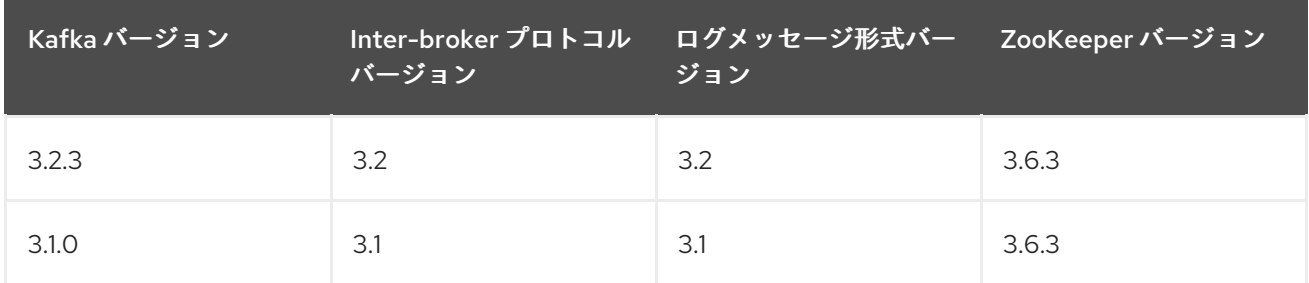

#### Inter-broker プロトコルバージョン

Kafka では、Inter-broker の通信に使用されるネットワークプロトコルは Inter-broker プロトコル と呼 ばれます。Kafka の各バージョンには、互換性のあるバージョンの Inter-broker プロトコルがありま す。上記の表が示すように、プロトコルのマイナーバージョンは、通常 Kafka のマイナーバージョンと 一致するように番号が増加されます。

Inter-broker プロトコルのバージョンは、**Kafka** リソースでクラスター全体に設定されます。これを変 更するには、**Kafka.spec.kafka.config** の **inter.broker.protocol.version** プロパティーを編集します。

ログメッセージ形式バージョン

プロデューサーが Kafka ブローカーにメッセージを送信すると、特定の形式を使用してメッセージがエ ンコードされます。この形式は Kafka のリリース間で変更になる可能性があるため、メッセージにはエ ンコードに使用されたメッセージ形式のバージョンが指定されます。

特定のメッセージ形式のバージョンを設定するために使用されるプロパティーは以下のとおりです。

- トピック用の **message.format.version** プロパティー
- Kafka ブローカーの **log.message.format.version** プロパティー

Kafka 3.0.0 以降、メッセージ形式のバージョンの値は **inter.broker.protocol.version** と一致すると見 なされ、設定する必要はありません。値は、使用される Kafka バージョンを反映します。

Kafka 3.0.0 以降にアップグレードする場合は、**inter.broker.protocol.version** を更新する際にこの設定 を削除できます。それ以外の場合は、アップグレード先の Kafka バージョンに基づいてメッセージ形式 のバージョンを設定します。

トピックの **message.format.version** のデフォルト値は、Kafka ブローカーに設定される **log.message.format.version** によって定義されます。トピックの **message.format.version** は、ト ピック設定を編集すると手動で設定できます。

### 17.3. KAFKA ブローカーおよび ZOOKEEPER のアップグレード

この手順では、最新バージョンの AMQ Streams を使用するように、ホストマシンで Kafka ブローカー および ZooKeeper をアップグレードする方法を説明します。

ファイルを更新してから、すべての Kafka ブローカーを設定して再起動し、新しい inter-broker プロト コルバージョンを使用します。これらの手順の実行後に、新しい inter-broker プロトコルバージョンを 使用して Kafka ブローカー間でデータが送信されます。

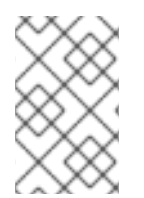

#### 注記

Kafka 3.0.0 以降、メッセージ形式のバージョン値は **inter.broker.protocol.version** と一 致することが想定されており、これを設定する必要はありません。値は、使用される Kafka バージョンを反映します。

受信したメッセージは、以前のメッセージ形式のバージョンでメッセージログに追加されます。

#### 前提条件

Red Hat Enterprise Linux に **kafka** ユーザーとしてログインしている。

#### 手順

AMQ Streams クラスターの各 Kafka ブローカーに対して、以下を 1 つずつ行います。

1. AMQStreams [ソフトウェアのダウンロードページ](https://access.redhat.com/jbossnetwork/restricted/listSoftware.html?downloadType=distributions&product=jboss.amq.streams) から AMQStreams アーカイブをダウンロー ドします。

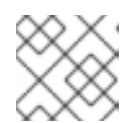

注記

プロンプトが表示されたら、Red Hat アカウントにログインします。

2. コマンドラインで一時ディレクトリーを作成し、**amq-streams-x.y.z-bin.zip** ファイルの内容を デプロイメントします。

<span id="page-193-0"></span>mkdir /tmp/kafka unzip amq-streams-x.y.z-bin.zip -d /tmp/kafka

3. 実行中の場合は、ホストで実行している ZooKeeper および Kafka ブローカーを停止します。

/opt/kafka/bin/zookeeper-server-stop.sh /opt/kafka/bin/kafka-server-stop.sh jcmd | grep zookeeper jcmd | grep kafka

4. 既存のインストールから **libs** および **bin** ディレクトリーを削除します。

rm -rf /opt/kafka/libs /opt/kafka/bin

5. 一時ディレクトリーから **libs** および **bin** ディレクトリーをコピーします。

cp -r /tmp/kafka/kafka\_y.y-x.x.x/libs /opt/kafka/ cp -r /tmp/kafka/kafka\_y.y-x.x.x/bin /opt/kafka/

6. 一時ディレクトリーを削除します。

rm -r /tmp/kafka

7. **/opt/kafka/config/server.properties** プロパティーファイルを編集します。 **inter.broker.protocol.version** および **log.message.format.version** プロパティーを 現在の バージョンに設定します。

たとえば、Kafka バージョン 3.1.0 から 3.2.3 にアップグレードする場合、現在のバージョンは 3.1 になります。

inter.broker.protocol.version=3.1 log.message.format.version=3.1

アップグレード元の Kafka バージョン (**3.0**、**3.1** など) の正しいバージョンを使用してくださ い。**inter.broker.protocol.version** を現在の設定のままにしておくと、ブローカーはアップグ レード中に相互に通信し続けることができます。

プロパティーが設定されていない場合は、現在のバージョンでプロパティーを追加します。

Kafka 3.0.0 以降からアップグレードする場合は、**inter.broker.protocol.version** を設定するだ けで済みます。

8. 更新された ZooKeeper および Kafka ブローカーを再起動します。

/opt/kafka/bin/zookeeper-server-start.sh -daemon /opt/kafka/config/zookeeper.properties /opt/kafka/bin/kafka-server-start.sh -daemon /opt/kafka/config/server.properties

Kafka ブローカーおよび Zookeeper は、最新の Kafka バージョンのバイナリーの使用を開始し ます。

[マルチノードクラスターでブローカーを再起動する方法は、「](#page-22-0)Kafka ブローカーの正常なロー リング再起動の実行」 を参照してください。

9. 再起動した Kafka ブローカーが、フォローしているパーティションレプリカに追いついたこと を確認します。

**kafka-topics.sh** ツールを使用して、ブローカーに含まれるすべてのレプリカが同期しているこ とを確認します。手順は[、トピックの一覧表示および説明](#page-98-0) を参照してください。

次の手順では、新しい inter-broker プロトコルバージョンを使用するように Kafka ブローカー を更新します。

各ブローカーを一度に1つずつ更新します。

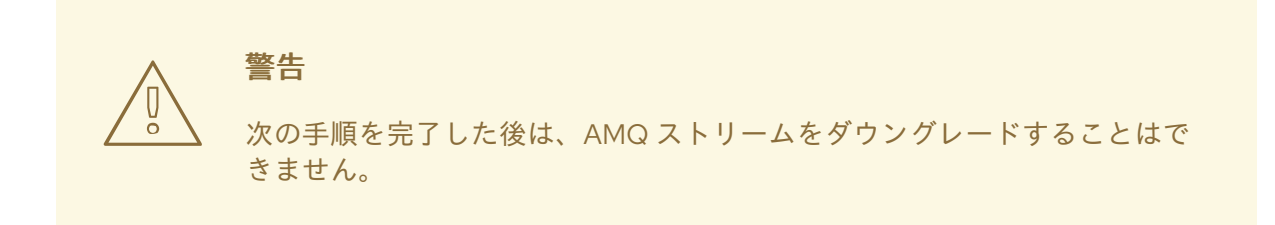

10. **/opt/kafka/config/server.properties** プロパティーファイルで **inter.broker.protocol.version** プロパティーを **3.2** に設定します。

inter.broker.protocol.version=3.2

11. コマンドラインで、変更した Kafka ブローカーを停止します。

/opt/kafka/bin/kafka-server-stop.sh

12. Kafka が実行されていないことを確認します。

jcmd | grep kafka

13. 変更した Kafka ブローカーを再起動します。

/opt/kafka/bin/kafka-server-start.sh -daemon /opt/kafka/config/server.properties

14. Kafka が稼働していることを確認します。

jcmd | grep kafka

15. Kafka 3.0.0 より前のバージョンからアップグレードする場合 は、**/opt/kafka/config/server.properties** プロパティーファイルで **log.message.format.version** プロパティーを **3.2** に設定します。

log.message.format.version=3.2

16. コマンドラインで、変更した Kafka ブローカーを停止します。

/opt/kafka/bin/kafka-server-stop.sh

17. Kafka が実行されていないことを確認します。

jcmd | grep kafka

18. 変更した Kafka ブローカーを再起動します。

/opt/kafka/bin/kafka-server-start.sh -daemon /opt/kafka/config/server.properties

19. Kafka が稼働していることを確認します。

jcmd | grep kafka

20. 再起動した Kafka ブローカーが、フォローしているパーティションレプリカに追いついたこと を確認します。 **kafka-topics.sh** ツールを使用して、ブローカーに含まれるすべてのレプリカが同期しているこ とを確認します。手順は[、トピックのリスト表示および説明](#page-98-0) を参照してください。

# 17.4. KAFKA CONNECT のアップグレード

この手順では、ホストマシンで Kafka Connect クラスターをアップグレードする方法を説明します。

#### 前提条件

- Red Hat Enterprise Linux に **kafka** ユーザーとしてログインしている。
- Kafka Connect が起動していない。

### 手順

AMQ Streams クラスターの各 Kafka ブローカーに対して、以下を 1 つずつ行います。

1. AMQStreams [ソフトウェアのダウンロードページ](https://access.redhat.com/jbossnetwork/restricted/listSoftware.html?downloadType=distributions&product=jboss.amq.streams) から AMQStreams アーカイブをダウンロー ドします。

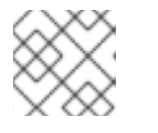

### 注記

プロンプトが表示されたら、Red Hat アカウントにログインします。

2. コマンドラインで一時ディレクトリーを作成し、**amq-streams-x.y.z-bin.zip** ファイルの内容を デプロイメントします。

mkdir /tmp/kafka unzip amq-streams-x.y.z-bin.zip -d /tmp/kafka

3. 実行中の場合は、ホストで実行している Kafka ブローカーおよび ZooKeeper を停止します。

/opt/kafka/bin/kafka-server-stop.sh /opt/kafka/bin/zookeeper-server-stop.sh

4. 既存のインストールから **libs** および **bin** ディレクトリーを削除します。

rm -rf /opt/kafka/libs /opt/kafka/bin

5. 一時ディレクトリーから **libs** および **bin** ディレクトリーをコピーします。

cp -r /tmp/kafka/kafka\_y.y-x.x.x/libs /opt/kafka/ cp -r /tmp/kafka/kafka\_y.y-x.x.x/bin /opt/kafka/

6. 一時ディレクトリーを削除します。

rm -r /tmp/kafka

- 7. スタンドアロンまたは分散モードのいずれかで Kafka Connect を起動します。
	- **スタンドアロンモードで起動するには、connect-standalone.sh スクリプトを実行しま** す。Kafka Connect スタンドアロン設定ファイルおよびご使用中の Kafka Connect コネク ターの設定ファイルを指定します。

#### su - kafka /opt/kafka/bin/connect-standalone.sh /opt/kafka/config/connect-standalone.properties connector1.properties [connector2.properties ...]

**● 分散モードで起動するには、すべての Kafka Connect ノードで /opt/kafka/config/connectdistributed.properties** 設定ファイルで Kafka Connect ワーカーを起動します。

su - kafka /opt/kafka/bin/connect-distributed.sh /opt/kafka/config/connect-distributed.properties

- 8. KafkaConnect が実行されていることを確認します。
	- スタンドアロンモードの場合:

jcmd | grep ConnectStandalone

● 分散モードの場合:

jcmd | grep ConnectDistributed

9. Kafka Connect が想定どおりにデータを生成および消費していることを確認します。

#### 関連情報

- [スタンドアロンモードでの](#page-103-0) Kafka Connect の実行
- 分散 Kafka [Connect](#page-105-0) の実行

## 17.5. コンシューマーおよび KAFKA STREAMS アプリケーションの COOPERATIVE REBALANCING へのアップグレード

Kafka のアップグレードに続いて、必要に応じて、Kafka コンシューマーと Kafka Streams アプリケー ションをアップグレードして、デフォルトの eager rebalance プロトコルの代わりに、パーティション リバランスに incremental cooperative rebalance プロトコルを使用できます。この新しいプロトコル が Kafka 2.4.0 に追加されました。

コンシューマーは、パーティションの割り当てを Cooperative Rebalance で保持し、クラスターの分散 が必要な場合にプロセスの最後でのみ割り当てを取り消します。これにより、コンシューマーグループ または Kafka Streams アプリケーションが使用不可能になる状態が削減されます。

# 注記

Incremental Cooperative Rebalance プロトコルへのアップグレードは任意です。Eager Rebalance プロトコルは引き続きサポートされます。

### 前提条件

● Kafka [ブローカーをアップグレードしている。](#page-193-0)

### 手順

Incremental Cooperative Rebalance プロトコルを使用するように Kafka コンシューマーをアップグ レードする方法:

- 1. Kafka クライアント **.jar** ファイルを新バージョンに置き換えます。
- 2. コンシューマー設定で、**partition.assignment.strategy** に **cooperative-sticky** を追加します。 たとえば、**range** ストラテジーが設定されている場合は、設定を **range, cooperative-sticky** に 変更します。
- 3. グループ内の各コンシューマーを順次再起動し、再起動後に各コンシューマーがグループに再 度参加するまで待ちます。
- 4. コンシューマー設定から前述の **partition.assignment.strategy** を削除して、グループの各コン シューマーを再設定し、**cooperative-sticky** ストラテジーのみを残します。
- 5. グループ内の各コンシューマーを順次再起動し、再起動後に各コンシューマーがグループに再 度参加するまで待ちます。

Incremental Cooperative Rebalance プロトコルを使用するように Kafka Streams アプリケーションを アップグレードする方法:

- 1. Kafka Streams の **.jar** ファイルを新バージョンに置き換えます。
- 2. Kafka Streams の設定で、**upgrade.from** 設定パラメーターをアップグレード前の Kafka バー ジョンに設定します (例: 2.3)。
- 3. 各ストリームプロセッサー (ノード) を順次再起動します。
- 4. **upgrade.from** 設定パラメーターを Kafka Streams 設定から削除します。
- 5. グループ内の各コンシューマーを順次再起動します。

# 第18章 JMX を使用したクラスターの監視

ZooKeeper、Kafka ブローカー、Kafka Connect、および Kafka クライアントはすべて、 Java Management Extensions (JMX) [を使用して管理情報を公開します。管理情報の多くは、](https://www.oracle.com/technetwork/articles/java/javamanagement-140525.html)Kafka クラス ターの状態やパフォーマンスを監視するのに役立つメトリックの形式になっています。他の Java アプ リケーションと同様に、Kafka はマネージド Bean または MBean を介してこの管理情報を提供します。

JMX は、JVM (Java 仮想マシン) のレベルで動作します。管理情報を取得するために、外部ツールは ZooKeeper、Kafka ブローカーなどを実行している JVM に接続できます。デフォルトでは、同じマシ ン上で、JVM と同じユーザーとして実行しているツールのみが接続できます。

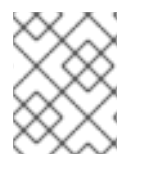

### 注記

ZooKeeper の管理情報は、ここには記載されていません。JConsole で ZooKeeper メト リックを表示できます。詳細は、JConsole [を使用した監視](#page-199-0) を参照してください。

### 18.1. JMX 設定オプション

JVM システムプロパティーを使用して JMX を設定します。AMQ Streams とともに提供されるスクリ プト (**bin/kafka-server-start.sh**、**bin/connect-distributed.sh** など) では、環境変数 **KAFKA\_JMX\_OPTS** を使用してこのシステムプロパティーを設定しています。Kafka プロデュー サー、コンシューマー、およびストリームアプリケーションは、通常、異なる方法で JVM を起動しま すが、JMX を設定するシステムプロパティーは同じです。

### 18.2. JMX エージェントの無効化

AMQ Streams コンポーネントの JMX エージェントを無効にして、ローカルの JMX ツールが (たとえ ば、コンプライアンスの理由などで) JVM に接続しないようにできます。以下の手順では、Kafka ブ ローカーの JMX エージェントを無効にする方法を説明します。

### 手順

1. **KAFKA\_JMX\_OPTS** 環境変数を使用して **com.sun.management.jmxremote** を **false** に設定 します。

export KAFKA\_JMX\_OPTS=-Dcom.sun.management.jmxremote=false bin/kafka-server-start.sh

2. JVM を起動します。

### 18.3. 別のマシンからの JVM への接続

JMX エージェントがリッスンするポートを設定すると、別のマシンから JVM に接続できます。これ は、JMX ツールがどこからでも認証なしで接続できるため、セキュアではありません。

#### 手順

1. **KAFKA\_JMX\_OPTS** 環境変数を使用して **-Dcom.sun.management.jmxremote.port=<port>** を設定します。**<port>** には、Kafka ブローカーが JMX 接続をリッスンするポートの名前を入 力します。

export KAFKA\_JMX\_OPTS="-Dcom.sun.management.jmxremote=true -Dcom.sun.management.jmxremote.port=**<port>**

-Dcom.sun.management.jmxremote.authenticate=false -Dcom.sun.management.jmxremote.ssl=false" bin/kafka-server-start.sh

2. JVM を起動します。

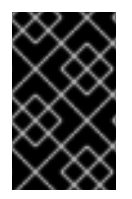

### 重要

リモート JMX 接続を保護するには、認証と SSL を設定することが推奨されます。これ を行うために必要なシステムプロパティーの詳細は、JMX [のドキュメント](https://docs.oracle.com/javase/6/docs/technotes/guides/management/agent.html) を参照してく ださい。

### <span id="page-199-0"></span>18.4. JCONSOLE を使用した監視

JConsole ツールは Java Development Kit (JDK) とともに配布されます。JConsole を使用して、ロー カルまたはリモート JVM に接続し、Java アプリケーションから管理情報を検出および表示できます。 JConsole を使用してローカル JVM に接続する場合、JVM プロセスの名前は AMQ Streams コンポー ネントに対応します。

### 表18.1 AMQ Streams コンポーネントの JVM プロセス

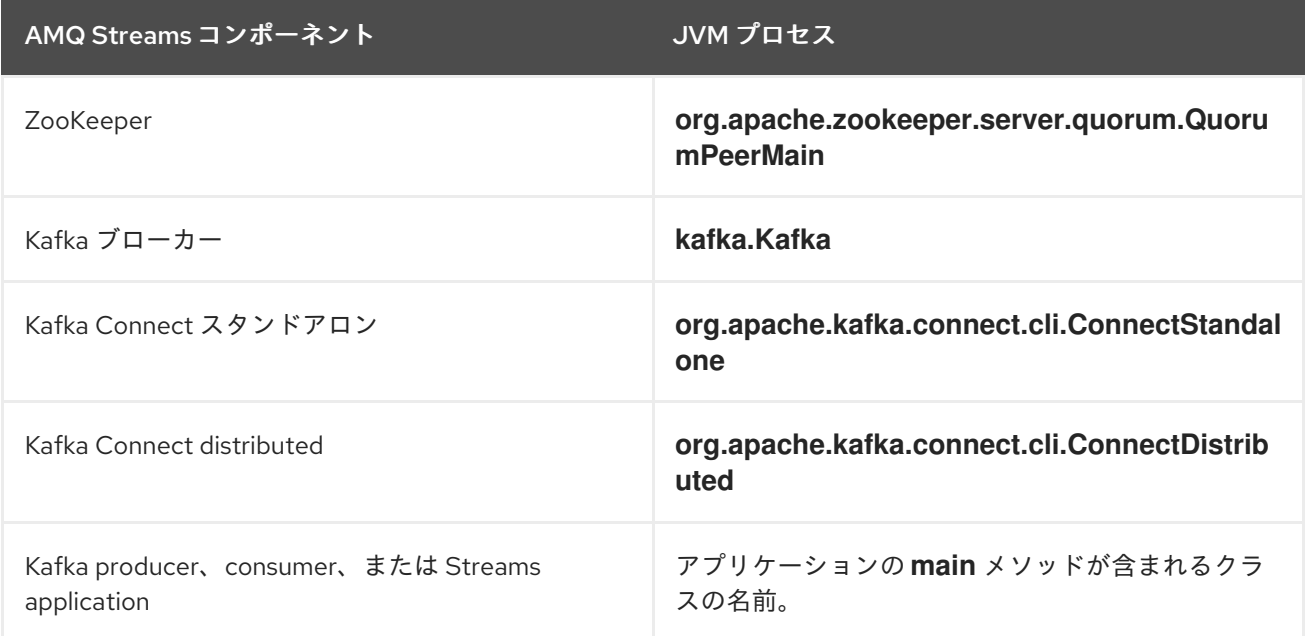

JConsole を使用してリモート JVM に接続する場合は、適切なホスト名と JMX ポートを使用します。

その他の多くのツールおよびモニタリング製品を使用して JMX を使用してメトリクスを取得し、その メトリクスに基づいてモニタリングおよびアラートを提供できます。これらのツールについては、製品 ドキュメントを参照してください。

### 18.5. 重要な KAFKA ブローカーメトリック

Kafka では、Kafka クラスターのブローカーのパフォーマンスを監視する MBean が多数用意されていま す。これは、クラスター全体ではなく、個別のブローカーに適用されます。

以下の表は、サーバー、ネットワーク、ログ、およびコントローラーメトリクスに編成されるこのブ ローカーレベルの MBean の一部です。

18.5.1. Kafka サーバーメトリック

以下の表は、Kafka サーバーに関する情報を報告するメトリックの一部です。

### 表18.2 Kafka サーバーのメトリック

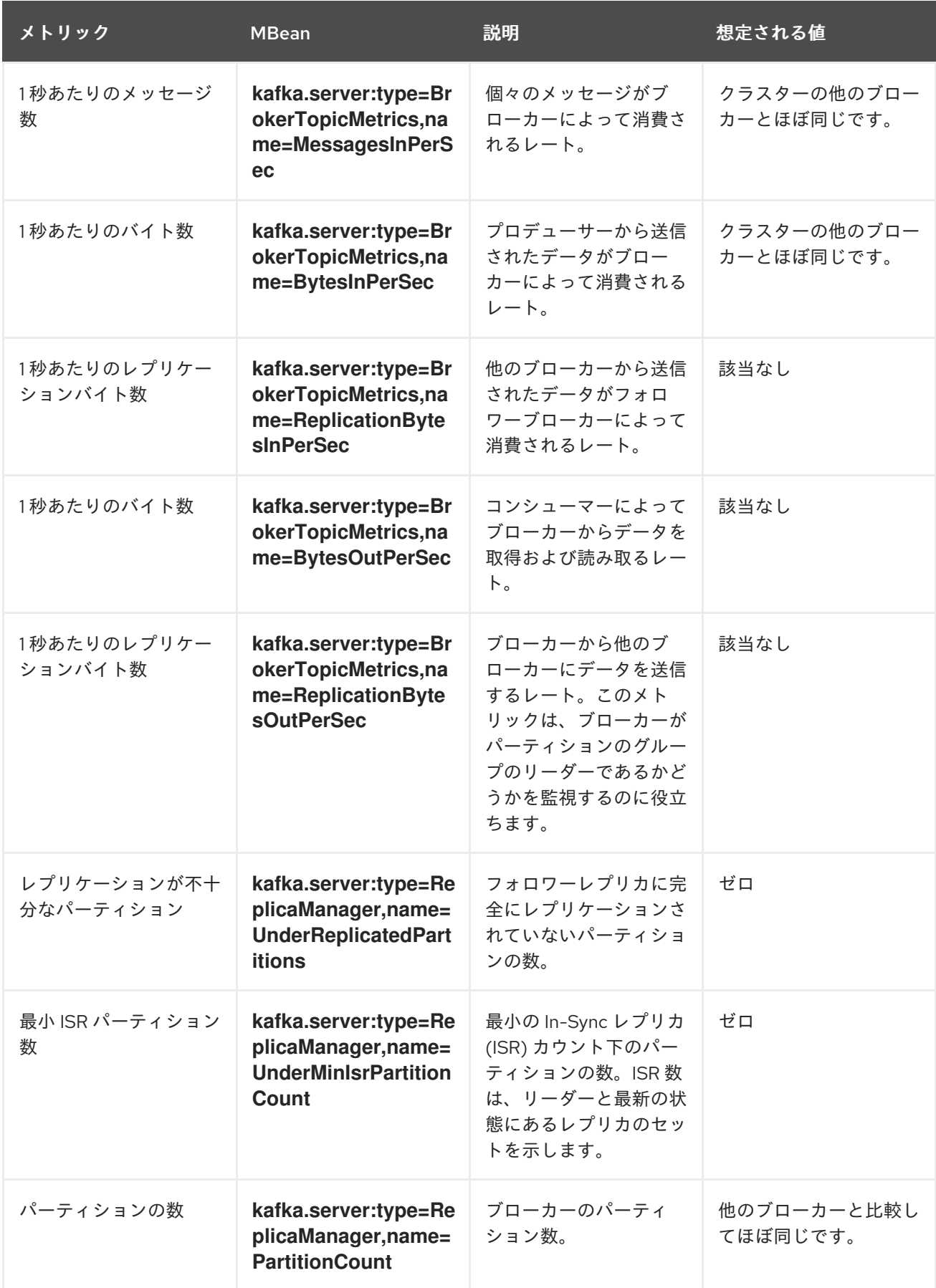

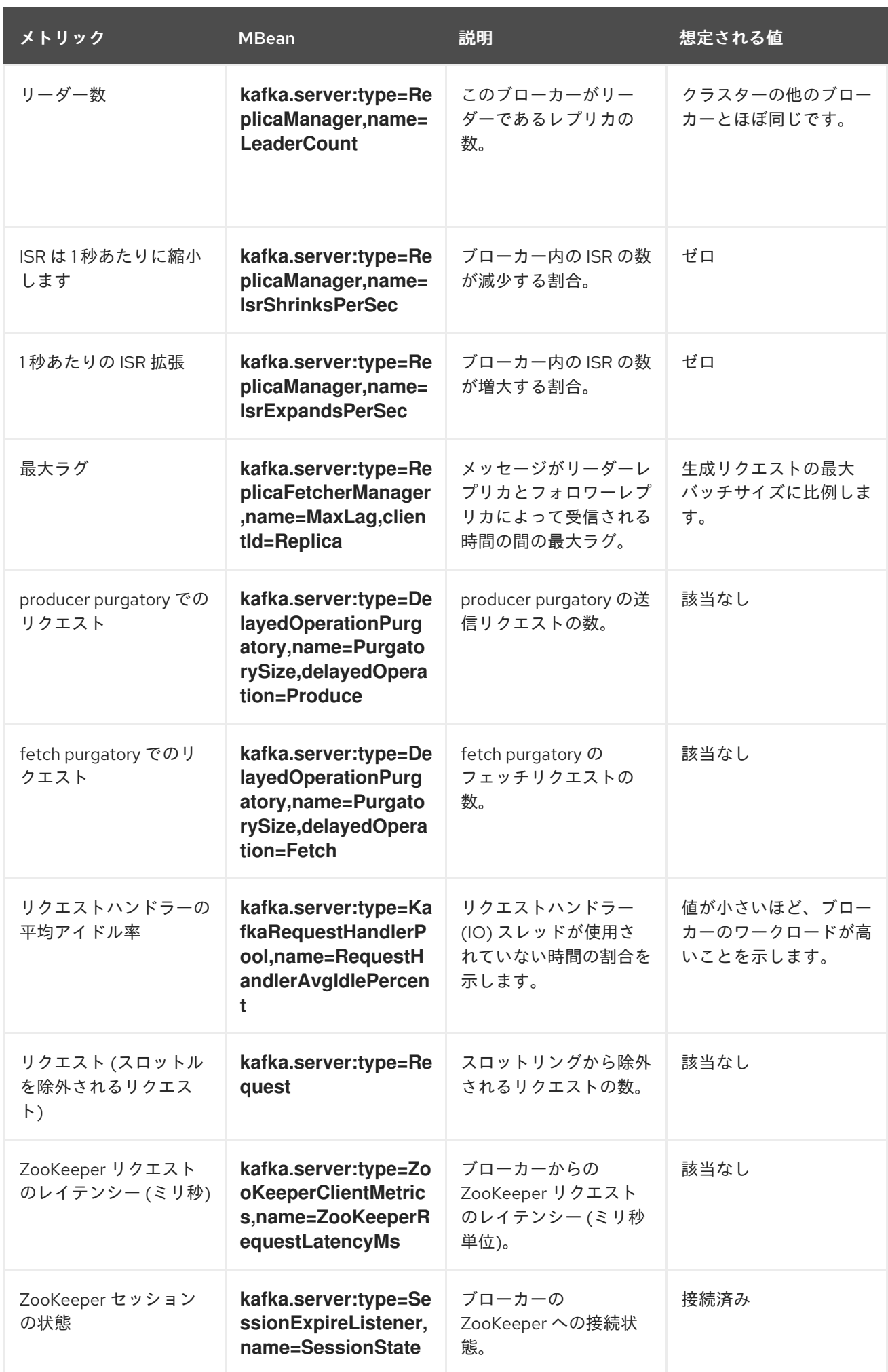

### 18.5.2. Kafka ネットワークメトリック

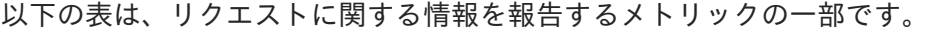

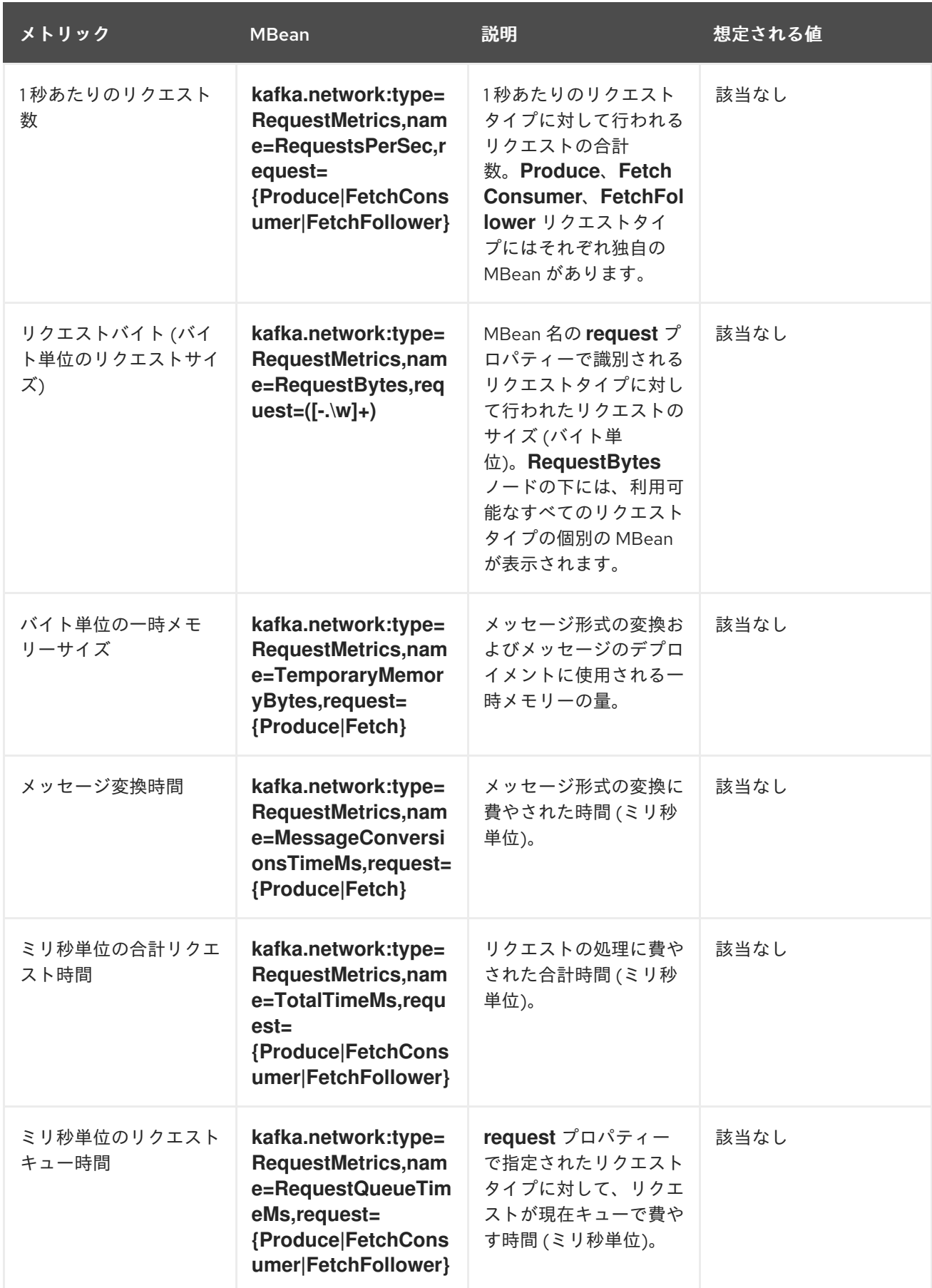

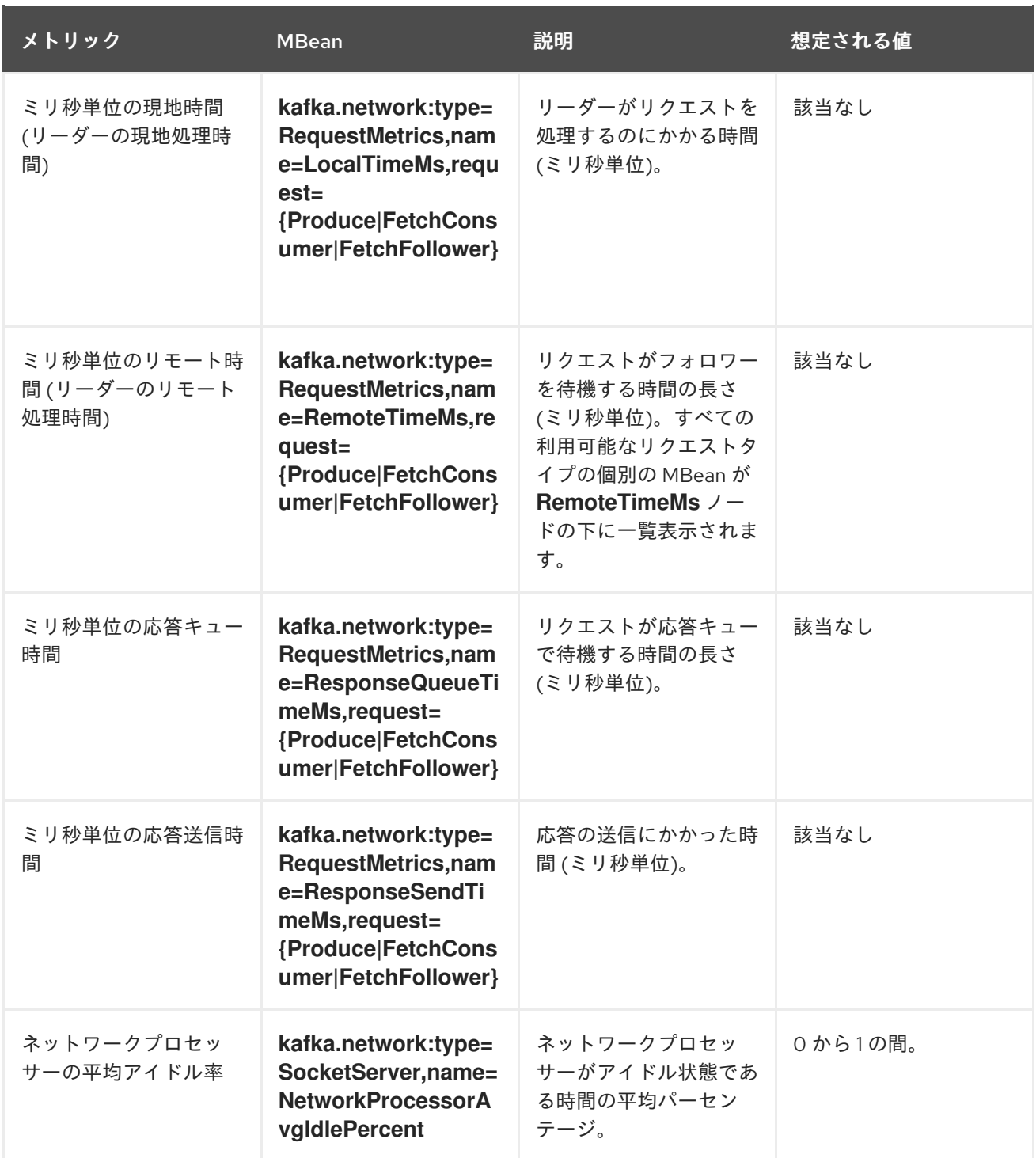

### 18.5.3. Kafka ログメトリック

次の表は、ログに関する情報を報告するメトリクスの選択を示しています。

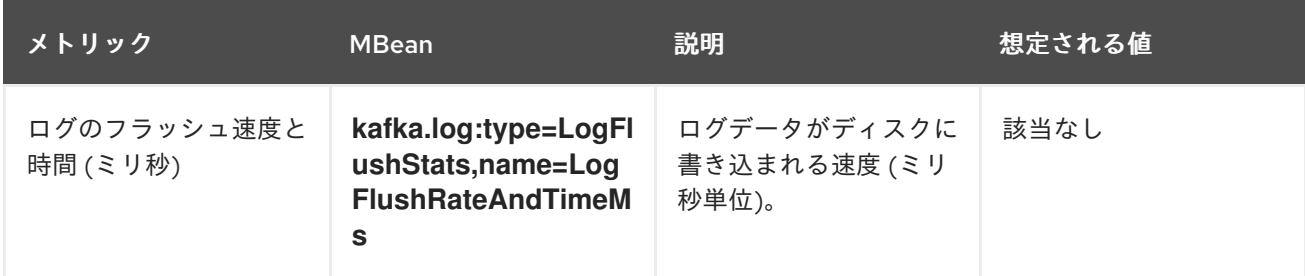

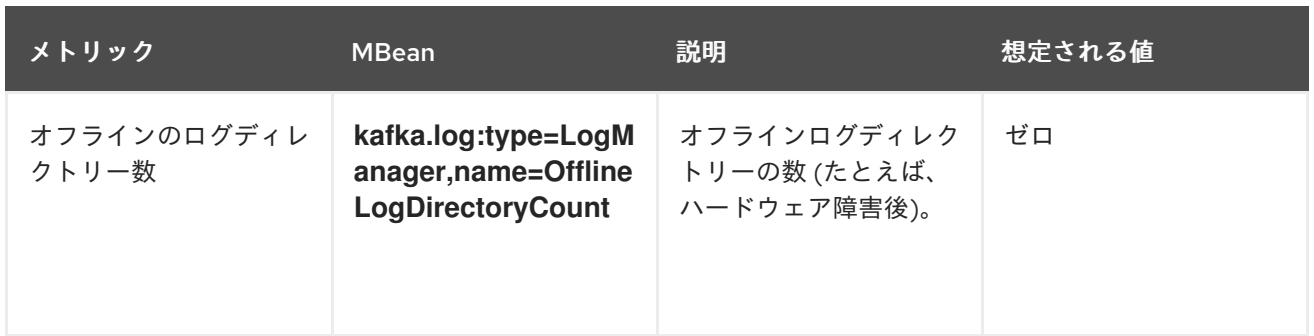

### 18.5.4. Kafka コントローラーメトリック

次の表は、クラスターのコントローラーに関する情報を報告するメトリックの選択を示しています。

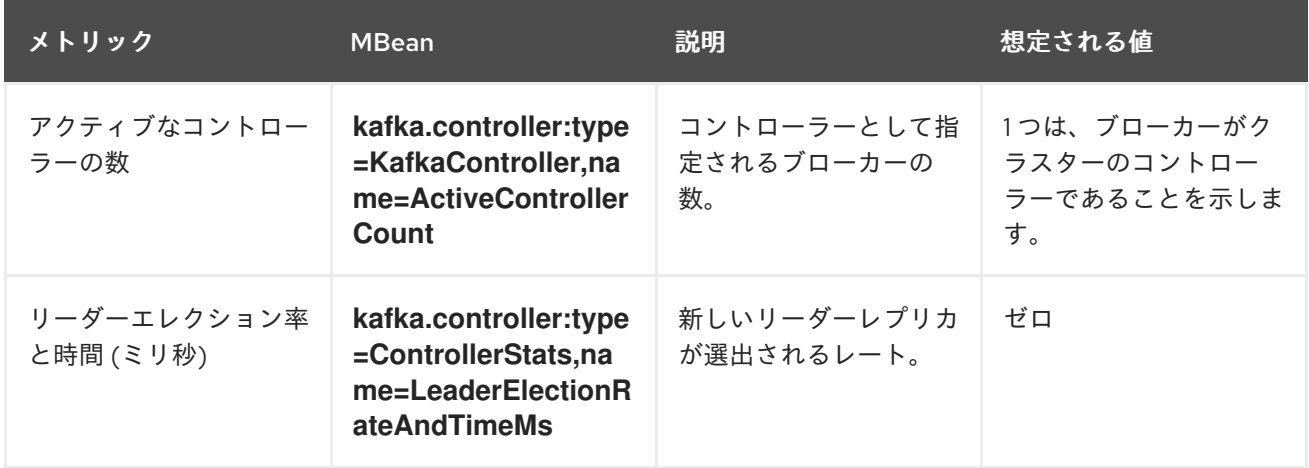

### 18.5.5. Yammer メトリック

レートまたは時間の単位を表すメトリックは、Yammer メトリックとして提供されます。Yammer メト リックを使用する MBean のクラス名には、**com.yammer.metrics** という接頭辞がつきます。

Yammer レートメトリクスには、リクエストを監視する以下の属性があります。

- Count
- EventType (バイト)
- **•** FifteenMinuteRate
- RateUnit (秒)
- MeanRate
- OneMinuteRate
- **•** FiveMinuteRate

Yammer 時間メトリクスには、リクエストを監視するための以下の属性があります。

- Max
- $\bullet$  Min
- Mean
- StdDev
- 75/95/98/99/99.9 パーセンタイル

# 18.6. プロデューサー MBEAN

MBean は、Kafka Streams アプリケーションやソースコネクターのある Kafka Connect などの Kafka プロデューサーアプリケーションに存在します。

### プロデューサーメトリック

#### 表18.3 **kafka.producer:type=producer-metrics,client-id=\*** に一致する MBeans

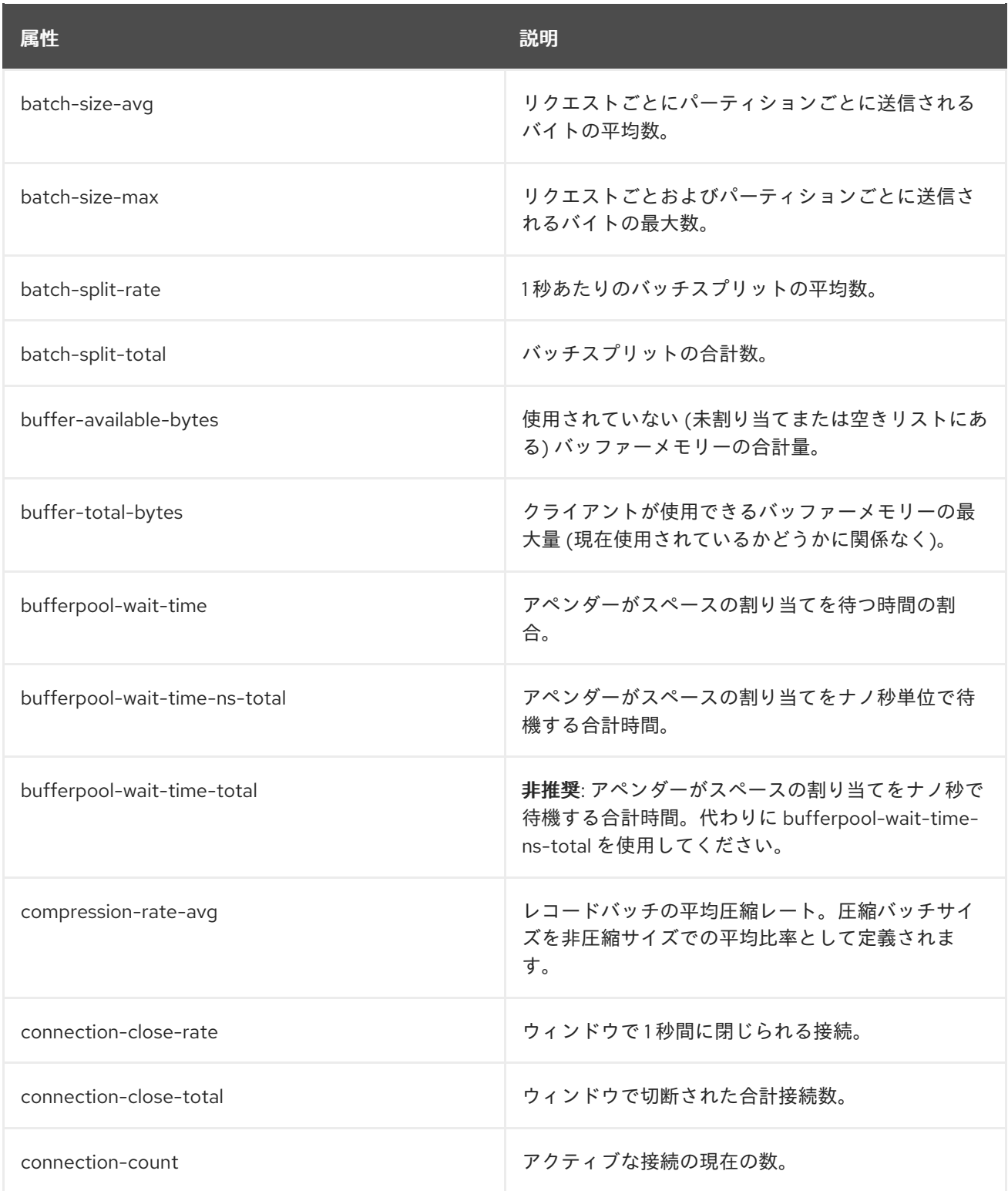

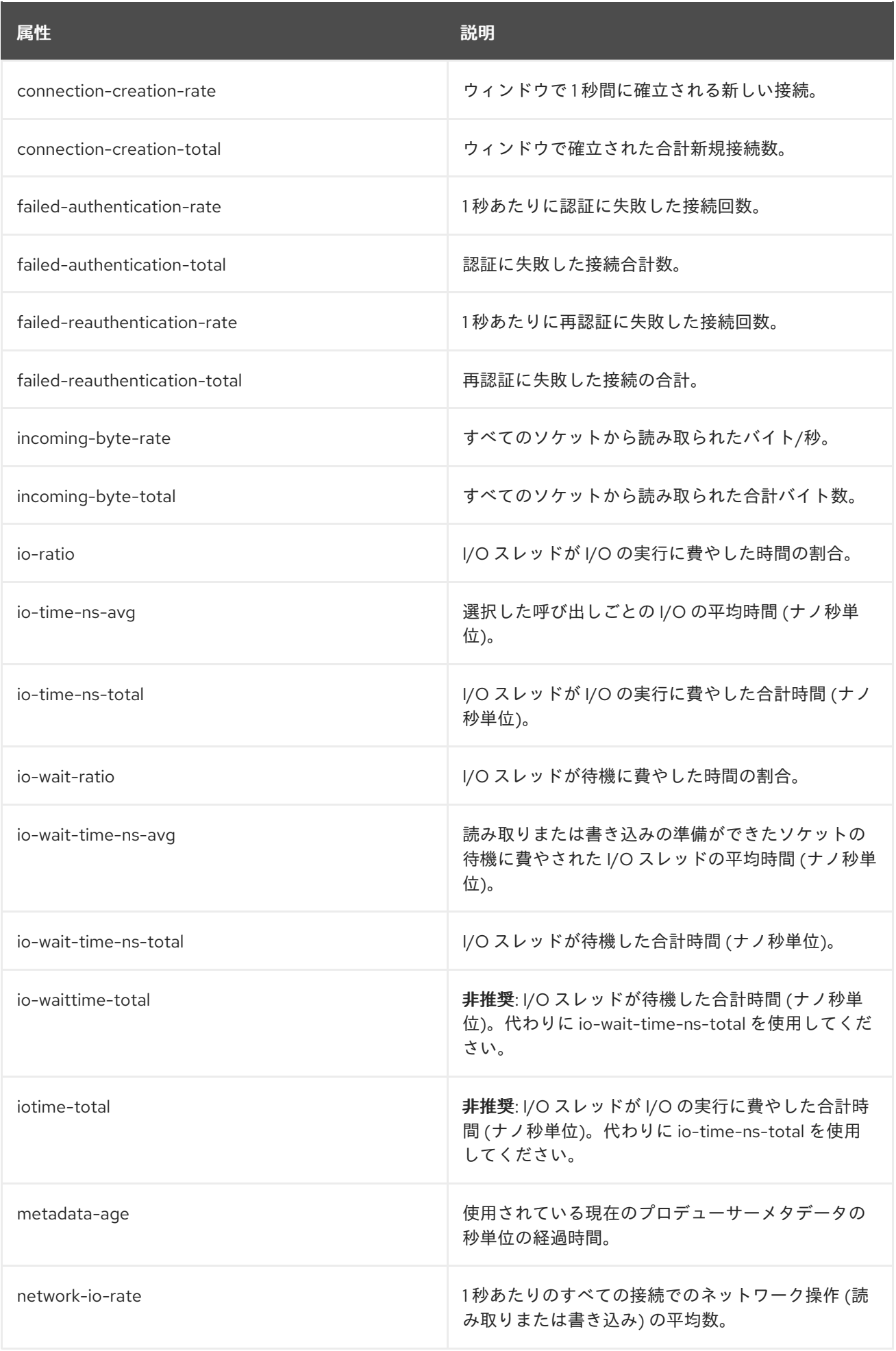

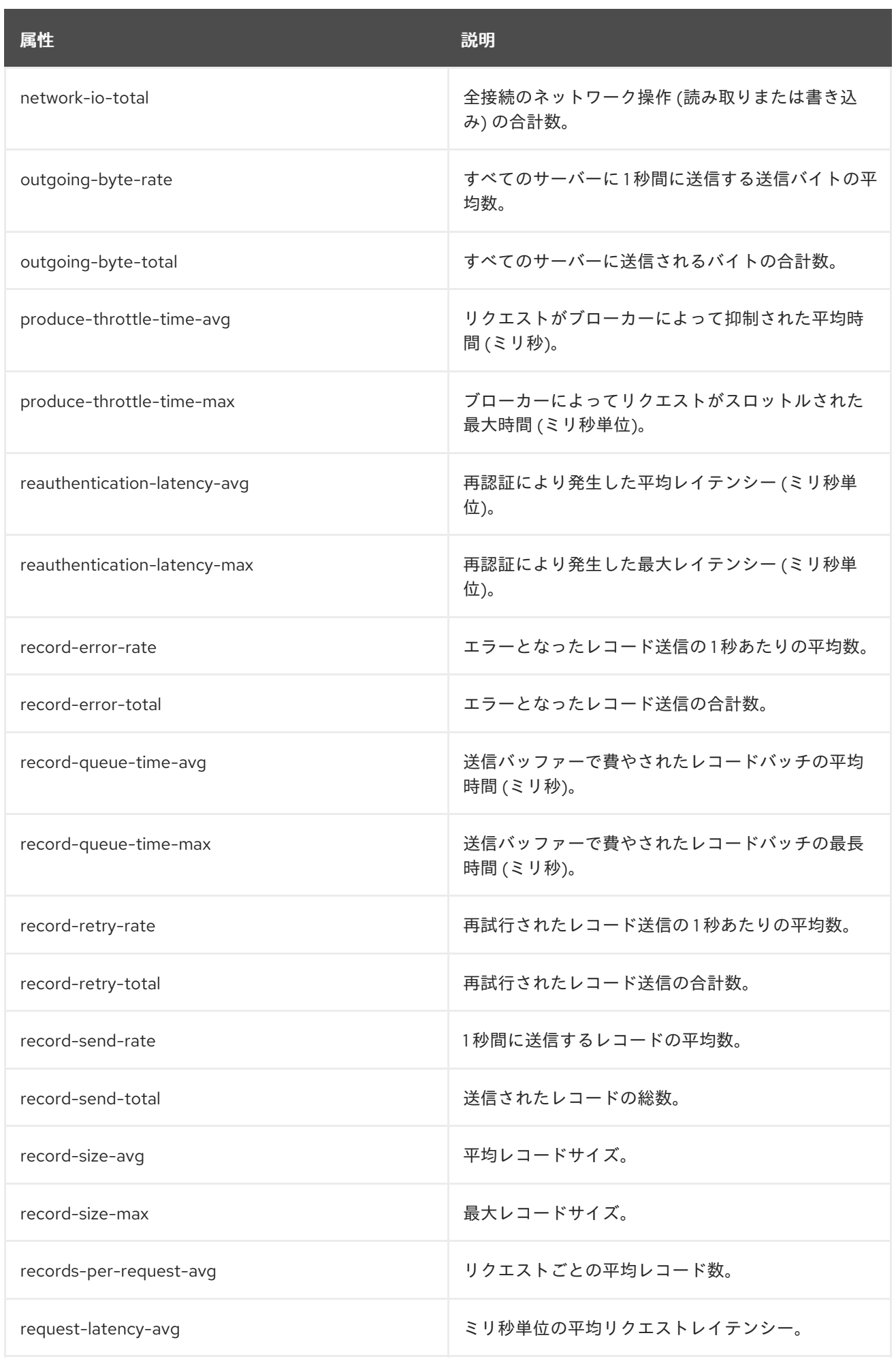

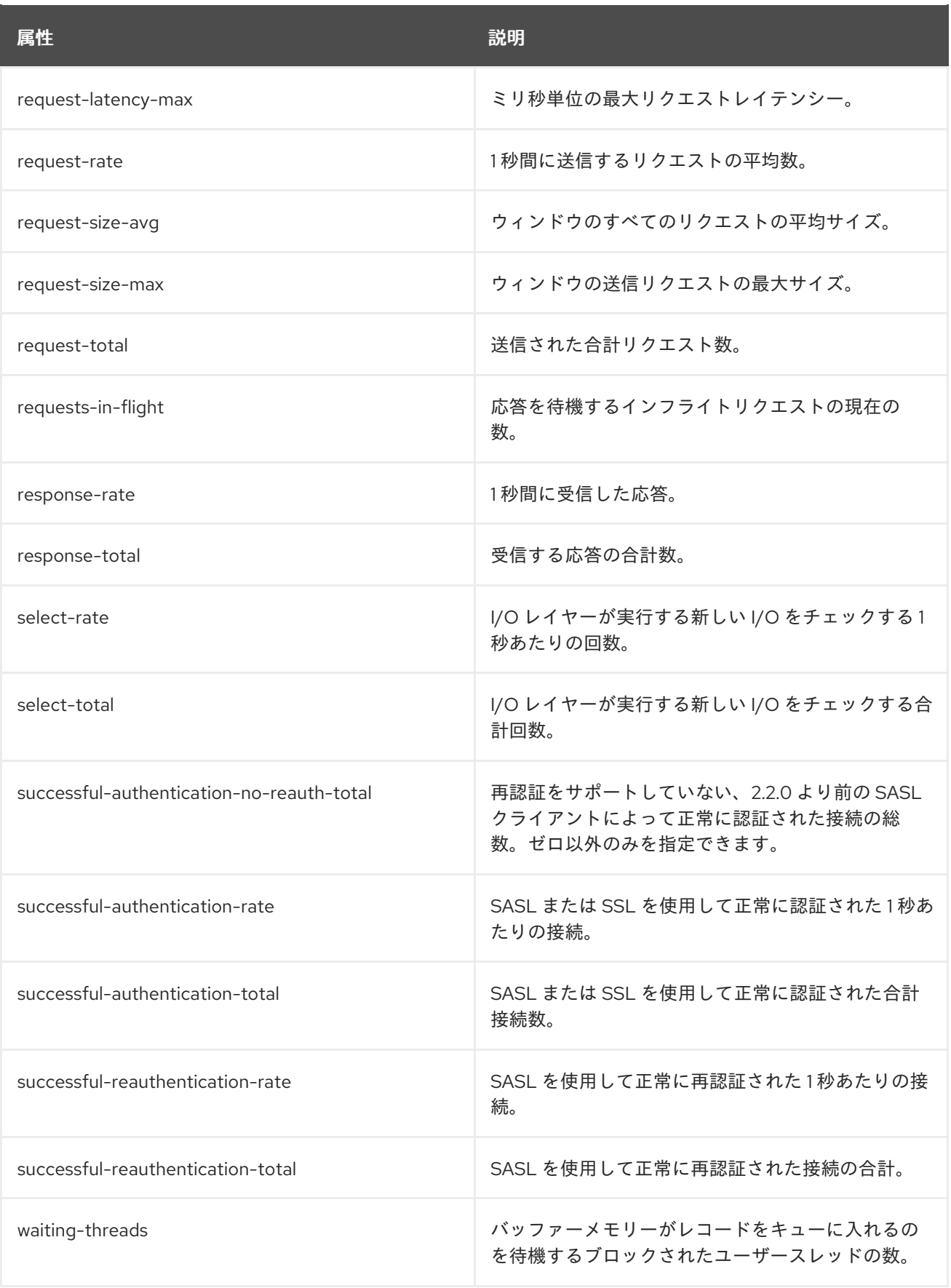

ブローカー接続に関するプロデューサーメトリック

表18.4**kafka.producer:type=producer-metrics,client-id=\*,node-id=\*** に一致する MBeans

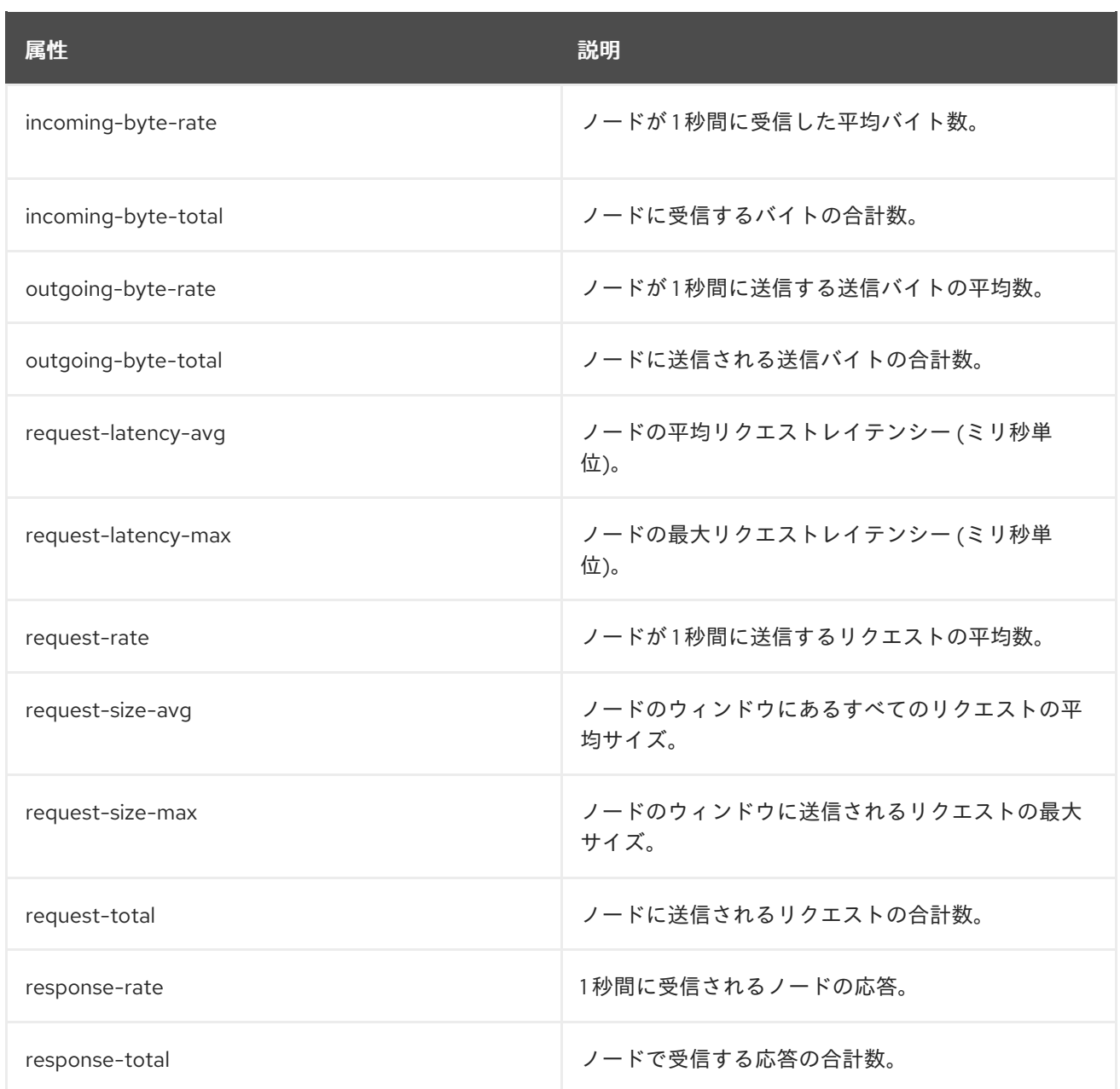

## トピックに送信されたメッセージに関するプロデューサーメトリック

### 表18.5 **kafka.producer:type=producer-topic-metrics,client-id=\*,topic=\*** と一致する MBeans

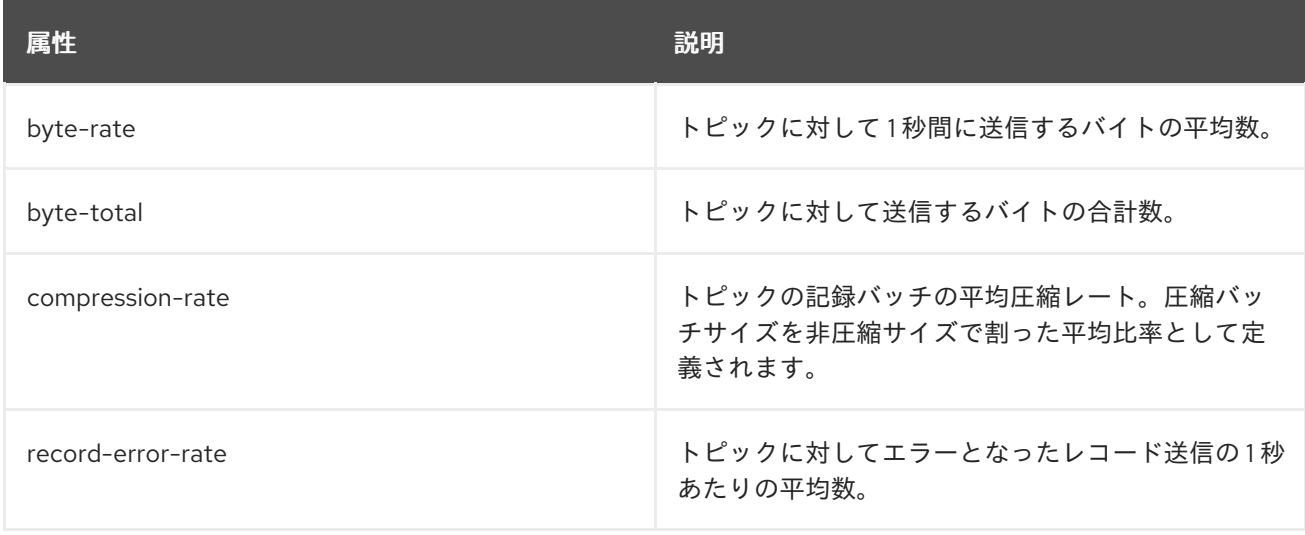

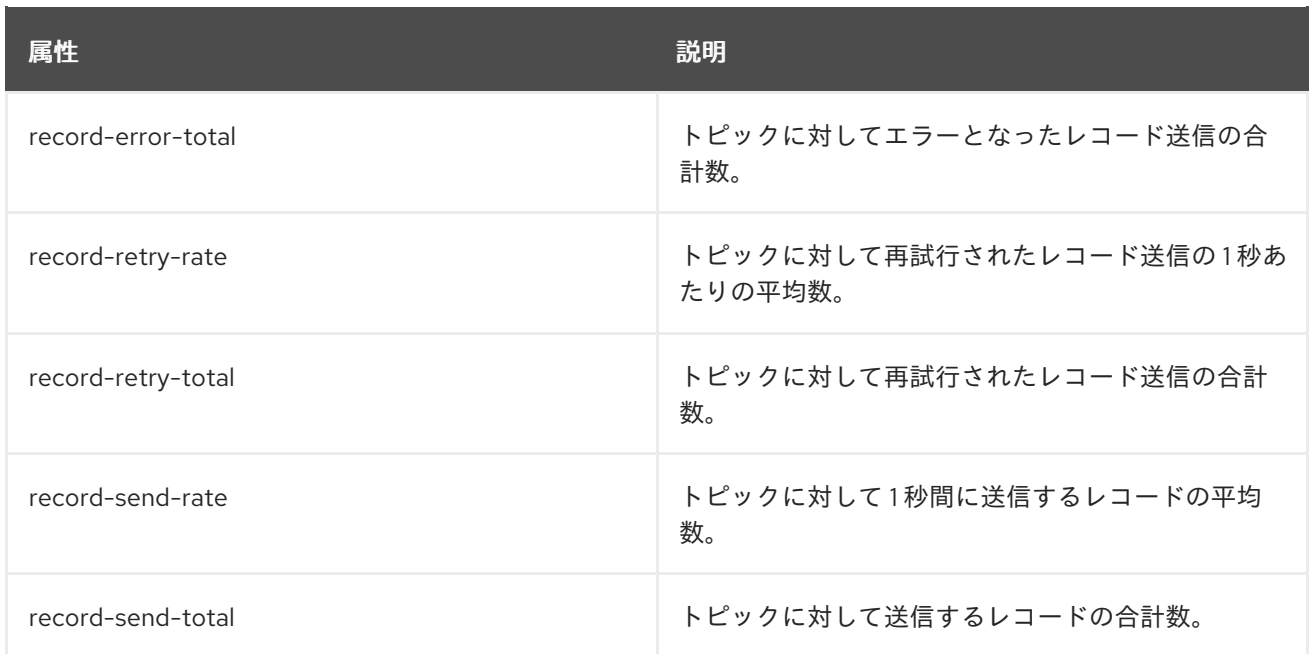

### 18.7. コンシューマー MBEAN

MBean は、Kafka Streams アプリケーションやシンクコネクターのある Kafka Connect などの、Kafka コンシューマーアプリケーションに存在します。

### コンシューマーメトリック

#### 表18.6 **kafka.consumer:type=consumer-metrics,client-id=\*** と一致する MBeans

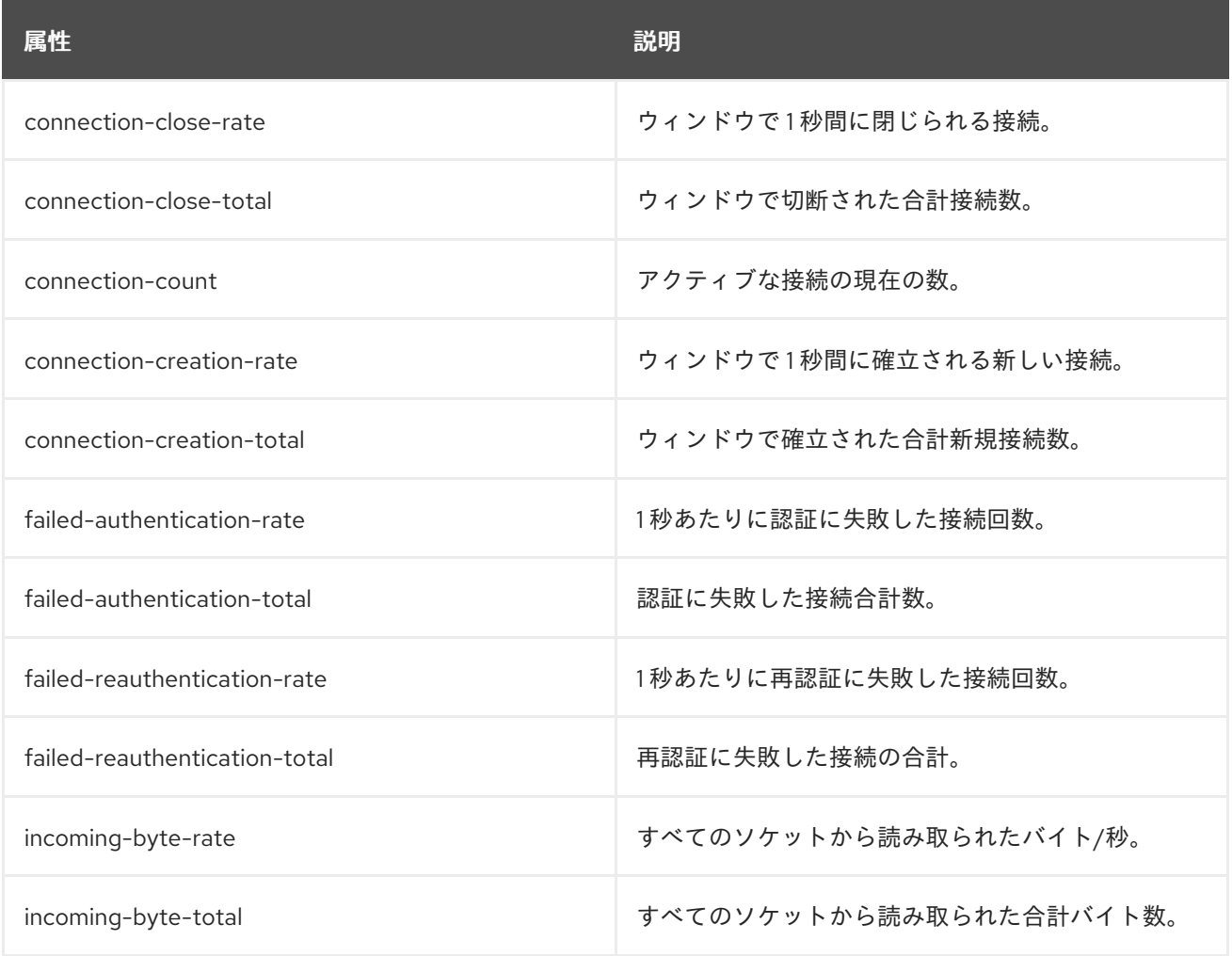

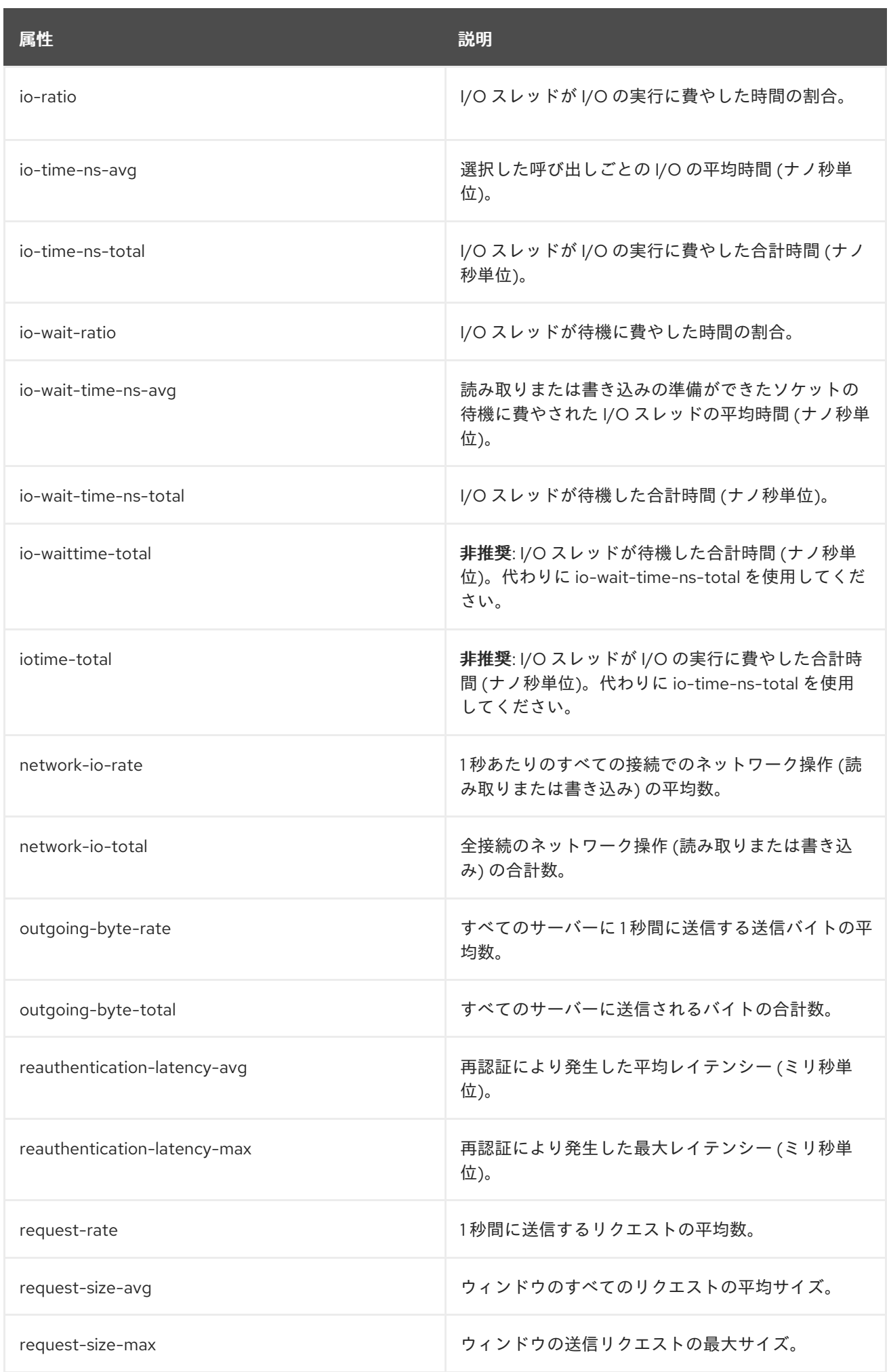

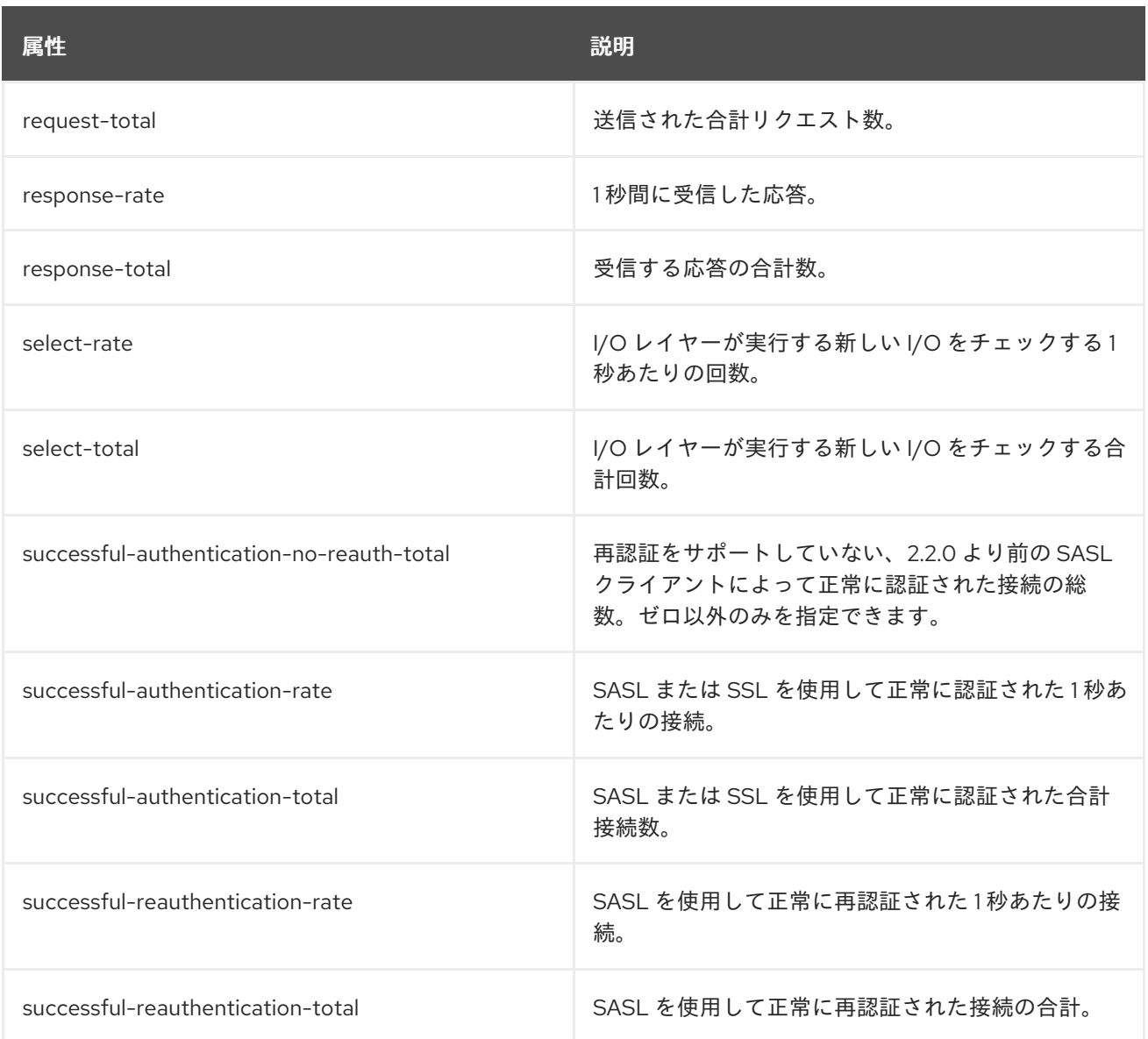

### ブローカー接続に関するコンシューマーメトリック

### 表18.7 **kafka.consumer:type=consumer-metrics,client-id=\*,node-id=\*** と一致する MBeans

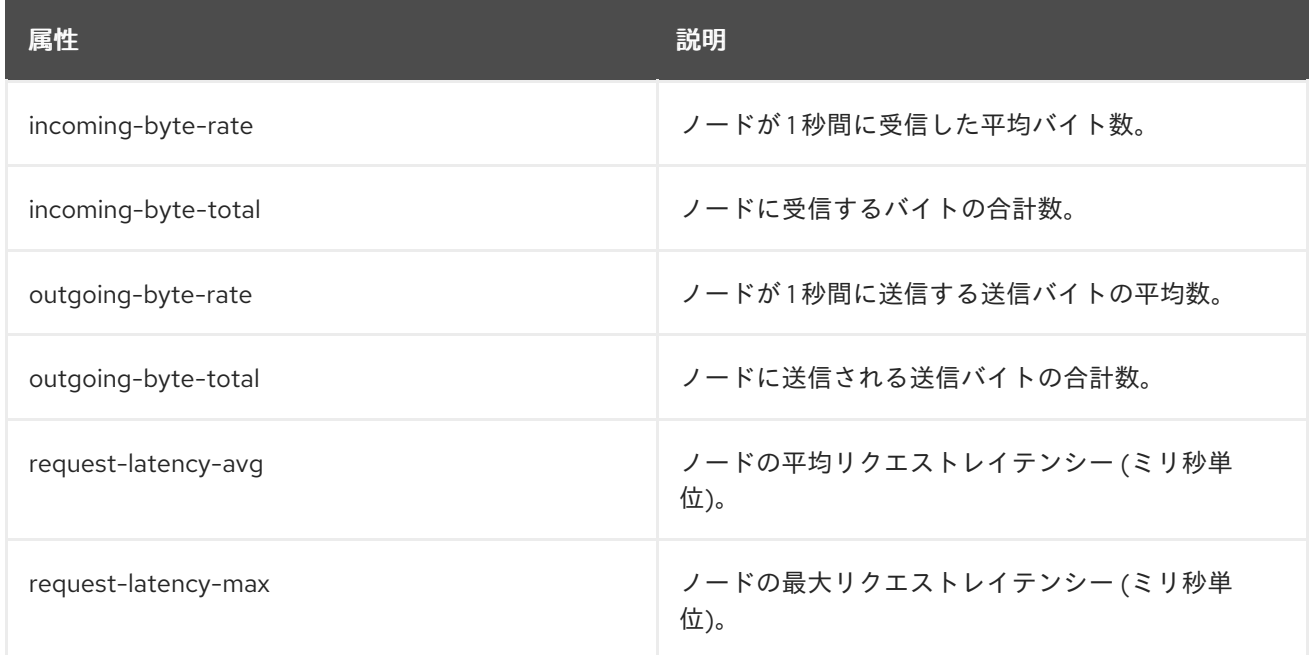

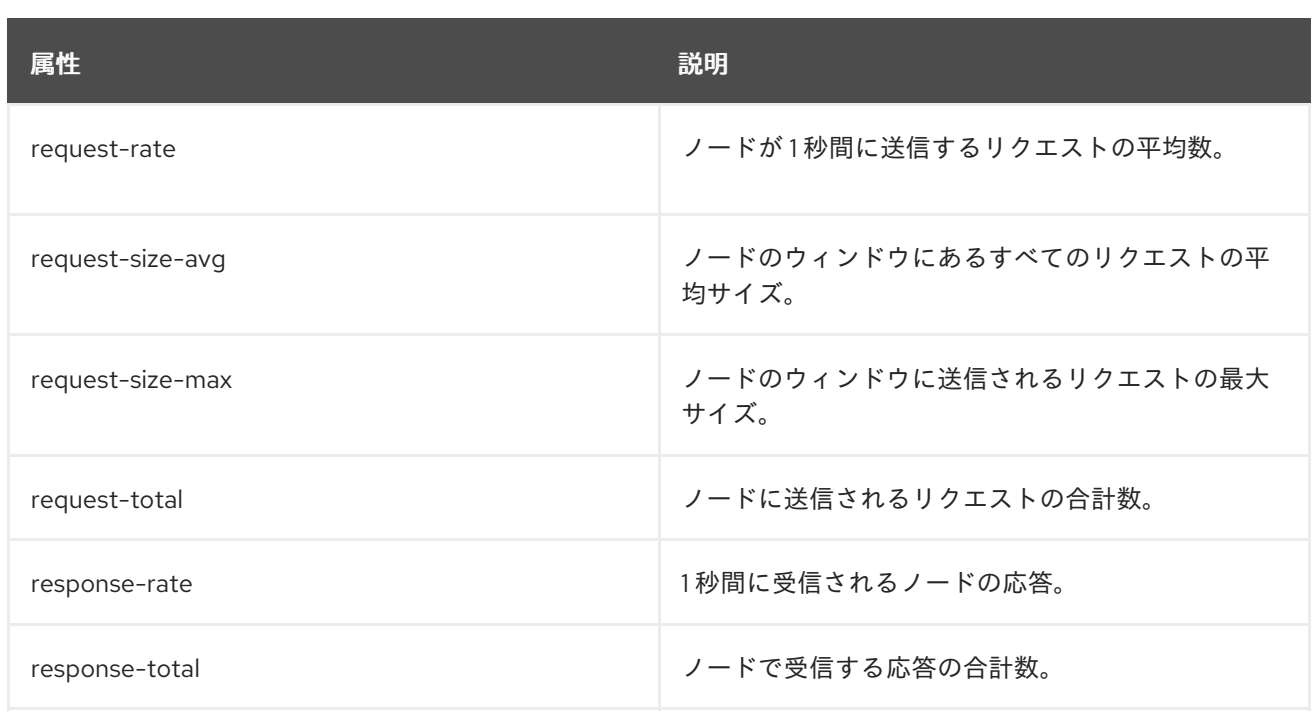

# コンシューマーグループメトリック

# 表18.8 **kafka.consumer:type=consumer-coordinator-metrics,client-id=\*** と一致する MBeans

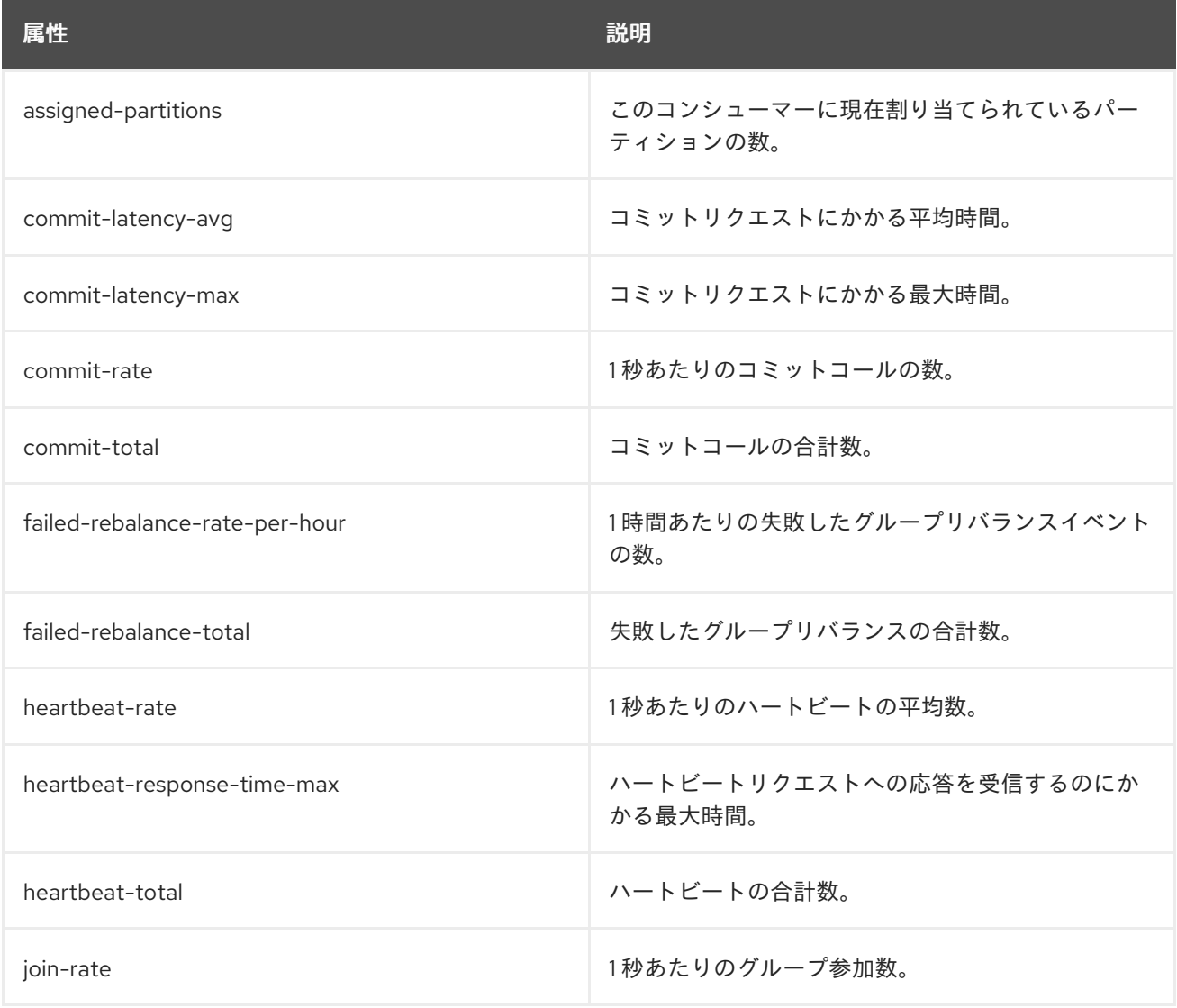

<span id="page-214-0"></span>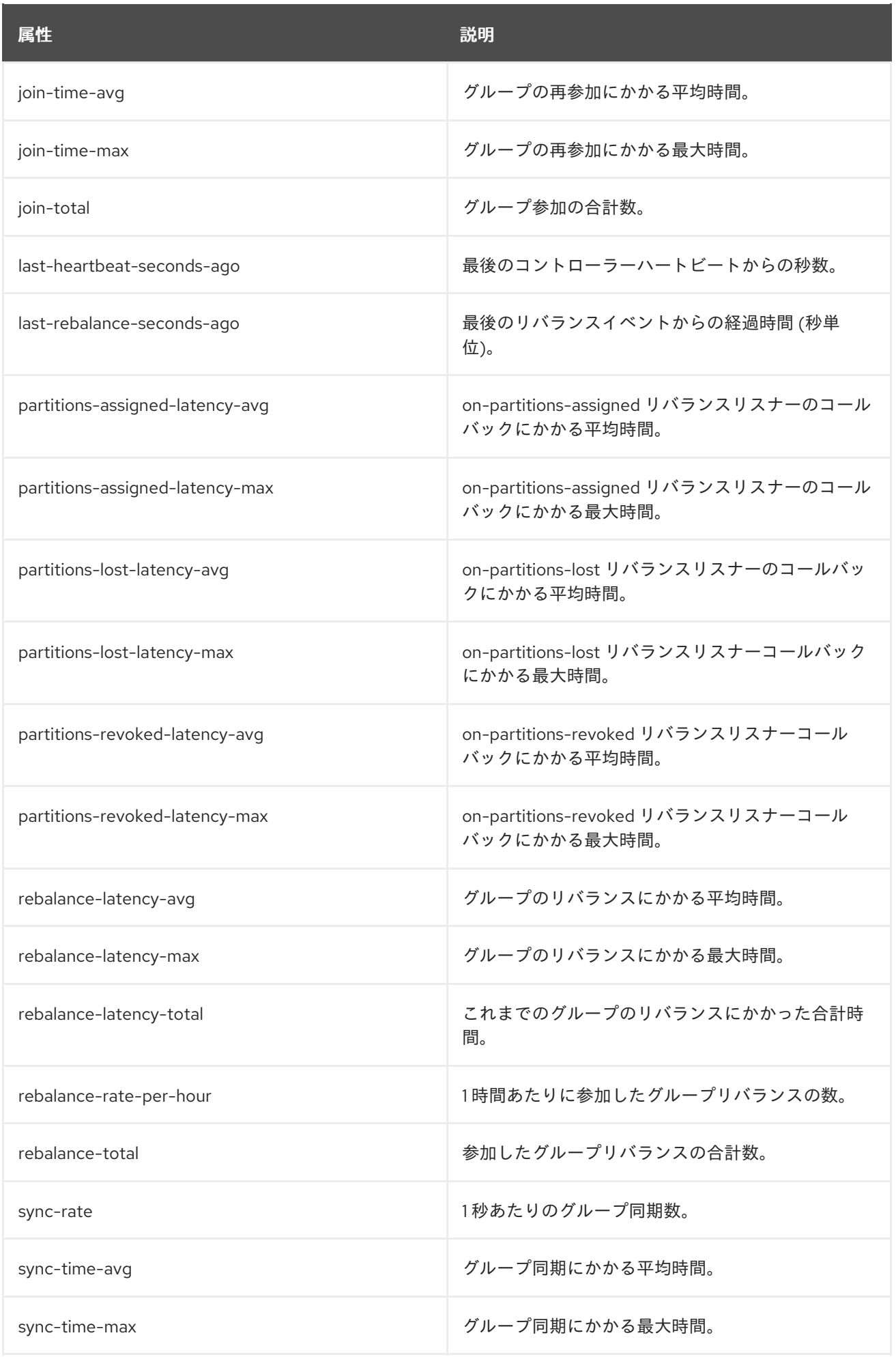

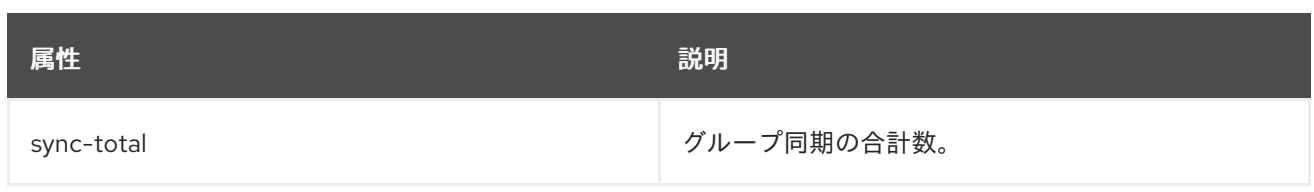

### コンシューマーフェッチメトリック

#### 表18.9 **kafka.consumer:type=consumer-fetch-manager-metrics,client-id=\*** と一致する MBeans

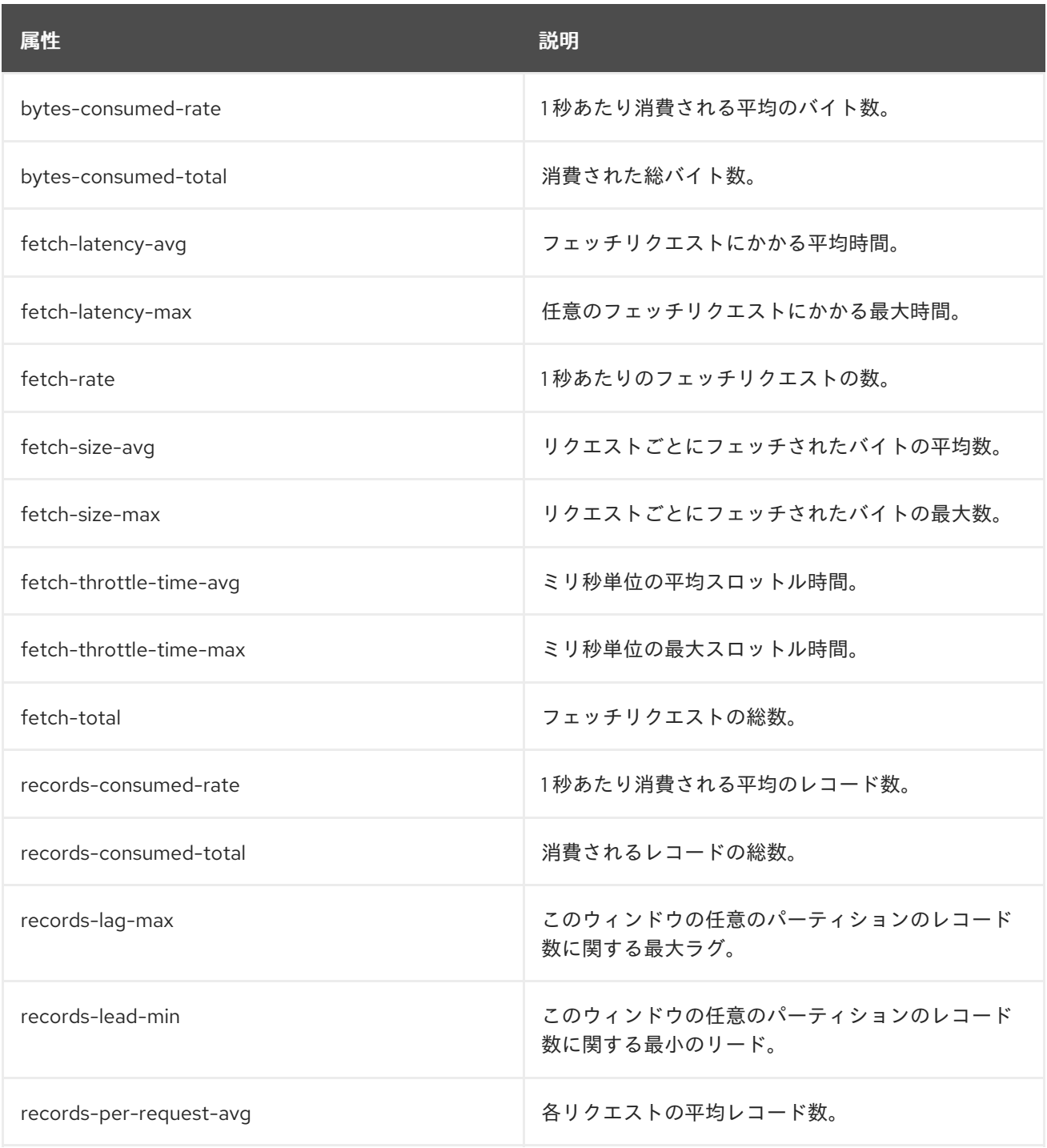

### トピックレベルでのコンシューマーフェッチメトリック

表18.10**kafka.consumer:type=consumer-fetch-manager-metrics,client-id=\*,topic=\*** と一致する MBeans
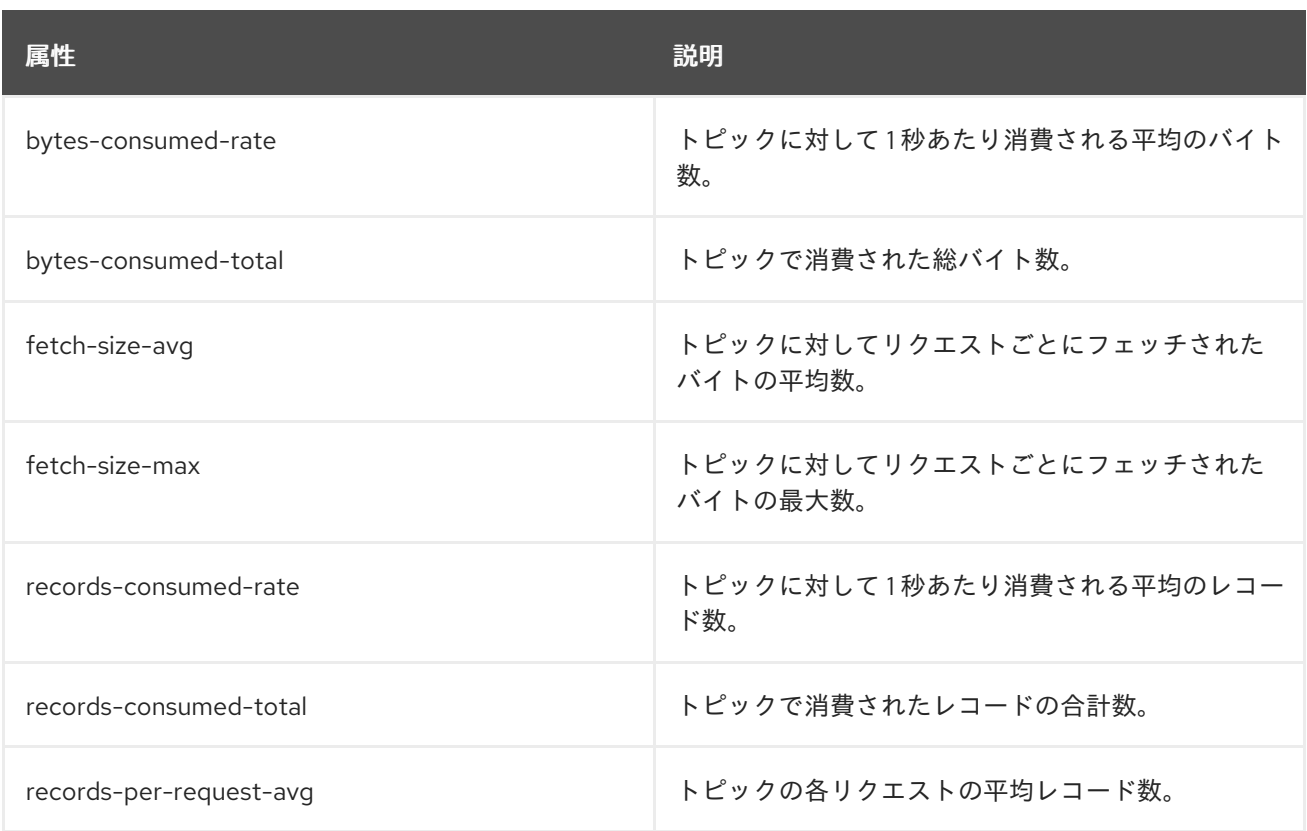

パーティションレベルでのコンシューマーフェッチメトリック

表18.11 **kafka.consumer:type=consumer-fetch-manager-metrics,client-id=\*,topic=\*,partition=\*** に一 致する MBeans

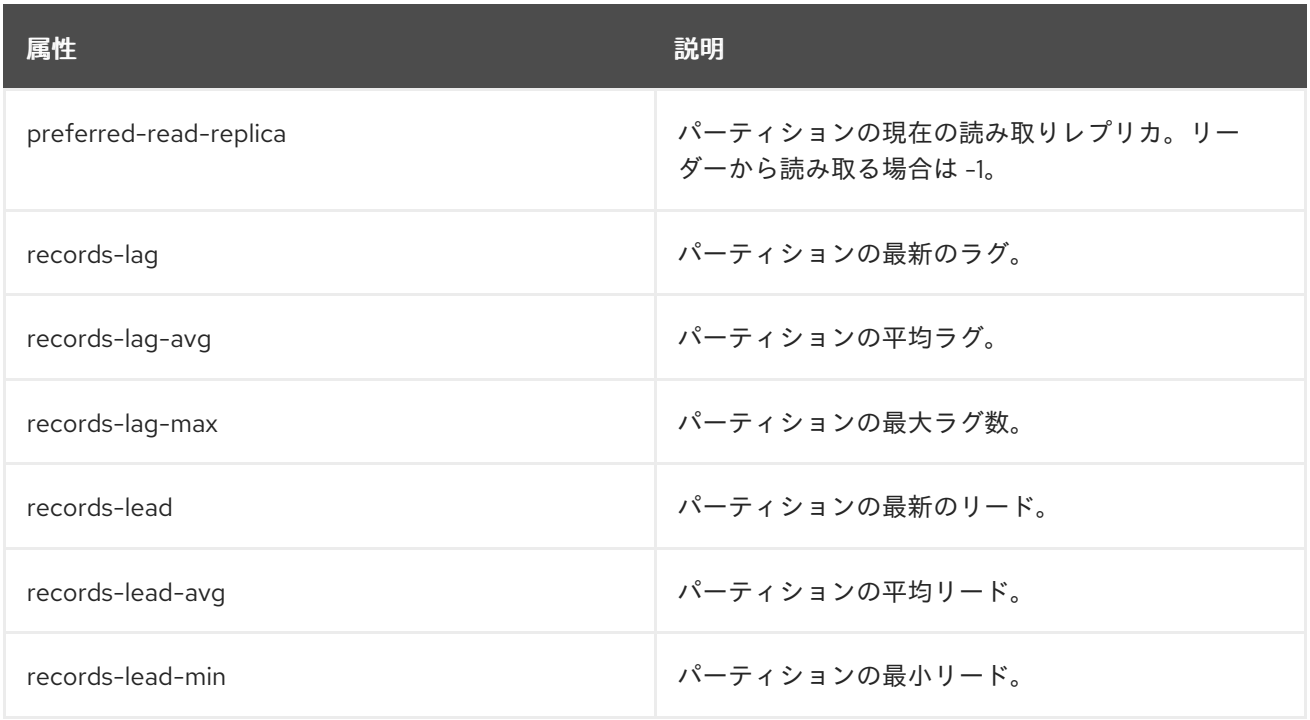

# 18.8. KAFKA CONNECT MBEAN

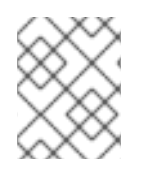

#### 注記

Kafka Connect [には、ここに記載されているものに加えて、ソースコネクター用の](#page-207-0) プロ デューサー MBean とシンクコネクター用の [コンシューマー](#page-213-0) MBean が含まれます。

### Kafka Connect メトリック

# 表18.12 **kafka.connect:type=connect-metrics,client-id=\*** と一致する MBeans

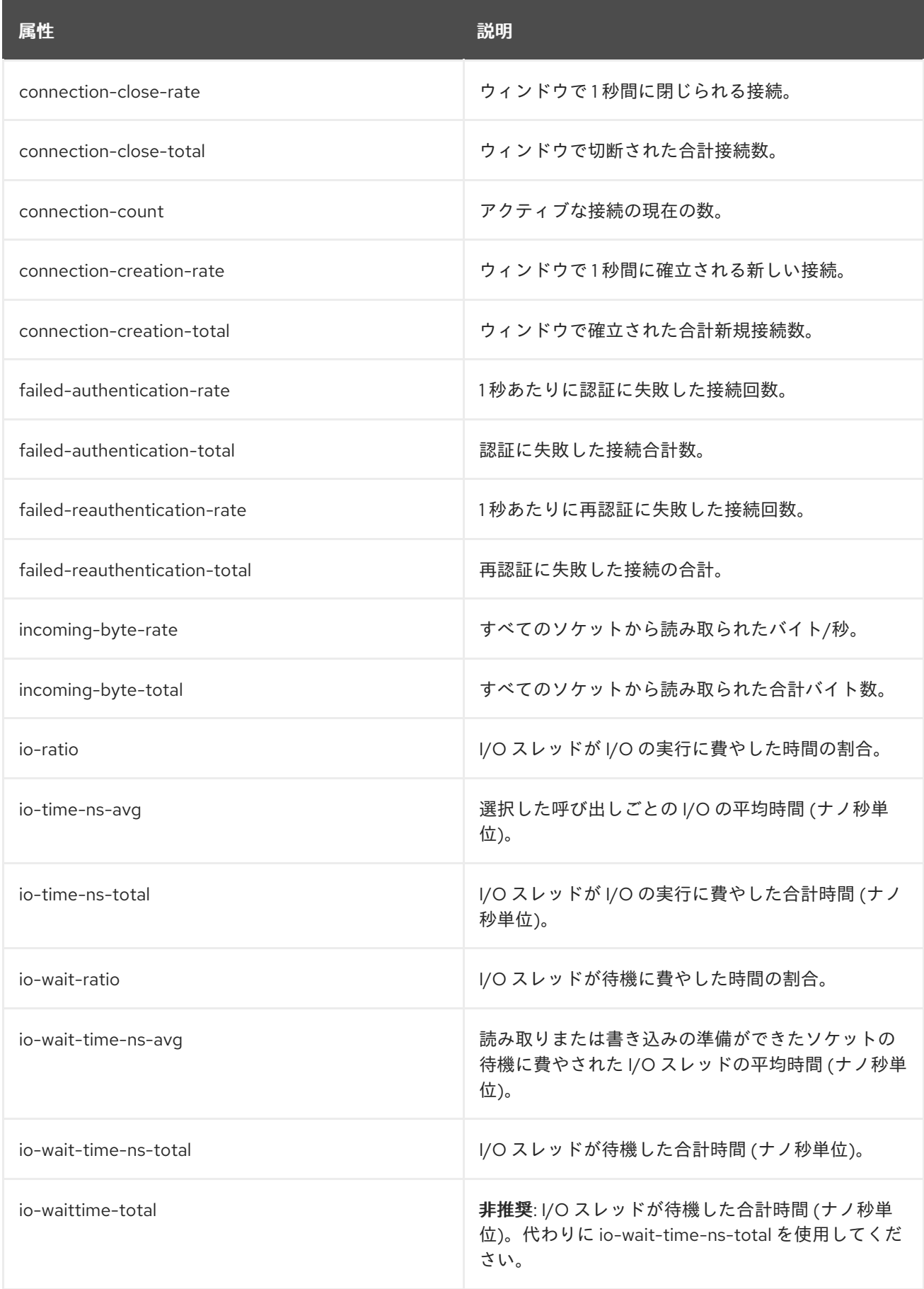

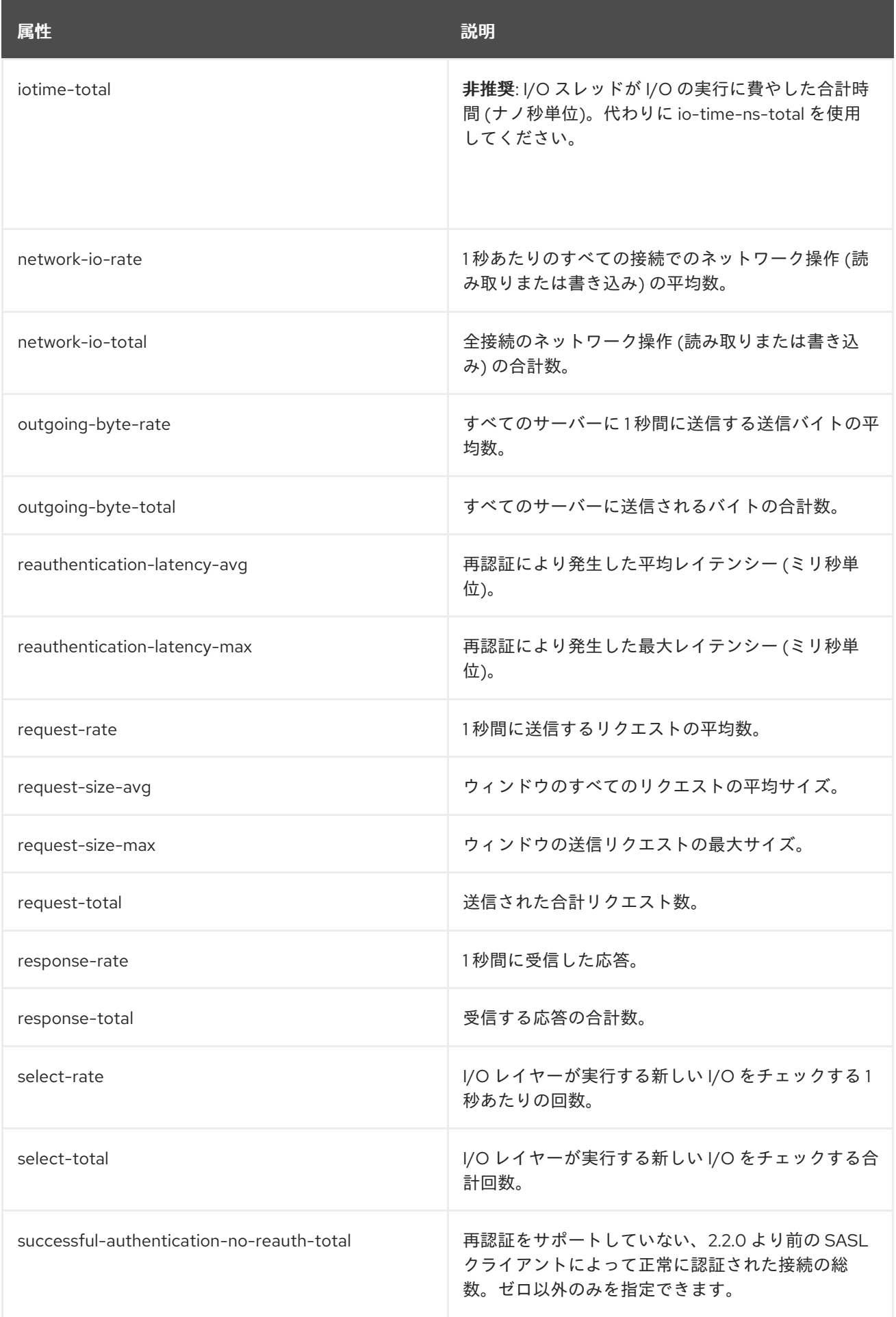

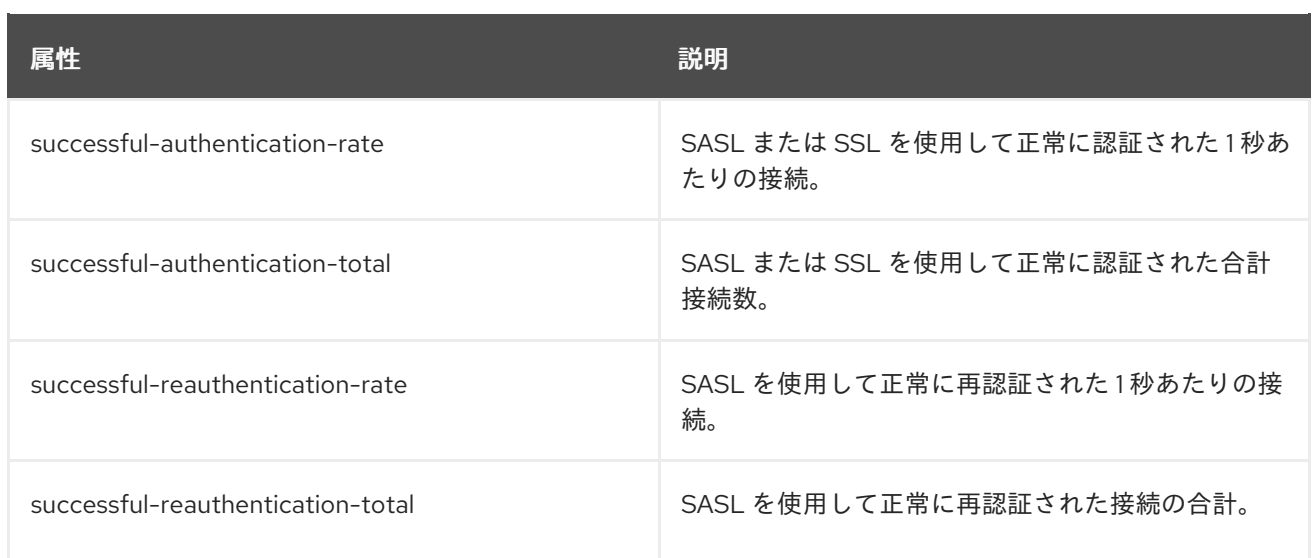

### ブローカー接続に関する Kafka Connect メトリクス

### 表18.13 **kafka.connect:type=connect-metrics,client-id=\*,node-id=\*** と一致する MBeans

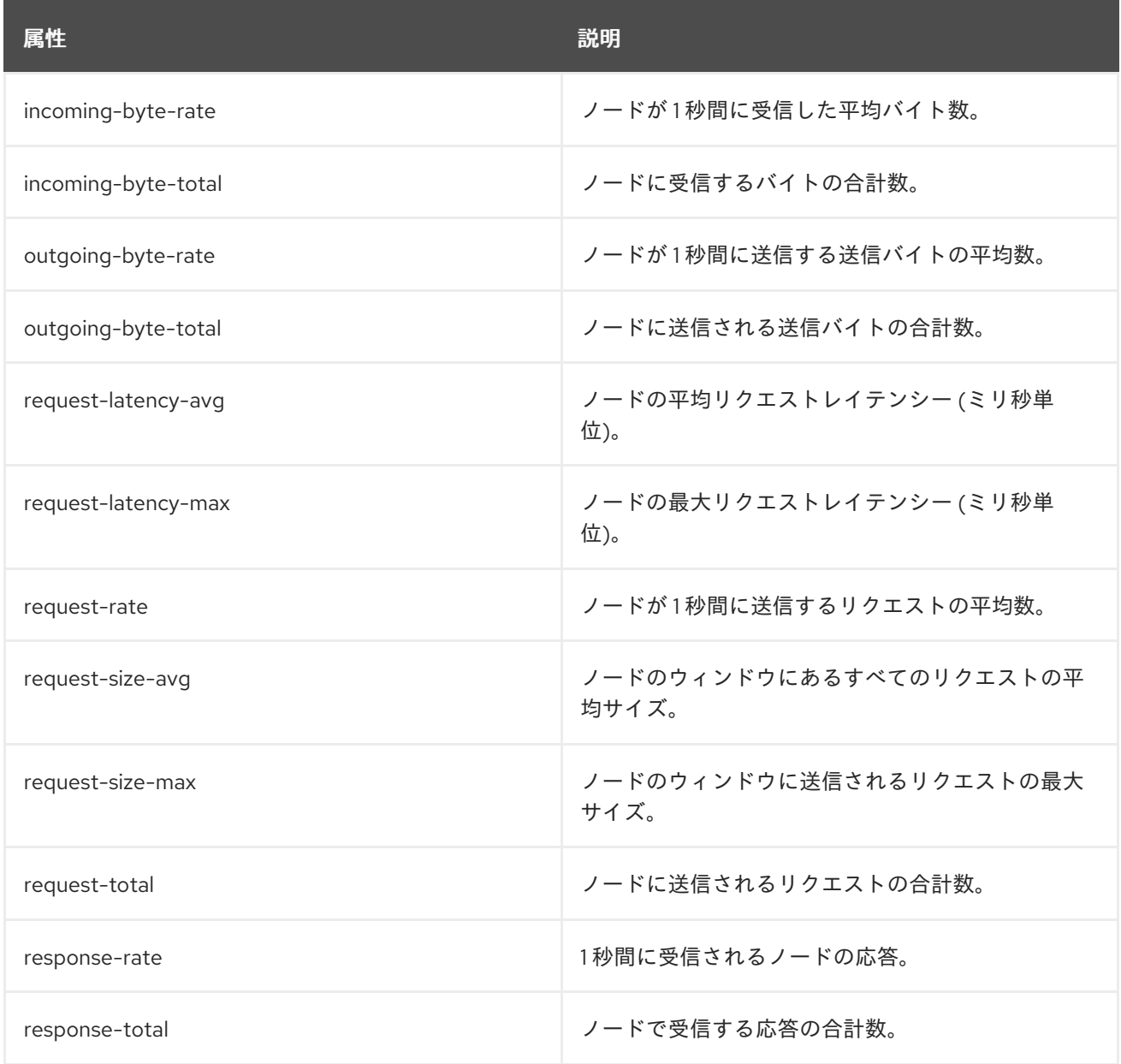

### ワーカーに関する Kafka Connect メトリック

#### 表18.14 **kafka.connect:type=connect-worker-metrics** と一致する MBeans

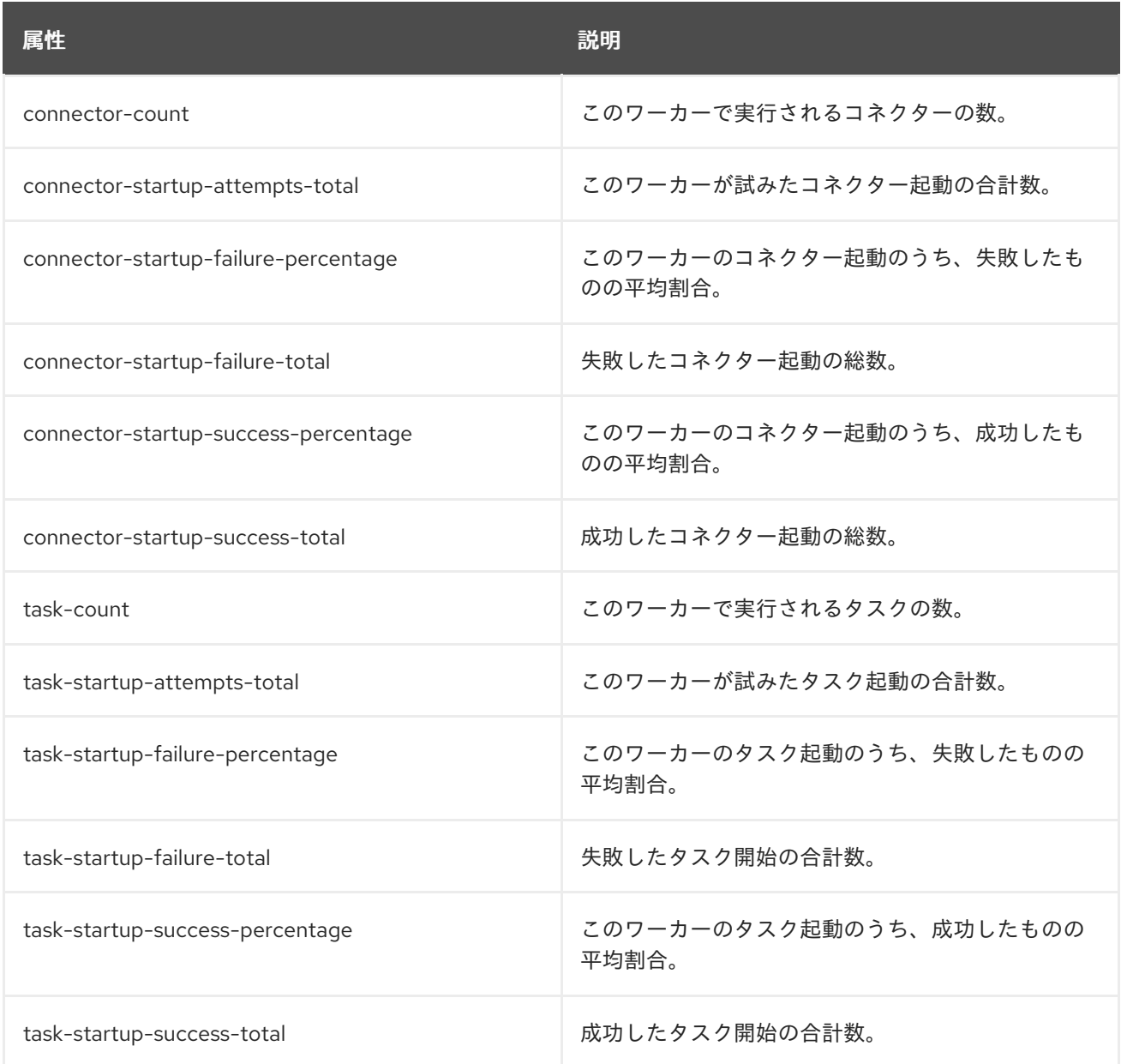

# リバランスに関する Kafka Connect メトリック

#### 表18.15 **kafka.connect:type=connect-worker-rebalance-metrics** と一致する MBeans

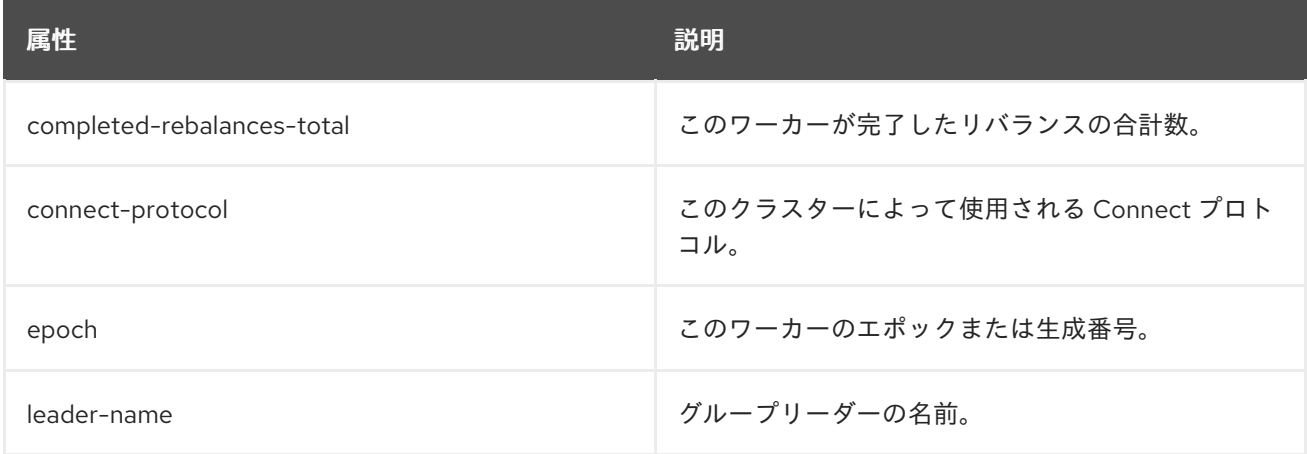

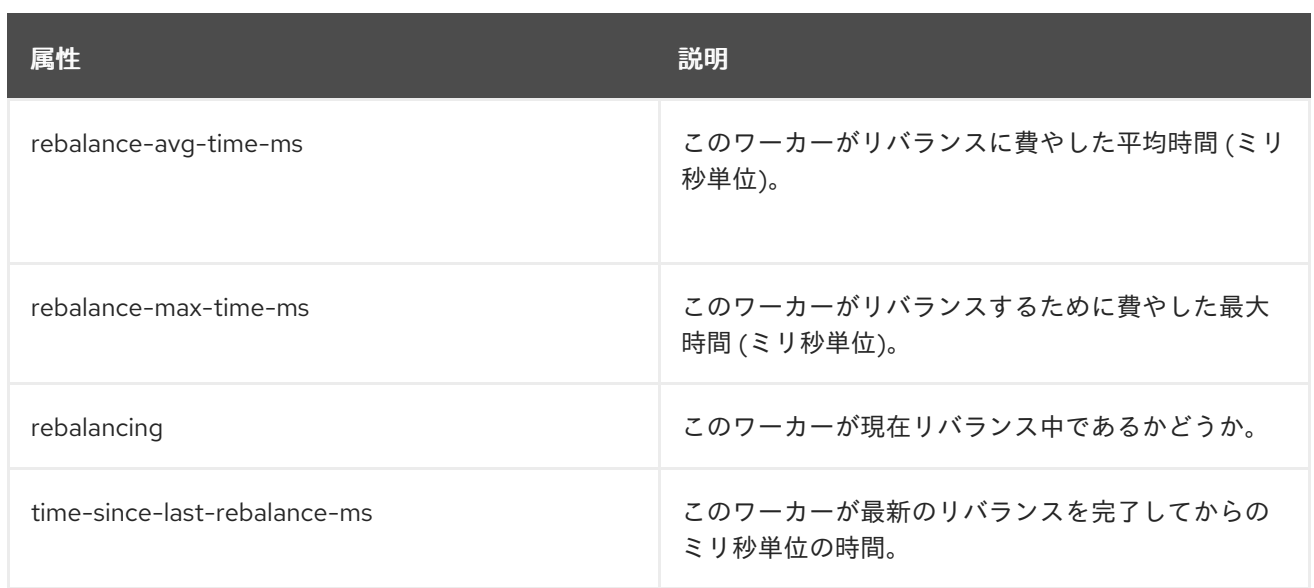

### コネクターに関する Kafka Connect メトリック

#### 表18.16 **kafka.connect:type=connector-metrics,connector=\*** に一致する MBeans

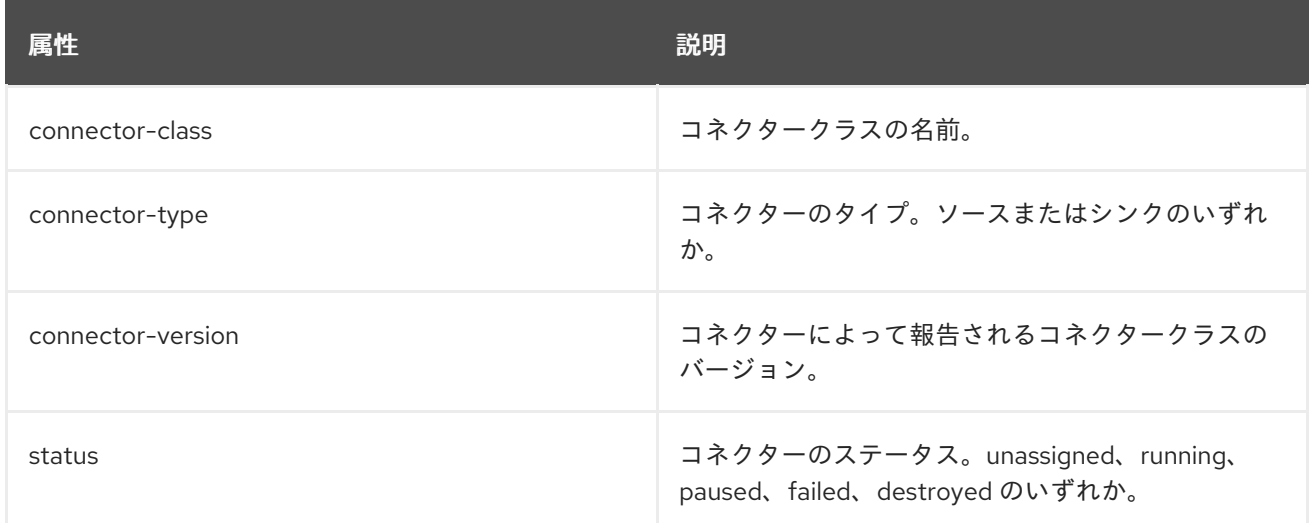

### コネクタータスクに関する Kafka Connect メトリック

#### 表18.17**kafka.connect:type=connector-task-metrics,connector=\*,task=\*** と一致する MBeans

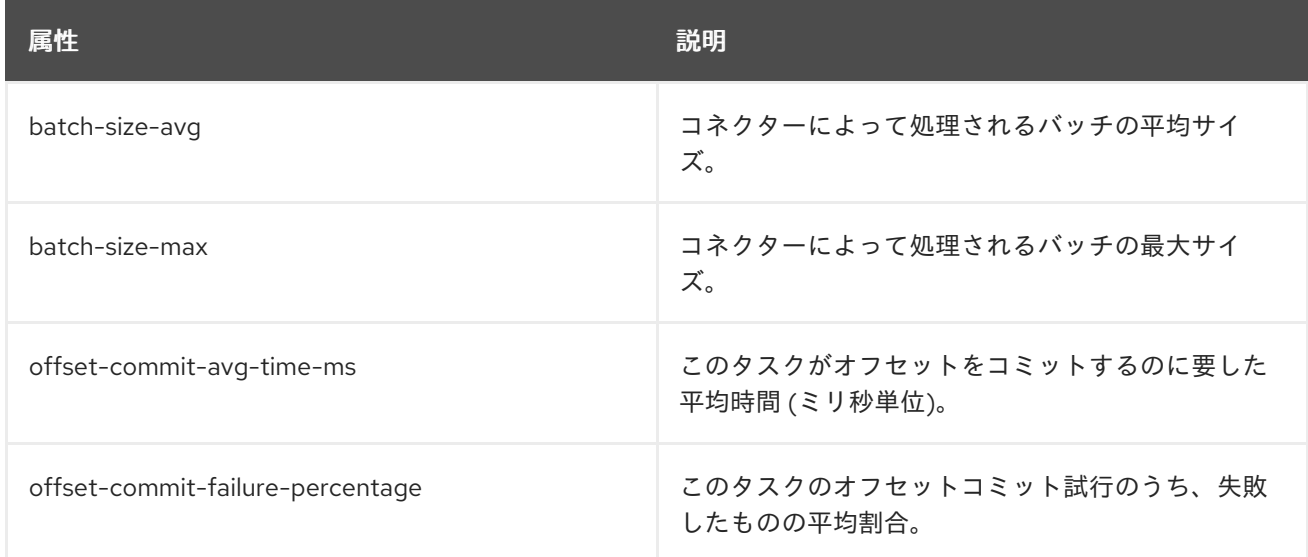

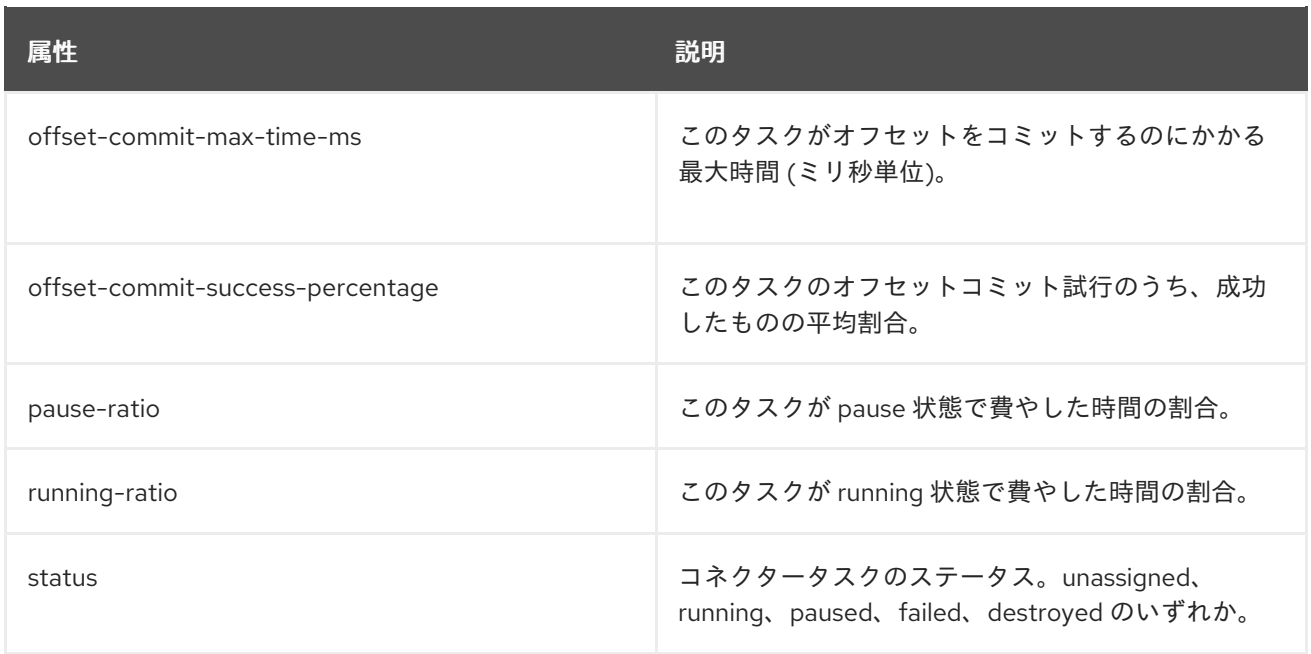

# シンクコネクターに関する Kafka Connect メトリック

#### 表18.18 **kafka.connect:type=sink-task-metrics,connector=\*,task=\*** と一致する MBeans

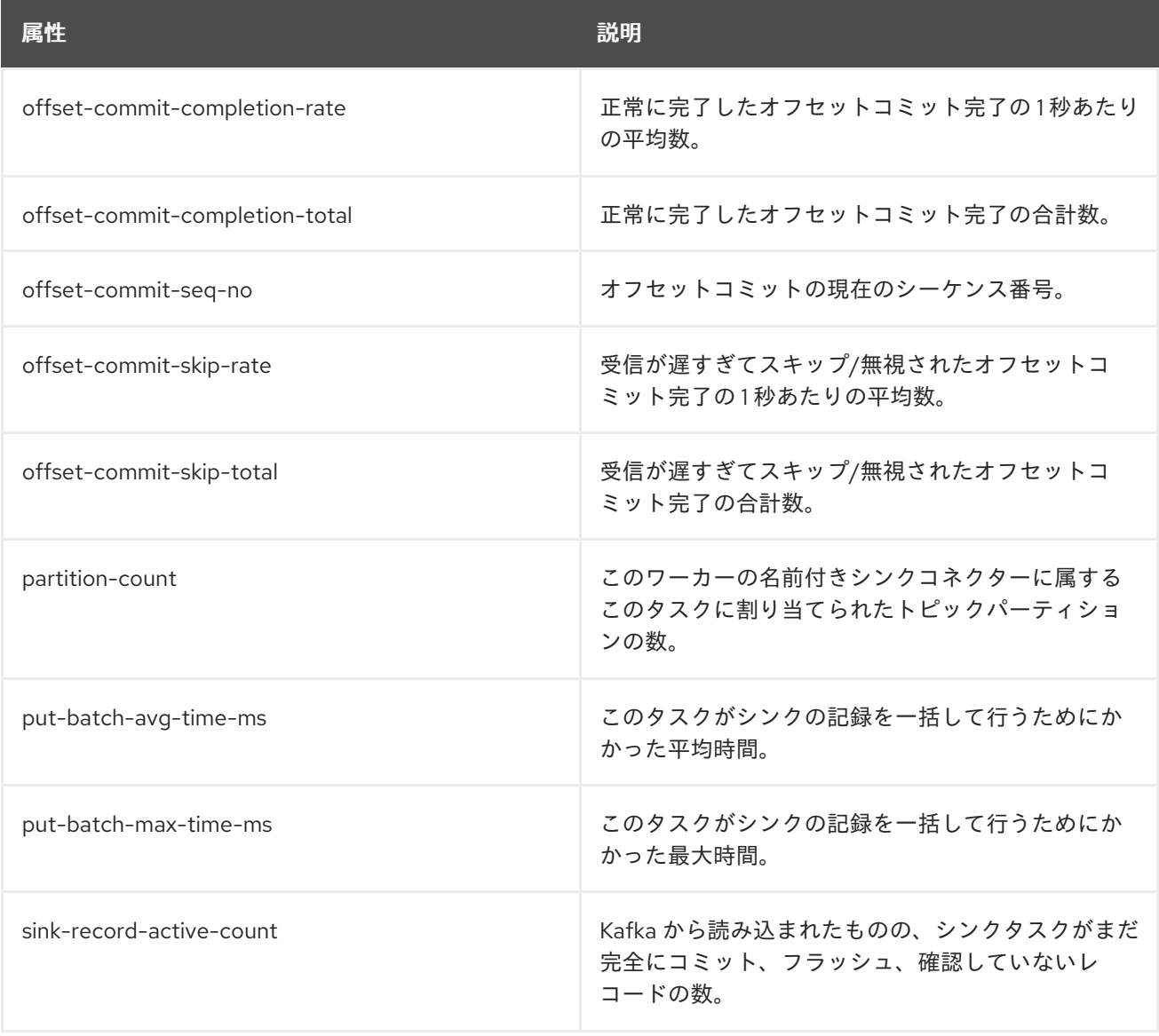

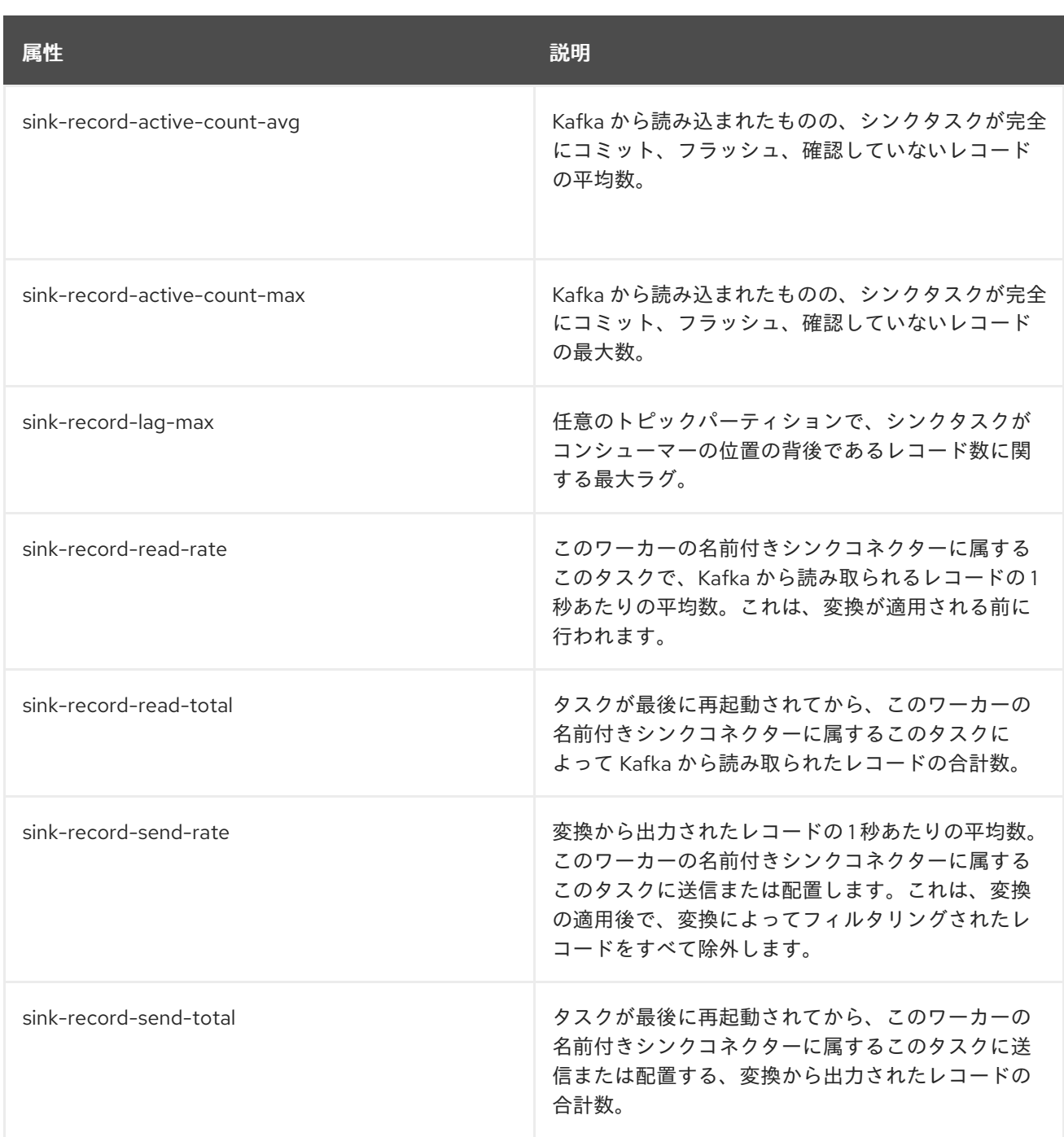

# ソースコネクターに関する Kafka Connect メトリック

#### 表18.19 **kafka.connect:type=source-task-metrics,connector=\*,task=\*** と一致する MBeans

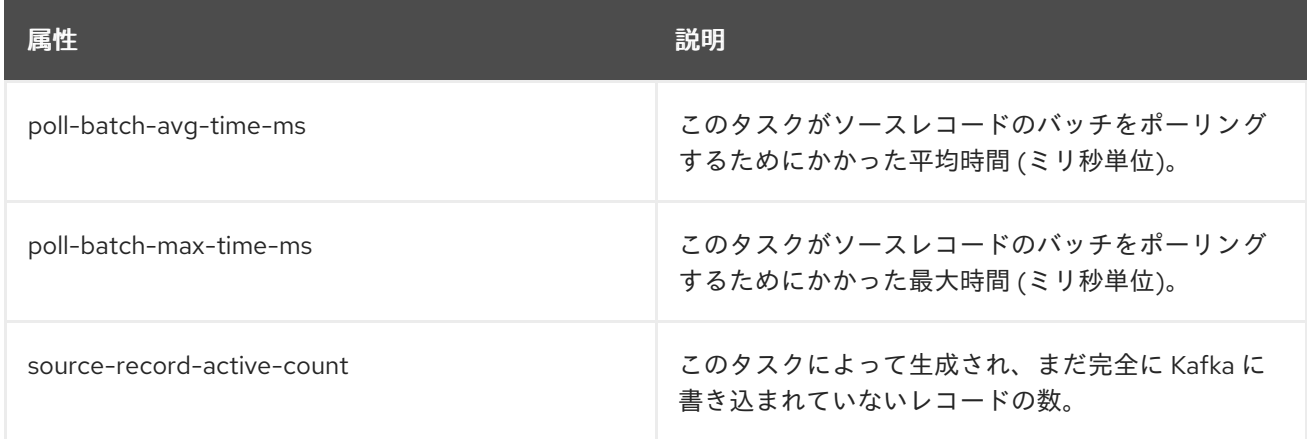

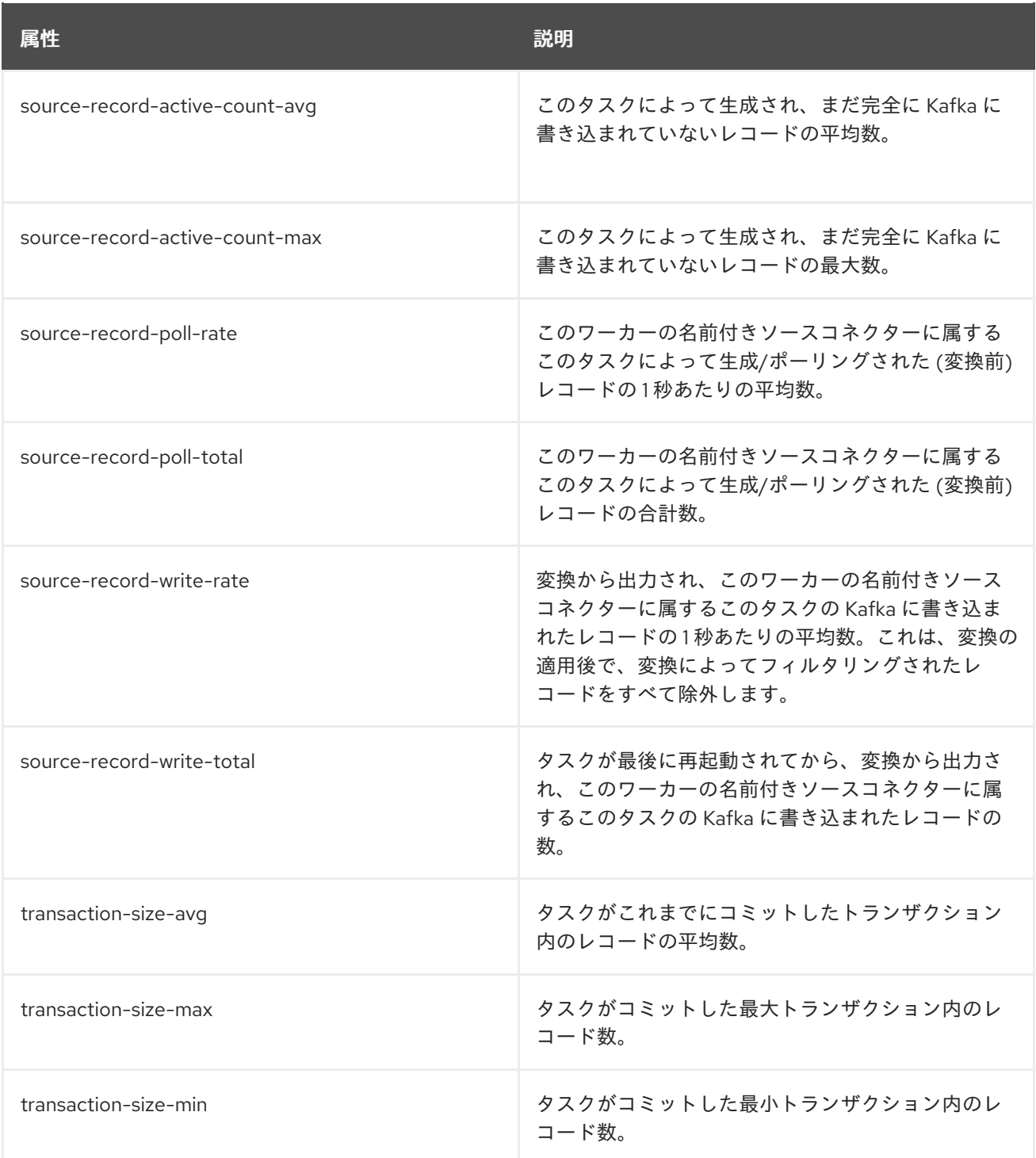

# コネクターエラーに関する Kafka Connect メトリック

#### 表18.20 **kafka.connect:type=task-error-metrics,connector=\*,task=\*** と一致する MBeans

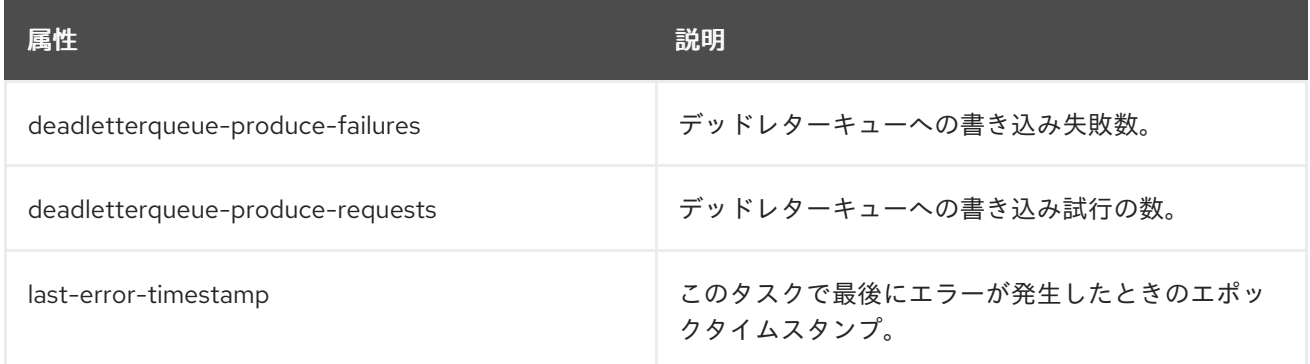

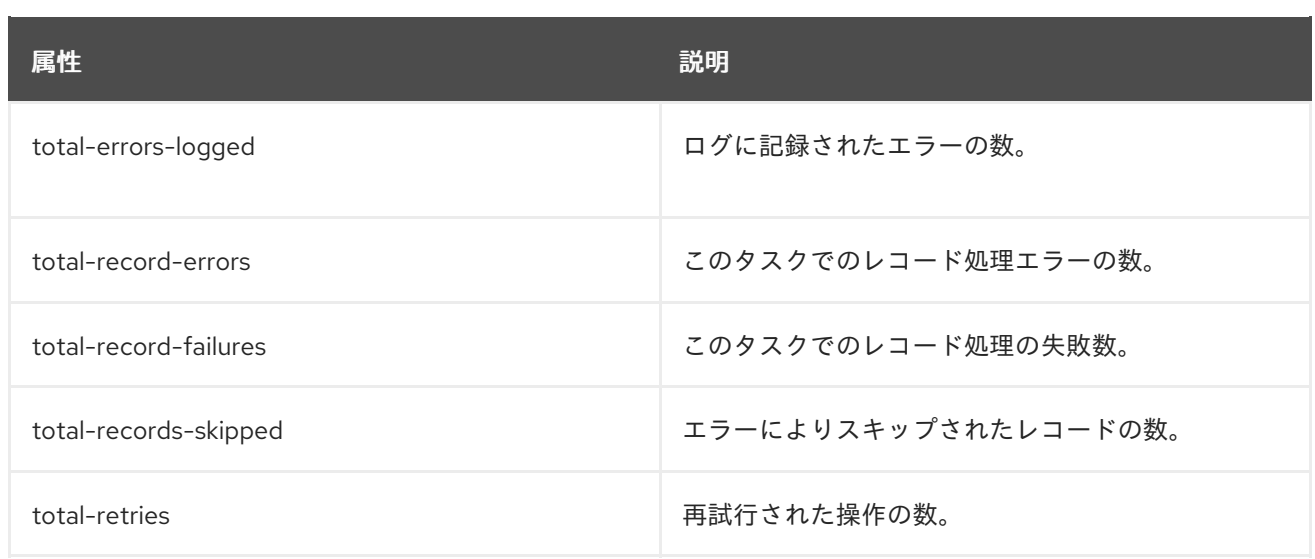

# 18.9. KAFKA STREAMS MBEAN

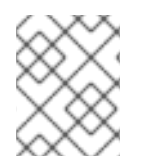

### 注記

Streams [アプリケーションには、ここで説明したものに加えて、](#page-213-0)[プロデューサ](#page-207-0)[ー](#page-213-0) と コン シューマー MBean が含まれます。

#### クライアントの Kafka Streams メトリック

これらのメトリクスは、**metrics.recording.level** 設定パラメーターが **info** または **debug** の場合に収集 されます。

#### 表18.21 **kafka.streams:type=stream-metrics,client-id=\*** と一致する MBeans

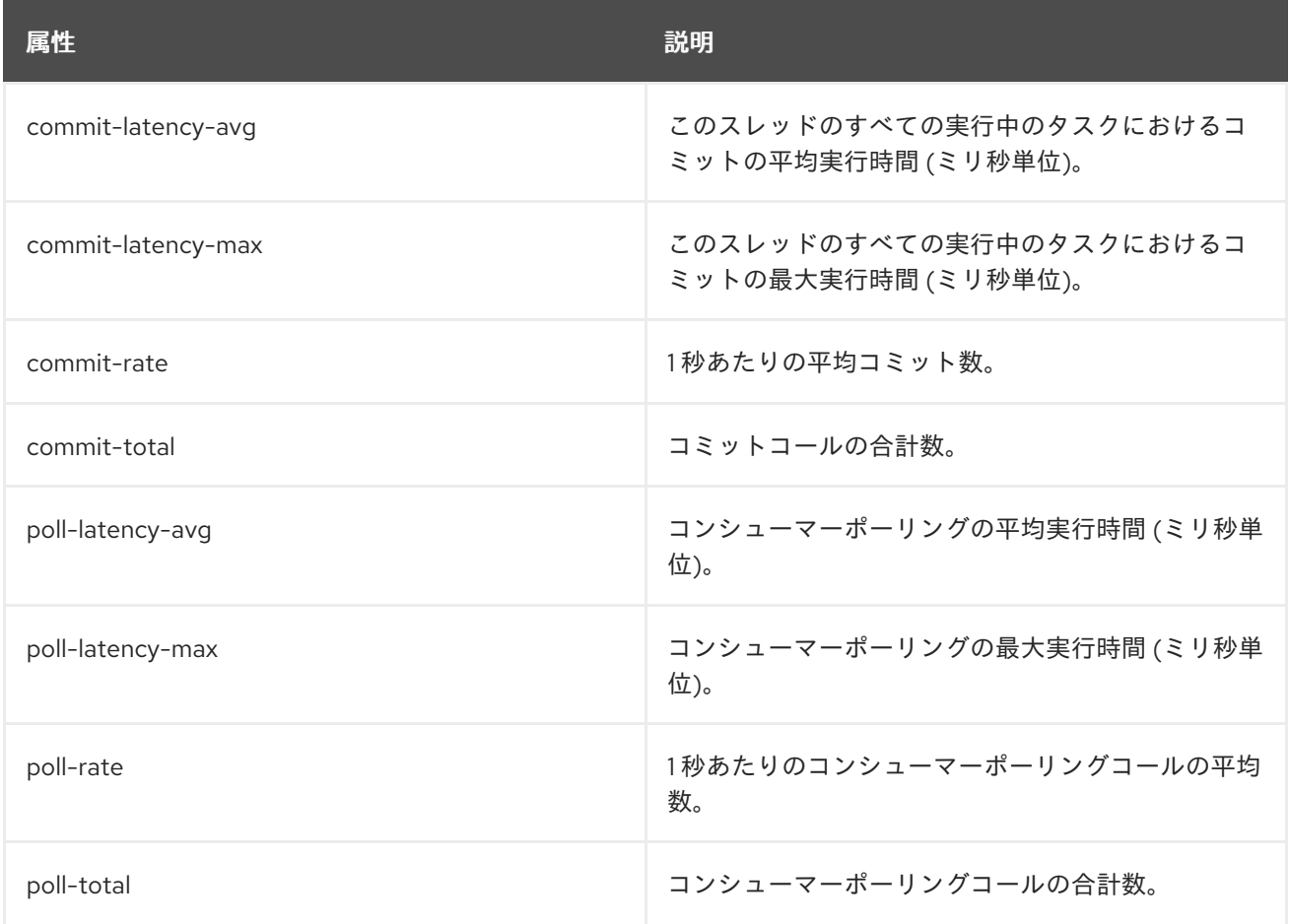

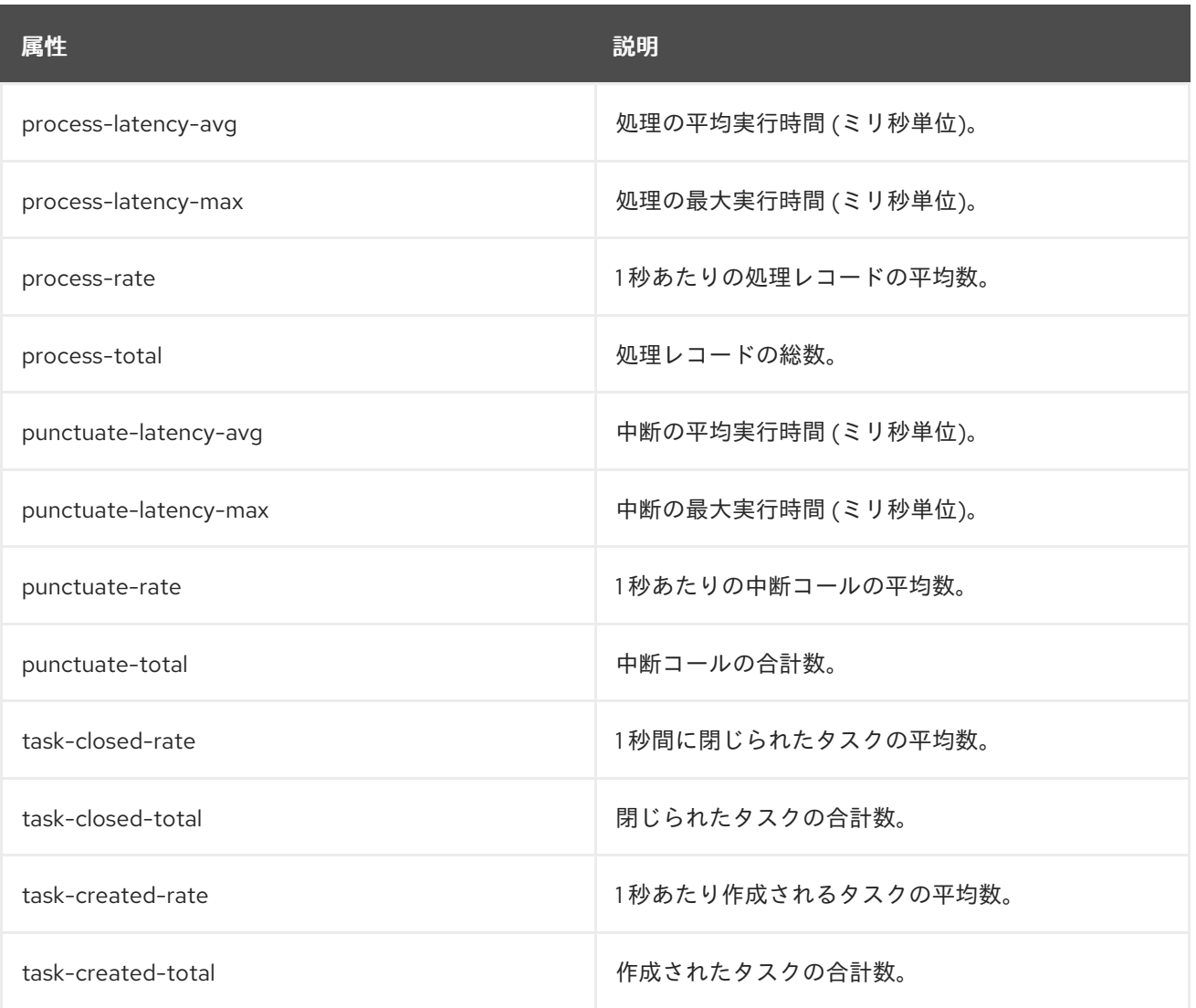

### タスクの Kafka Streams メトリック

これらのメトリクスは、**metrics.recording.level** 設定パラメーターが **debug** のときに収集されます。

#### 表18.22 **kafka.streams:type=stream-task-metrics,client-id=\*,task-id=\*** に一致する MBeans

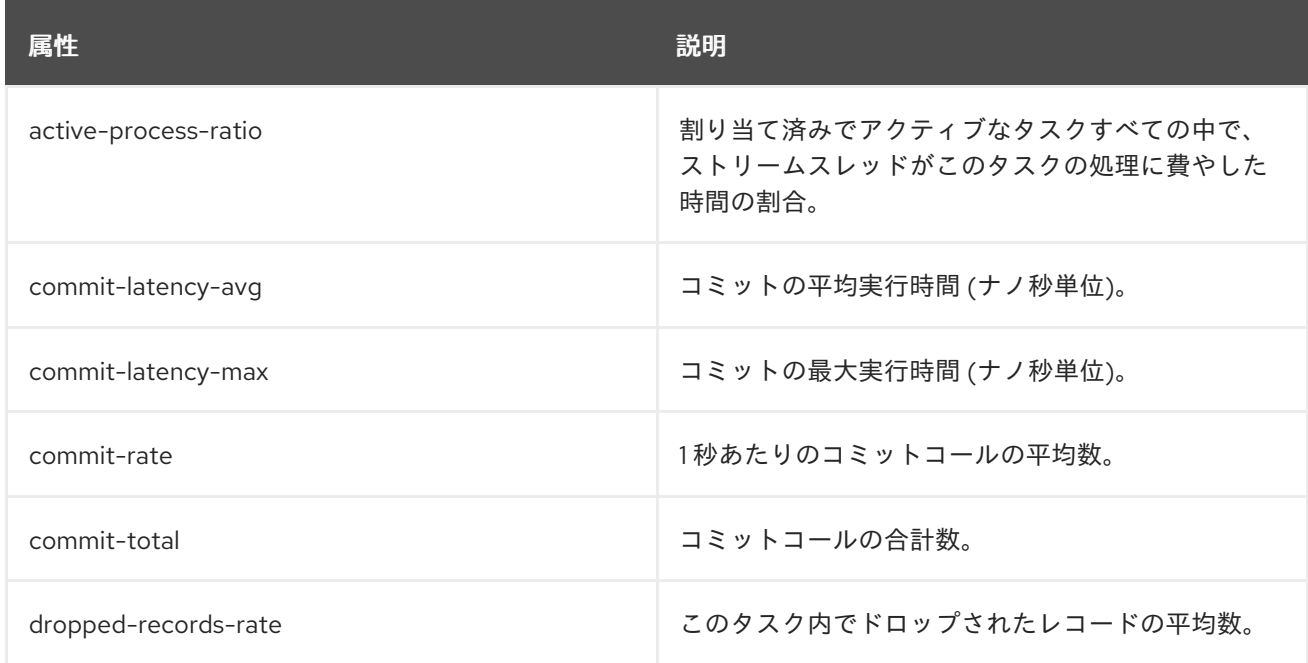

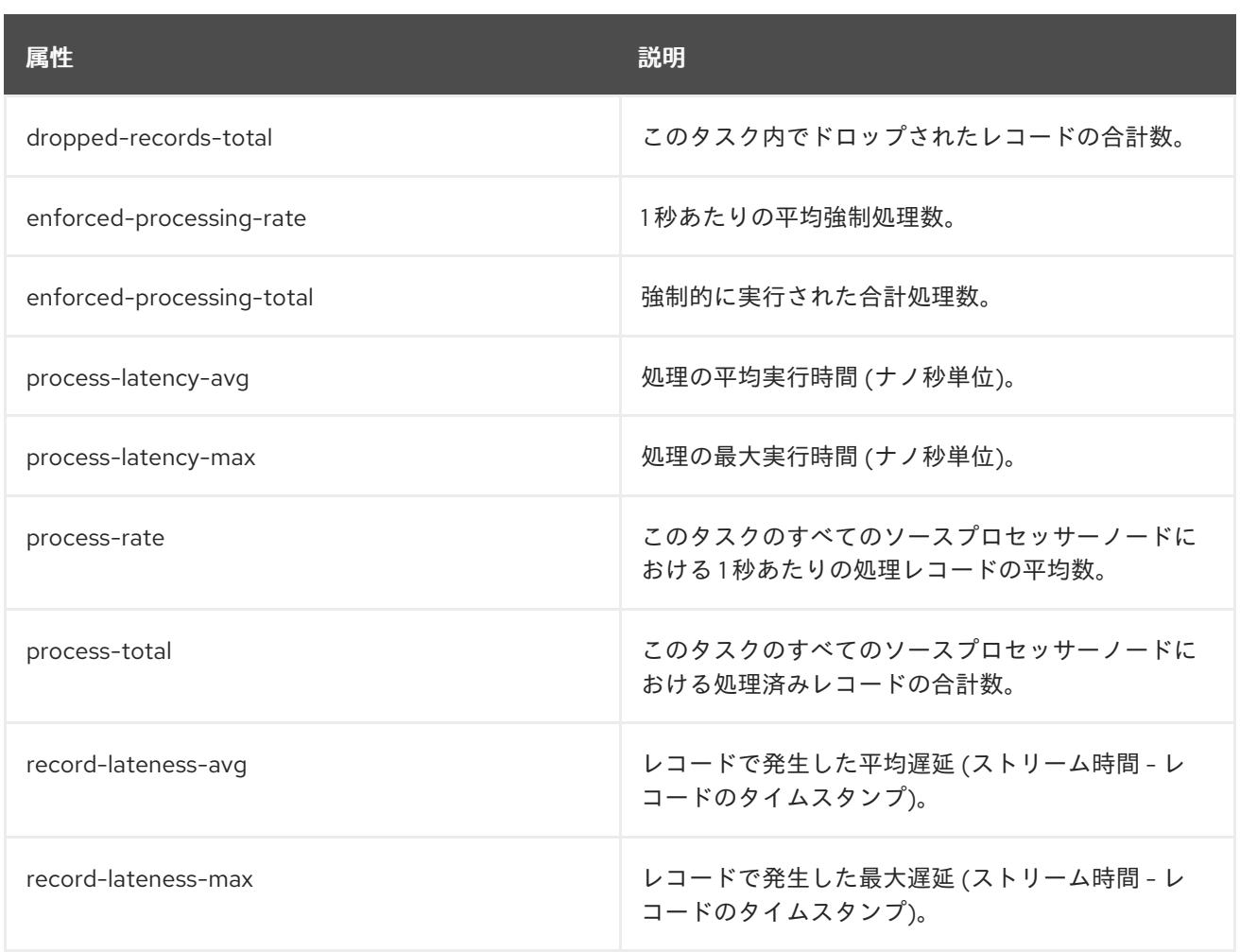

### プロセッサーノードの Kafka Streams メトリック

これらのメトリクスは、**metrics.recording.level** 設定パラメーターが **debug** のときに収集されます。

#### 表18.23 **kafka.streams:type=stream-processor-node-metrics,client-id=\*,task-id=\*,processor-nodeid=\*** と一致する MBeans

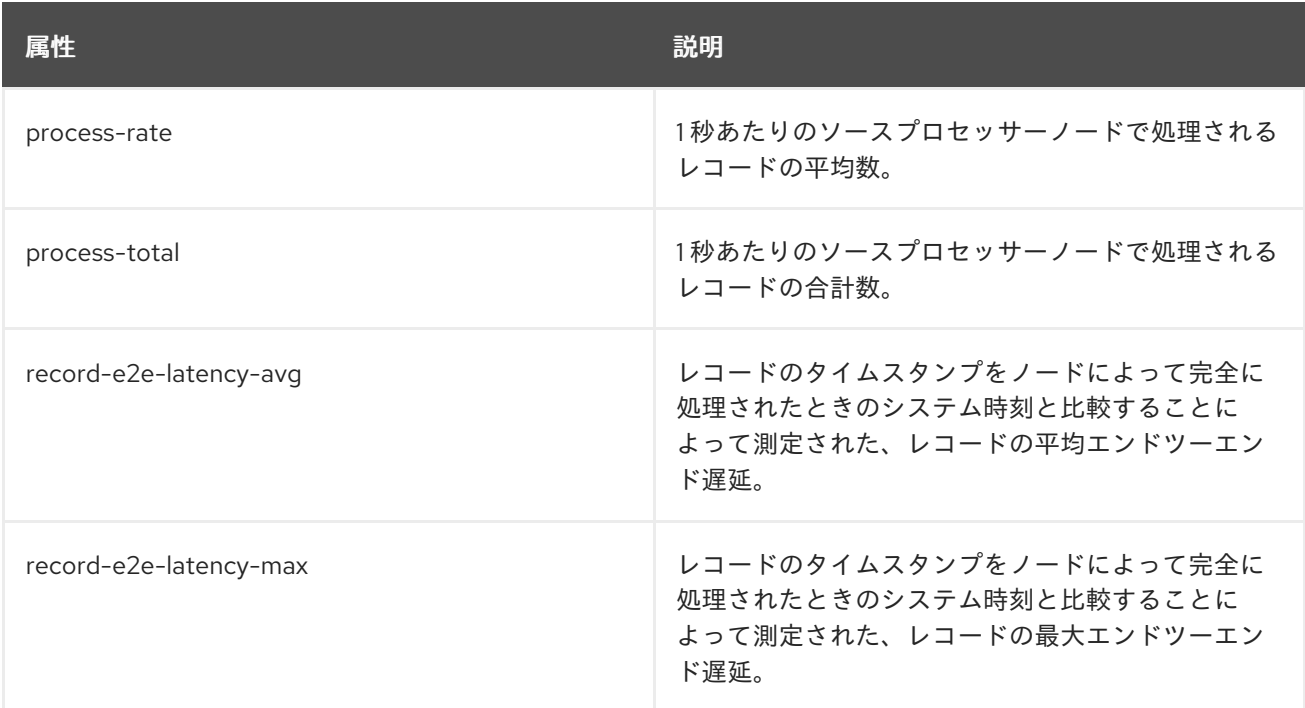

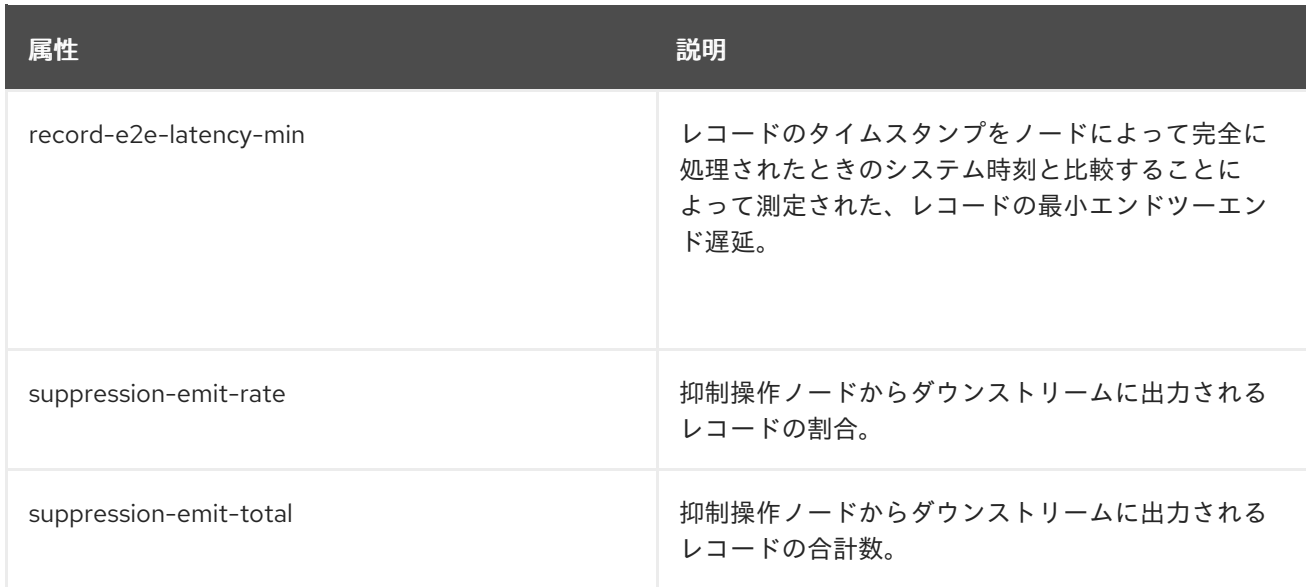

#### ステートストアの Kafka Streams メトリック

これらのメトリクスは、**metrics.recording.level** 設定パラメーターが **debug** のときに収集されます。

#### 表18.24 **kafka.streams:type=stream-[store-scope]-metrics,client-id=\*,task-id=\*,[store-scope]-id=\*** と一致する MBeans

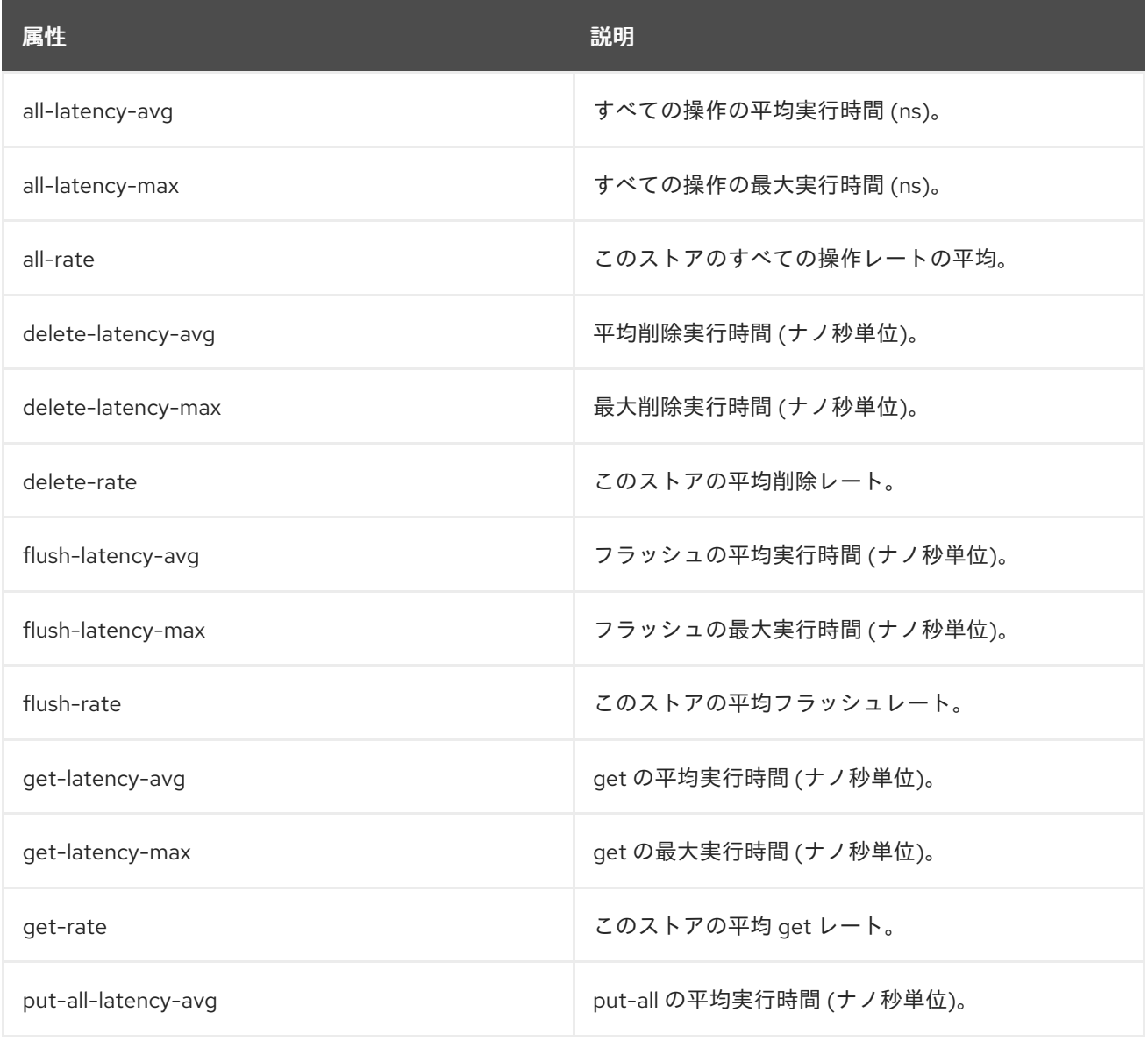

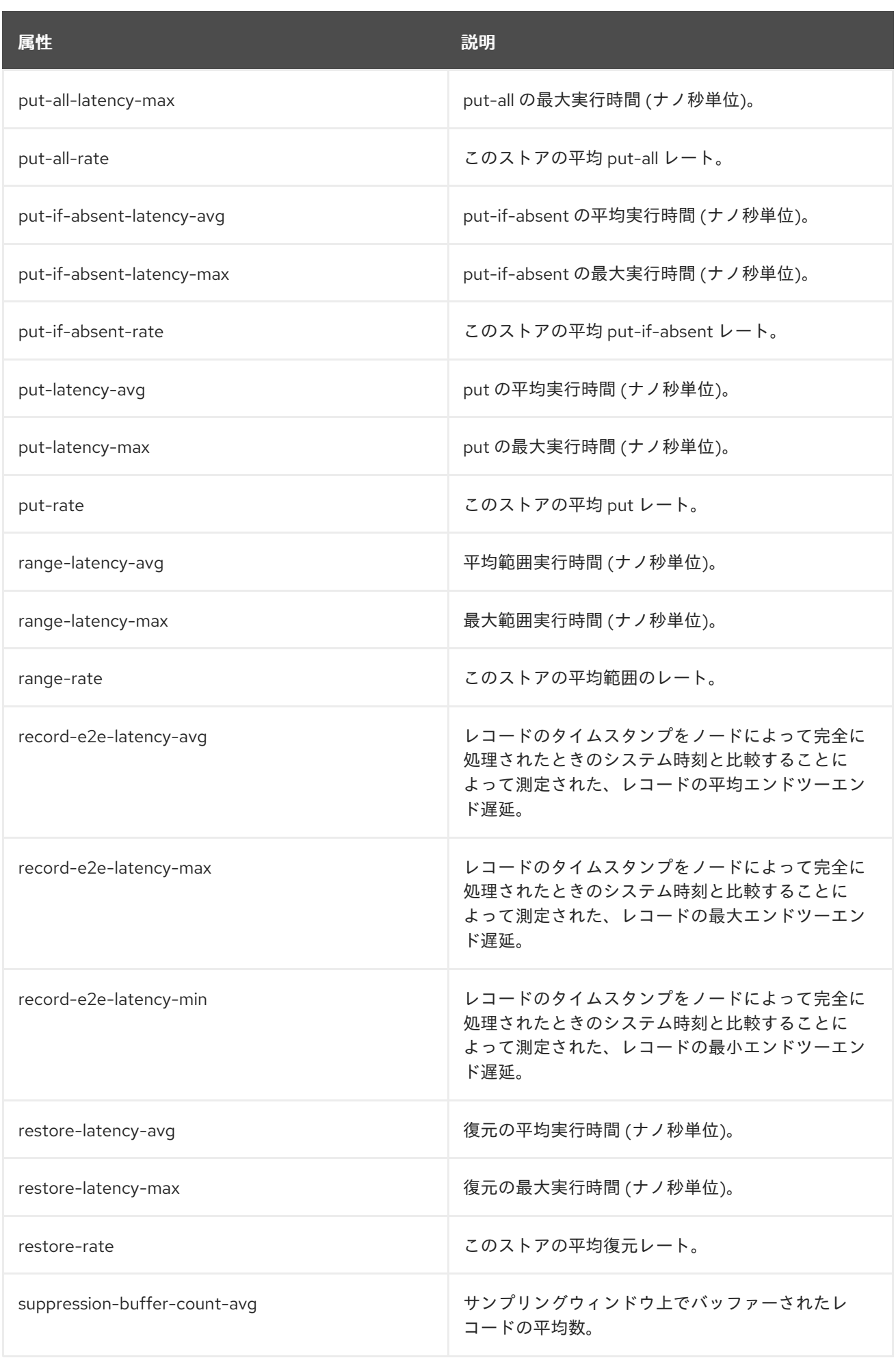

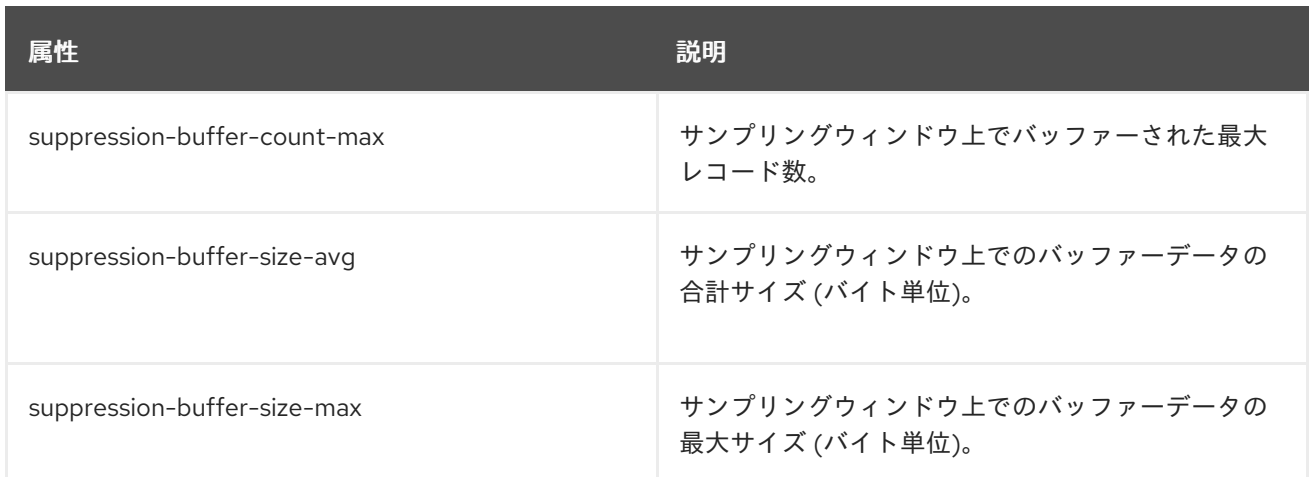

#### レコードキャッシュの Kafka Streams メトリック

これらのメトリクスは、**metrics.recording.level** 設定パラメーターが **debug** のときに収集されます。

表18.25 **kafka.streams:type=stream-record-cache-metrics,client-id=\*,task-id=\*,record-cache-id=\*** に一致する MBeans

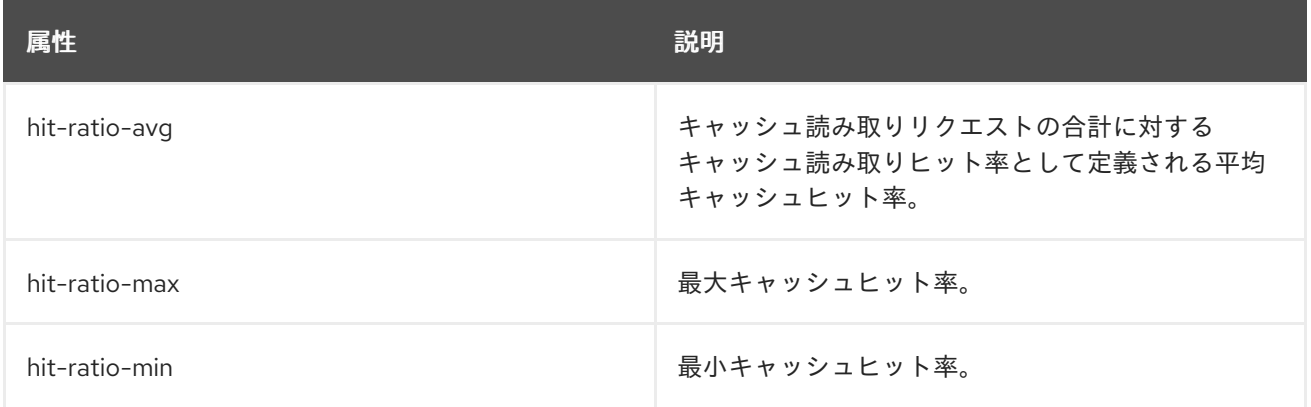

# 付録A サブスクリプションの使用

AMQ Streams は、ソフトウェアサブスクリプションから提供されます。サブスクリプションを管理す るには、Red Hat カスタマーポータルでアカウントにアクセスします。

アカウントへのアクセス

- 1. [access.redhat.com](https://access.redhat.com) に移動します。
- 2. アカウントがない場合は作成します。
- 3. アカウントにログインします。

サブスクリプションのアクティベート

- 1. [access.redhat.com](https://access.redhat.com) に移動します。
- 2. My Subscriptions に移動します。
- 3. Activate a subscriptionに移動し、16 桁のアクティベーション番号を入力します。

Zip および Tar ファイルのダウンロード

zip または tar ファイルにアクセスするには、カスタマーポータルを使用して、ダウンロードする関連 ファイルを検索します。RPM パッケージを使用している場合、この手順は必要ありません。

- 1. ブラウザーを開き、[access.redhat.com/downloads](https://access.redhat.com/downloads) で Red Hat カスタマーポータルの Product Downloads ページにログインします。
- 2. INTEGRATION AND AUTOMATIONカテゴリーで、AMQ Streams for Apache Kafkaエント リーを見つけます。
- 3. 必要な AMQ Streams 製品を選択します。Software Downloads ページが開きます。
- 4. コンポーネントの Download リンクをクリックします。

DNF を使用したパッケージのインストール パッケージとすべてのパッケージ依存関係をインストールするには、以下を使用します。

dnf install **<package\_name>** 

ローカルディレクトリーからダウンロード済みのパッケージをインストールするには、以下を使用しま す。

dnf install <path\_to\_download\_package>

改訂日時: 2024-03-20